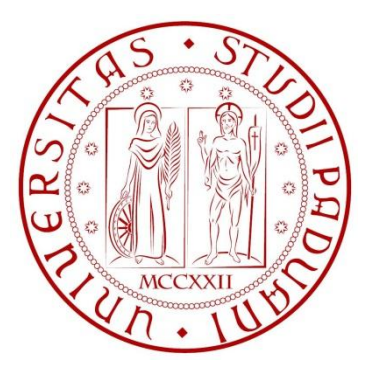

**UNIVERSITA' DEGLI STUDI DI PADOVA**

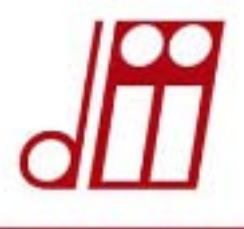

DIPARTIMENTO DI INGEGNERIA INDUSTRIALE

**TESI DI LAUREA MAGISTRALE IN INGEGNERIA ENERGETICA**

**Verifica termofluidodinamica della rete aeraulica della sala in altissima tensione del progetto MITICA**

**Relatore:Prof. Ing. De Carli Michele**

**Correlatori: Dott. Ing Fellin Francesco, Dott. Ing Zaupa Matteo**

**Laureando: Cucinotta Enrico Salvatore Matr. 1104957**

**Anno accademico 2016/2017**

### **INDICE**

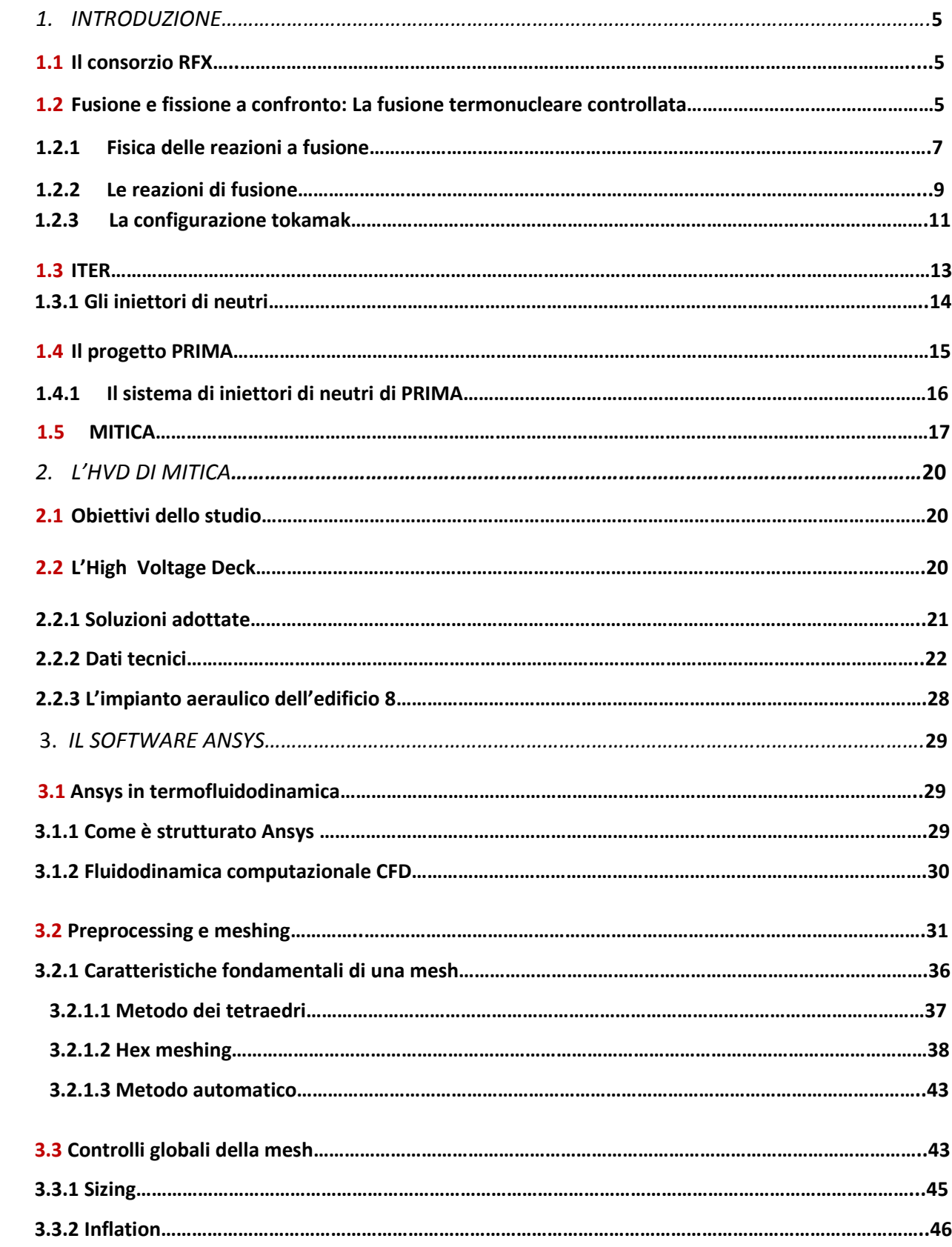

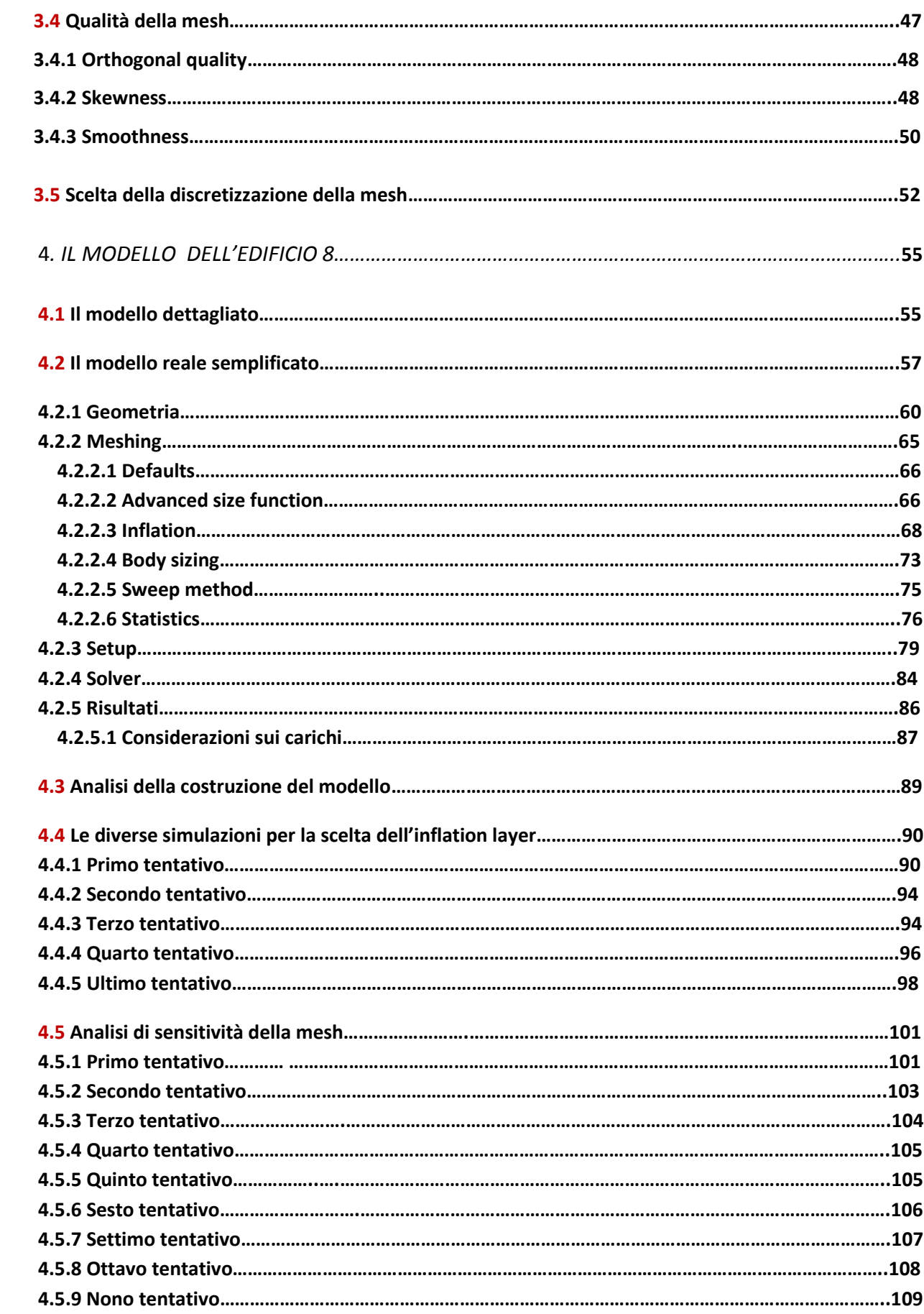

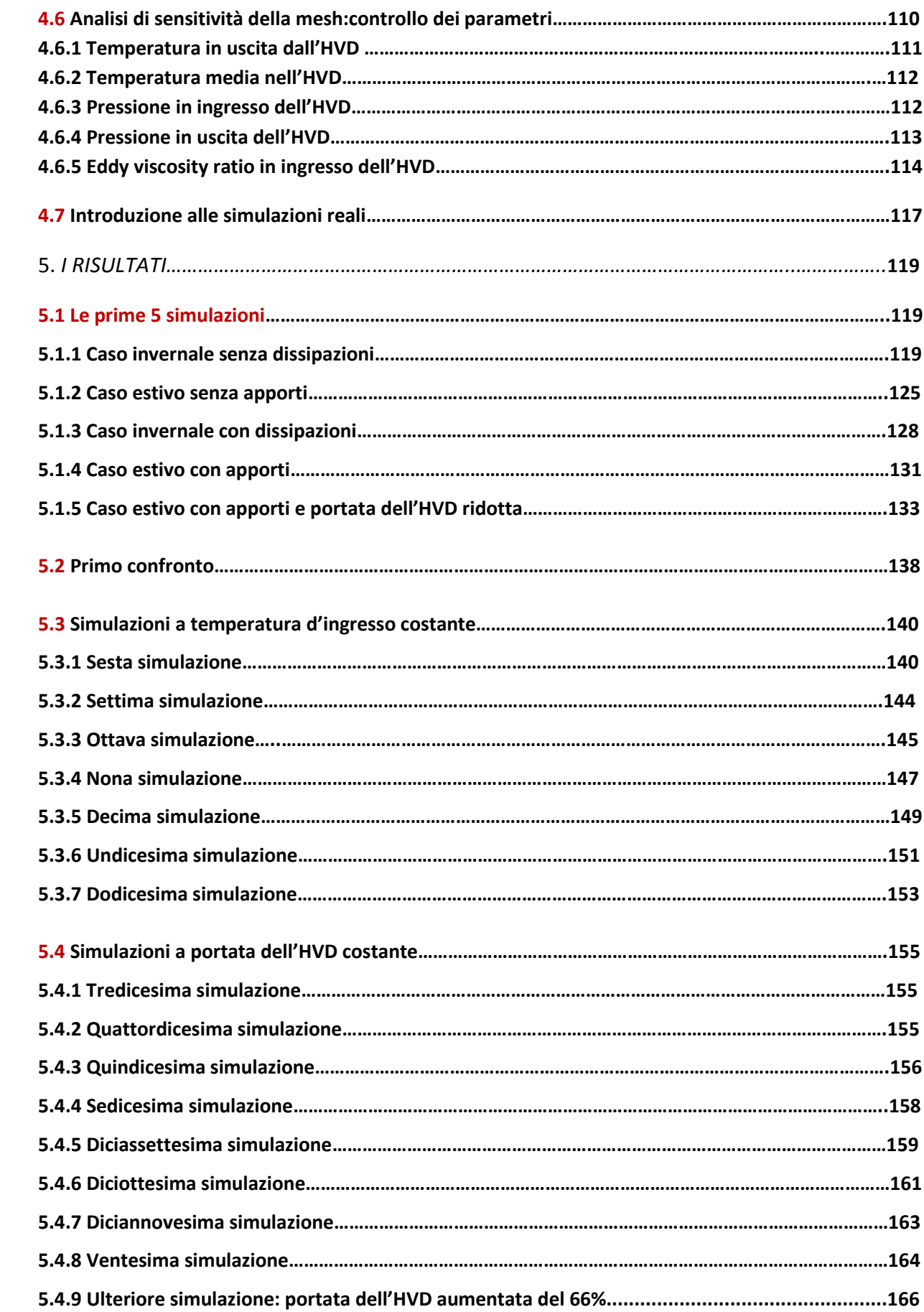

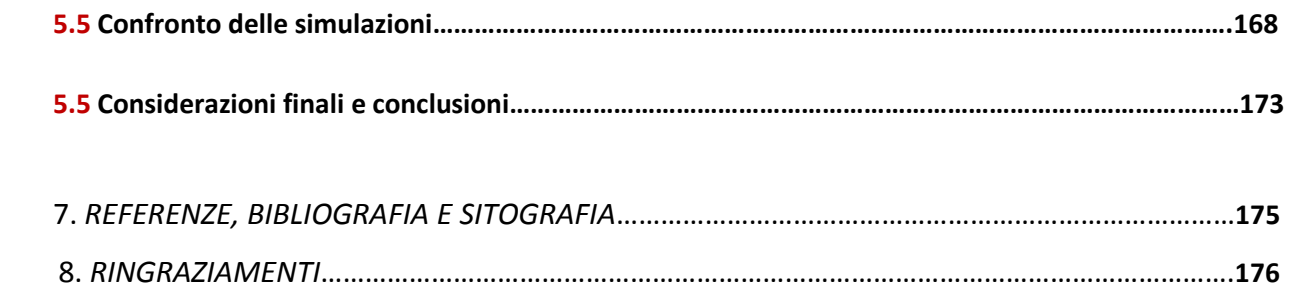

### **CAPITOLO 1: INTRODUZIONE**

### **1.1 Il consorzio RFX**

La ricerca sulla fusione a Padova è iniziata nel 1958 con un piccolo gruppo di università che, negli anni settanta, è confluito in un istituto di gas ionizzati del CNR (Consiglio Nazionale delle Richerche) operante nel quadro del programma europeo.

Dagli esperimenti iniziali in configurazone Ѳ-pinch la ricerca si è spostata verso lo studio della Reversed Field Pinch con gli esperimenti Eta Beta I ed Eta Beta II. I risultati incoraggianti ottenuti all'inizio degli anni ottanta con Eta Beta II, in particolare con le "quiescent" condizioni del plasma, hanno contribuito in modo significativo per richiedere ed iniziare la ricerca sulla *Reversed Field Pinch* e la collaborazione con i laboratori che a quel tempo operavano in questo campo (Culham, Los Alamos, Padova e Tsukuba) si consolidò. Infine è stata riconosciuta l'opportunità di costruire una macchina di grandi dimensioni. Nel 1984 la costruzione della macchina RFX è stata approvata con il supporto di Euratom, e la costruzione dell'esperimento si è svolta negli nel periodo 1985- 1991.

La macchina è entrata in funzione nel 1992 e da allora ha prodotto una serie di risultati significativi nella comprensione dei fenomeni ancora inesplorati, nel miglioramento dei sistemi di diagnosi e nella realizzazione di soluzioni tecniche innovative.

Nel 1996 è stato istituito il consorzio RFX, dal quale è nata un'organizzazione di ricerca promossa da CNR, ENEA, Università di Padova, Acciaierie Venete S.p.A. e INFN, al fine di rafforzare e dare un'organizzazione più stabile al gruppo di ricerca.

Obiettivo del consorzio: fare attività di ricerca scientifica e tecnologica nel campo della fusione termonucleare controllata, come una possibile fonte di energia. Alcuni principali programmi di ricerca comprendono:

- conduzione dell'esperimento RFX (ora diventato RFX-mod), nell'ambito del centro ricerche di fusione. E' attiva una collaborazione europea con le università di Monaco e Lisbona;
- progettazione e realizzazione del fascio iniettore di neutri (NBI) prototipo di ITER;
- progettazione, sviluppo e realizzazione di nuove tecnologie, attrezzature e dispositivi dedicati alle attività di ricerca e agli sviluppi industriali;
- attività di formazione di giovani fisici ed ingegneri in stretta collaborazione con l'Università di Padova.

### **1.2 Fusione e fissione a confronto: la fusione termonucleare controllata**

L'energia dei nuclei degli atomi può essere sfruttata teoricamente in due modi: con la fissione, dividendo dei nuclei pesanti in alcuni più piccoli o con la fusione, ovvero unendo nuclei leggeri in altri più pesanti La fusione nucleare è il processo con cui da tempo immemorabile si sprigiona energia nel Sole e nelle stelle per le reazioni di fusione tra nuclei di idrogeno [1]; tale processo non è ancora giunto a un livello di maturità tale da essere commercialmente sfruttabile.

Qualunque produzione di energia a partire da reazioni riguardanti i nuclei degli elementi è basata sulla differenza (fra il prima e il dopo reazione) dell'energia di legame degli elementi in gioco. Il grafico 1.2.1 mostra l'energia di legame (in MegaelettronVolt) per unità di massa atomica in funzione del numero di nucleoni dell'elemento. Questa curva deriva dalle misurazioni effettuate sulle masse dei nuclei, dove si è osservato che la massa di un nucleo è sempre inferiore della somma delle masse dei singoli nucleoni che lo compongono. La differenza di massa corrisponde all'energia di legame, secondo la relazione di Einstein:

$$
E = mc^2 \qquad [2] \qquad \text{eq.1.1}
$$

in cui:

*E* è l'energia [J]; *m* è la [massa](https://it.wikipedia.org/wiki/Massa_(fisica)) [kg];  $c^2$  è il quadrato della [velocità della luce](https://it.wikipedia.org/wiki/Velocit%C3%A0_della_luce) nel vuoto [m<sup>2</sup>/s<sup>2</sup>].

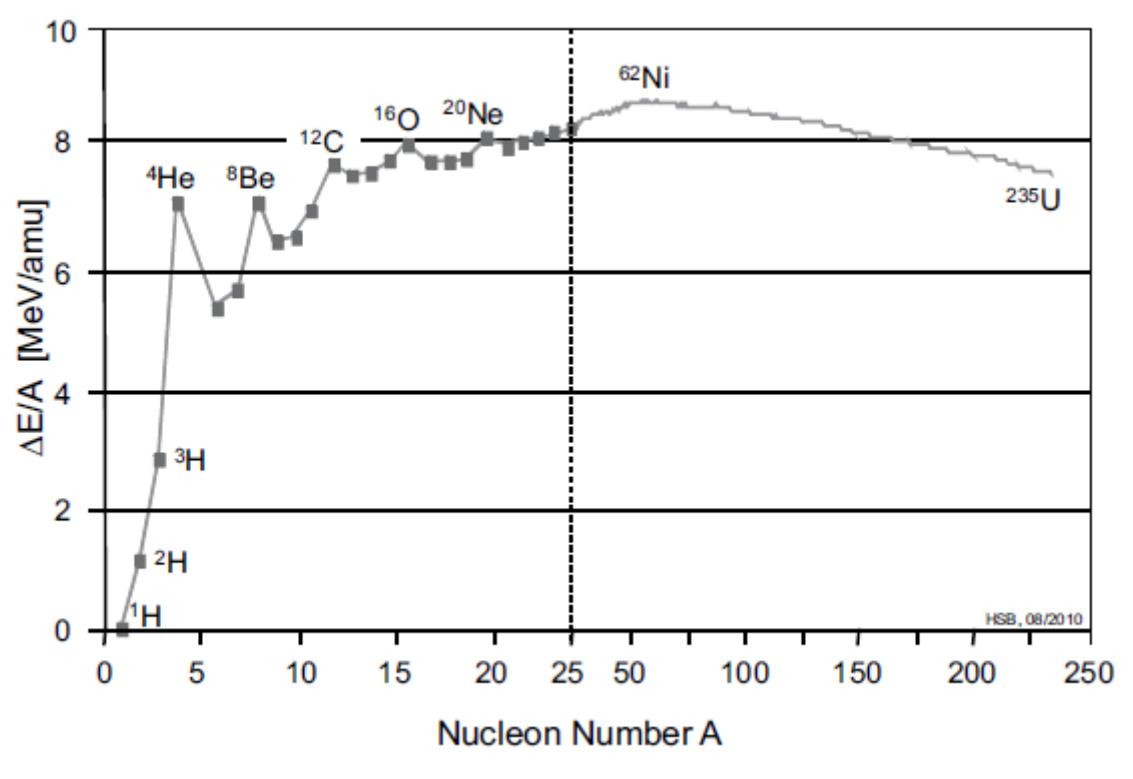

grafico 1.2.1: curva dell'energia di legame in funzione del numero di nucleoni

La bassa energia di legame per gli elementi a basso numero di massa è dovuta al fatto che la proporzione fra la superficie e il volume della particella è piuttosto elevata. I nucleoni di un elemento che si trovano sulla superficie esterna del nucleo confinano anche con zone non occupate da altri nucleoni e ciò fa si che il loro contributo all'energia di legame sia minore che per i nucleoni più interni. Il calo dell'energia di legame per i nuclei che superano un valore di numero di massa A uguale a 60 è dovuto all'aumentare della forza di repulsione coulambiana che vi è fra i nucleoni a carica positiva, cioè i protoni.

L'energia rilasciata per nucleone ad ogni reazione è dell'ordine di 1MeV nel caso della fissione e di alcuni MeV nel caso della fusione; questi sono valori di 6-7 ordini di grandezza maggiori rispetto qualunque reazione chimica.

In un reattore a fissione, una catena di reazioni è sostenuta dalla generazione di neutroni creata nella precedente reazione. Nella fusione invece, il combustibile, cioè ciò che alimenta le reazioni, è l'idrogeno (o meglio i suoi isotopi deuterio e trizio) scaldato fino al punto di entrare nello stato di plasma, per il quale sono necessari milioni di gradi. La complicazione nel creare ciò non sta solo nel raggiungimento delle temperature necessarie, ma nel mantenimento e soprattutto nel confinamento di questa materia. Il confinamento è essenziale in quanto senza di esso i materiali non potrebbero sopportare temperature dell'ordini dei milioni di Kelvin. Nel grafico 1.2.2 [3], che riproduce sempre l'energia di legame per unità di massa in funzione del numero di massa, si può notare come le reazioni di fissione tendano a far calare il numero di massa, mentre le reazioni di fusione lo fanno aumentare:

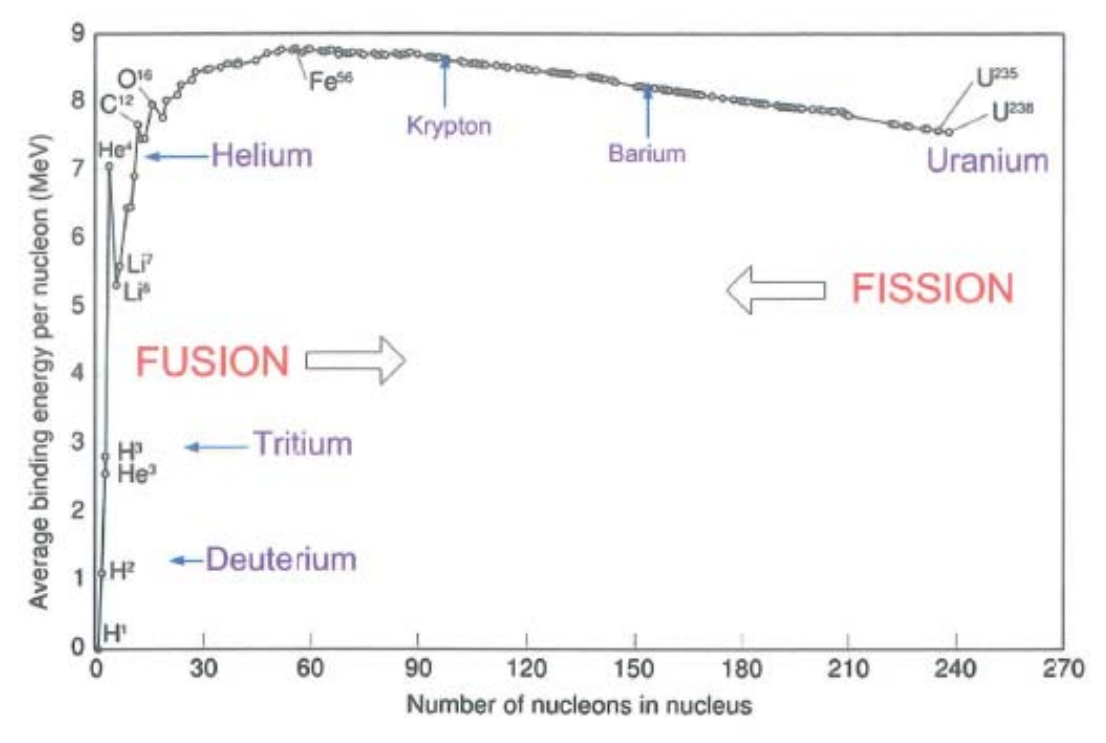

grafico 1.2.2: Energia di legame in funzione del numero di nucleoni; la fusione porta da sinistra a destra, la fissione da destra a sinistra

#### 1.2.1 Fisica delle reazioni a fusione

Nel caso della reazione di fusione, si parte da nuclei molto leggeri, fino a provocare la loro aggregazione. Fondendosi, i nuclei diventano più pesanti e cedono energia durante il processo di fusione. Affinché la reazione avvenga, le due particelle reagenti devono essere dotate di energia cinetica sufficiente a superare la barriera repulsiva dovuta alla carica elettrica dei nuclei e ciò significa che si devono raggiungere temperature altissime, alle quali la materia si trova nel già menzionato stato di plasma. Come già detto, la cinetica delle particelle deve quindi vincere la forze di repulsione coulambiana, che varia al variare della distanza dei nuclei come si può vedere nel

grafico 1.2.3 [4], che rappresenta l'energia potenziale fra due nuclei al variare della loro distanza nel caso del deuterio e del trizio:

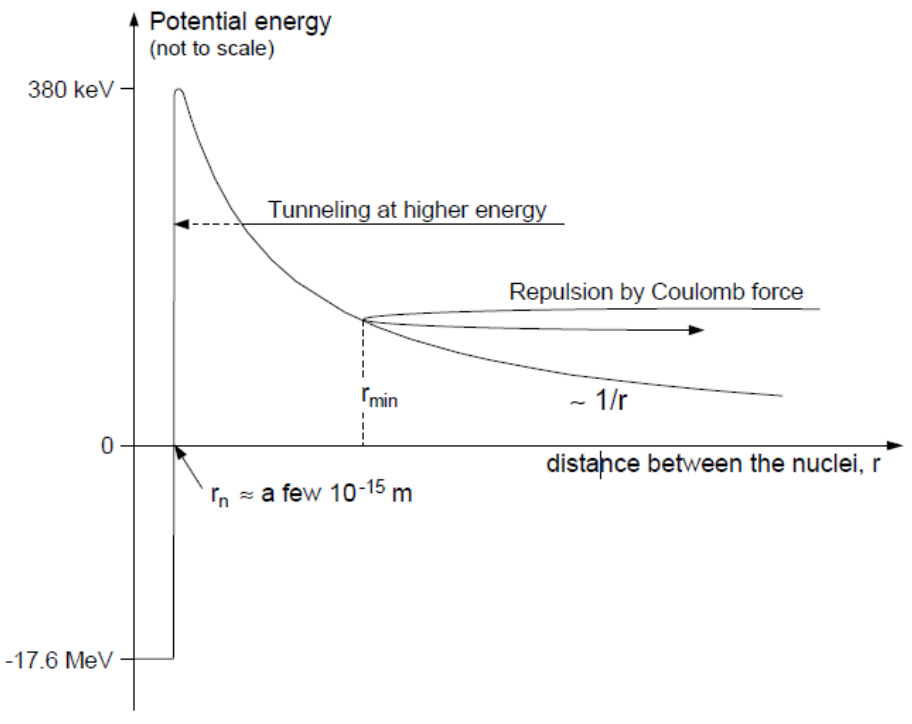

grafico 1.2.3: energia potenziale al variare della distanza

Per costringere di idrogeno a fondere in maniera controllata all'interno di un reattore o, più in generale, di una camera da vuoto, il combustibile deve essere, come già spiegato, confinato con opportune tecniche. La configurazione di cui parleremo è quellaa confinamento magnetico di tipo Tokamak[5]. Affinché avvenga una fusione, i nuclei devono essere sufficientemente vicini, in modo che la [forza nucleare forte](https://it.wikipedia.org/wiki/Forza_nucleare_forte) (che è una forza d'attrazione fra i nuclei) predomini sulla repulsione colombiana. Ciò avviene a distanze molto piccole, dell'ordine di qualche [femtometro](https://it.wikipedia.org/wiki/Femtometro) (10−15 metri), come si nota nel grafico 1.2.3. L'energia necessaria per superare la repulsione coulombiana può essere fornita ai nuclei portandoli ad altissima [pressione](https://it.wikipedia.org/wiki/Pressione) o altissima [temperatura.](https://it.wikipedia.org/wiki/Temperatura) La fusione nucleare, nei processi terrestri, è usata in forma incontrollata (ad esempio per le [bombe a idrogeno\)](https://it.wikipedia.org/wiki/Bomba_H) e in futuro si intende impiegarla in forma controllata nei [reattori a fusione termonucleare,](https://it.wikipedia.org/wiki/Reattore_nucleare_a_fusione) ancora in fase sperimentale. L['energia potenziale](https://it.wikipedia.org/wiki/Energia_potenziale) totale di un nucleo è notevolmente superiore all'energia che lega gli [elettroni](https://it.wikipedia.org/wiki/Elettrone) al nucleo. Pertanto, come già spiegato, [l'energia](https://it.wikipedia.org/wiki/Energia) rilasciata nella maggior parte delle reazioni nucleari è notevolmente maggiore di quella delle [reazioni chimiche.](https://it.wikipedia.org/wiki/Reazione_chimica) Con un grammo di [deuterio](https://it.wikipedia.org/wiki/Deuterio) e [trizio](https://it.wikipedia.org/wiki/Trizio) si potrebbe quindi produrre l'energia sviluppata da 11 tonnellate di [carbone.](https://it.wikipedia.org/wiki/Carbone)

Gli atomi interessati per gli esperimenti terrestri di fusione nucleare, sono gli isotopi dell'atomo di [idrogeno,](https://it.wikipedia.org/wiki/Idrogeno) caratterizzati da minimo numero atomico, a cui corrisponde la minima energia di innesco. La fusione nucleare controllata potrebbe risolvere la maggior parte dei problemi energetici sulla terra, perché potrebbe produrre quantità pressoché illimitate di energia senza emissioni di gas nocivi o [gas serra](https://it.wikipedia.org/wiki/Gas_serra) e con la produzione di limitate quantità di prodotti radioattivi fra cui il trizio; una piccola quantità di radioattività residua interesserebbe solo alcuni componenti del reattore a fusione sottoposti a bombardamento neutronico durante i processi di fusione. Queste componenti sarebbero peraltro facilmente sostituibili; i [tempi di dimezzamento](https://it.wikipedia.org/wiki/Emivita_(fisica)) della radioattività residua sarebbero confrontabili con la vita media della centrale (dell'ordine delle decine d'anni).

#### 1.2.2 Le reazioni di fusione

Assumiamo da qui in poi D come simbolo convenzionale per il [deuterio,](https://it.wikipedia.org/wiki/Deuterio) idrogeno a 1 protone e 1 neutorne  ${}^{2}H$ , T per il [trizio,](https://it.wikipedia.org/wiki/Trizio) idrogeno a un protone e due neutroni  ${}^{3}H$ , p per i protoni, n per i neutroni. La fusione è la fonte di energia del [Sole](https://it.wikipedia.org/wiki/Sole) e delle altre [stelle](https://it.wikipedia.org/wiki/Stella) ed il loro combustibile è confinato dalla forza della loro stessa gravità. Non essendo sulla terra provvisti di tale forza di gravità, avremo bisogno di temperature molto più elevate che nelle stelle per far avvenire le reazioni. Per la realizzazione di [reattori a fusione,](https://it.wikipedia.org/wiki/Reattore_nucleare_a_fusione) il primo problema è di individuare reazioni aventi una bassa [energia di soglia.](https://it.wikipedia.org/wiki/Energia_di_soglia) Questo significa quindi un minore sforzo iniziale.. Le reazioni che non liberano neutroni, dette aneutroniche sono di grande interesse, così come quelle che liberano neutroni a bassa energia. Reazioni a bassa energia di soglia sono [6]:

• reazione D-T (la soglia più bassa,  $\sim 50 \text{ keV}$ )

$$
D + T \rightarrow {}^{4}\text{He} (3.5 \text{ MeV}) + n (14.1 \text{ MeV})
$$
 Eq. 1.2

reazione D-D (le seguenti due reazioni hanno la stessa probabilità di avvenire)

$$
D + D \rightarrow T (1,01 \text{ MeV}) + p (3,02 \text{ MeV})
$$
  
\n
$$
D + D \rightarrow {}^{3}\text{He} (0,82 \text{MeV}) + n (2,45 \text{ MeV})
$$
  
\nEq.1.3  
\nEq.1.4

• reazione T-T

$$
T - T \rightarrow {}^{4}\text{He} + 2 \text{ n } (11,3 \text{ MeV})
$$
 Eq.1.5

Altre reazioni interessanti, per la maggior parte aneutroniche:

 $\bullet$  reazioni dell'<sup>3</sup>He

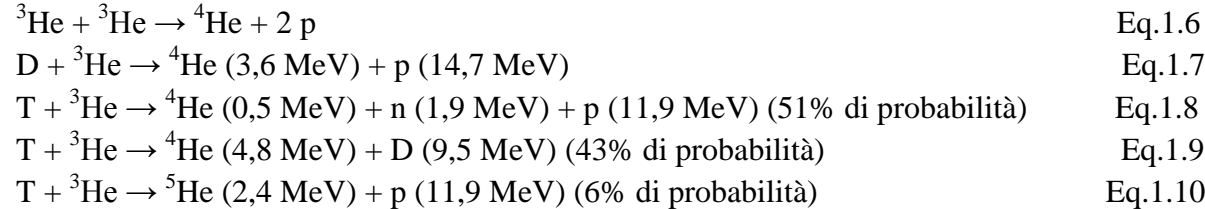

• reazioni del <sup>6</sup>Li

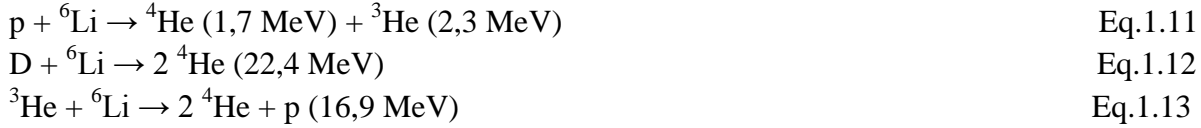

 reazioni generatrici di trizio, usate nelle bombe a fusione "secca" e in alcuni progetti di reattore a fusione:

$$
n + {}^{6}\text{Li} \rightarrow T + {}^{4}\text{He}
$$
  
\n
$$
n + {}^{7}\text{Li} \rightarrow T + {}^{4}\text{He} + n
$$
  
\nEq.1.14  
\nEq.1.15

reazioni del  $^{11}$ B

$$
p + {}^{11}B \to 3 {}^{4}He (8,7 MeV)
$$
 Eq. 1.16

Si noti che molte delle reazioni sono parte di processi a catena. Alcune di esse sono visibili nel grafico 1.2.4. In ogni caso tutte queste reazioni, anche quelle aneutroniche, non avvengono in modo "pulito", bensì in contemporanea a una serie di reazioni secondarie, di cui alcune generano neutroni. La più studiata fra le reazioni possibili, perché meno difficile, è la "deuterio più trizio" con temperatura di innesco dell'ordine di 100 milioni di gradi centigradi. Il deuterio è un isotopo dell'idrogeno, il cui nucleo è costituito da un protone più un neutrone; esso è presente nell'acqua nella proporzione di 1 su 7.000 atomi di idrogeno normale, quindi praticamente inesauribile. Il trizio è un altro isotopo dell'idrogeno, costituito da un protone più due neutroni; è radioattivo con tempo di dimezzamento di 12 anni e, non essendo più disponibile sulla terra, viene prodotto bombardando litio con neutroni. Focalizzeremo la nostra attenzione sulla reazione deutio-trizio, che è quella a energia di attivazione più bassa: ciò permette di utilizzare dei reagenti a temperature nettamente più basse che nelle altre reazioni (tipicamente, a una temperatura di 20 keV equivalente a circa 200 milioni di [gradi\)](https://it.wikipedia.org/wiki/Temperatura). Inoltre, questa reazione ha il vantaggio di avere una sezione d'urto, maggiore rispetto ad altre reazioni e mantiene livelli elevati anche ad energie minori, come si può vedere nel grafico 1.2.4 [7]. Lo svantaggio è la produzione di neutroni ad alte energie (14,1 MeV), che essendo privi di carica non possono essere confinati da un [campo magnetico](https://it.wikipedia.org/wiki/Campo_magnetico) e necessitano di schermature apposite [\(cemento armato\)](https://it.wikipedia.org/wiki/Cemento_armato), e essi inoltre tendono ad [attivare](https://it.wikipedia.org/wiki/Attivazione_neutronica) i materiali metallici nelle vicinanze. I neutroni rappresentano però una possibile fonte per la produzione di calore nelle pareti, sfruttabile per la produzione di energia elettrica e del T da reazioni di cattura in speciali pareti della macchina. Questa reazione è rappresentata nella figura 1.2.1. In essa è rappresentato anche uno stato intermedio, con 5 nucleoni in una situazione non stabile che subito si separano nel nucleo di elio (ovvero una particella α) e nel neutrone. L'energia del nucleo di elio generatosi servirà ad alimentare la reazione.

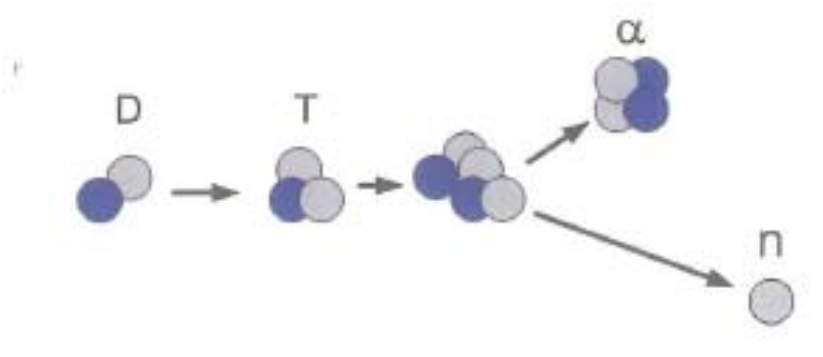

figura 1.2.1: reazione D-T

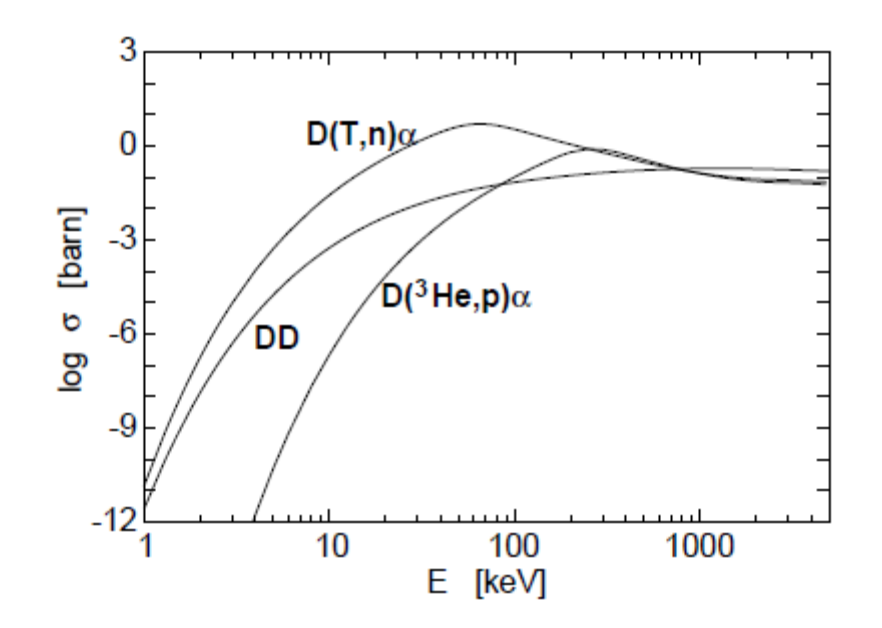

Grafico 1.2.4: sezione d'urto delle varie reazioni misurata in Barn  $(10^{-24} \text{ cm}^2)$ 

Per alimentare questa reazione, ovvero essere provvisti di combustibile, il deuterio può essere facilmente ricavato dall'acqua, ma il trizio deve essere prodotto da una reazione nucleare. Negli esperimenti in corso, il trizio è producibile a partire dai *blanket* contenenti litio.

Esistono diverse tecniche per confinare il plasma e quella scelta per i futuri esperimenti di ITER, del quale si parlerà in seguito, è la configurazione TOKAMAK.

#### 1.2.3 La configurazione tokamak

Per confinare il plasma è necessario andare a creare dei campi magnetici in diverse direzioni (toroidale e poloidale). La parola Tokamak deriva dalla denominazione russa per identificare una camera toroidale con un campo magnetico. La componente toroidale del campo magnetico è creata da delle bobine poloidali e la torsione necessaria nel plasma (per garantirne il confinamento) è prodotta dal plasma stesso, tramite una corrente che si viene a creare che aumenta la componete poloidale del campo magnetico. La corrente può però essere indotta solo per un periodo limitato di tempo e questa è un po' la nota negativa della configurazione tokamak, insieme al fatto che il veloce decadimento di corrente sottopone a stress la macchina.

In figura 1.2.2 è visibile la configurazione tokamak.

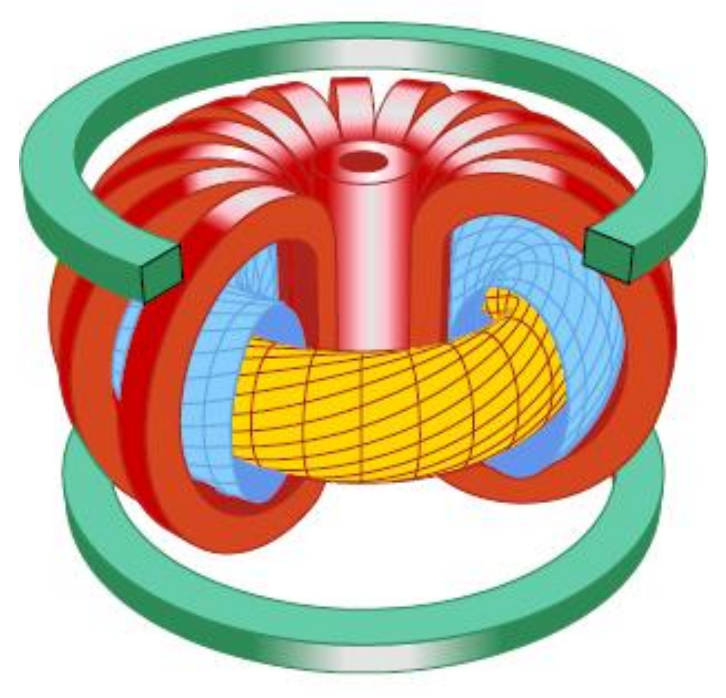

figura 1.2.2: configurazione tokamak

La bobina più interna è la responsabile della corrente indotta di plasma. Le bobine toroidali (rosse) creano un campo verticale che aiuta nel controllo della posizione del plasma. Le bobine poloidali invece sono quelle di colore verde.

#### **1.3 ITER**

Negli ultimi sessant'anni è stato profuso un notevole sforzo teorico e sperimentale per mettere a punto la [fusione nucleare per generare elettricità](https://it.wikipedia.org/wiki/Energia_da_fusione) e anche come sistema di propulsione per [razzi,](https://it.wikipedia.org/wiki/Razzo) ben più efficiente dei sistemi basati su reazioni chimiche o sulla reazione di fissione. Al momento il progetto più avanzato verso la realizzazione di energia elettrica da fusione è [ITER:](https://it.wikipedia.org/wiki/ITER) un reattore a fusione termonucleare (basato sulla configurazione di tipo *[tokamak](https://it.wikipedia.org/wiki/Tokamak)*). ITER è un progetto internazionale cooperativo tra [Unione europea,](https://it.wikipedia.org/wiki/Unione_europea) [Russia,](https://it.wikipedia.org/wiki/Russia) [Cina,](https://it.wikipedia.org/wiki/Cina) [Giappone,](https://it.wikipedia.org/wiki/Giappone) [Stati Uniti](https://it.wikipedia.org/wiki/Stati_Uniti_d%27America)  [d'America,](https://it.wikipedia.org/wiki/Stati_Uniti_d%27America) [Corea del Sud](https://it.wikipedia.org/wiki/Corea_del_Sud) e [India.](https://it.wikipedia.org/wiki/India) ITER però non è ancora il prototipo di centrale di produzione di energia elettrica ma solo una macchina sperimentale destinata a dimostrare di poter ottenere le condizioni di guadagno energetico necessarie. [DEMO](https://it.wikipedia.org/wiki/DEMO) sarà invece il prototipo di centrale ed è attualmente in fase di studio. Lo scopo principale di ITER è il raggiungimento di una reazione di fusione stabile (500 MW termici prodotti per una durata di circa 60 minuti) e incrementare le attuali conoscenze sulla [fisica del plasma.](https://it.wikipedia.org/wiki/Fisica_dei_plasmi) L'energia in eccesso ottenuta dalla reazione nucleare non sarà immessa sulla rete elettrica, né utilizzata per scopi commerciali. Nel corso della costruzione e dell'esercizio di ITER saranno integrate e collaudate molte soluzioni tecnologiche innovative nel campo dei materiali per il reattorem delle alimentazioni elettriche, della [criogenia,](https://it.wikipedia.org/wiki/Criogenia) della [superconduttività](https://it.wikipedia.org/wiki/Superconduttivit%C3%A0) e delle tecniche di [vuoto spinto](https://it.wikipedia.org/wiki/Vuoto_spinto) necessarie per il futuro DEMO. Una panoramica 3D di ITER è visibile in figura 1.3.1.

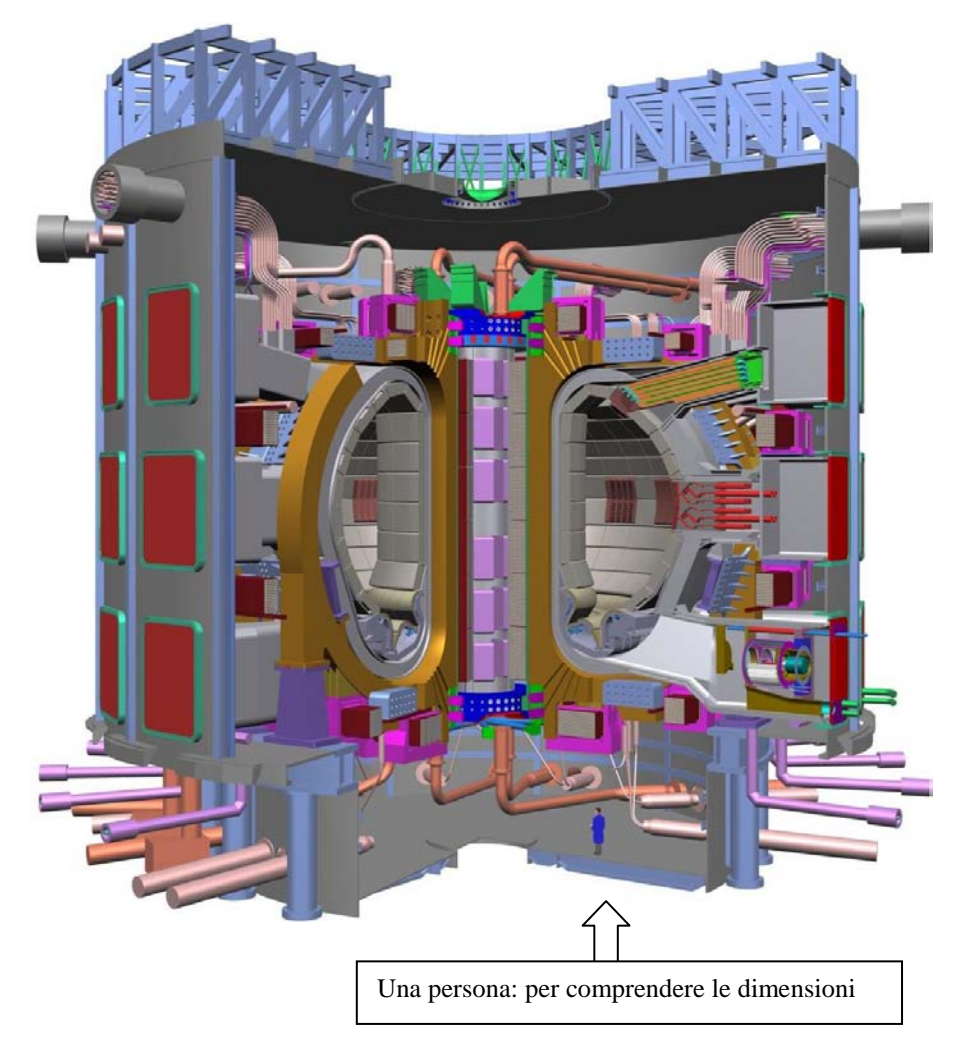

Figura 1.3.1: panoramica 3D di ITER

### 1.3.1 Gli iniettori di neutri

Come già spiegato, per "accendere" un plasma confinato sono necessari milioni di gradi. Una volta acceso, il plasma mantiene la sua temperatura sfruttando il calore generato dalle particelle alfa prodotte nella reazione D-T. Inizialmente però è necessario fornire apporti aggiuntivi di calore per raggiungere l'innesco delle reazioni. Ecco che uno dei migliori metodi è usare gli iniettori di neutri per fusione, o NBI dall'inglese *neutral beam injection* [8]. In un plasma di isotopi dell'idrogeno confinato magneticamente, un fascio di particelle neutre ad alta energia trasferisce energia cinetica al plasma, aumentandone la temperatura. Le particelle neutre possono penetrare il campo magnetico confinante e a contatto con il plasma si ionizzano, venendo quindi anch'esse confinate nei campi magnetici anch'esse, e per collisioni con le altre particelle cedono la propria energia. È importante che gli ioni siano confinati abbastanza a lungo per aumentare l'efficienza di questo processo. Inoltre, l'inserimento di queste particelle permette il fenomeno di *current drive*, ovvero di trascinamento della corrente del plasma, che aiuta anche a mantenere una condizione stabile all'interno del plasma. Attualmente, tutti i maggiori esperimenti di fusione nucleare di tipo tokamak impiegano degli NBI. Gli iniettori tradizionali impiegano ioni di idrogeno positivi (P-NBI) accelerati tramite [acceleratori](https://it.wikipedia.org/wiki/Acceleratore_lineare)  [elettrostatici](https://it.wikipedia.org/wiki/Acceleratore_lineare) per generare il fascio di neutri, tramite scambio carica con una nube di gas (processo di neutralizzazione della carica). Gli iniettori ad energia più elevata, come quello per ITER, richiedono l'uso di un fascio precursore di ioni negativi invece che di ioni positivi.

Il principio di funzionamento di un iniettore di neutri è il seguente (figura 1.3.2):

- sorgente di particelle (ioni negativi);
- griglie di accelerazione elettrostatica, per conferire la velocità necessaria alle particelle (potenziale totale di 1 MeV);
- neutralizzatore, che serve per annullare la carica degli ioni;
- separatore (devia gli ioni residui verso un *ion dump*, ovvero una "discarica" di ioni);
- condotto di trasporto verso l'interno del tokamak, da dove i neutri potranno andare a colpire le particelle del plasma

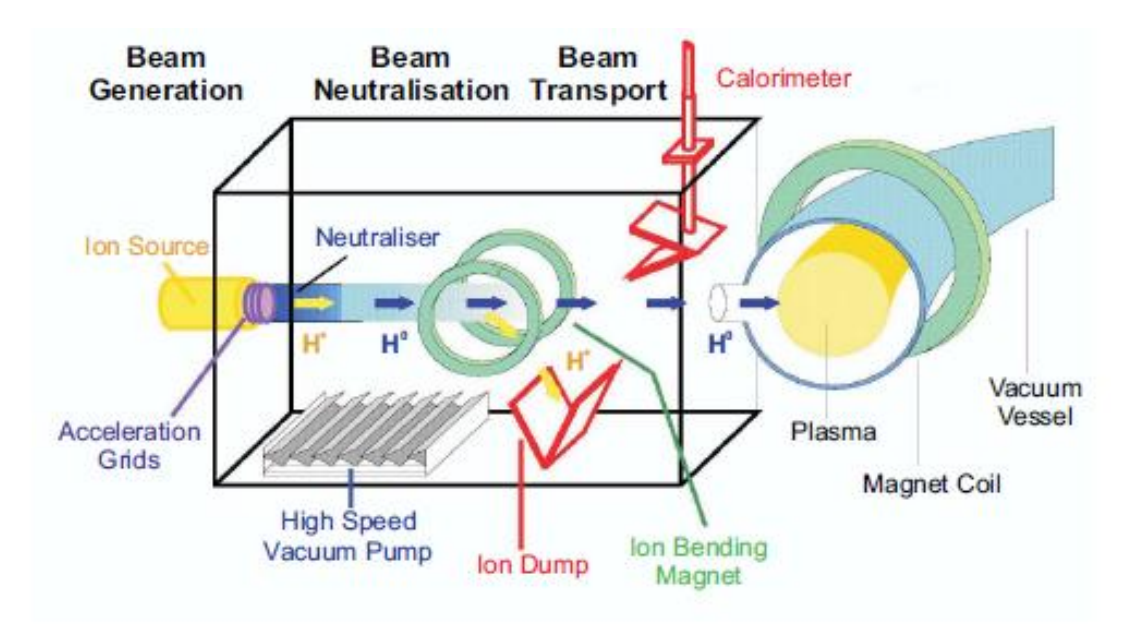

figura 1.3.2: schema di un NBI

Per cominciare, si creano gli ioni nella sorgente; la generazione del fascio di ioni si fa a partire dall'estrazione degli ioni stessi dal plasma ottenuto per radriofrequenze. Tale fascio dunque è accelerato da una differenza di potenziale subito prima della neutralizzazione, che invece avviene nel neutralizzatore, dove le particelle scambiano carica per collisione con altre particelle di idrogeno senza carica. Dopo questo passaggio però vi è un consistente numero di particelle ancora ionizzate, che vengono deviate grazie all'ausilio di un magnete che li devia e li porta a collidere contro una superficie raffreddata ad acqua (*ion dump*), visto che il fascio, nello scontro, libera energia. Un altro elemento fondamentale è il calorimetro. Esso si presenta come lo *ion dump* quindi è costituito da due superfici opportunamente raffreddate. Esso permette di assorbire il fascio (e la sua energia) nei momenti in cui il plasma contenuto nel tokamak non sia ancora pronto a riceverlo.

#### **1.4 La Facility dell'iniettore di neutri: il progetto PRIMA**

Le strutture dell'RFX ospiteranno il nuovo impianto di sviluppo per il sistema di iniezione di neutri per il riscaldamento del plasma di ITER. Il cuore dell'esperimento consiste di un acceleratore di particelle in grado di trasformare l'idrogeno (o meglio, il deuterio) in un fascio di particelle neutre ad altissima velocità e, di conseguenza, ad alta energia. L'obiettivo scientifico del progetto PRIMA (Padova Research on Iter Megavolt Accelerator) è quello di ottenere un sistema pronto per ottenere un fascio di alta energia ad una potenza di 16 MW, per un'ora. Queste prestazioni di potenza non sono mai state raggiunte prima, per cui vi era la necessità di trovare il posto giusto dove è possibile progettare, costruire e testare un complesso dispositivo con queste caratteristiche:

- spazio sufficiente per contenere le grandi apparecchiature;
- una rete di alimentazione che può fornire la potenza necessaria per alimentare gli esperimenti:
- risorse adeguate per la creazione di edifici e infrastrutture;

 una solida organizzazione, con un laboratorio, ingegneri e i fisici assistiti da un gruppo di tecnici competenti, in grado non solo di progettare, ma anche di operare l'impianto.

I lavori sono già in corso e le opere realizzate hanno permesso l'inizio dell' installazione dei primi impianti sperimentali la cui fornitura è affidata a Europa e in Giappone, con il sostegno dell'India; edifici e impianti civili invece sono di competenza italiana. Un'impresa internazionale che proietta l'Italia direttamente nel cuore del futuro reattore a fusione.

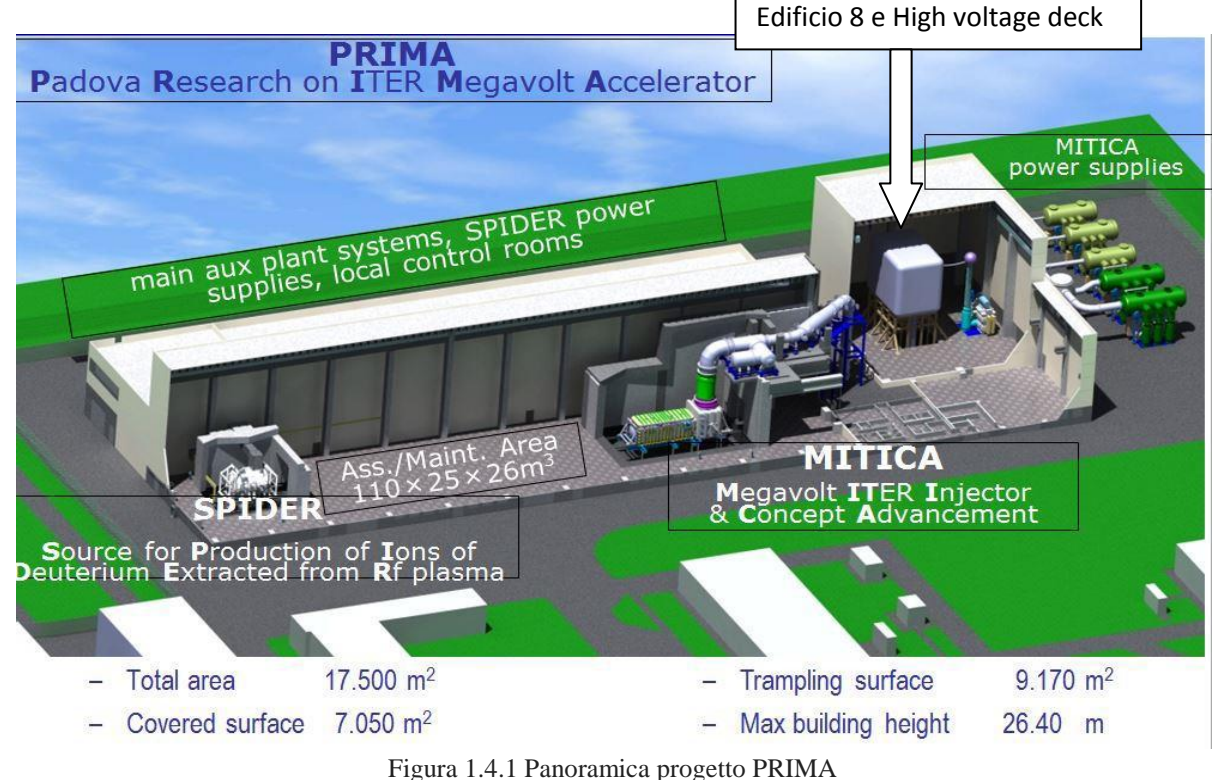

La suddivisione degli edifici di PRIMA è presentata in figura 1.4.2:

- un edificio principale (1) dove gli esperimenti verranno installati;
- $\bullet$  due edifici destinati agli impianti ausiliari (di raffreddamento, criogenico ecc) (2) e (4);
- un edificio (6) dove sono ubicati i trasformatori, le alimentazioni e i controlli per SPIDER;
- un edificio che contiene l'impiantistica civile, sia elettrica sia meccanica (7);
- l'edificio 8, (che sarà oggetto di questa tesi), contiene la cabina schermata al altissima tensione per MITICA;
- una edificio che contiene altre alimentazioni elettriche (3);
- un edificio di collegamento che contiene la stanza di controllo centrale dei due esperimenti (12);
- l'area esterna contenente l'alimentazione di potenza per l'esperimento MITICA (A) con i trasformatori e la linea di trasmissione da 1 MV (G) e i due bacini d'acqua per il raffreddamento (F)

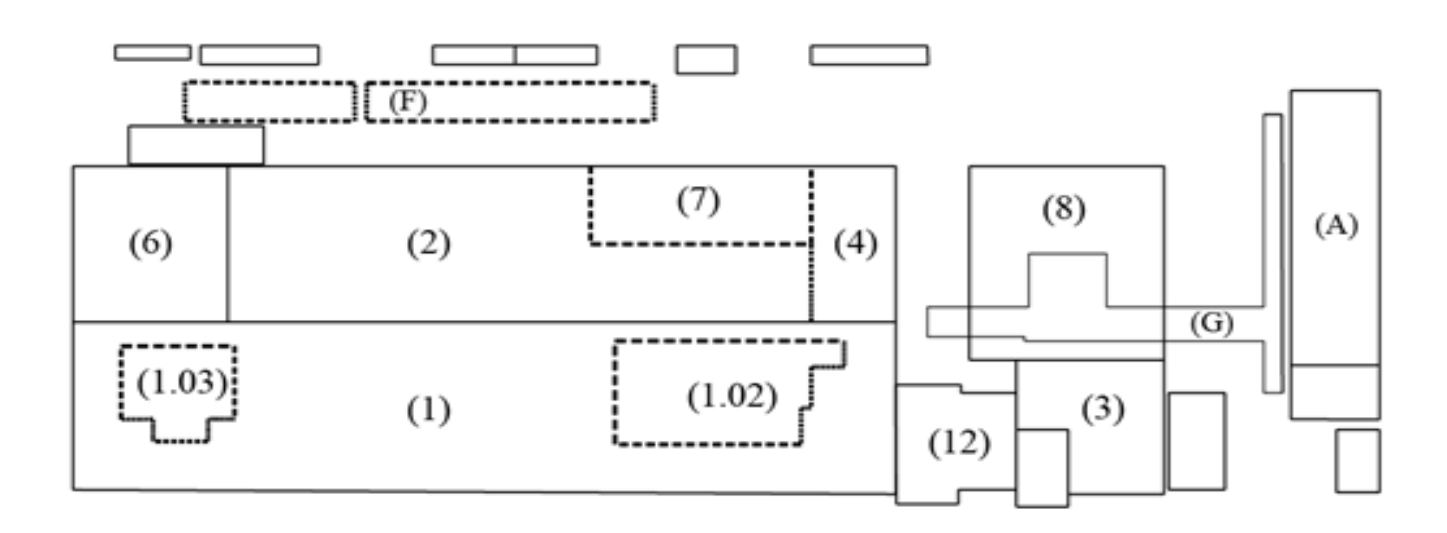

figura 1.4.2: Pianta degli edifici di PRIMA

### **1.5 MITICA**

MITICA è quindi il prototipo in scala uno a uno degli iniettori di particelle neutre di ITER, completo di tutti gli impianti ausiliari, ospitato nel complesso PRIMA dove verranno effettuate le attività per la messa a punto degli iniettori di ITER. I dati del progetto sono 1 ora di funzionamento, per 1 MV di potenziale di accelerazione e 16,7 MW di massima potenza per fascio. La progettazione dei componenti di MITICA è conclusa e le realizzazioni avviate. Alla realizzazione e fornitura degli impianti di MITICA contribuisce in modo significativo, oltre all'Europa (permesso dall'agenzia Fusion For Energy), il Giappone. A fine anno 2015 sono iniziate le installazioni dei componenti in altissima tensione (1MV) di fornitura giapponese. Le apparecchiature affidate all'Europa sono state progettate dal Consorzio RFX. La redazione delle specifiche di gara è stata completata e sono in corso da parte di Fusion for Energy i procedimenti per l'assegnazione degli appalti. L'esperimento si completa con il sistema di alimentazione ad altissima tensione (1MV) di fornitura europea, su cui verrà qui fatta un'attenta verifica, in quanto sarà contenuto nell' "edificio 8", all'interno del qualeè contenuto un "*high voltage deck*", (HVD) ovvero una cabina ad altissima tensione raffreddata ad aria per la quale è previsto un impianto aeraulico oggetto di questa tesi. Nelle figure 1.5.1 e 1.5.2 si può notare rispettivamente la posizione di MITICA rispetto all'edificio 8 e all'HVD e i vari componenti del prototipo di iniettore.

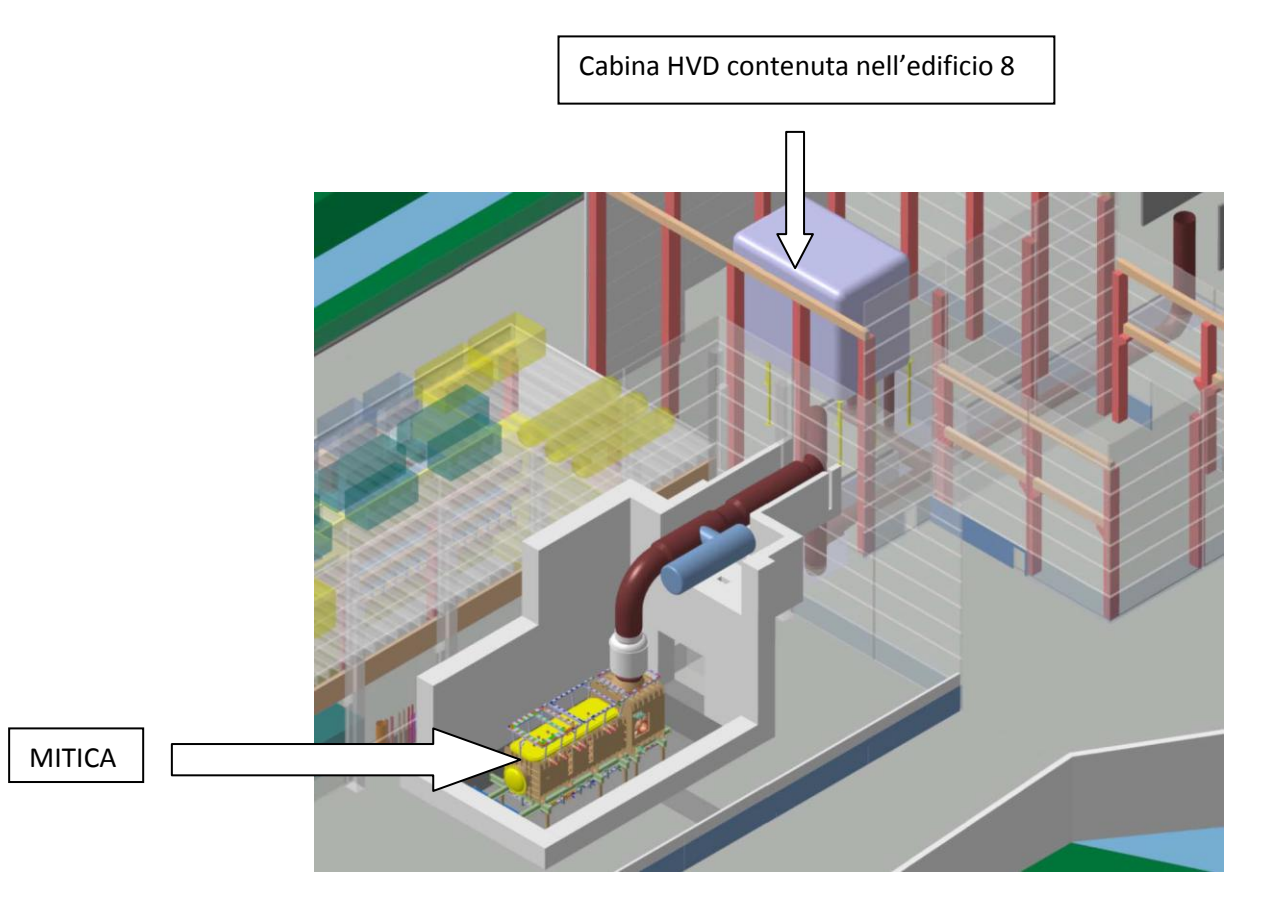

Figura 1.5.1: Layout di Mitica

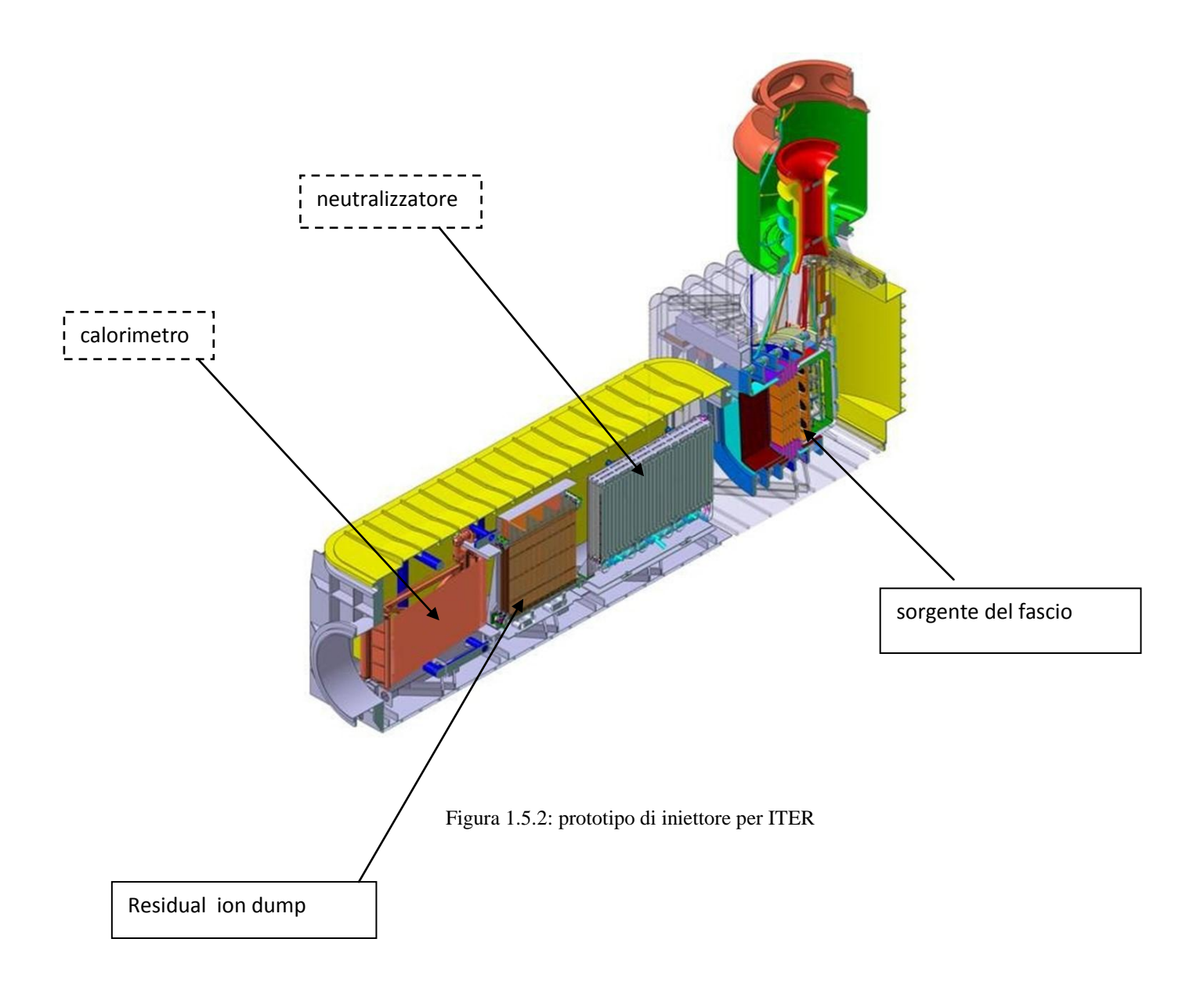

# **CAPITOLO DUE: L'HVD DI MITICA**

### **2.1 Obiettivi dello studio**

L'edificio numero 8 all'interno degli edifici Neutral Beam test Facility è quello contenente la sala di alimentazione ad altissima tensione. L'edificio è provvisto di un impianto areaulico i cui condotti hanno la mandata nella zona superiore e la ripresa nella zona inferiore. Al suo interno è ubicato l'High Voltage Deck che è inoltre raffreddato grazie a dei ventilatori che immettono forzatamente l'aria dal basso ed aspirano dall'alto. All'interno dell'HVD vengono generati dei carichi termici e l'impianto di ventilazione deve provvedere ad asportare questo calore. Lo scopo di questa tesi è verificare se l'impianto, già progettato e in via d'installazione, sarà effettivamente in grado di soddisfare le specifiche tecniche richieste. In caso contrario potrebbero essere necessario prevedere degli adattamenti progettuali. Per fare questo si è ricorsi al software di simulazione termofluidodinamica ANSYS.

### **2.2 L'HVD**

Esso è una cabina su due piani realizzata per schermare da ogni tipo di campo elettrostatico i componenti interni (come i trasformatori o i quadri elettrici) che servono come alimentazione di potenza per MITICA, secondo lo stesso principio della gabbia di Faraday [9]. All'interno dell' HVD, in cui sono installati i componenti, viene generato un carico termico interno e, per evitare un surriscaldamento, deve essere usato un sistema di raffreddamento in grado di asportare il carico generato; per il raffreddamento l'aria necessaria è prelevata ddall'edificio che contiene l'HVD e sulla base del fatto che esso è posto ad un potenziale di 1MV non possono essere utilizzati impianti di raffreddamento ad acqua, o per meglio dire sarebbe più difficoltoso. E' meglio non vengano installati nei dintorni dell'HVD anche dei componenti che generano campi di disturbo.

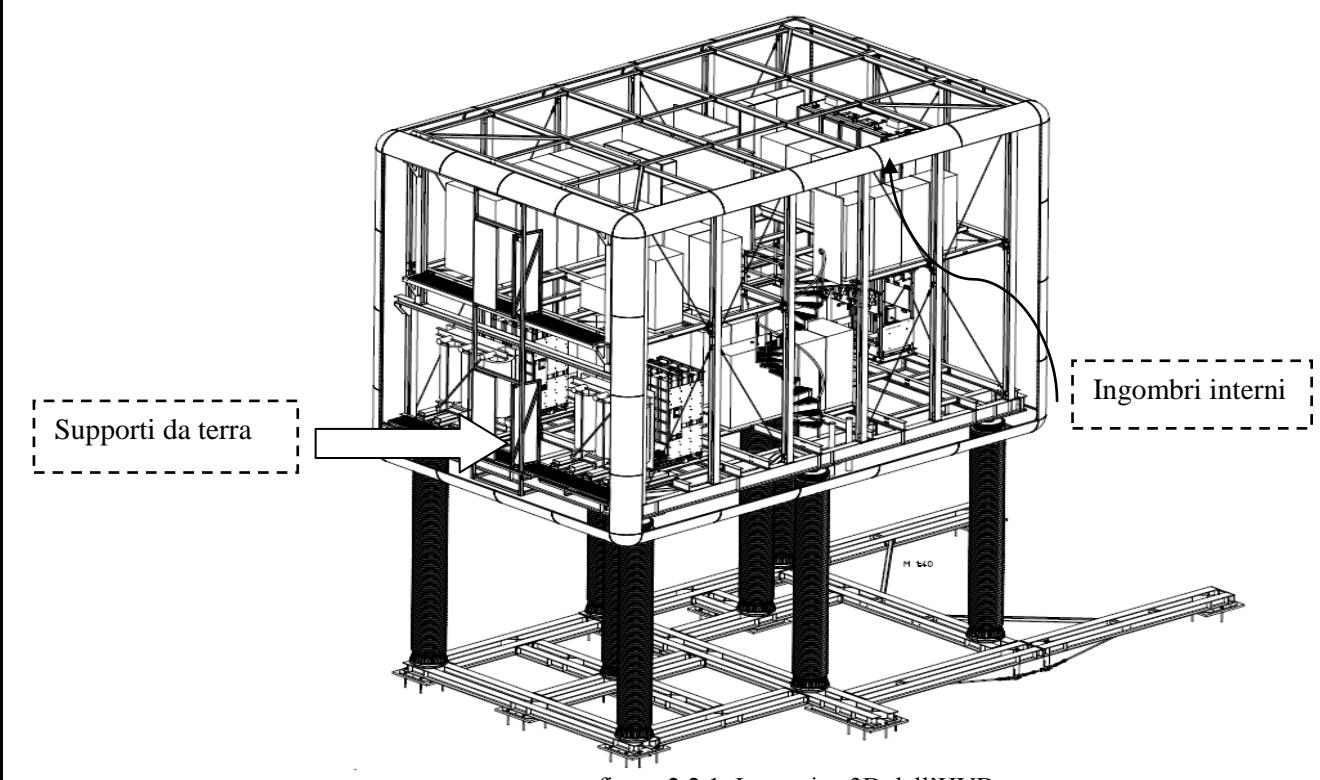

figura 2.2.1: Immagine 3D dell'HVD

#### 2.2.1 Soluzioni adottate

Sulla base dei fatti suddetti il fluido scelto per asportare il carico termico è l'aria, sfruttando la differenza di temperatura tra l'interno e l'esterno dell'HVD come potenziale di raffreddamento. L'aria ambiente viene aspirata attraverso aperture con griglie metalliche dove ci sono i ventilatori per l'aria di alimentazione, installati nella parte inferiore della HVD e che spingono l'aria verso la parte superiore. L'HVD è diviso in due piani; i pavimenti sono separati solamente da griglie, quindi l'aria è in grado di fluire verso il piano superiore facilmente. Nel soffitto della HVD sono instalalti gli altri ventilatori, che aspirano l'aria calda da sotto e la soffiano nell'ambiente circostante l'HVD facendola passare per le aperture magliate. Nella parte inferiore del piano inferiore ci sono 12 ventilatori assiali e nel soffitto del piano superiore sono installati altri 11 ventilatori, sempre assiali. Le immagini mostrate in figura 2.2.2 e Figura 2.2.3 danno una panoramica generale sulla posizione delle ventole installate nell'HVD.

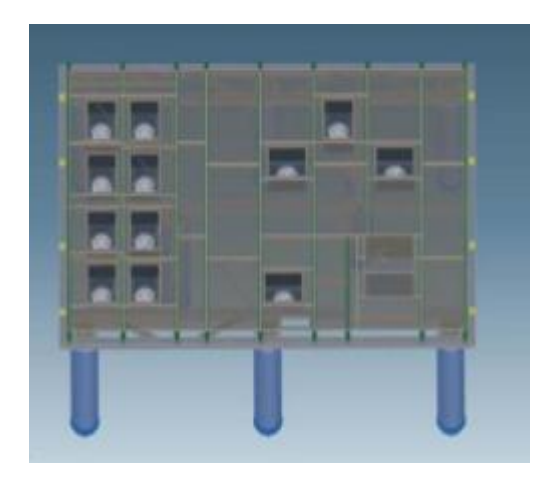

Figura 2.2.2: Vista in pianta della base del piano inferiore Figura 2.2.3 Vista in pianta del soffitto del piano superiore

Nel piano inferiore i ventilatori "aspiratori" sono installati con la disposizione da figura 2.2.2 in quanto vi è una zona di massimo carico termico (area dei trasformatori, a sinistra della suddetta figura).

Tutti i ventilatori sono controllati da un quadro elettrico tramite PLC. Ogni ventola è dotata di un interruttore manuale e/o a distanza per la regolazione in parallelo. Per garantire una pressione equilibrata tra l'HVD e l'area esterna la differenza di pressione (dall'interno verso l'esterno dell' HVD) è tenuta costante tramite un controllo di velocità a convertitore di frequenza dei ventilatori che soffiano l'aria esausta verso l'esterno del Deck.

#### 2.2.2 Dati Tecnici**:**

Dimensioni dell'HVD, visibili nelle figure 2.2.4 e 2.2.5:

- lunghezza: 11m;
- largezza: 7 m;
- $\bullet$  altezza: 8 m;
- volume:  $616 \text{ m}^3$ .

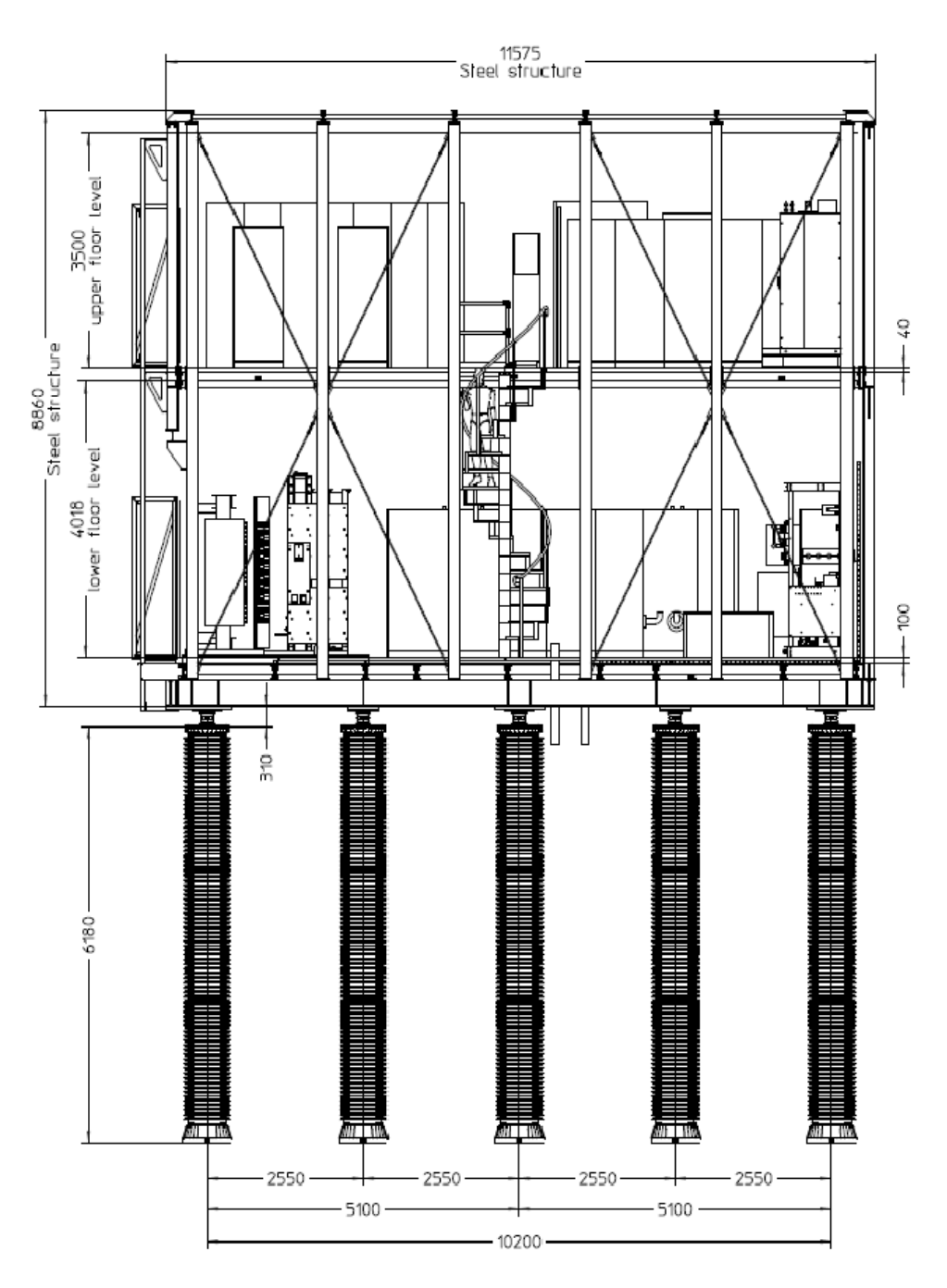

Figura 2.2.4: vista frontale dell'HVD

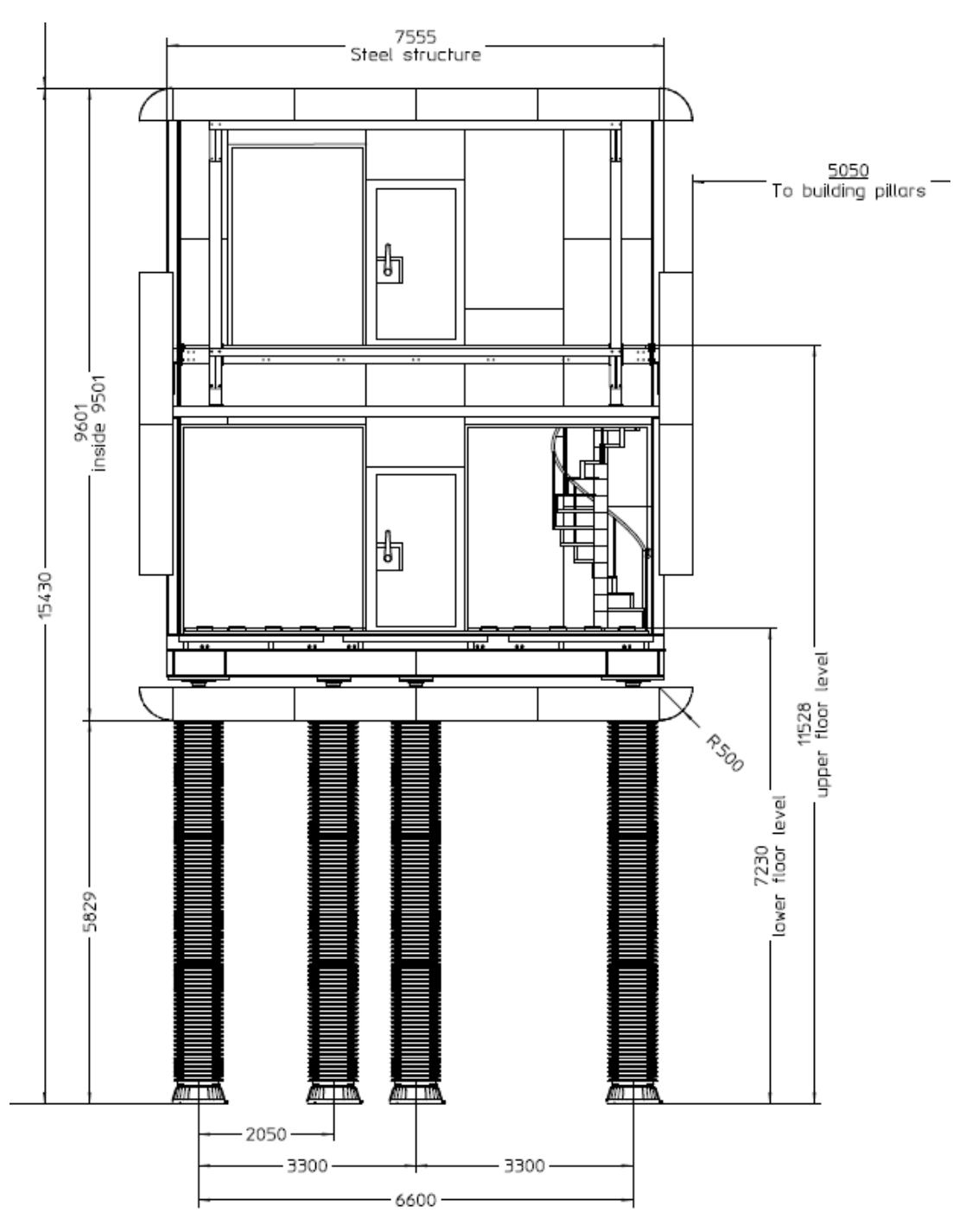

figura 2.2.5: vista laterale del deck

Limiti termici:

- edificio 8 (stanza circondante l'HVD): temperature massima dell'aria pari a 35 °C;
- temperatura media massima dell'aria all'interno dell'HVD: 40°C.

Carichi termici interni in kW:

| piano<br>superiore     |  |
|------------------------|--|
| <b>Piano inferiore</b> |  |
| <b>TOTALE</b>          |  |

Tabella 2.2.1: i carichi interni presenti all'interno dell'HVD.

In base ai dati precedenti è stato calcolato il volume d'aria necessario per asportare il carico:

- Carico termico da dissipare: 91 kW
- Massima differenza di temperatura tra ingresso e uscita del deck: 5K
- $\bullet$  Densità dell'aria media: 1.2 kg/m<sup>3</sup>
- Calore specifico dell'aria:  $1 \text{ kJ/(kg*K)}$

Il massimo volume d'aria richiesto è stato stimato dai progettisti in 54600 m $^3$ /h, dalla formula:

# **Q** [W]= **m** [kg/s]  $c_p$  [J/kg\*K]  $(T_{out} - T_{in})$ [K] eq.2.1

Il controllo più importante è sicuramente quello sulle temperature: infatti, se la portata d'aria che attraversa il deck asportasse il calore generato dalle apparecchiature per intero (ovvero senza considerare scambio convettivo fra le pareti del HVD e l'aria), essa dovrebbe scaldarsi ed aumentare di temperatura secondo l'eq 2.1

da cui:

Volume d'aria di progetto per l'HVD: 60000 m<sup>3</sup>/h

Il valore è stato incrementato dai progettisti da 54000 a 60000 per avere un certo margine, poiché è meglio sovradimensionare un impianto e poi modularlo piuttosto che sottodimensionarlo.

Essendoci 11 ventilatori in mandata per l'HVD, per ogni ventilatore si ha la portata di 5400 m<sup>3</sup>/h.

A causa della configurazione di montaggio ci si aspetta che le perdite di carico più alte siano nei condotti d'ingresso dei ventilatori dell'aria di alimentazione.

Qui l'aria viene aspirata attraverso una schermata di rete metallica e passa attraverso un collettore di aspirazione lungo 1m. Dal lato interno del deck, dove l'aria è immessa, essa è guidata in una camera di pressione lunga di 25. Dopodichè, attraverso un breve tratto metallico di 50 mm il flusso d'aria passa dalla camera di pressione all'interno dell'HVD.

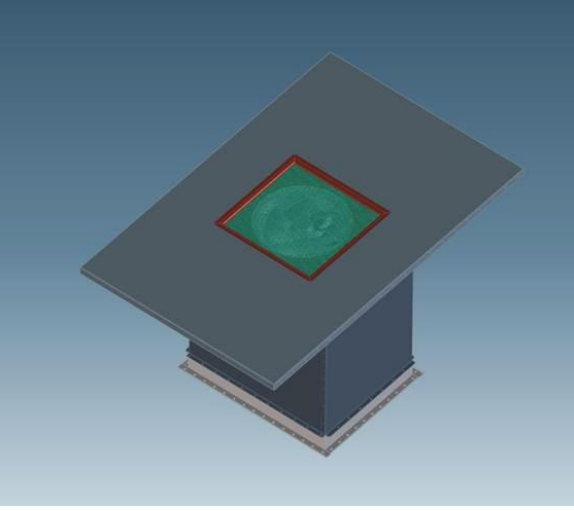

figura 2.2.6: imbocco ventilatore

- lunghezza canale d'ingresso: 1 m;
- velocità del flusso nel canale: 6.7 m/s;
- diametro del canale: 560 mm;
- altezza del camino metallico: 50 mm;
- massima velocità del flusso nel camino: 1.5 m/s.

Con queste condizioni, specie quella relativa alla velocità nel canale d'ingresso, si riesce ad avere una caduta di pressione nel canale d'ingresso inferiore ai 50 Pa, quindi relativamente piccola. Nella seguente figura 2.2.7 è mostrata la prelavenza disponibile del ventilatore per una portata di 6000  $m^3/h$ .

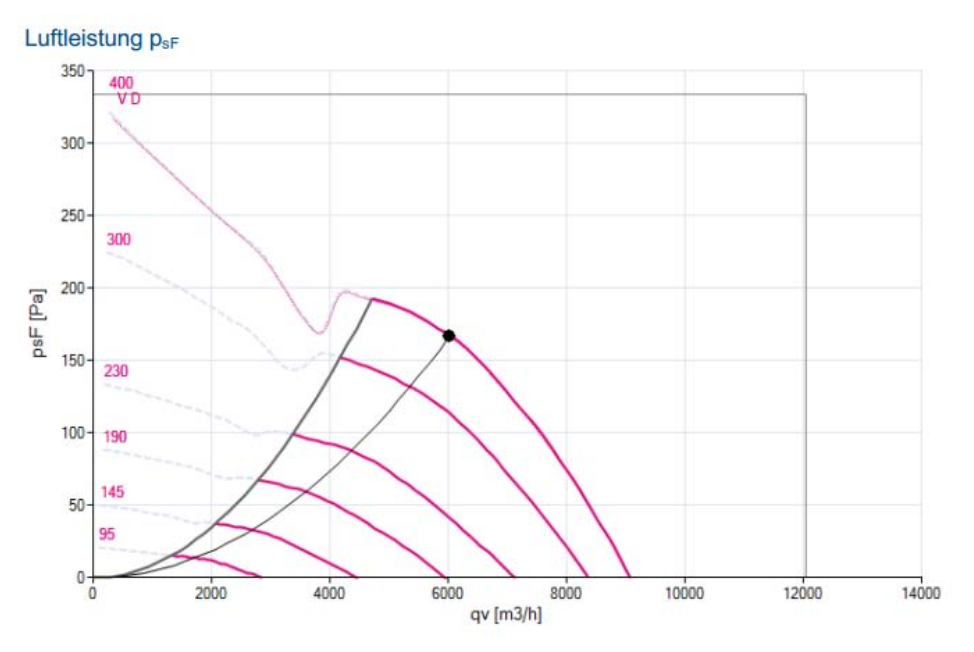

figura 2.2.7: curva caratteristica dei ventilatori

Prendendo la sopra indicata curva caratteristica di base, nella figura 2.2.7, ogni ventilatore imprime una differenza di pressione esterna di circa 180 Pa con una portata di progettazione di 5.400 m<sup>3</sup>/h. Considerando la perdita di pressione degli elementi di fissaggio massima di 50 Pa, una differenza di pressione di almeno 130 Pa è disponibile per il superamento della perdita di carica in ingresso del HVD causata dai componenti ISEPS installati e dalle deviazioni del flusso d'aria.

Questo valore può essere considerato sufficiente in base ad altre considerazioni svolte dai progettisti dell'HVD qui non riportate.

Una vista in pianta delle bocchette di espulsione dell'aria è visibile in figura 2.2.8:

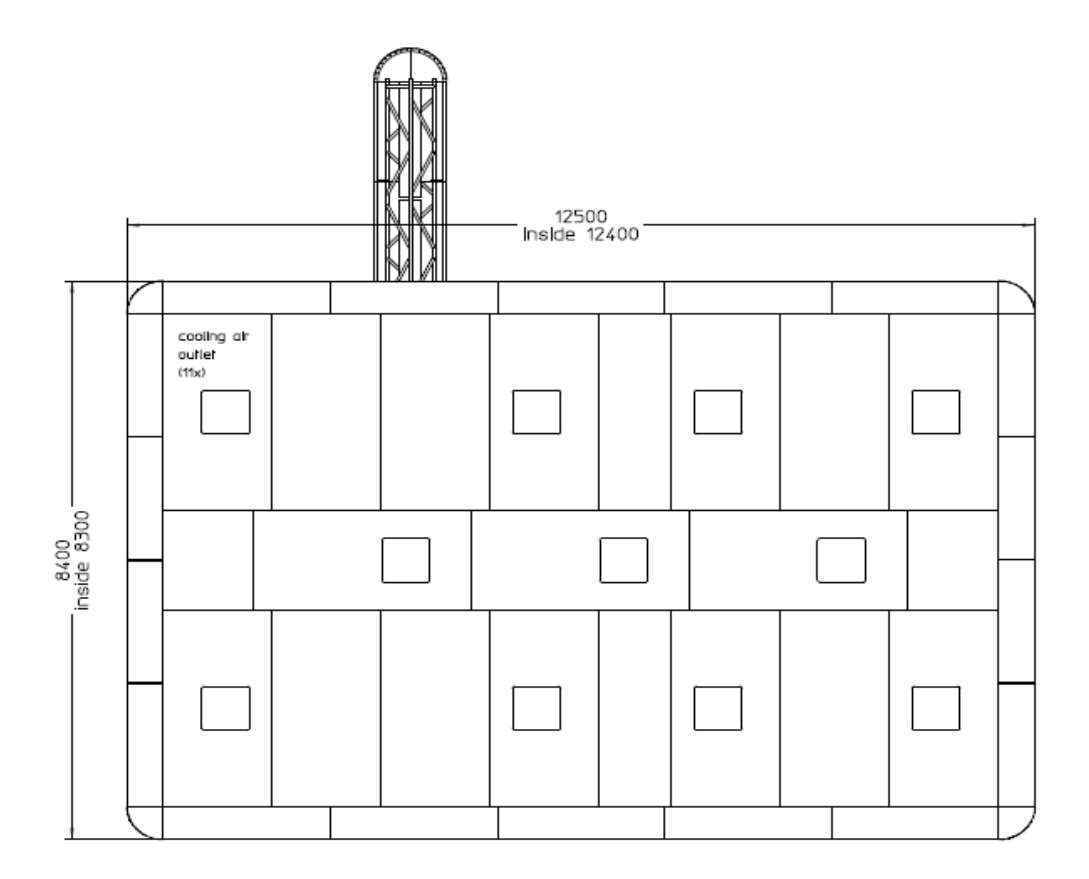

figura 2.2.8: vista delle bocchette di espulsione dell'aria

Come si può notare, vi sono 11 aperture sulla faccia superiore del deck, con 11 ventilatori, disposte come da figura in maniera non del tutto simmetrica, con la funziona di aspirare l'aria interna alla camera in tensione ed di immetterla nel volume d'aria dell'intero edificio 8. Il deck è composto da due piani, collegati tramite una scala a chiocciola, ognuno con delle apparecchiature (per lo più trasformatori) che sono i carichi termici responsabili dell'aumento di temperatura. I due piani sono separati da una griglia metallica ed anche il piano inferiore è sostenuto da una griglia, le quali sono state trascurate nel modello in quanti irrilevanti ai fini dello studio, così come i particolari delle apparecchiature, la scala a chiocciola e i condotti di cavi

(contenenti fibre) presenti all'interno del deck. Anche gli isolatori che sostengono l'HVD da terra non sono stati rappresentati al fine di non complicare troppo la modellazione, già di una complessità piuttosto elevata. Esse non concorrono allo scambio termico e non sono rilevanti ai fini dell'influenza dei flussi d'aria.

Per le misure degli ingombri interni e le loro posizioni, sono stati utilizzate le seguenti immagini tridimensionali e bidimensionali:

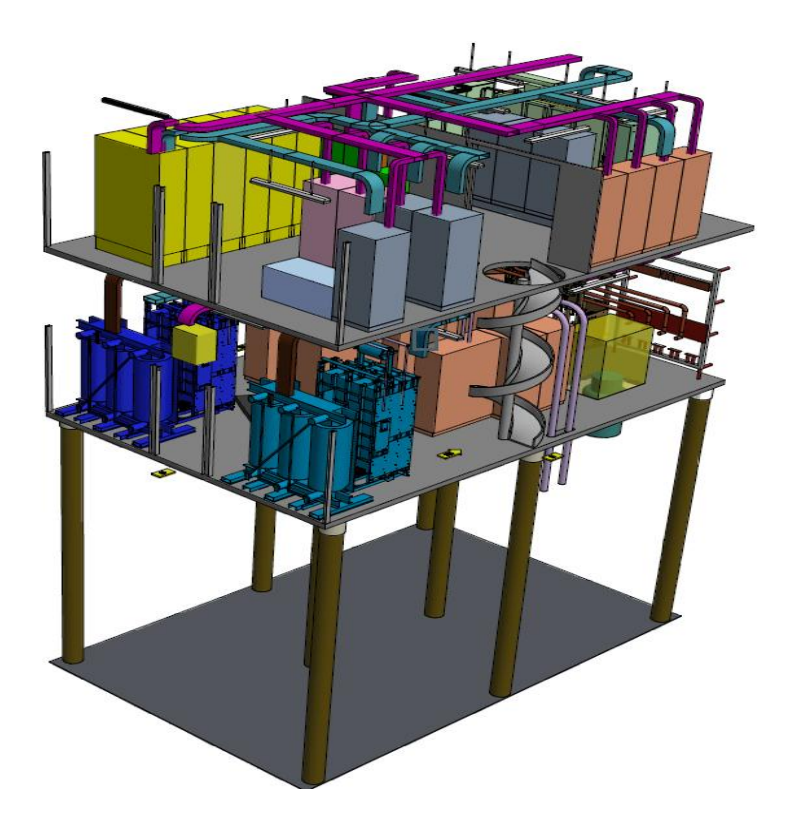

Figura 2.2.9: panoramica 3D dell'interno del deck

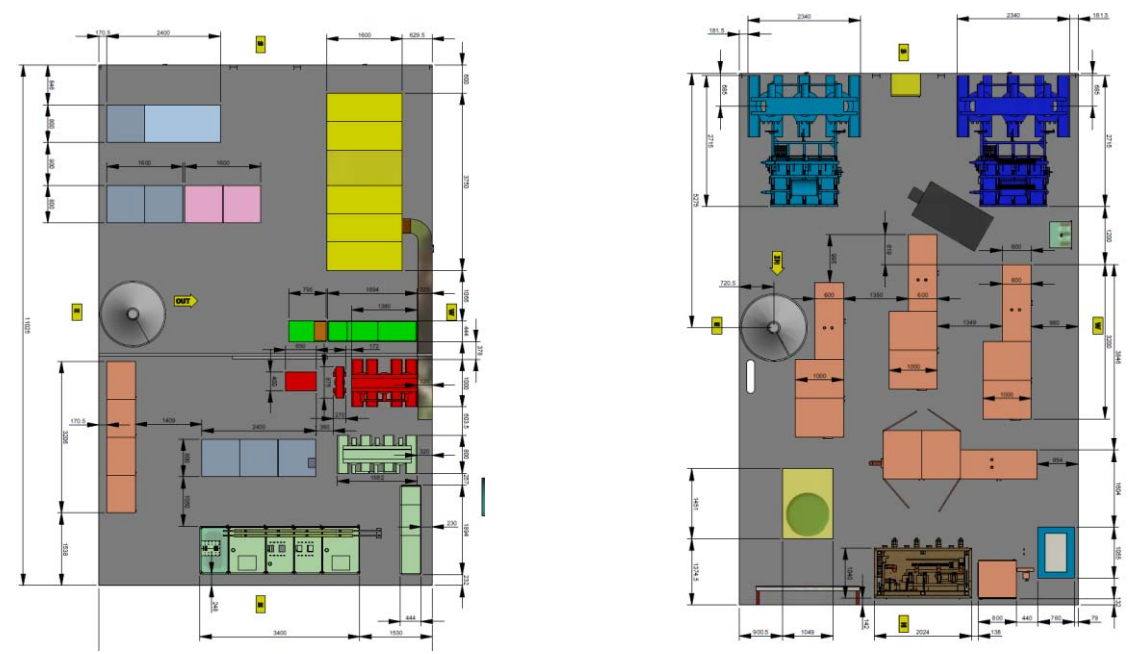

Figura 2.2.10: immagine 2D con posizionamento ingombri superiori e immagine con posizionamento ingombri inferiori

### 2.2.3 L'impianto aeraulico dell'edificio 8

L'impianto dell'edificio contenente l'HVD conta 36 bocchette di mandata nella parte superiore dell'edificio e 6 bocchette di ripresa nella parte inferiore. La portata di progetto per questo impianto è di 40000 metri cubi all'ora, equamente suddivisi per le 36 aperture in ingresso. Nelle figure 2.2.11 e 2.2.12 si possono notare dei particolari delle bocchette di mandata e ripresa dell'impianto dell'edificio 8:

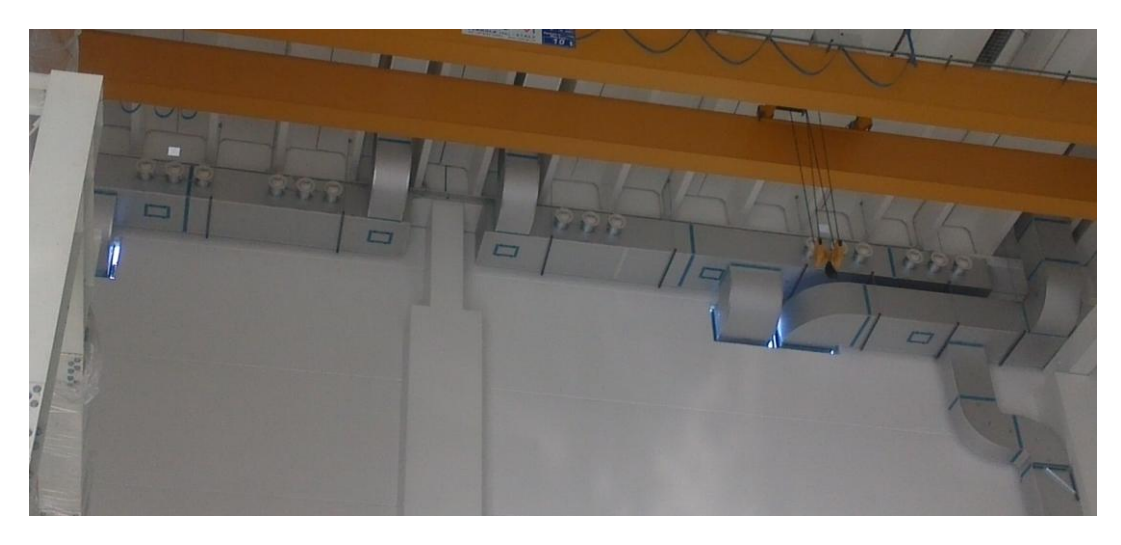

Figura 2.2.11: Alcune delle 36 bocchette di mandata

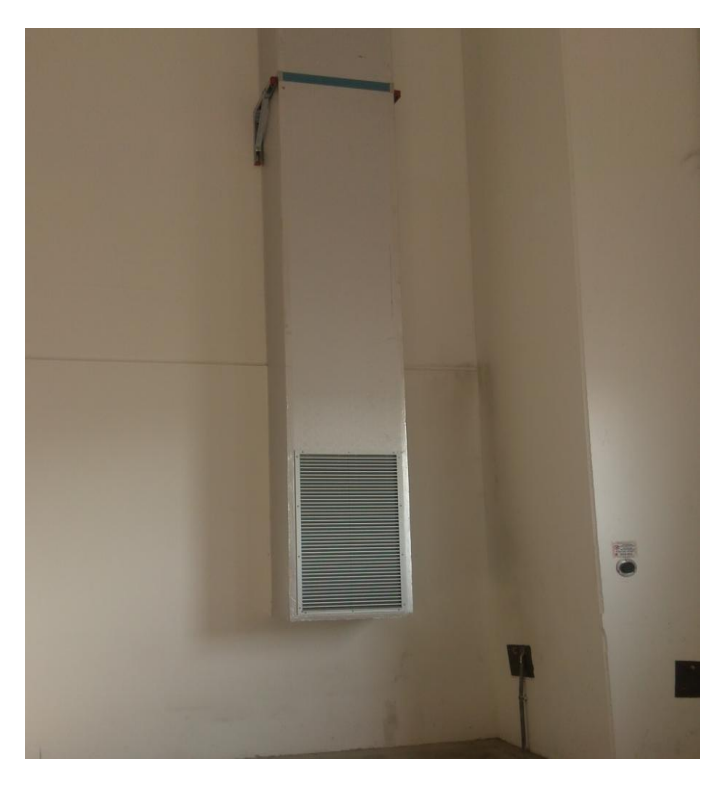

Figura 42.2.12: Una delle sei bgriglie di ripresa

### **CAPITOLO 3: IL SOFTWARE ANSYS**

ANSYS Inc., fondata nel 1970, sviluppa software agli elementi finiti utilizzati nei più diversi ambiti dell'ingegneria. Le soluzioni CAE che propone, sono potenti, aperte e flessibili, e coprono l'intera gamma della fisica, dalla meccanica strutturale alla fluidodinamica, dall'elettromagnetismo all'elettromeccanica.

**ANSYS CFD**, invece, è dedicata alla fluidodinamica numerica ed il trasporto di calore, con solutori come ANSYS CFX ed ANSYS Fluent. L'ambito delle applicazioni spazia dall'HVAC (Heating, Ventilation and Air Conditioning) agli scambi termici, dalla combustione alla chimica ed al processo, dalle turbomacchine all'aerodinamica (sia interna che esterna). L'architettura modulare delle tecnologie ANSYS consente di utilizzarli singolarmente o di farli interagire attraverso **Workbench**, una piattaforma che integra i simulatori delle diverse fisiche, i tools per la generazione di mesh e quelli di ottimizzazione ed esplorazione di design, permettendo l'importazione bidirezionale e parametrica delle geometrie dal CAD e la loro manipolazione. ANSYS Workbench consente anche di visualizzare i risultati dell'analisi in diverse forme per una facile lettura, integrando solutori sia della famiglia ANSYS (ad esempio ANSYS Mechanical, ANSYS CFD, AUTODYN, Emag) sia di altre case software (come Nastran o Abaqus).

### **3.1 Ansys in termo-fluidodinamica**

La simulazione termo-fluidodinamica (Computational Fluid Dynamics) è uno strumento ampiamente utilizzato da progettisti ed ingegneri per lo sviluppo e l'innovazione di prodotto in diversi settori industriali. Permette la comprensione dei fenomeni di trasporto di gas e liquidi e lo studio dello scambio termico mediante modelli consolidati ed affidabili anche in campi quali la combustione, le macchine rotanti, la radiazione e i flussi multi-fase. La facilità d'uso degli strumenti CFD fa si che questi metodi abbiamo un impatto significativo sulla progettazione con risultati in termini di:

- miglioramento tecnologico
- incremento di qualità/prestazioni del prodotto
- riduzione dei tempi di sviluppo e dei costi
- incremento di produttività

### 3.1.1 Come e' strutturato ansys

Per simulazioni precise possono essere utilizzati metodi di tipo euleriano che ricostruiscono sia la fluidodinamica caratteristica dei fluidi negli edifici sia la distribuzione di calore generato dai carichi interni.

Per abbandonare la limitazione bidimensionale realizzando simulazioni tridimensionali si ricorre solitamente all'impiego di programmi fluidodinamici general-purpose (codici CFD) come Ansys Fluent o CFX.

La formulazione diretta o DNS (Direct Numerical Simulation) risolve direttamente le equazioni di Navier-Stokes [10] senza alcuna semplificazione o approssimazione; questo prevede richieste computazionali inaccettabili ed è molto difficile da ottenere se non per problemi molto semplici. Il solutore del pacchetto commerciale è basato su un codice a volumi finiti per la risoluzione delle equazioni Reynolds Averaged Navier-Stokes (RANS) (k-e, *RNG*, etc).

L'analisi dei moti turbolenti viene descritto attraverso le formulazione Rans delle equazioni di bilancio indefinito di materia, energia e quantità di moto, che garantiscono la conservazione di queste grandezze in ogni istante temporale e spaziale. Il metodo Rans mostra un livello di accuratezza più basso e consiste nell'utilizzo delle equazioni mediate di Reynolds (si applica la media di reynolds alle equazioni di Navier-Stokes ossia opera una media del campo previsto da DNS) introducendo un ipotesi (modello) sul termine turbolento.

I modelli cercano di ripristinare la correttezza del risultato ottenuto, modellando i termini che sono stati introdotti nella semplificazione, poiché le equazioni prima citate, ad eccezione del metodo DNS, non risultano "chiuse".

## 3.1.2 Fluidodinamica computazionale: CFD

La Fluidodinamica Computazionale (CFD *Computional Fluid-Dynamics*), è l'analisi di metodi e algoritmi che consentono di simulare il comportamento dinamico dei fluidi in problemi fisici complessi.

Questa simulazione consiste nell'elaborazione numerica di modelli matematici che descrivono l'evoluzione temporale del fluido attraverso parametri fluidodinamici quali velocità, pressione

temperatura e densità. Questo strumento di simulazione, attraverso l'elaborazione numerica di modelli matematici, consente di fornire risposte coerenti con la realtà eliminando le sperimentazioni fisiche costituite dalla realizzazione di prototipi. Ciò permette inoltre di ridurre notevolmente i tempi e i costi.

Alcuni esempi di applicazioni tramite CFD sono:

- distribuzione di specie inquinanti e di effluenti;
- ingegneria chimica;
- costruzione di reattori chimici;
- ingegneria aeronautica;
- ingegneria navale;
- progettazione turbine;
- scambiatori di calore;
- progettazione dei motori a combustione interna;
- meteorologia;
- ingegneria biomedica:
- simulazione di incendi.

Per lo sviluppo di un'applicazione di Fluidodinamica è importante la scelta delle seguenti condizioni:

il grado di approssimazione del modello fisico-matematico di riferimento;

- il tipo di griglia necessaria alla simulazione;
- l'incompressibilità del fluido;
- il numero di costituenti attivi e passivi nel fluido;
- l'algoritmo numerico necessario alla simulazione

In un codice CFD si possono individuare tre parti principali [11]:

- la fase di pre-processing
- il risolutore (solver)
- la fase di post-processing

le quali, nel dettaglio di questa tesi, comprendono:

- **Design modeler:** da qui si costruisce la geometria con il software di disegno 3D
- **Mesh:** la mesh, o "maglia" è una delle parti più delicate della creazione del modello. Si tratta di costruire una, appunto, maglia di elementi grazie ai quali il software è in grado di elaborare soluzioni. Deve essere molto dettagliata e personalizzata a seconda del caso che si sta studiando, ma parleremo dei dettagli più avanti.
- **Setup:** da qui si definiscono le condizioni iniziali, le condizioni di contorno e tutti i dati necessari in input per lanciare la simulazione. E' necessario definire i Domini dei materiali, che siano fluidi o solidi, stabilendo le condizioni, i metodi risolutivi, cosa vogliamo che il nostro programma ci dia come risultato ecc. Anche di questo parleremo in seguito.
- **Solution (solver):** il programma lancia la simulazione lavorando sul server dell'RFX.
- **Results:** da qui è possibile studiare i risultati della simulazione, con le linee di flusso dei fluidi, le temperature, i calori e quindi le potenze scambiate in gioco. E' da qui che si è studiato se effettivamente l'impianto progettato fosse in grado di operare il suo lavoro.

### **3.2 Preprocessing e meshing**

Nella fase di pre-processing vengono definite le informazioni di input in una forma adatta ad essere utilizzata dal risolutore. Viene inoltre definita la geometria del dominio computazionale, si provvede a generare la griglia di calcolo (mesh), vengono definiti i fenomeni fisici e chimici, le proprietà dei fluidi e le condizioni al contorno dei diversi domini.

La griglia di calcolo serve per discretizzare il dominio di calcolo in un numero di celle, creando così dei punti o nodi sui cui verranno risolte le equazioni che descrivono il moto del fluido e i fenomeni fisici e chimici; alcune caratteristiche della griglia quali il numero di nodi e il grado di regolarità portano ad un aumento dell'accuratezza ed affidabilità delle simulazioni.

Il risolutore (o solver) ha il compito di discretizzare e risolvere le equazioni di trasporto sulla base della griglia e delle informazioni fornite nella fase di pre-processing.

Oltre alla discretizzazione il risolutore ha il compito di approssimare le funzioni incognite attraverso delle funzioni semplici e risolvere le equazioni algebriche, mentre la fase di postprocessing è costituita dalla raccolta e la visualizzazione dei dati che si ottengono

dalla risoluzione delle equazioni di trasporto.

I problemi di fluidodinamica sono retti da modelli matematici costituiti da equazioni differenziali alle derivate parziali complete di condizioni al contorno. La scelta del modello dipende dal problema che si vuol studiare e dagli obiettivi prefissati.

Successivamente è necessario definire un modello di discretizzazione (tra i quali come già citato precedentemente le differenze finite, volumi finiti ed elementi finiti) per trasformare le equazioni differenziali alle derivate parziali, che corrispondono alle equazioni di conservazione e di trasporto, in un insieme di equazioni algebriche.

Per quanto riguarda le griglie di calcolo vengono classificate in:

 mesh strutturate: sono la tipologia di griglia di maggior semplicità che corrisponde all'idea di griglia cartesiana, rappresentate da famiglie di linee che hanno la proprietà di intersecare una linea appartenente a una famiglia diversa al massimo solo una volta e di non intersecarsi tra loro. Il loro utilizzo è però limitato a geometrie semplici. Si distinguono a seconda della loro forma in mesh strutturata di tipo H, O e C. In figura 3.2.1 viene mostrato un esempio di mesh strutturata di tipo H.

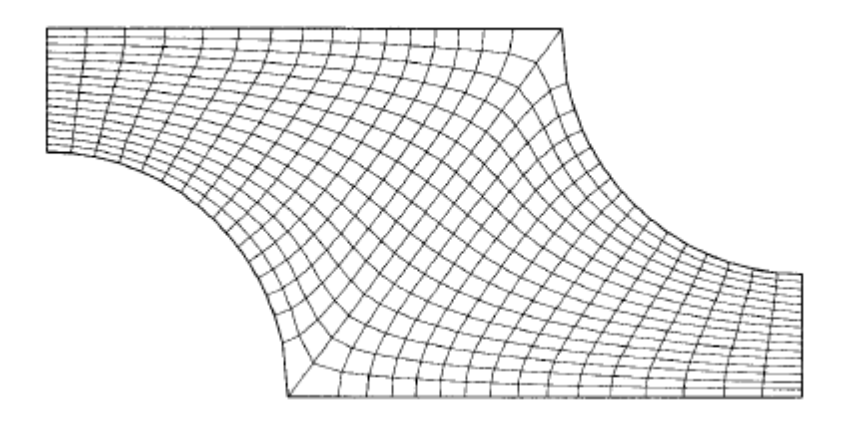

Figura 3.2.1: esempio di mesh strutturata di tipo H

- le griglie strutturate a blocchi: sono costituite da griglie di tipologia diversa all'interno dello stesso dominio di calcolo, ciò avviene occupando regioni del dominio differenti oppure le griglie stesse (*Chimera Grids* o griglie composite).
- le griglie non strutturate: vengono utilizzate per geometrie complesse e possono essere utilizzate per qualsiasi tipo di discretizzazione. Le forme dei volumi di controllo della griglia utilizzate sono nella maggior parte dei casi i triangoli o quadrilateri nei problemi bidimensionali e tetraedri o esaedri nei problemi in tre dimensioni. L'irregolarità della struttura implica una struttura non ordinata delle matrici associate alle equazioni algebriche da risolvere generando tempi di risoluzione più lunghi rispetto ai problemi con griglie strutturate. Un esempio di mesh non strutturata è raffigurata nell'immagine seguente:

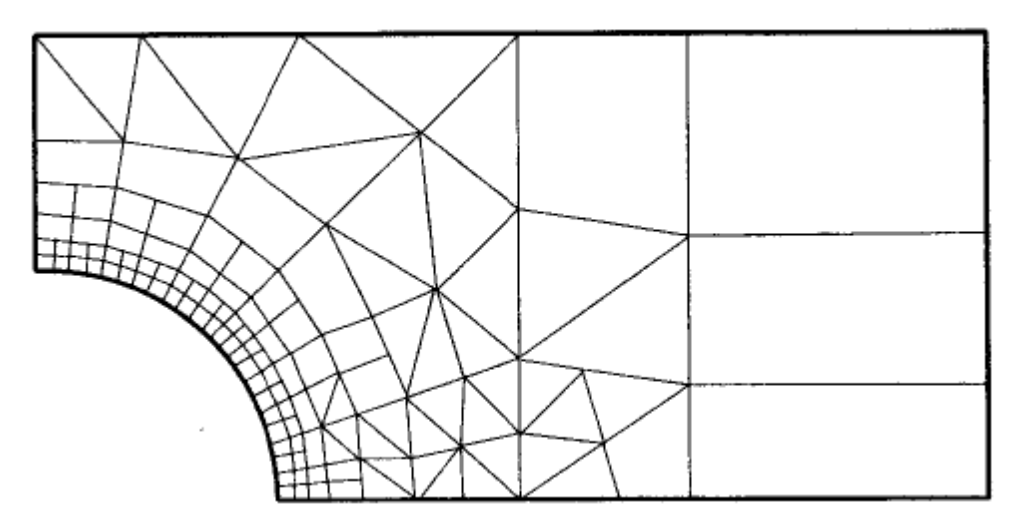

Figura 3.2.2: esempio di mesh non strutturata

Sia per la simulazione di corpi solidi che fluidi il programma effettua dei calcoli su delle regioni discretizzate all'interno del dominio (o dei domini).

Lo scopo della mesh infatti e quello di scomporre il dominio della soluzione in un numero appropriato di sotto-domini, gli elementi finiti, al fine di ottenere risultati accurati. Due parametri importanti per la mesh sono:

- 1. **dettaglio:** si deve decidere che grado di dettaglio geometrico e necessario nel modello al fine di riprodurre la fisica di quest'ultimo. Bisogna fare attenzione tuttavia che introdurre un eccessivo grado di dettaglio aumentera considerevolmente lo sforzo richiesto per svolgere l'analisi;
- 2. **finezza:** in che aree ci sono i maggiori gradienti di tensioni o flussi termici? Saranno queste zone che richiederanno un maggior densita di elementi finiti e quindi una mesh piu fine.

Per ottenere una mesh efficiente occorre tener presente che un maggior numero di elementi richiederà molte piu risorse computazionali sia in termini di memoria, che in termini di tempo di calcolo. Si deve quindi bilanciare opportunamente la sua generazione per ottenere un'analisi affidabile in base alle risorse a propria disposizione.

Una volta identificato il sistema da studiare nella simulazione CFD, il primo passo è preparare la geometria e creare i domini (solidi o fluidi).

Tale geometria dovrebbe essere realizzata il più pulita possibile (cioè la rimozione di buchi, picchi o scheggie superficiali) prima della creazione del dominio del fluido all'interno o intorno ai corpi.

Piccoli dettagli come i filetti, le teste dei bulloni, oppure come nel lavoro di questa tesi le griglie e i cavi, sono particolari geometrici spesso insignificanti e possono essere trascurati senza influenzare la bontà della soluzione finale.

D'altro canto, per sfruttare una valutazione ingegneristica adeguata di caso in caso è molto importante che si capisca quali sono quelle caratteristiche geometriche che possono avere un effetto sul modello finale e che quindi non devono andar trascurate.

Una volta che la geometria è stata realizzata, il processo di meshing può iniziare. Vale la pena ricordare due aspetti importanti all'interno di tale passo di discretizzazione: in primo luogo, la geometria deve essere "catturata" con una risoluzione della mesh sufficiente; in secondo luogo, tale maglia dovrebbe avere una risoluzione adeguata per poter "catturare" tutti i flussi fisici fondamentali ai fini della soluzione.

Tali requisiti sono particolarmente importanti in regioni caratterizzate da forti gradienti delle

variabili (per esempio, cambiamenti non lineari nella velocità di flusso nello strato limite adiacente alle pareti, o brusche variazioni di pressione o di temperatura), quindi, in prossimità di alcune zone, è necessario andare ad aumentare la finezza della mesh.

Per cui, per le variazioni più rapide delle variabili, un aumento del numero di celle potrebbe essere necessario in tutta la regione interessata al fine di catturare adeguatamente il flusso (d'aria, in questo caso) e al fine di evitare sbavature nei risultati.

Come facilmente deducibile, tali variazioni sono più suscettibili nei pressi di caratteristiche più piccole, come i confini di una parete o le zone con curve, spigoli, angoli.

All'interno dell'ambiente meshing alcune *Advanced size function* (ASF,impostazioni sulla dimensione degli elementi della mesh) vengono utilizzate automaticamente per rifinire la mesh (senza input dell'utente richiesto) utilizzando criteri basati sulla prossimità locale (tra due o più superfici) e curvatura locale della geometria originale.

Nella maggior parte dei casi, tali controlli perfezionano automaticamente la mesh nelle zone che in genere hanno dettagli maggiori, generando così una buona mesh con pochi dati di input da parte dell'utilizzatore.

Nei seguenti esempi, riportati da uno studio su un canale di raffreddamento effettuato presso il consorzio RFX, nelle figure da 3.2.3 a 3.2.7 sono ben visibili le differenze nelle maglie che derivano dall'utilizzo di diverse impostazioni di ASF. Nel primo esempio (figura 3.2.3) è volutamente disattivato l' ASF e il secondo (3.2.4) ha utilizzato la funzione di controllo della curvatura "Sizing" che ha creato un effetto di raffinatezza automatica in tutte le regioni di maggiore curvatura.

Il terzo esempio (figura 3.2.5) ben visualizza i risultati ottenuti semplicemente abilitando il controllo di *Proximity size function*, ovvero un controllo nelle zone "di confine" delle geometrie:il meshing crea raffinatezza sufficiente nei dintorni dei piccoli spazi, ma potrebbe non essere riuscito a catturare la curvatura.

Utilizzando il controllo "*proximity and Curvature*", come da figura 3.2.6, viene generata una maglia che combina le due impostazioni in modo adeguato e cattura tutte le caratteristiche geometriche di questo particolare problema. E' la funzione che è stata scelta per la risoluzione di questa tesi. Nella maggior parte dei casi, tale impostazione combinata è altamente raccomandata al fine di effettuare il miglior punto di partenza possibile da cui iniziare un ulteriore perfezionamento della mesh implementando alcuni dei controlli di dimensionamento locali.

L'ultima opzione della figura 3.2.7, rappresenta la funzione *fixed*, che applica un singolo elemento di dimensione fissa per tutto l'intero dominio. Tale impostazione non è tuttavia particolarmente adatto per la maggior parte delle applicazioni CFD.

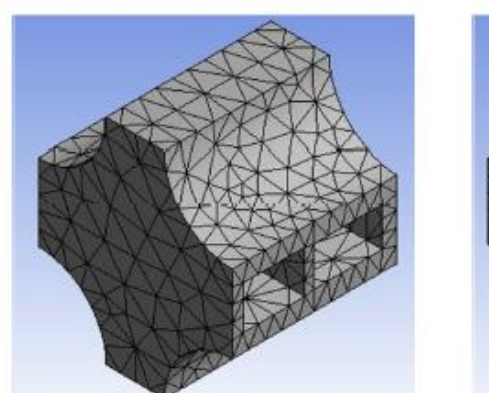

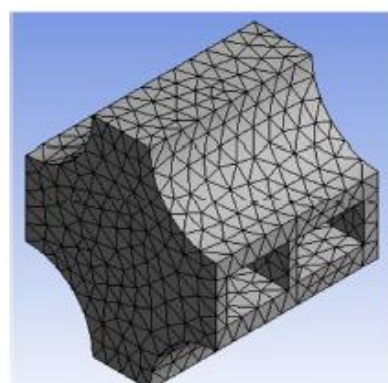

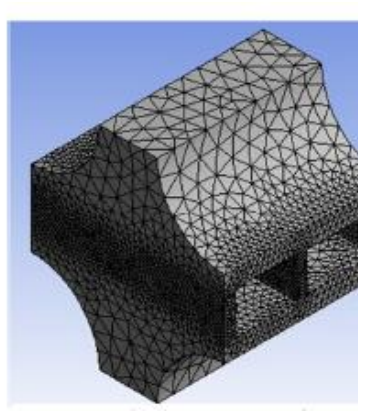

figura 3.2.3:No advanced size function figura 3.2.4 Curvature figura 3.2.5: Proximity

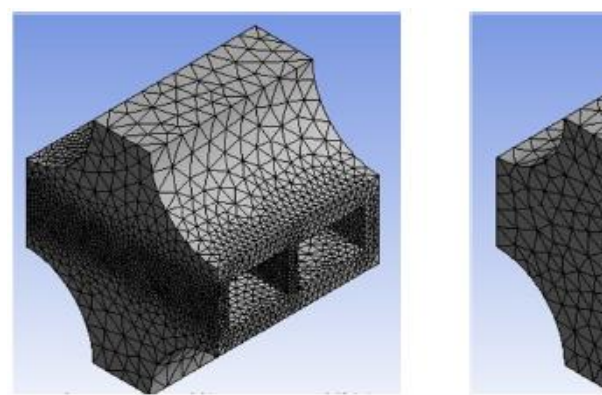

figura 3.2.6: Proximity and curvature figura 3.2.7: Fixed

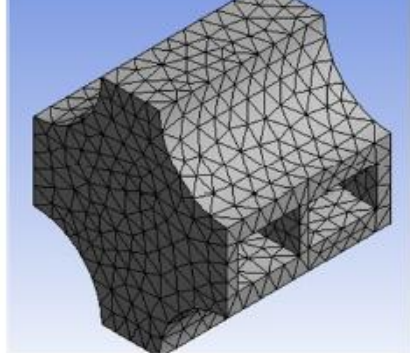

Un altro esempio per visualizzare la differenza è il seguente, ricavato da una dispensa di Ansys, visibile in figure 3.2.8, 3.2.9 e 3.2.19:

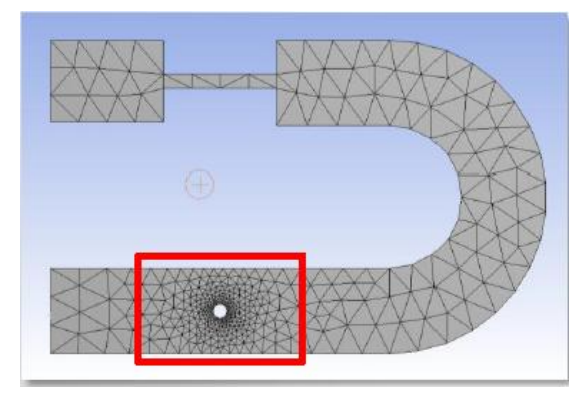

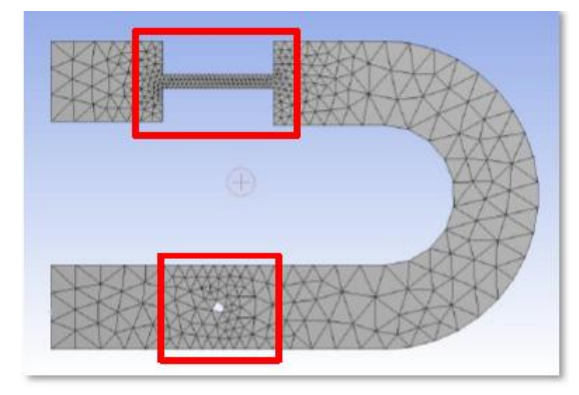

figura 3.2.8: Curvature figura 3.2.9: Proximity
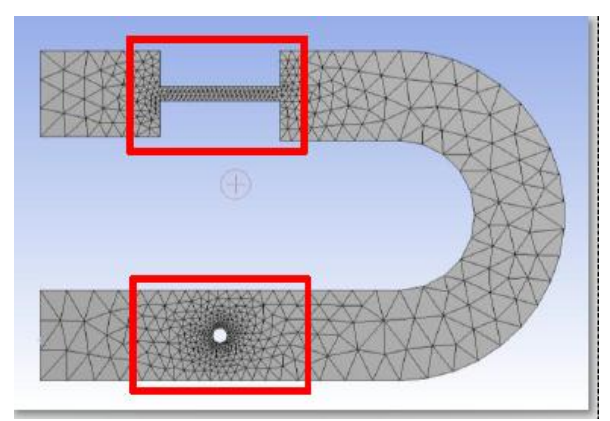

figura 3.2.10: proximity and curvature

# 3.2.1 Caratteristiche fondamentali di una mesh

Come già spiegato, ogni dominio, fluido o solido, deve essere diviso in una maglia discreta al fine di fornire un insieme di celle / nodi in cui risolvere localmente le equazioni che risolvono la fisica. È un dato di fatto che la generazione della mesh sia uno degli aspetti più delicati della fluidodinamica.

Mentre una maglia non buona potrebbe nella maggior parte dei casi influenzare i risultati portando a un deterioramento della soluzione, portando a cattive precisione, stabilità e descrizione fisica, una maglia di buona qualità aumenta l'affidabilità della soluzione determinata, anche se a volte implica un calcolo più lungo e complicato. I requisiti principali per ottenere una corretta discretizzazione dei domini sta nel perfezionamento di regioni in cui sono previsti alti gradienti e in una buona cattura di dettagli geometrici, lasciando una mesh grossolana altrove.

Il processo di discretizzazione può essere suddiviso essenzialmente nei tre differenti approcci già citati, di cui ora si entra pià nel dettaglio:

- *structured mesh* (mesh strutturata): Una maglia è definita strutturata quando la posizione di ogni singola cella può essere univocamente determinato da un insieme di indici basato su un ordinamento a fissa relazione. Le celle di una rete strutturata possono essere quindi pensati come elementi di una matrice.
- *unstructured mesh* (mesh non strutturata): una maglia è definita non strutturata quando le sue celle non possono essere ordinate come gli elementi di un array. Con questo approccio la posizione di una cella basata su quella delle celle vicine non può essere determinata, quindi il processo è creato da una soluzione casuale.
- *mesh hybrid*: Come facilmente deducibile una mesh è definita ibrida quando il dominio è suddiviso in porzioni in parte strutturati e parzialmente strutturati.

Diversi metodi sfruttano un diverso insieme di elementi, visibili nella figura 3.2.11, tra cui:

- elementi tetraedrici;
- elementi piramidali;
- elementi prismatici;
- elementi esaedrici.

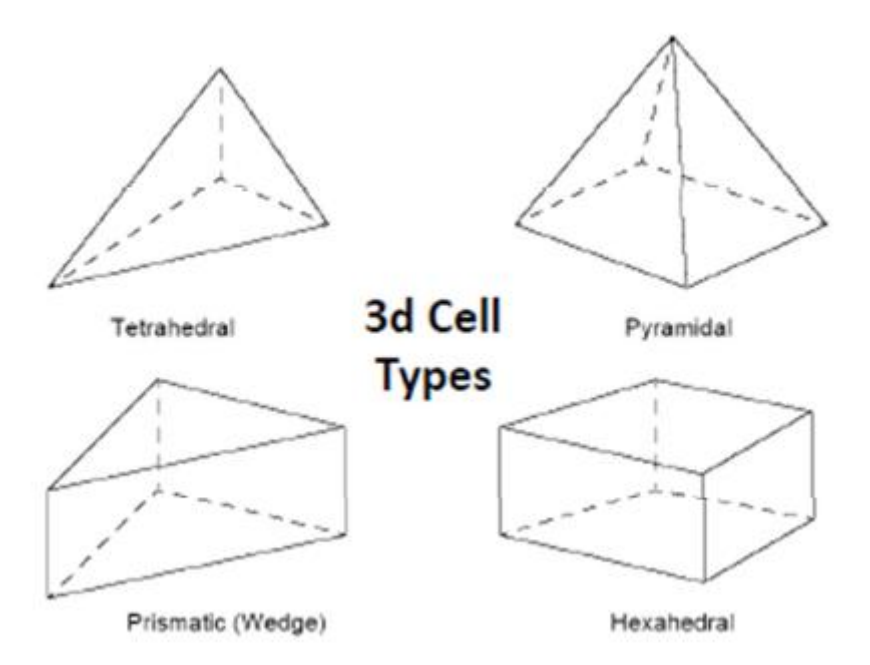

Figura 3.2.11: illustrazione grafica delle diverse geometrie degli elementi

I software di meshing comuni offrono diversi metodi di discretizzazione che possono essere adottati per trovare il più adatto a seconda del caso e del dominio che si sta studiando. Vi sono diversi metodi che sono atati provati e utilizzati; di seguito sono riportati quelli usati per generare la mesh, anche se poi tralasciati.

#### **3.2.1.1** *Tetrahedrons method* **(metodo dei tetraedri):**

Tale metodo genera solo gli elementi tetraedrici con due possibili diversi algoritmi:

- 1. Patch Conforming;
- 2. Patch indipendent.

Il primo inizia il suo processo di meshing dai bordi, per passare poi alle facce e quindi al volume, tutte le facce e i loro bordi sono ben rispettati e ciò offre buone prestazioni su geometrie di alta qualità CAD e la compatibilità con le opzioni di inflating (che sono state molto utilizzate per migliorare gli "inflation layer", ovvero le zone adiacenti ai solidi dove il fluido, lambendo, perde velocità ed opera scambio termico fluido-solido).

Il secondo sfrutta invece un approccio top down, la mesh del volume (o dei volumi) viene generata prima e poi proiettata su facce e bordi, insieme con i vertici; facce e bordi sono inoltre non conformi alla modellazione di progetto e ciò fornisce una buona prestazione sul *defeaturing* delle geometrie di scarsa qualità (come l'interno dei bordi su una superficie continua caratterizzata da un particolare geometrico specifico) e la compatibilità con le opzioni di inflation.

Le seguenti figure, da 3.2.12 a 3.2.15 illustrano le principali differenze quando si applica un'opzione piuttosto che l'altra.

La prima coppia di immagini (3.2.12 e 3.2.13) mostra il confronto tra i due algoritmi sulla

superficie dell'elemento analizzato: le differenze sono evidenti in quanto il CAD della geometria è piuttosto pulito, non essendovi particolari di elevata complessità da evitare.

Mentre la seconda coppia (3.2.14 e 3.2.15) mostra invece il confronto per quanto riguarda il volume meshato; l'approccio patch conforming fornisce una maglia omogenea mentre l'approccio patch indipendent è caratterizzato da una mesh octree e un grow rate approssimativo.

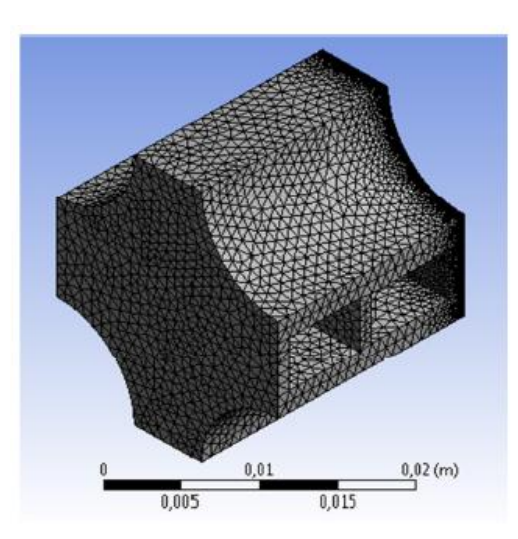

figura 3.2.12: Patch conforming figura 3.2.13: Patch indipendent

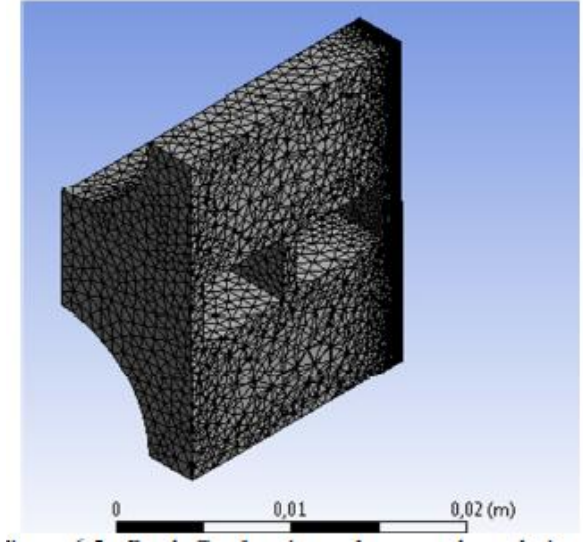

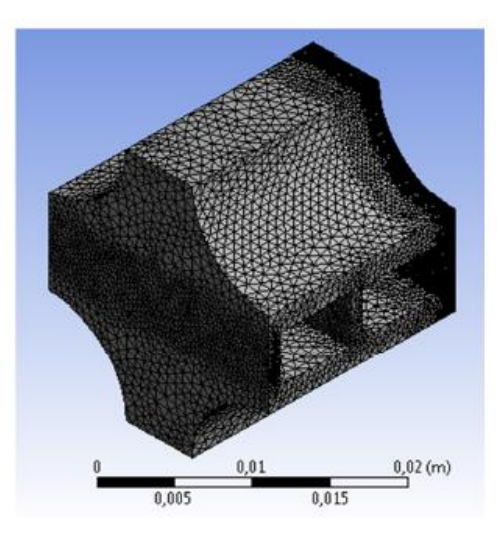

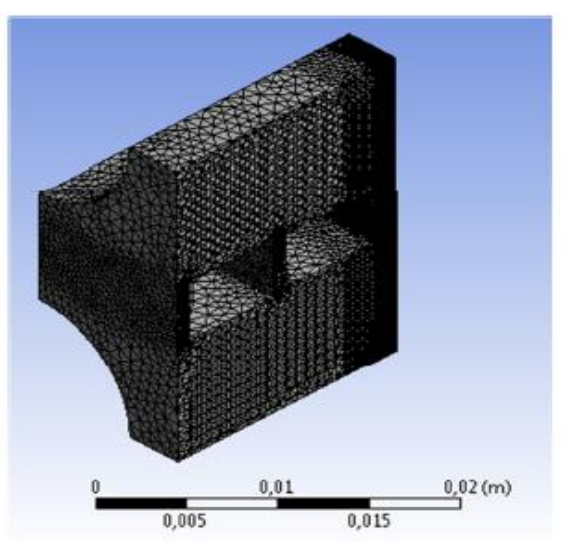

Figura 3.2.14: Patch conforming Figura 3.2.15: Patch indipendent

### **3.2.1.2** *Hex meshing***:**

Tale approccio è in grado di ridurre il conteggio degli elementi, limitando così il tempo necessario per eseguire la simulazione,e in aggiunta fornisce elementi allineati nella direzione del flusso, riducendo così l'errore numerico.

I requisiti iniziali necessari per applicare tale metodo sono la modellizzazione di una quanto più possibile geometria pulita e la possibilità di scomporla domini più piccoli.

Tre diversi metodi sono disponibili all'interno di tale approccio discretizzazione:

#### 1. *Sweep meshing*:

Tale metodo genera elementi a cuneo o esagonali. Si discretizza a partire da una superficie di partenza e "dilaga" l'impronta di questa superficie attraverso il corpo verso una superficie di target finale. Il dominio deve avere facce topologicamente identiche su due estremità che fungono da fonte e da destinazione.

Uno dei principali svantaggi connessi con il metodo *Sweep* comporta l' impossibilità di effettuare qualsiasi inflation nelle diverse regioni di confine.

Tale metodo consente alcune ulteriori impostazioni in grado di fornire la dimensione dell'elemento o il numero di elementi in cui operare la divisione della geometria lungo la quale effettuare lo *sweep*. Questo metodo può essere creato su corpi assial-simmetrici facendo uno *sweep* della superficie di base da una "source face" e non lungo la rotazione del corpo semplicemente selezionando appropriate superfici di origine e di destinazione.

Il requisito più importante per applicare tale metodo è che il corpo trasformato, o una parte decomposta di esso, deve essere dotato di caratteristiche *sweepable*. Per riconoscere se esiste tale condizione topologica ansys fornisce uno strumento di riconoscimento semplicemente cliccando sulla mesh e selezionando la voce "*show sweepable bodies*".

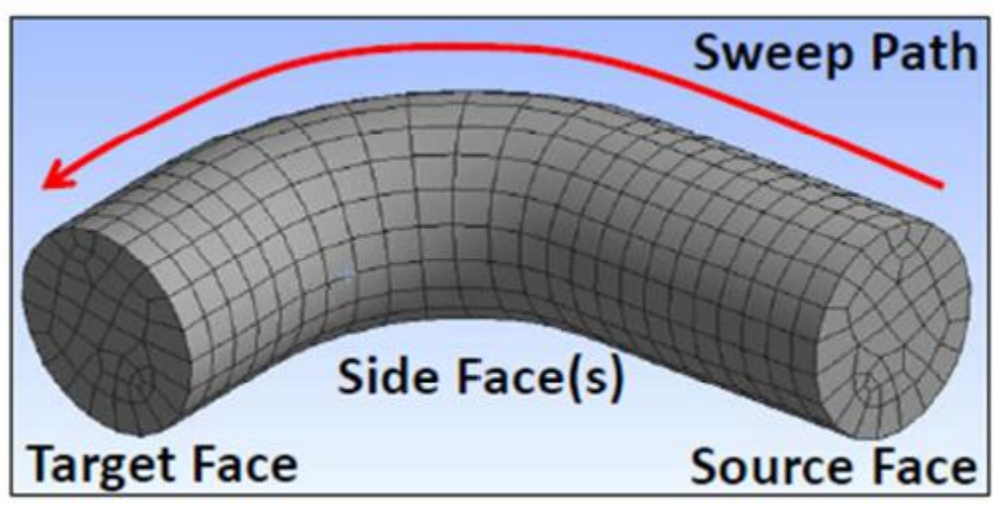

figura 3.2.16: Sweep meshing

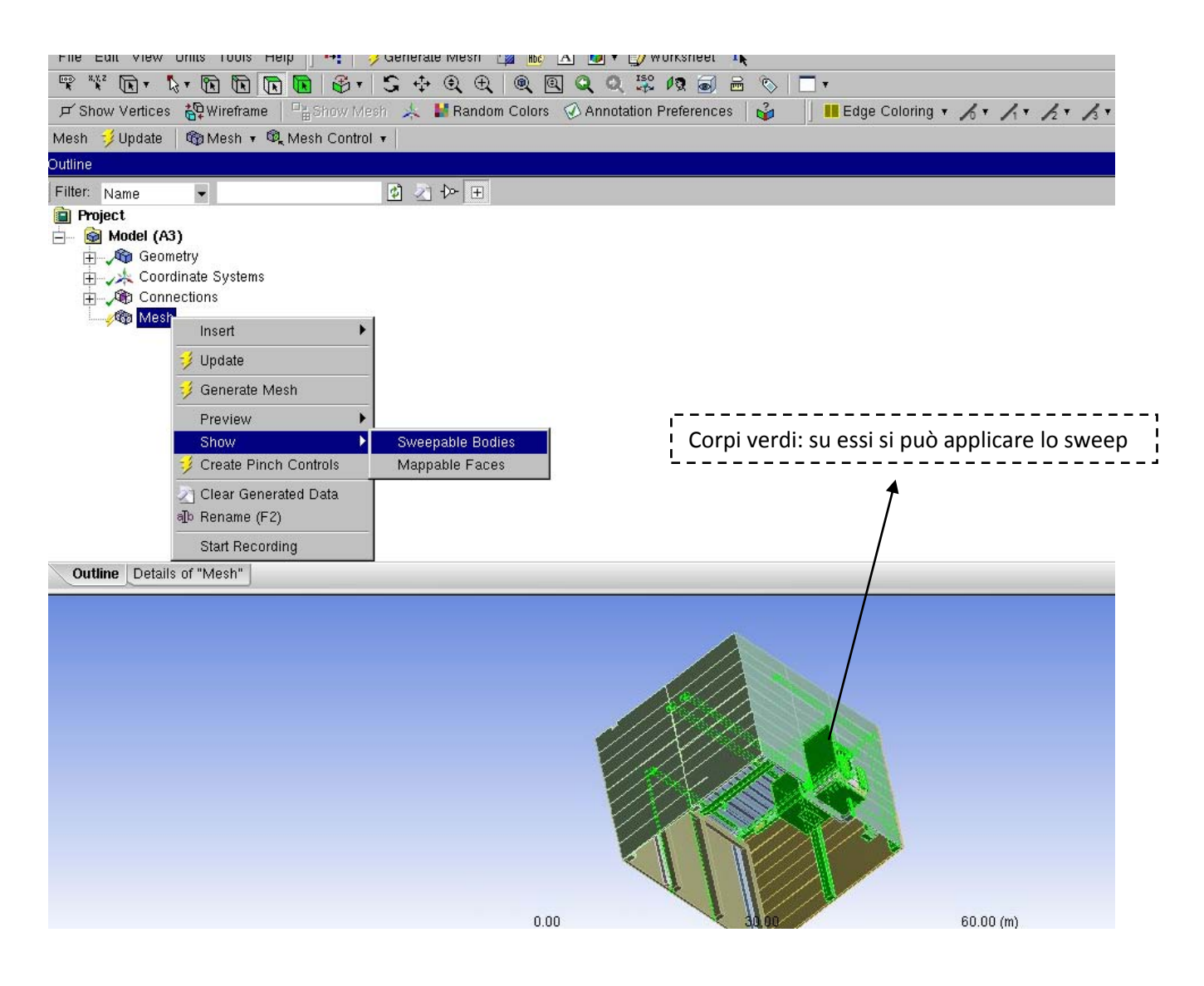

Figura 3.2.17: Visualizzazione degli "sweepable bodies" sulla geometria reale dell'edificio 8, evidenziati in verde

#### 2. *Multizone meshing*:

Tale metodo genera principalmente hexaedri (cunei, tetraedri e piramidi possono essere comunque generati casualmente) e decompone automaticamente la geometria in blocchi. Esso genera una mesh strutturata a sezione esagonale dove i corpi lo permettono, tolopogicamente parlando.

Dove non è possibile generare una mesh strutturata l'opzione "*free mesh*" può essere impostata in modo da riempire l'elemento da meshare sia con Tetraedri o "*Hexahedral Core*" o con una hex mesh. Se non è permesso usare l'opzione *free mesh* tale metodo è uguale allo sweep. Nelle seguenti figure 3.2.18 e 3.2.19 si può notare, sempre sul modello del canale già visto, come si presenta una mesh generata con questo tipo di metodo.

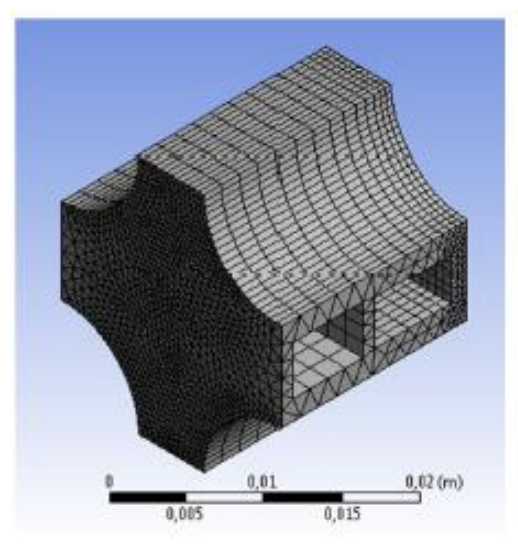

Figura 3.2.18: Multizone meshing: superficie Figura 3.2.19: Multizone meshing: volume

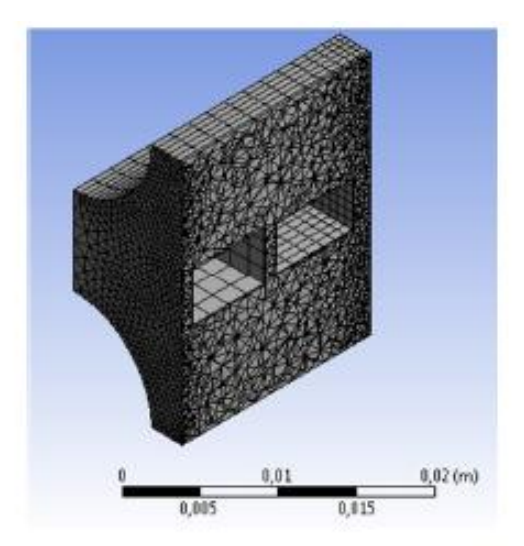

Se una mesh si rivela troppo difficile da eseguire, può accadere che sfruttando l'opzione free mesh, la geometria sarà caratterizzata solo da una struttura esterna meshata lasciando la parte interna completamente destrutturata.

Le facce di origine e destinazione possono essere selezionate automaticamente o manualmente ed in entrambi i casi il metodo mantiene la compatibilità con l'opzione di *inflation,* la quale va a creare una mesh "a strati" e "rigonfiata" nella prossimità delle superfici dove si applica l'inflation. Questo è di fondamentale importanza per favorire la risoluzione di diverse grandezze che in prossimità di bordi e superfici sono caratterizzate da un gradiente.

Usando il multi zone meshing due diverse opzioni potrebbero funzionare: la *mapped mesh type* e la *surface mesh method*.

La prima istruzione determina la forma degli elementi utilizzati per generare la mesh e sono disponibili tre opzioni diverse:

- Hexa: tutti sono elementi esagonali (questa è l'opzione predefinita).
- Hexa / Prisma: Per le sweepable regions, la mesh superficiale può consentire cunei per una migliore qualità e transizione da un elemento a un altro (per esempio all'avvio la mappable surface è caratterizzata da bordi curvi o da una dimensione degli elementi data).
- Prisma: tutti gli elementi sono generati a cuneo e piramidali; tale opzione è a volte utile se la mesh della source surface è condivisa con una mesh tetraedrica, mentre gli elementi a piramide non sono tenuti ad effettuare una transizione ad una ferma tetraedrica.

La seconda istruzione specifica invece il metodo per creare la mesh superficiale. Anche qui sono disponibili tre diverse opzioni:

- *Program controlled* (controllata dal programma): si utilizza automaticamente una combinazione di *uniform* and *pave methods* a seconda delle dimensioni fissate delle mesh e delle proprietà delle facce.
- *Uniform*: Si utilizza un metodo ricorsivo che crea una mesh molto uniforme.

 *Pave:* crea una mesh di buona qualità sulle superfici con curvature, e anche quando i confini degli elementi vicini hanno un alto "*aspect ratio*".

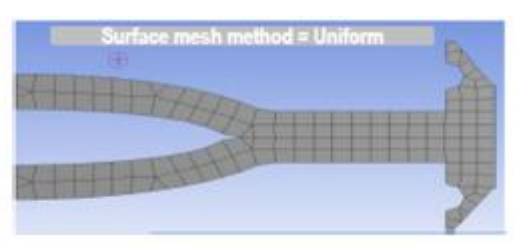

Figura 3.2.20: Surface mesh: uniform option Figura 3.2.21: Pave option

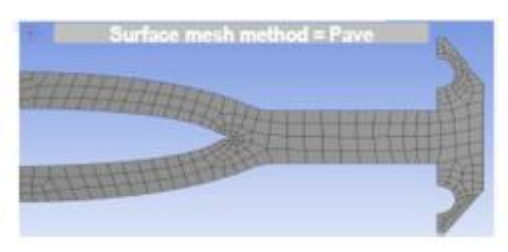

Questo metodo con tutte le sue variant si è provato ad utilizzarlo per meshare le pareti dell'HVD. Tuttavia, probabilmente per via del fatto che le pareti non erano un corpo adatto a questo tipo di metodo, non si è riuscito a generare questo tipo di mesh, anche se probabilmente avrebbe fatto calare il numero totale di elementi portando un risparmio in termini di complessità e quindi di tempo di calcolo. Anche il *Mapped face meshing* è stato utilizzato, solamente sulle facce che lo permettavano individuate dal comando "show mappable faces" ma in questo caso la complessità della mesh aumentava, per cui si è scelto di non utilizzare questa opzione.

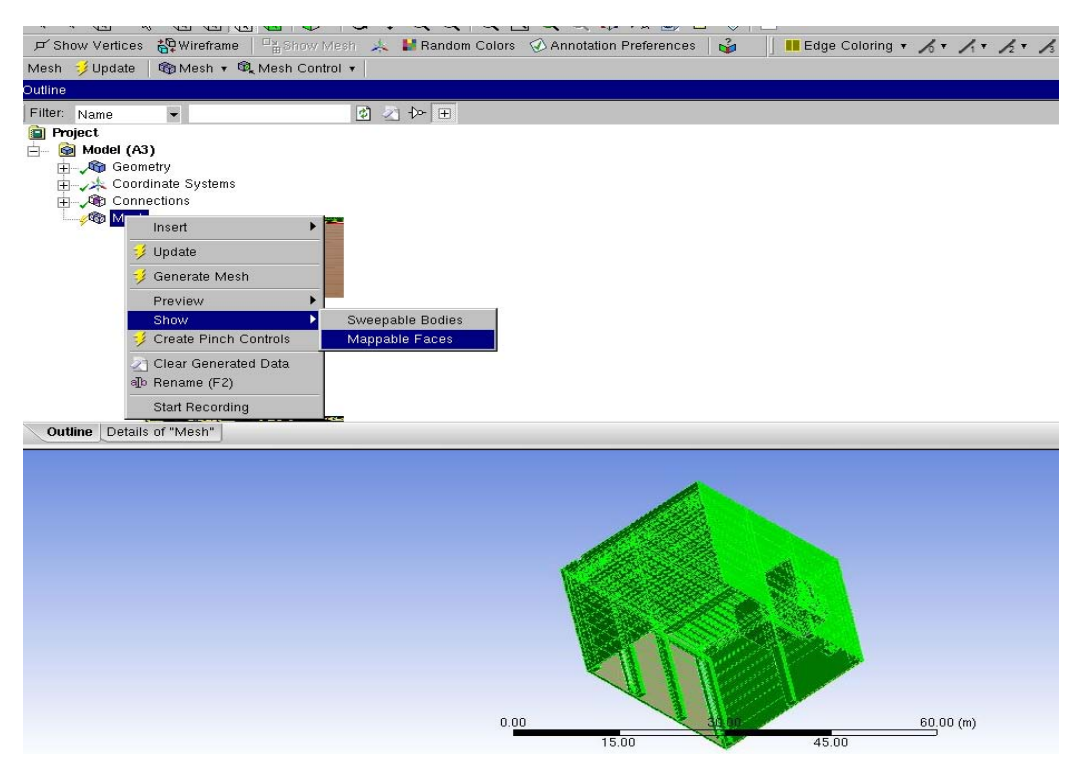

Figura 3.2.22: mappable faces evidenziate in verde sulla geometria dell'edificio 8

#### 3. *Hex dominant meshing*:

Questo metodo della mesh produce una combinazione di elementi a esaedro, a cuneo, tetraedrici e a piramide con una maggioranza di celle appartenenti al primo tipo. E 'molto utile per i corpi che non possono essere sottoposti a uno "*sweep*" e per l'applicazione CFD che non richiedendo l'*inflation*. Ecco perché è stato scartato a priori, anche se per alcuni corpi come le pareti del deck è stato preso in considerazione per cercare di migliorare la mesh. Per tutte le altre applicazioni non è consigliato. Dove non è possibile generare una mesh strutturata l'opzione *free face mesh* può inserire sia tutti gli elementi a cuneo (Quad) o un mix di un prismi e tetraedri (Quad / Tri).

La prima opzione è in grado di ridurre sensibilmente il numero complessivo di elementi.

È un dato di fatto che tale metodo può essere applicato solo sul dominio di alluminio delle pareti ma è stato ugualmente scartato.

### **3.2.1.3 Automatic meshing method**

Tale metodo, basato sulla complessità della geometria, combina *Tetrahedron Patch conforming* e il metodo *Sweep*. Esso identifica automaticamente i *sweepable bodies* e crea una corrispondente discretizzazione,mentre tutti i corpi non sweepable sono invece meshati con tetraedral Patch conforming method. E 'quindi compatibile con le impostazioni di *inflation*.

La scelta di quale metodo applicare dipende dalla geometria, fisica e computazionale e dalle risorse a disposizione.

Dal momento che la geometria potrebbe non essere univoca, avendo diversi domini della mesh, complessivamente potrebbe anche non essere richiesto l'uso di alcun metodo, o una combinazione di essi.

# **3.3 Controlli globali della mesh**

I controlli di mesh globali vengono utilizzati per eseguire la regolazione globale nella strategia di meshing, che comprende:

- il *default*: imposta le preferenze del problema fisico e della soluzione;
- il *sizing* (dimensionamento: Specifica la funzione di dimensionamento (curvatura, prossimità, ecc), la dimensione degli elementi della mesh, il tasso di crescita, ecc.
- l'inflazione: imposta la crescita degli inflation layer.
- *Assembly meshing*: per le impostazioni sull'approccio di montaggio della mesh (Nessuno / CutCell / tetraedri ecc)
- *Patch conforming options*.
- *Advanced*: parametri avanzati di meshing
- il *defeaturing*: ignora le piccolezze e i dettagli geometrici per incrementare la qualità della mesh;
- *statistics*: mostra i numeri della mesh e da qui si possono effettuare i controlli sulla sua qualità (vedi pararafo 3.4)

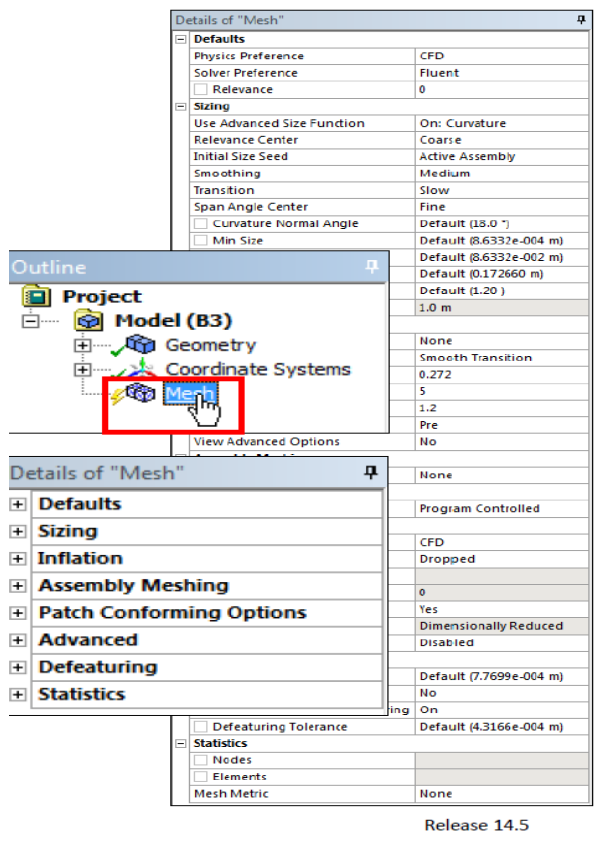

Figura 3.3.1 : outline meshing

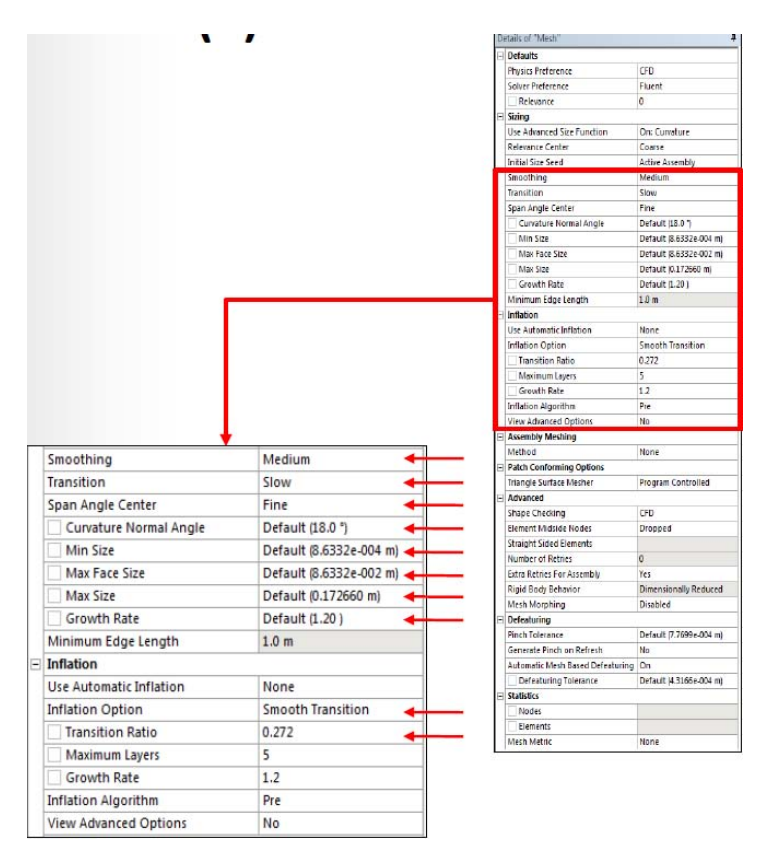

Figura 3.3.2: sizing e inflation

Il controllo globale della mesh rende possibili le regolazioni per il livello di raffinatezza della mesh, e le Funzioni avanzate (advanced functions) servono per la risoluzione della dimensione delle regioni con curvature e vicinanza fra volumi e superfici di diverso tipo.

# 3.3.1 Sizing

Le voci che si possono andare a regolare sul *sizing* sono:

- 1. *Min size*
- dimensione minima dell'elemento generato;
- alcune dimensioni degli elementi possono essere più piccoli di questa dimensione a seconda della lunghezza del bordo;
- 2. *Max face size*
- dimensione massima della faccia;
- 3. *Max size*
- dimensione massima dell'elemento che può essere accettata nella mesh.

| Details of "Mesh"                          | д                    |
|--------------------------------------------|----------------------|
| $\boxminus$ Defaults                       |                      |
| Physics Preference                         | CFD                  |
| Solver Preference                          | Fluent               |
| Relevance                                  | 0                    |
| Sizing                                     |                      |
| Use Advanced Size Function   On: Curvature |                      |
| Relevance Center                           | Coarse               |
| <b>Initial Size Seed</b>                   | Active Assembly      |
| Smoothing                                  | High                 |
| Transition                                 | Slow                 |
| Span Angle Center                          | Fine                 |
| Curvature Normal Angle                     | Default (18.0 °)     |
| Min Size                                   | Default (0.33020 mm) |
| Max Face Size                              | Default (33.020 mm)  |
| Max Size                                   | Default (66.040 mm)  |
| Growth Rate                                | Default (1.20)       |
| Minimum Edge Length                        | 12.70 mm             |
| <b>INITALION</b>                           |                      |
| <b>Lise Automatic Inflation</b>            | None                 |
| Inflation Option                           | Smooth Transition    |
| <b>Transition Ratio</b>                    | 0.272                |
| Maximum Layers                             | 5                    |
| Growth Rate                                | 1.2                  |
| Inflation Algorithm                        | Pre                  |
| View Advanced Options                      | No                   |

Figura 3.3.3: controlli sul sizing della mesh

4. Il *growth rate*: Definisce il rapporto tra le dimensioni delle celle adiacenti e si applica sulle

superfici e all'interno dei volumi.

Un valore di 1.2 significa che una cella adiacente ad un'altra può crescere del 20%. Ciò si può notare nella figura 3.3.4

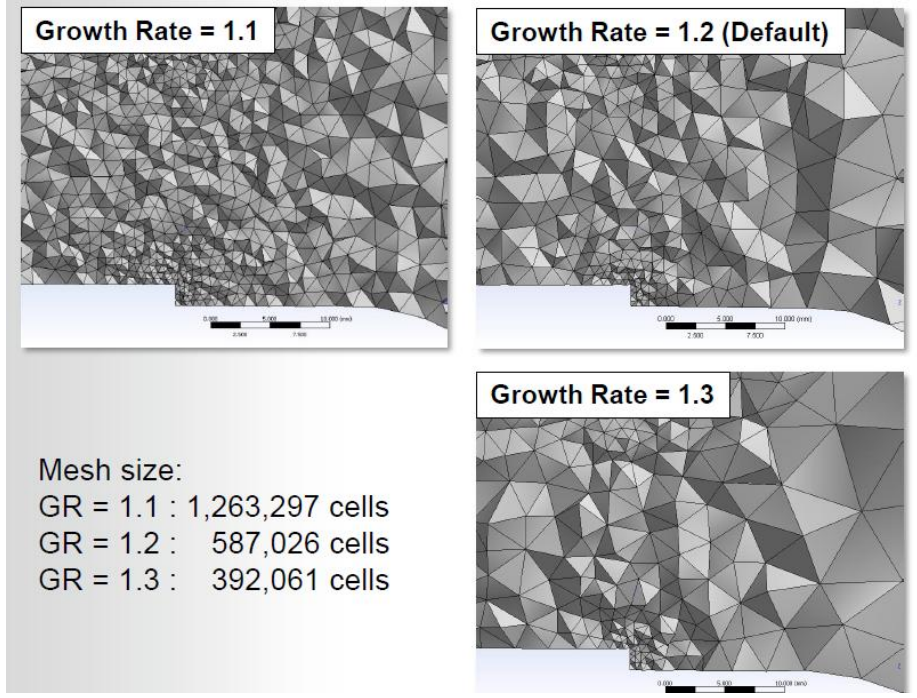

figura 3.3.4: cosa succede sugli elementi al variare del growth rate: più piccolo è il suo valore e meno crescono le celle

### 3.3.2 Inflation

L'*inflation*, invece, consente di generare celle sottili adiacenti ai confini ed è necessario per la cattura degli strati limite adiacenti alle pareti; esso risolve lo strato limite viscoso in CFD. Le celle sono create da un "*inflating*" ( la cui traduzione è gonfiaggio) dalla superficie sulla quale si vuole studiare il confine al volume (3D) adiacente o un inflating dal bordo di un perimetro sulla faccia (2D) adiacente.

| i.iii iii iidi medde nei iddi i |                   |  |  |  |  |  |  |
|---------------------------------|-------------------|--|--|--|--|--|--|
| Inflation                       |                   |  |  |  |  |  |  |
| Use Automatic Inflation         | None              |  |  |  |  |  |  |
| Inflation Option                | Smooth Transition |  |  |  |  |  |  |
| Transition Ratio                | 0.272             |  |  |  |  |  |  |
| Maximum Layers                  | 5                 |  |  |  |  |  |  |
| Growth Rate                     | 1.2               |  |  |  |  |  |  |
| Inflation Algorithm             | Pre               |  |  |  |  |  |  |
| View Advanced Options           | No                |  |  |  |  |  |  |

figura 3.3.5: parametri di controllo dell'inflation

Le uniche due voci sull'inflation option usate in questa tesi sono visibili nelle figure 3.3.6 e 3.3.7 e sono:

 smooth transition: Mantiene la crescita volumetrica liscia tra ogni strato adiacente. Lo spessore totale dipende dalla variazione di dimensione delle mesh di superficie di base.

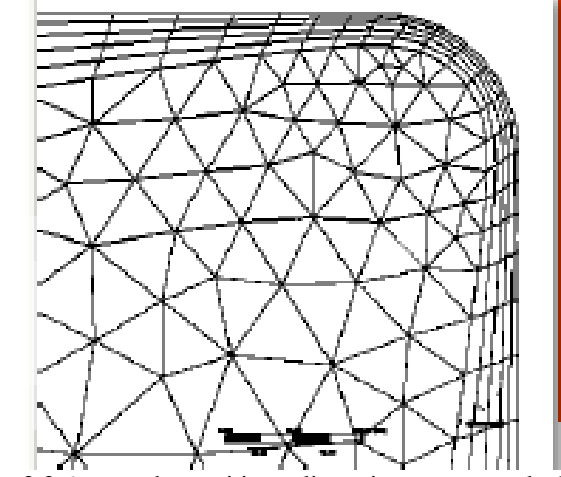

figura 3.3.6: smooth transition: gli strati crescono gradualmente

 First layer thickness: Mantiene costante lo spessore delle celle adiacenti alla superficie per tutta la sua area

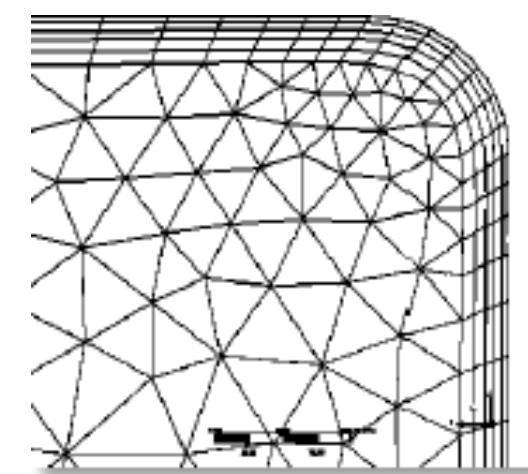

figura 3.3.7: first layer thickness: lo spessore degli strati rimane costante

# **3.4 Qualità della mesh**

La scelta del metodo di discretizzazione non può prescindere dalla valutazione della qualità della maglia realizzata. Tale operazione viene eseguita in un triplice modo:

- criteri specifici di qualità devono essere soddisfatti nel loro valore nell'intervallo corretto;
- ca soluzione è indipendente dalla maglia;
- i dettagli geometrici importanti sono ben catturati.

Il primo punto implica il controllo di diversi parametri di qualità. Se tali condizioni non sono soddisfatte è opportuno di procedere con un miglioramento della griglia.

Il secondo aspetto è compiuto eseguendo uno studio parametrico mirato a un adattamento della mesh, mentre l'ultimo dà una preparazione adeguata delle diverse impostazioni di mesh locali. Vari programmi di risoluzione hanno esigenze diverse da compiere, ma gli elementi in comune importanti sono:

- *1. Orthogonal quality*
- *2. Skewness* (asimmetria)
- *3. Smoothness* (uniformità)

### 3.4.1 Orthogonal quality

E' il metodo scelto per questa tesi: per ogni cella l' Orthogonal Quality (OQ) viene valutata come il valore minimo tra i due diversi prodotti scalari eseguiti con il vettore normale alla faccia (Ai). Come secondo elemento si ha il vettore dal baricentro della cella per il baricentro della faccia (e<sub>i</sub>); quest'ultimo implica il vettore dal centroide (baricentro) della cella al centroide dell'altra cella (fi). Questi parametri sono visibili in figura 3.3.1. La OQ controlla sulla superficie ed esegue la valutazione solo sfruttando il prodotto scalare. Quanto più la cella è "ortogonale" (prodotto scalare tendente a 1) meglio si ottiene la mesh.

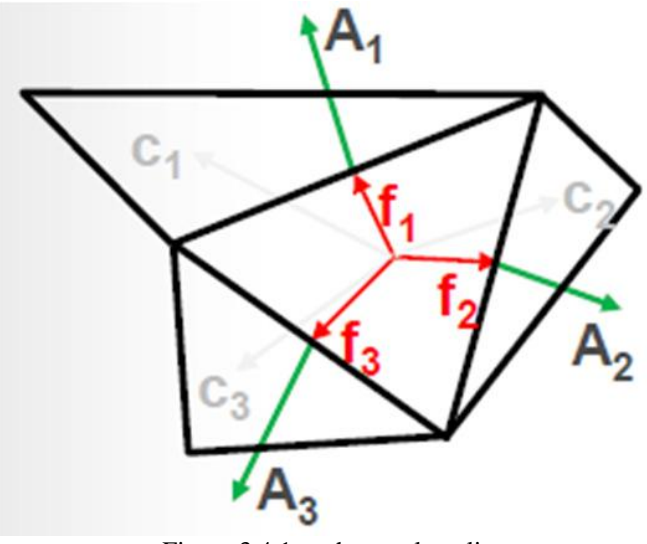

Figura 3.4.1: orthogonal quality

### 3.4.2 Skewness (Asimmetria)

Tale parametro controlla lo scostamento dalla cella ideale (equilatera) a quella creata.

Tale valutazione è effettuata controllando la deviazione di un volume associato alla cella da quello equilatero,o controllando gli angoli interni di quelle celle associate alle geometrie equilatere (60 per tetraedri e triangoli, 90 per "piazze" come squares e exaedri).

Quanto più il risultato tende a zero tanto più si è vicini al raggiungimento della forma ideale. Viene valutato secondo due metodi:

1. In base alla distorsione dell'elemento rispetto ad uno analogo equilatero. Il suo valore si calcola attraverso la formula dell'equazione 3.1[12], ed è visibile in figura 3.2.2:

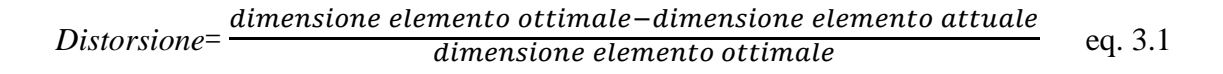

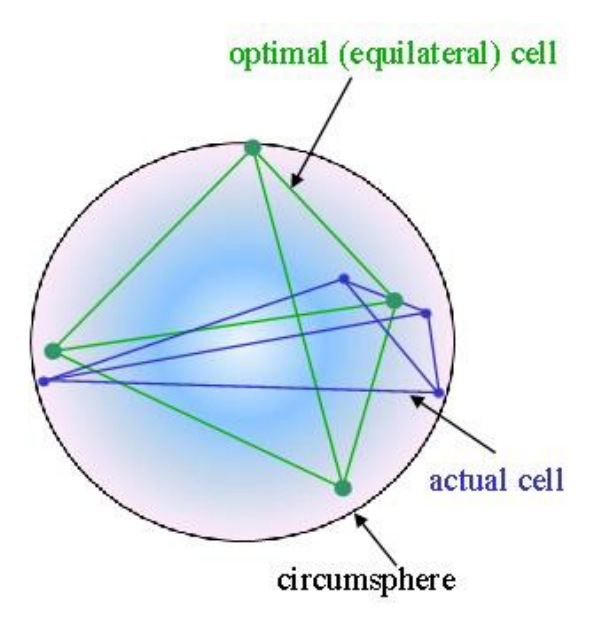

Figura 3.4.2: Skewness

Si applica agli elementi finiti triangolari per le mesh bidimensionali e a quelli tetraedrici per le maglie tridimensionali.

2. In base alla deviazione da un Angolo Normalizzato secondo l'espressione [13]:

$$
Distorsione = max \left[ \frac{\theta max - \theta e}{180^\circ - \theta max}; \frac{\theta e - \theta min}{\theta e} \right] \qquad \text{eq. 3.2}
$$

dove θ*e* e l'angolo equilatero dell'elemento di riferimento: 60° per quelli triangolari e tetraedrici, 90° per quelli quadrati ed esaedrici. Questo metodo e utilizzato principalmente per prismi e le piramidi che sono quegli elementi che servono a collegare i tetraedri agli esaedri (o i triangoli ai quadrati) nella mesh.

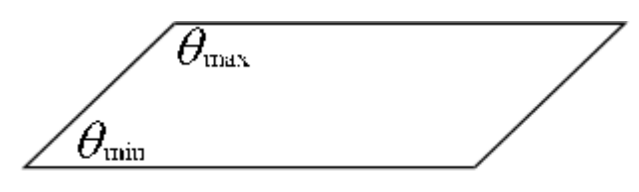

Figura 3.4.3: Angoli θmax e θmin

Questo parametro permette di distinguere una mesh di scarsa qualita da una eccellente variando il suo valore rispettivamente da uno a zero.

# 3.4.3 Smoothness(Uniformità)

Tale controllo si preoccupa del cambiamento delle dimensioni nelle diverse celle che afferiscono al medesimo nodo. Esso è espresso come rapporto del volume più grande e del volume più piccolo dei vari elementi che circondano un nodo. Tale valore più si avvicina a 1 migliore performance viene raggiunta.

Uno spettro generale del valore in grado di verificare i criteri di qualità della mesh è riportato nella seguente tabella.

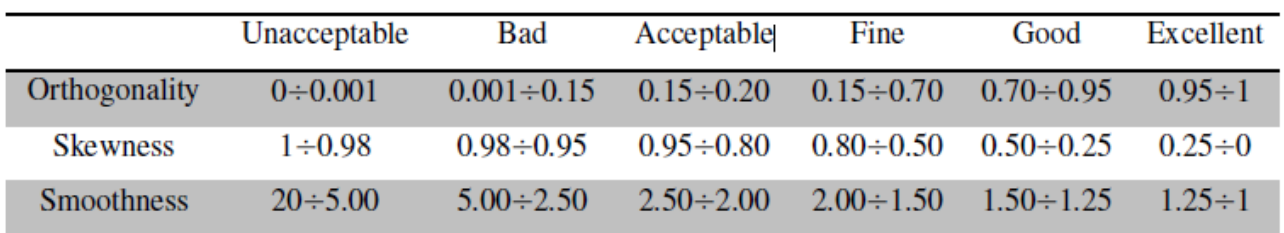

Tabella 3.4.1: valori per identificare la qualità della mesh. In questa tesi è stato effettuato un controllo sull'ortogonalità, per cui i valori che ci si aspetta e si vorrebbero ottenere sono quelli prossimi a 1.

Se alcuni o uno qualsiasi dei valori prescritti non soddisfano la condizione minima richiesta si potrebbe operare su tre diversi fattori che influenzano la qualità della mesh:

- Geometria: per esempio la modifica dei bordi togliendo o aggiustando piccole lacune o angoli in elementi più semplici;
- Parametri della mesh: applicando l'ASF o modificando le dimensioni minime delle celle o dei parametri di inflazione;
- Metodo della mesh: cambiando la geometria degli elementi o le opzioni di discretizzazione si può portare ad una migliore modellazione della forma geometrica data.

Entrando più nello specifico, per evitare di ottenere una mesh di scarsa qualita si possono effettuare le seguenti operazioni:

 eliminare dal modello tutte le componenti o particolari non essenziali al fine della simulazione onde evitare un aumento inutile del numero di elementi finiti (in particolare del

numero dei nodi e di conseguenza nel numero di gradi di liberta e di equazioni da risolvere), del tempo di calcolo e dei possibili conflitti nel passaggio tra un componente e quello contiguo;

- pulire il piu possibile la geometria, evitando spigoli vivi e sostituendoli con smussi o ampi raccordi;
- utilizzare al massimo le simmetrie presentate dal modello, in modo da ridurre le equazioni totali del sistema;
- ridurre le dimensioni degli elementi, evitando per quanto possibile di avere componenti sottili modellati con un solo elemento nello spessore. Si ricorda infatti che i valori calcolati all'interno degli elementi sono interpolati a partire da quelli valutati correttamente ai nodi e quindi avere un solo elemento nello spessore potrebbe portare ad una valutazione errata dei risultati sottostimando un possibile gradiente presente;
- utilizzare funzioni avanzate di realizzazione della mesh che tengano conto della curvatura e della vicinanza dei vari elementi di spessori diversi in modo da infittire automaticamente la maglia;
- eseguire manualmente un infittimento della mesh nelle zone dove si ritiene vi saranno i maggiori gradienti.

Il risolutore CFX calcola la misura di tre criteri della qualità della mesh all'inizio della simulazione mostrando il risultato nella sezione "*mesh statistics*" del file di risultati.

|                       |                  | Mesh Statistics                            |               |          |                                    |                 |          |         |        |  |
|-----------------------|------------------|--------------------------------------------|---------------|----------|------------------------------------|-----------------|----------|---------|--------|--|
|                       |                  |                                            |               |          |                                    |                 |          |         |        |  |
| Domain Name           |                  | Orthog. Angle   Exp. Factor   Aspect Ratio |               |          |                                    |                 |          |         |        |  |
|                       |                  |                                            |               |          |                                    |                 |          |         |        |  |
|                       |                  | Minimum [deg]                              |               |          | Maximum                            |                 |          | Maximum |        |  |
|                       |                  |                                            |               |          |                                    |                 |          |         |        |  |
| Water                 |                  |                                            | $49.3$ ok     |          |                                    | 1 OK 1          |          |         | 4 OK 1 |  |
| Copper                |                  |                                            | $46.0$ ok $ $ |          |                                    | $14$ ok $\vert$ |          |         | 6 OK 1 |  |
| Global                |                  |                                            | $46.0$ ok     |          |                                    | $14 \text{ ok}$ |          |         | 6 OK 1 |  |
|                       |                  |                                            |               |          | --+------------------------------- |                 |          |         |        |  |
|                       | $\frac{1}{2}$    |                                            |               |          | %ok %OK   %! %ok %OK   %! %ok %OK  |                 |          |         |        |  |
|                       |                  |                                            |               |          |                                    |                 |          |         |        |  |
| $I$ <i>Water</i>      | o                | $\leq 1$                                   | 100           | $\circ$  | $\circ$                            | 100             | $\circ$  | ٥       | 100    |  |
| Copper                | o                | $\leq 1$                                   | 100           | $\circ$  | $\mathbf{z}$                       | 98              | $\Omega$ | 0       | 100    |  |
| Global                | 0                | $\leq 1$                                   | 1001          | $\Omega$ | $\mathbf{1}$                       | 99              | $\Omega$ | 0       | 100    |  |
| $OK \rightarrow Good$ | $ok \rightarrow$ |                                            |               |          | $\div$ $\rightarrow$ Ouestionable  |                 |          |         |        |  |

Tabella 3.4.2: presa visione al momento del lancio della simulazione della qualità della mesh

# **3.5 Scelta della discretizzazione della mesh**

Il modello della geometria è costituito da 5 domini differenti:

Il dominio fluido dell'edificio 8 (figura 3.5.1)

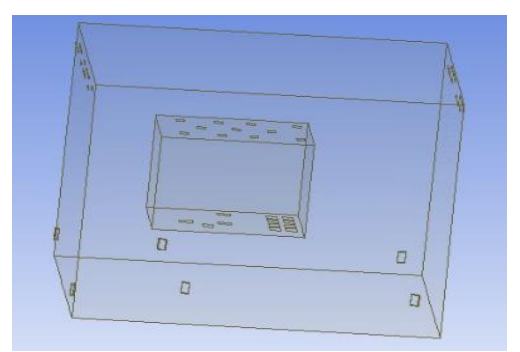

figura 3.5.1:dominio fluido dell'edificio8: la zona interna alle pareti del deck è costituita da un altro dominio fluido

Il fluido all'interno del deck (figura 3.5.2)

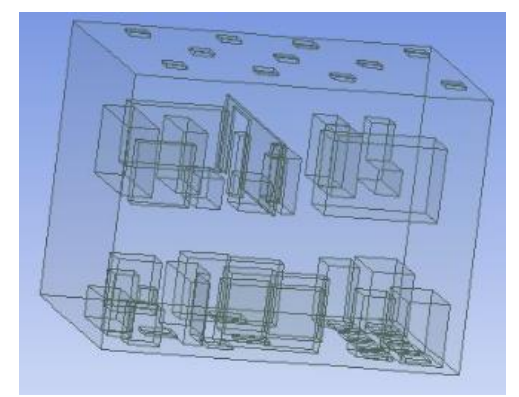

figura 3.5.2: dominio fluido interno al deck: le zone degli ingombri sono prive di fluido

Il solido delle pareti dell'HVD(figura 3.5.3)

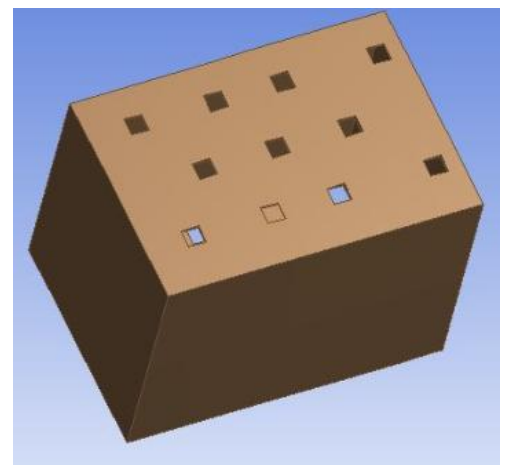

figura 3.5.3: dominio solido delle pareti

Il solido degli ingombri inferiori (figura 3.5.4)

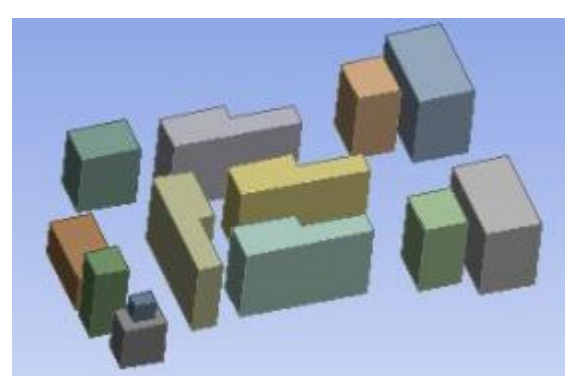

figura 3.5.4: dominio solido degli ingobri inferiori

Il solido degli ingombri superiori (figura 3.5.5)

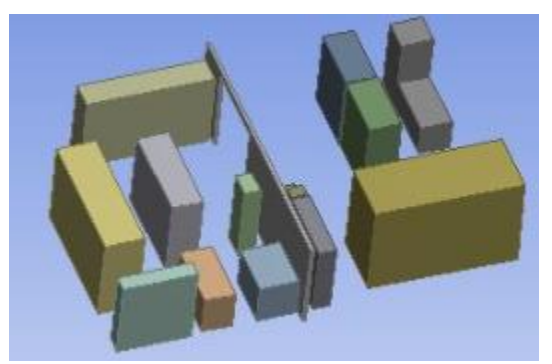

figura 3.5.5: dominio solido degli ingombri superiori

Ognuno dei metodi elencati nel paragrafo 3.2 ha i suoi fattori positivi e negativi, come analizzato qui di seguito:

a) Metodo dei tetraedri: tale discretizzazione è perfettamente congruente con uno strato di inflation su superfici di confine e, inoltre, realizza una rete non strutturata perfetta sfruttando gli elementi tetraedrici. Nessuna impostazione patch indipendent è necessaria a causa della geometria pulita.

b) Metodo Sweep: nonostante la fattibilità di tale metodo per fornire una discretizzazione strutturata, ha come grave inconveniente l'impossibilità di essere abbinato con qualsiasi tecnica di inflation sopra le diverse regioni di confine.

c) Multizone method: tale approccio fornisce sia una perfetta discretizzazione strutturata (con una sezione completamente hexaedral mapped mesh type) sia il suo abbinamento con un prismatic inflation layer. Il metodo della mesh superficiale è, inoltre, impostato come "uniform", essendo l'opzione Pave più

adatta ed utile per corpi curvi. L'opzione di free mesh è disabilitata per la stessa ragione.

d) Hex dominant method: proprio come il metodo sweep, anche con tale approccio non c'è la

possibilità di eseguire un inflation corretta lungo la superficie di confine.

e) automatic method: essendo una combinazione dei primi due metodi, e poiché il secondo non è applicabile a causa della sua non compatibilità con l'inflation, tale approccio è stato scartato subito.

Per la mesh utilizzata nel modello di questa tesi è stato utilizzato solo in alcune zoneil metodo *Sweep.*

### **CAPITOLO 4: Il MODELLO DELL'EDIFICIO 8**

### **4.1 Il modello dettagliato**

Il modello geometrico importato dal CAD dell'edificio 8 è mostrato in figura 4.1.1, dove è possibile notare molti particolari e una geometria molto complessa. Non viene mostrata la geometria del deck e i rispettivi ingombri. L'importazione di tale modello nel software ANSYS non è stata ritenuta una modalità operativa efficiente perché si sarebbe dovuto semplificare il più possibile la geometria importata,in maniera da agevolare successivamente il lavoro di meshing e di *solution*, per poi disegnare la geometria del deck con tutti i suoi ingombri interni. In questo modello CAD è rappresentato anche il grande trasformatore di isolamento per la cabina ad altissima tensione (figura 4.1.2); alla stessa maniera sono raffigurati tutti i condotti di ripresa e mandata d'aria dell'impianto aeraulico dell'edificio, utilissimi per una chiara visione d'insieme.

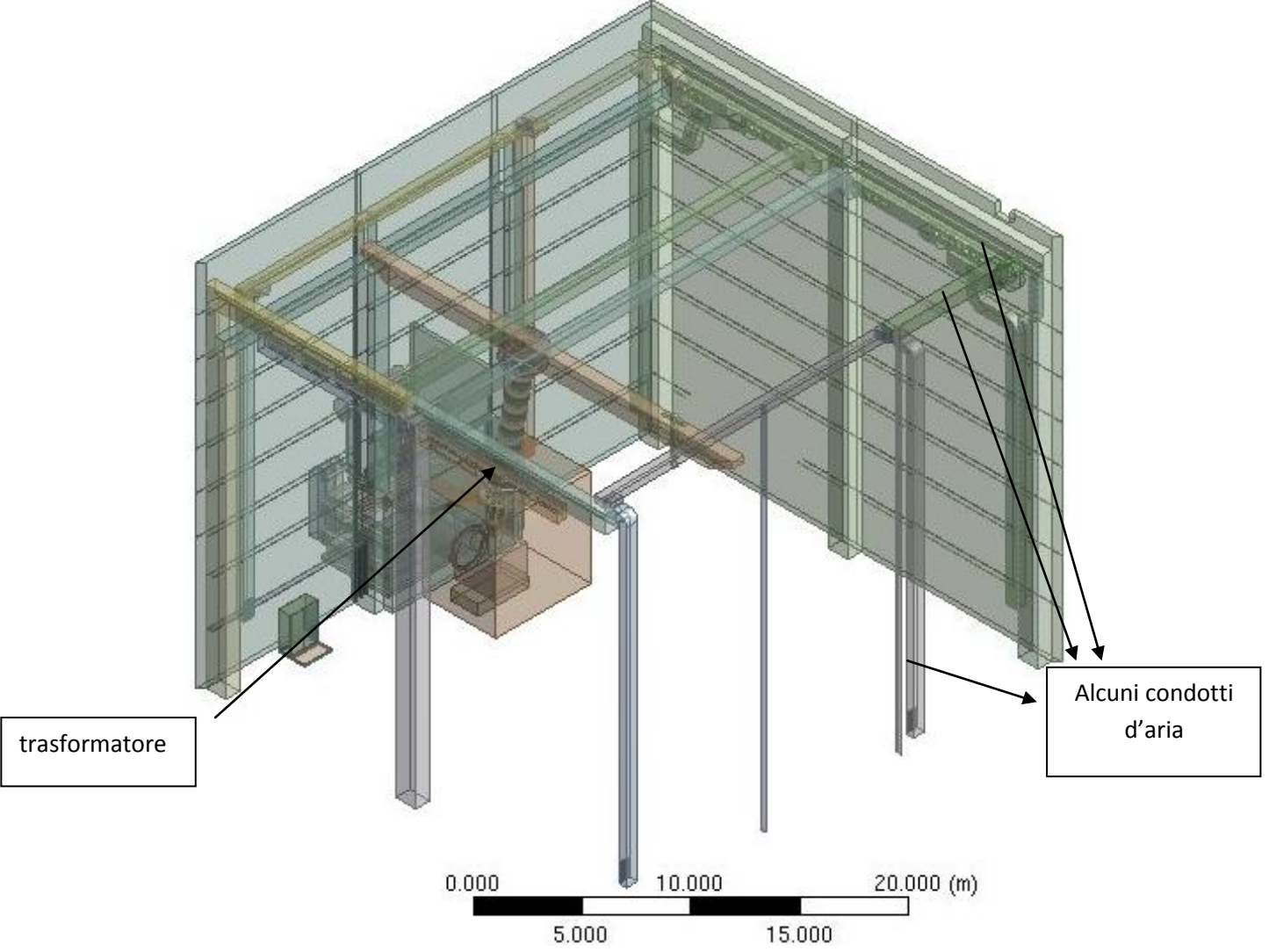

Figura 4.1.1: vista tridimensionale dell'edificio 8, visto con alcune pareti nascoste per prendere visione dell'interno: si notano i condotti aeraulici e il trasformatore

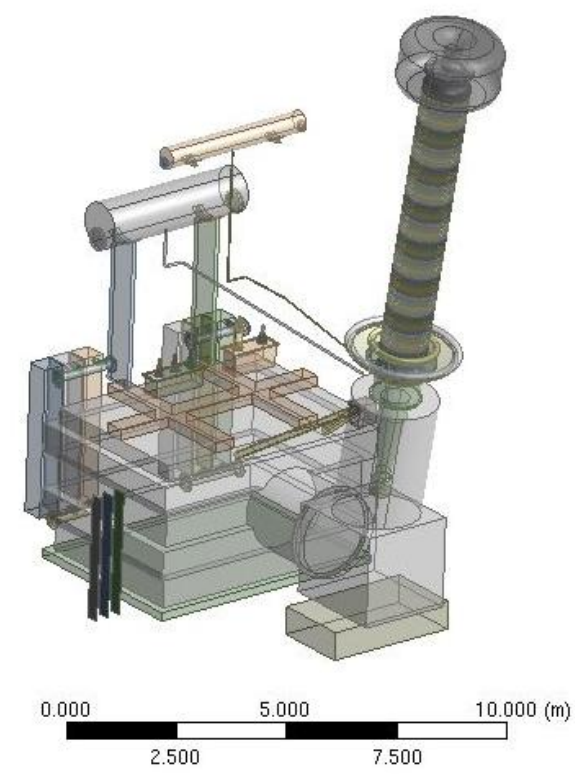

figura 4.1.2: particolare del trasformatore di isolamento. La parte racchiusa nel cubo viola è interna all'edificio 8, mentre tutto il resto è posto all'esterno dell'edificio

I particolari dei condotti aeraulici si possono visualizzare nelle immagini 4.1.3 e 4.1.4; la figura 4.1.3 raffigura la forma e la geometria delle mandate dell'impianto d'aria dell'edificio 8, mentre la 4.1.4 raffigura le riprese.

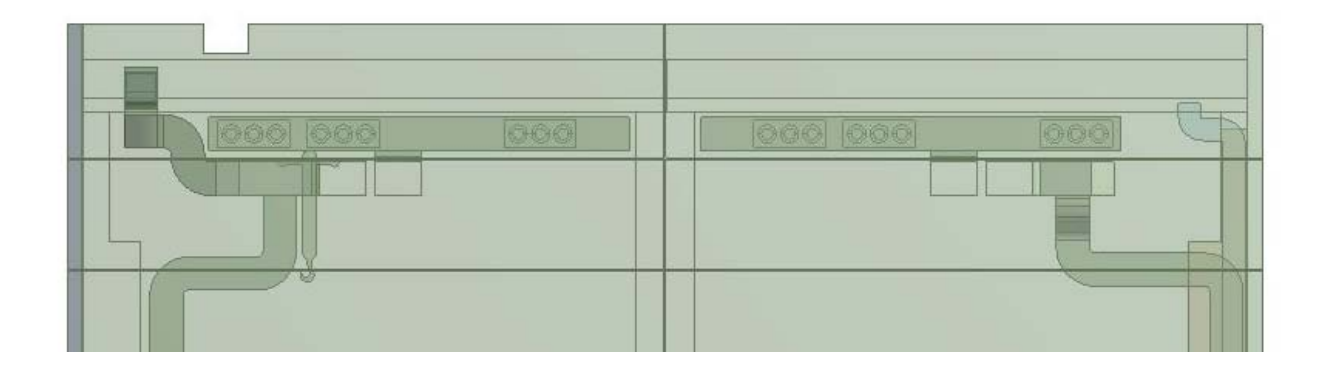

Figura 4.1.3: dettaglio della canalizzazioni di mandata

Come si può notare sono 18 bocchette in totale (9 per le due pareti), poste in alto, di forma circolare, distribuite lungo il lato della parete in maniera regolare per agevolare un buon miscelamento complessivo con l'aria già presente all'interno dell'edificio. Sei sono invece le griglie di ripresa, due su ciascuna delle tre pareti est, ovest e nord, collocate nella zona inferiore dell'edificio 8, come mostrato in figura 4.1.4:

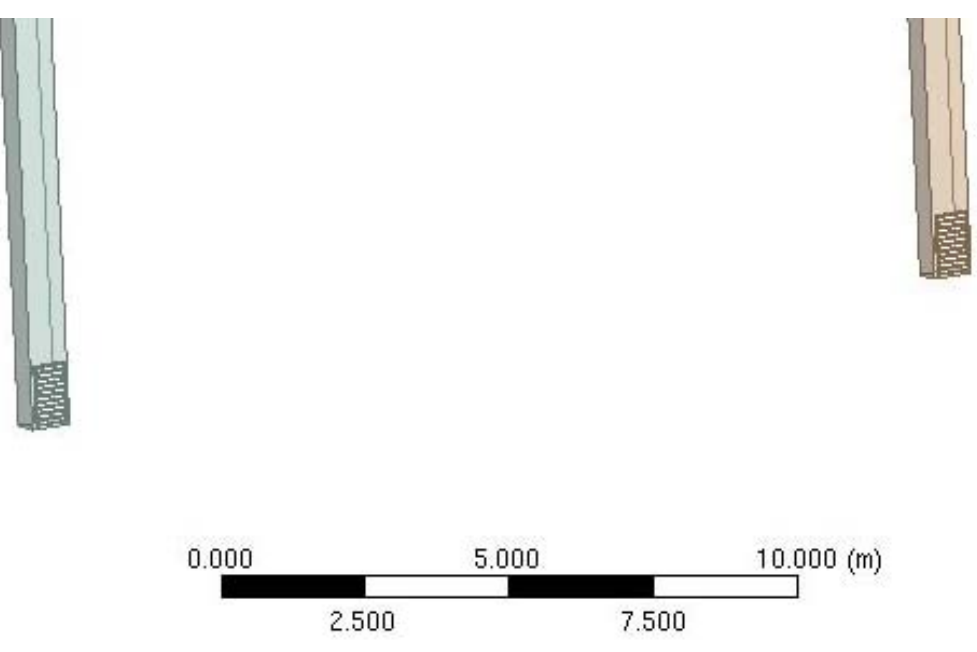

Figura 4.1.4: dettaglio bocchette di ripresa

### **4.2 Il modello reale semplificato**

Sebbene la potenza di calcolo degli attuali elaboratori sia notevole, e particolarmente elevata è la precisione ottenibile dai modelli di simulazione fluidodinamica (CFD), si è seguito in questo lavoro un approccio ingegneristico di seguito descritto. Il modello reale, molto dettagliato, è stato semplificato in maniera opportuna in modo da non perdere precisione nei risultati ottenuti, e al tempo stesso limitando le risorse di calcolo e il tempo necessari. Nella pratica ingegneristica infatti spesso si incontrano obiettivi temporali stringenti oppure limitazioni nell'utilizzo dei software CFD che devono essere lasciati disponibili per altri progetti: è pertanto importante ottenere risultati caratterizzati da precisione accettabile mediante una appropriata semplificazione del modello. In secondo luogo è fondamentale approfondire la dinamica dei fenomeni fisici che avvengono nella realtà, e trasporli nella maniera più opportuna nel modello di calcolo; se ad esempio in taluni casi il fenomeno di scambio termico risulta non significativo, è possibile imporre superfici adiabatiche per ridurre di molto il tempo di elaborazione. Naturalmente il livello di preparazione dell'autore è tale da non disporre di tutte le conoscenze (che si acquisiscono dopo anni di esperienza) per operare tutte le necessarie semplificazioni e giungere al primo tentativo ad una soluzione efficace; si è operata una tecnica ricorsiva, dove le ipotesi inziali sono state verificate con modelli molto semplificati nei quali l'obiettivo non era la precisione del risultato bensì l'accettabilità (o meno) delle ipotesi utilizzate. Una volta riscontrata la validità di un certo numero di ipotesi iniziali, scartando quelle non proponibili, si è giunti infine ad un modello di calcolo che al tempo stesso garantisse una rispondenza ai fenomeni reali e una sufficiente precisione dei risultati ottenuti. A front di quanto appena detto, prima della costruzione della geometria reale si è dunque deciso di costruire un modello molto semplice, non in scala, ma che seguisse le stesse geometrie di quello vero, in modo da tentare (e, se servisse, ritentare) di far correre il programma affrontando le difficoltà volta per volta. Una cosa importante da notare è che per ogni modello provato, compreso quello finale reale, non si sono modellate le pareti dell'edificio 8, in quanto sono state inizialmente considerate da ipotesi adiabatiche verso l'esterno. Questa ipotesi è stata successivamente abbandonata nel momento in cui si sono considerati gli apporti estivi e le dispersioni invernali, ma non è stato necessario disegnare le pareti. L'involucro più esterno quindi è il confine esterno del volume dell'aria racchiusa all'interno dell'edificio. Si è scelto di costruire la geometria a partire dagli ingombri, per costruirvi poi intorno le pareti del deck, da riempire con un comando "fill" di fluido, e per ultimo si è aggiunto il volume dell'aria dell'edificio 8; sono state fatte diverse prove delle quali non si entra nel dettaglio. Si è scoperto inoltre che la creazione di un *sub domain* per la generazione di calore da parte degli ingombri era la soluzione più semplice e pratica per attribuire loro una potenza termica suddivisa sul loro volume, quindi in  $[W/m^3]$ . Nella seguente tabella 4.2.1 sono elencate le ipotesi assunte (geometriche e fisiche) correlate a un paragrafo di riferimento e una dicitura per spiegare se sono state mantenute, riadattate o eliminate nel corso della trattazione.

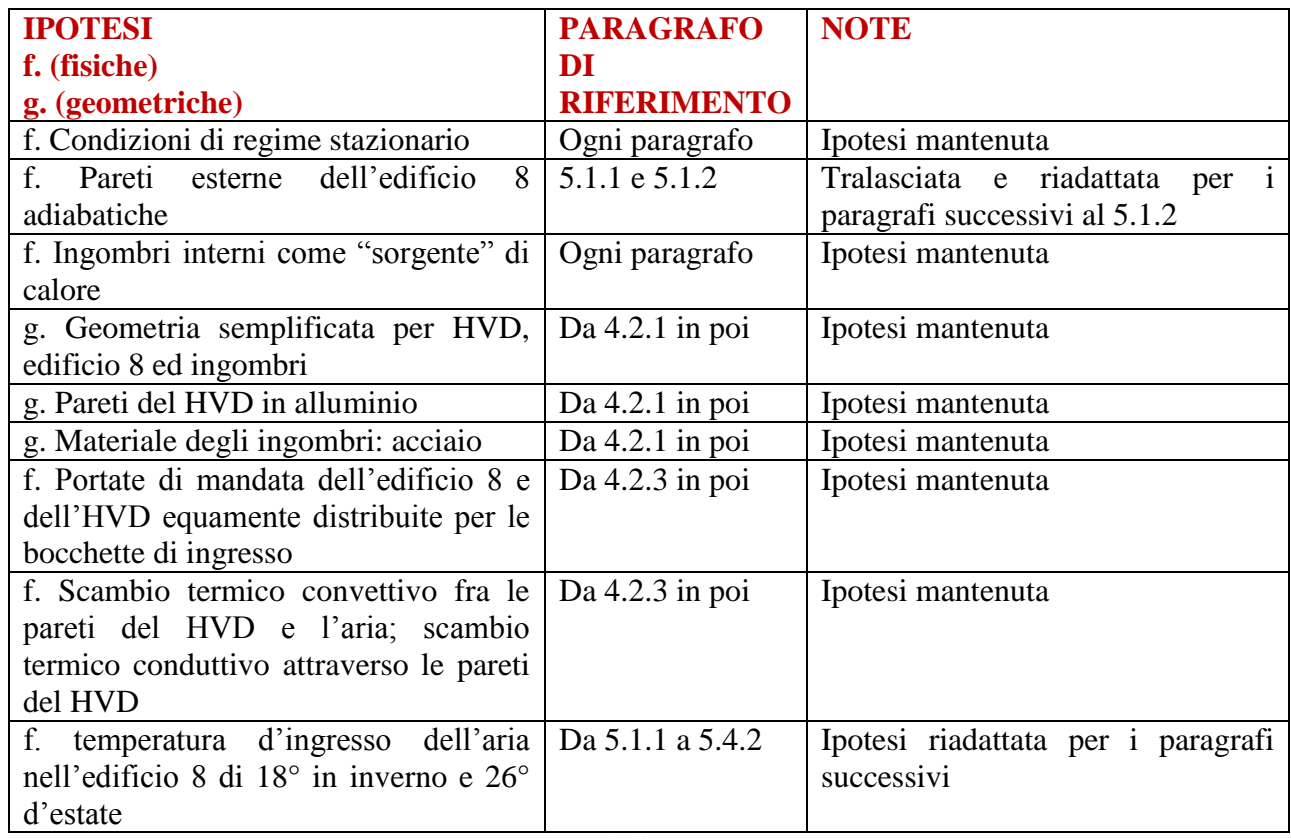

Tabella 4.2.1

I domini creati sono:

- Dominio fluido edificio 8
- Dominio fluido interno al deck
- Dominio solido delle pareti del deck
- Dominio solido degli ingombri interni al deck
	- o Sub dominio solido a cui attribuire la potenza termica degli ingombri superiori
	- o Sub dominio solido a cui attribuire la potenza termica degli ingombri inferiori

Le interfacce sono invece la parte più delicata del modello; per operare un buono scambio termico è stato fondamentale creare quell'interfaccia ove fluido del deck e i carichi termici (quindi gli ingombri) si incontrassero. Inoltre servivano le interfacce fra *inlet* dell'HVD e il fluido dell'edificio

e fra l'*outlet* dell'HVD e il fluido dell'edificio 8 per poter avere la portata impressa che attraversi il volume del deck.

Dopodiché era importante vedere e capire innanzitutto se vi è la presenza di scambio termico, e successivamente se la potenza generata dagli ingombri venisse, in linea di massima, asportata dal flusso d'aria che quindi, scaldandosi, l'avrebbe assorbita aumentando la sua temperatura. Un particolare di questo studio a cui non si è attribuita importanza, anche perché non di competenza di questa tesi, è che impostati come una *source* (fonte) di calore di segno positivo, gli ingombri si scaldano in maniera importante nel loro interno; ciò non è comunque un fatto di rilevo perché nella nostra simulazione non ci interessiamo di cosa accada all'interno degli ingombri: l'importante è che essi generino una potenza. Vedremo nel modello definitivo delle considerazioni relative alle temperature degli ingombri.

Il controllo più importante è sicuramente quello sulle temperature: infatti, se la portata d'aria che attraversa il deck asportasse il calore generato dagli ingombri per intero, essa dovrebbe scaldarsi ed aumentare di temperatura secondo la classica delle dello scambio termico, già elencata nel capitolo 2 al paragrafo 2.2.2:

# **Q** [W]= **m** [kg/s]  $c_p$  [J/kg\*K]  $(T_{out} - T_{in})$ [K]  $E_q$  4.1

Quindi, se i dati impostati nel setup sono:

- Q= 100000 W (massimo calore generato utilizzato per calcolare la massima differenza di temperatura fra ingresso e uscita del deck)
- $\cdot$  m= 20 kg/s
- $c_p = 1005$  J/kg\*K

bisogna andare a vedere che la differenza di temperatura fra ingresso e uscita del deck sia consona con questa legge. Dai dati si ricava un limite di

# $\Lambda$ T≈ 5 K

Dopo aver capito come lanciare il programma con il modello di prova, si è passati alla costruzione del modello reale in scala, ovvero con le reale dimensioni e le reali geometrie (semplificate) sia dell'edificio 8, sia del Deck, sia degli ingombri interni. C'è da dire che anche questo studio è stato diviso in due parti:

- 1. Costruzione di una geometria semplificata con determinate caratteristiche, costruzione di una mesh decisamente troppo dettagliata e lancio della simulazione, con risultati buoni ma con troppo eccesso di potenza di calcolo che ha portato a tempi di soluzione troppo lunghi e una convergenza buona ma non ottimale.
- 2. Costruzione di una geometria semplificata con delle complicazioni dal punto di vista geometrico che si sono tradotte in ampie semplificazioni nella discretizzazione della mesh, del setup e soprattutto nella risoluzione del modello, che ha portato a un grande risparmio di

tempi di calcolo e una migliore convergenza.

Nel paragrafo seguente è riportata la procedura di realizzazione del secondo dei due modelli appena citati, il quale è stato oggetto delle simulazioni.

### 4.2.1 Geometria

Per la costruzione della geometria ci si è basati sul modello reale importato dal modello cad per quanto riguarda le dimensioni e la posizione degli elementi. Per la posizione e le dimensioni del deck ci si è invece basati sui file PDF forniti dalle aziende appaltatrici della costruzione del deck e da rfx, file completi a riguardo della posizione degli elementi interni al deck ma non precisi per la posizione dei ventilatori di inlet ed outlet del flusso d'aria immesso internamente. La loro posizione è stata approssimata ma è comunque ovvio che un errore di qualche centimetro sulla loro posizione reale non implichi una forte differenza in termini di riultati finali. La geometria è stata comunque fortemente semplificata, in quanto la moltitudine di elementi e delle componenti dei vari elementi come si presentano nella realtà avrebbero appesantito troppo il programma.

Sono state quindi eliminate:

- gli isolatori da terra dell'HVD;
- i dettagli delle pareti del deck, che sono state considerate lisce;
- le griglie interne al deck, compresa quella di sostegno del secondo piano;
- i condotti dell'aria dell'edificio 8;
- le pareti dell'edificio 8: poiché esso si sarebbe comunque considerato adiabatico verso l'esterno, le pareti dell'edificio 8 non erano necessarie ai fini dello studio, quindi si è deciso che "l'involucro" più esterno sia il confine del volume d'aria dell'edificio;
- i condotti di inlet ed outlet dell'edificio 8 sono stati considerati come "prolungamenti" del volume d'aria dell'edificio, da cui rispettivamente il flusso impresso dall'impianto arriva e successivamente ritorna all'ambiente esterno (ove si trova la CTA, centrale di trattamento aria). Questo ha permesso una forte semplificazione geometrica;
- la scala a chiocciola interna al deck (essa non contribuisce né alla generazione di calore e il suo effetto sui flussi d'aria è trascurabile;
- i condotti dei cavi interni al deck, eliminati anch'essi per la stessa ragione della scala a chiocciola;
- la geometria dei ventilatori con i loro condotti di aspirazione e mandata, sempre per la stessa ragione;
- i particolari degli ingombri interni;
- qualunque vite, bullone, protuberanza od altro di ogni elemento che avrebbe potuto complicare troppo il modello;
- porte ed altri elementi strutturali;
- ingresso del trasformatore per l'alimentazione e trasformatore stesso, con tutti i suoi particolari;

Il risparmio dovuto a questi elementi non rappresentati è stato considerevole; si considera quindi il

deck come una stanza immersa all'interno del volume fluido dell'edificio 8.

La costruzione è partita dagli ingombri interni, disegnati come solidi, sia quelli del primo piano sia quelli del secondo piano; intorno ad essi poi si sono costruite le pareti del deck una alla volta, con la tecnica dell'*add material* per far si che alla fine si avesse un unico solido (cosa appunto modificata nel secondo modello per poter semplificare la mesh). Per avere le bocchette di inlet ed outlet si son creati degli sketch estrusi con il comando *cut material* in modo da avere dei fori passanti sulla parete da cui far passare il fluido. Il volume interno alle pareti è dunque stato riempito con il comando *fill*, che ha creato un volume di elemento fluido. Dopodichè, si è creata con il comando *add frozen* la geometria del fluido interno all'edificio 8 e con add material si sono creati ed estrusi degli sketch per i 36 inlet e per i 6 outlet, che sono appunto prolungamenti del volume dell'edificio 8. Ovviamente, ognuno di questi elementi creati è stato sottoposto ad operazioni di *boolean substract*, perché era necessario isolare i diversi solidi dai fluidi per evitare che i flussi d'aria attraversassero le pareti solide. Per poter identificare al meglio alcune zone, come le interfacce fra diversi volumi di fluido, o le interfacce fra i volumi di fluido e i solidi dove è importantissimo andare a costruire gli inflation layer, sono state effettuate molte operazioni di *imprint face* [15]. In figura 4.2.1 è visibile una panoramica della geometria completata. Dopodichè sono stati necessari alcuni accorgimenti per poter permettere di migliorare la qualità della mesh dove servisse per aiutare la convergenza del programma e di "peggiorarla" invece non utili ai fini del nostro studio, come l'interno degli ingombri e anche l'interno delle pareti del deck, che non è una zona fondamentale ai fini dello scambio termico. In particolare sono state necessarie delle nuove operazioni di:

- named selections
- imprint face
- slice material
- add frozen invece che add material

Mentre le named selections rinnovate servivano come aiuto nella preparazione della mesh e, soprattutto, del setup, le nuove operazioni di *imprint face* nella geometria sono state necessarie per poter individuare le interfacce fra fluido e solido dal lato dell'edificio 8, utili anch'esse nel setup delle interfacce. Le operazioni di *slice material* sono state effettuate sulle pareti del deck, che è quindi stata divisa in sei corpi indipendenti l'uno dall'altro. Questo ha permesso di rendere i sei corpi componenti la parete "sweepable", a cui è stato possibile attribuire un metodo di "sweep" sulla mesh in modo da ridurre drasticamente il numero di elementi dove non necessario. Per attribuire il metodo sweep anche alle bocchette" di inlet ed outlet dell'edificio 8, essi sono stati modificati impostando l'operazione per generarli invece che *add material* come *add frozen*; sono quindi dei corpi separati dal resto del volume dell'edificio 8, per cui in seguito nel setup è stato necessario impostare un'interfaccia fluido-fluido a questi livelli. Le bocchette inoltre sono state allungate; non è una cosa fondamentale ma il fatto che siano più lunghi permette che il volume dell'edificio 8 senta meno l'influenza della condizione al contorno di inlet ed outlet (ovvero delle portate impresse) e ciò aiuta a pesare meno sul gradiente di pressione ed altri parametri che se sballati troppo potrebbe influenzare negativamente la simulazione; il fluido ha a disposizione così sia per gli inlet sia per gli outlet molto più spazio per "stabilizzarsi". Ciò ci ha permesso quindi di risparmiare un gran numero di elementi e quindi in termini di potenza computazionale e di tempo di simulazione si è avuto un vantaggio. L'obiettivo infatti era creare più elementi possibili di sweepable; essi sono risultati essere:

- gli ingombri interni
- le pareti del deck
- gli inlet dell'edificio 8
- gli outlet dell'edificio 8

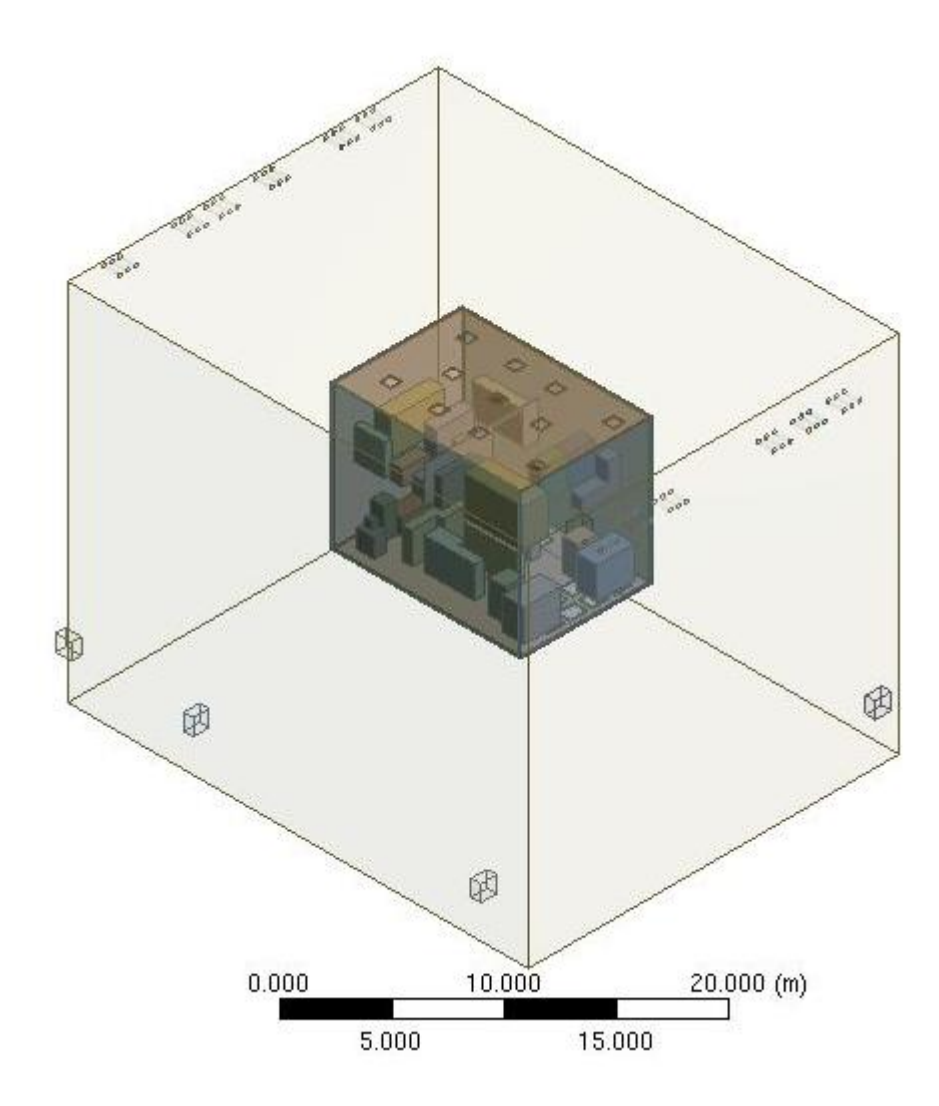

Figura 4.2.1: panoramica della geometria: le linee esterne sono i confini del fluido dell'edificio 8; al centro vi è l'HVD con le pareti trasparenti

Nella panoramica appena mostrata in figura 4.2.1 si possono notare perfettamente gli ingombri interni al deck. Qui di seguito, nelle immagini da 4.2.2 a 4.2. , una serie di dettagli della geometria:

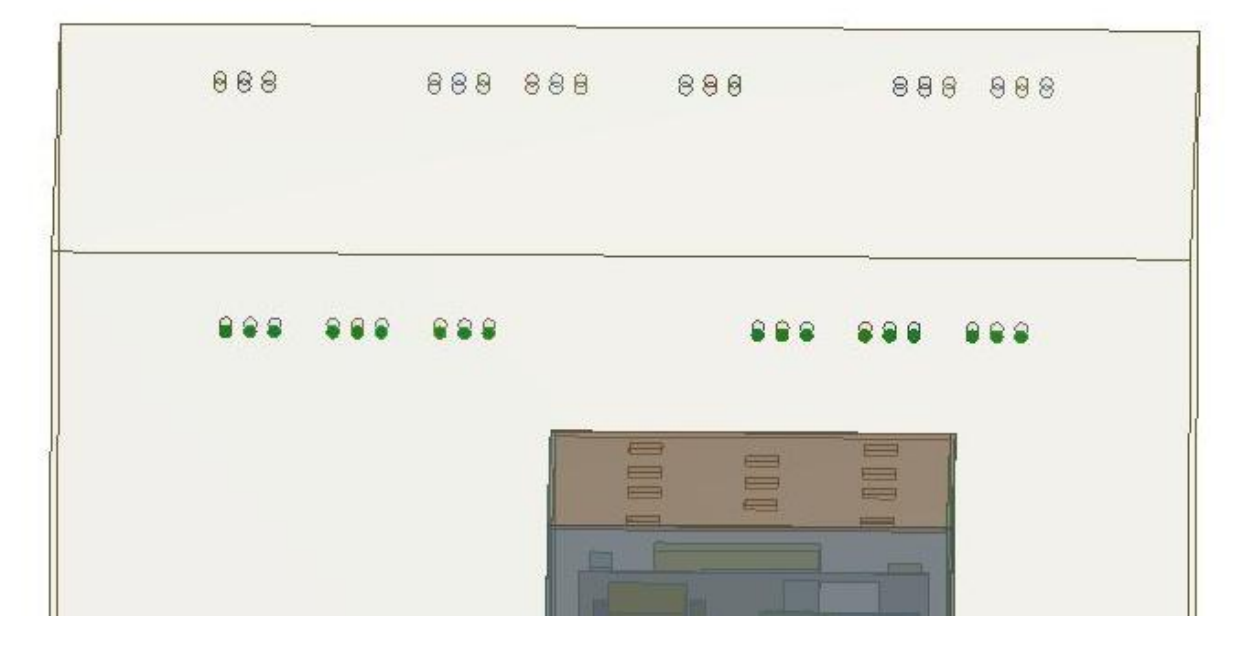

figura 4.2.2: dettaglio delle bocchette di mandata dell'aria dell'edificio 8 (in verde)

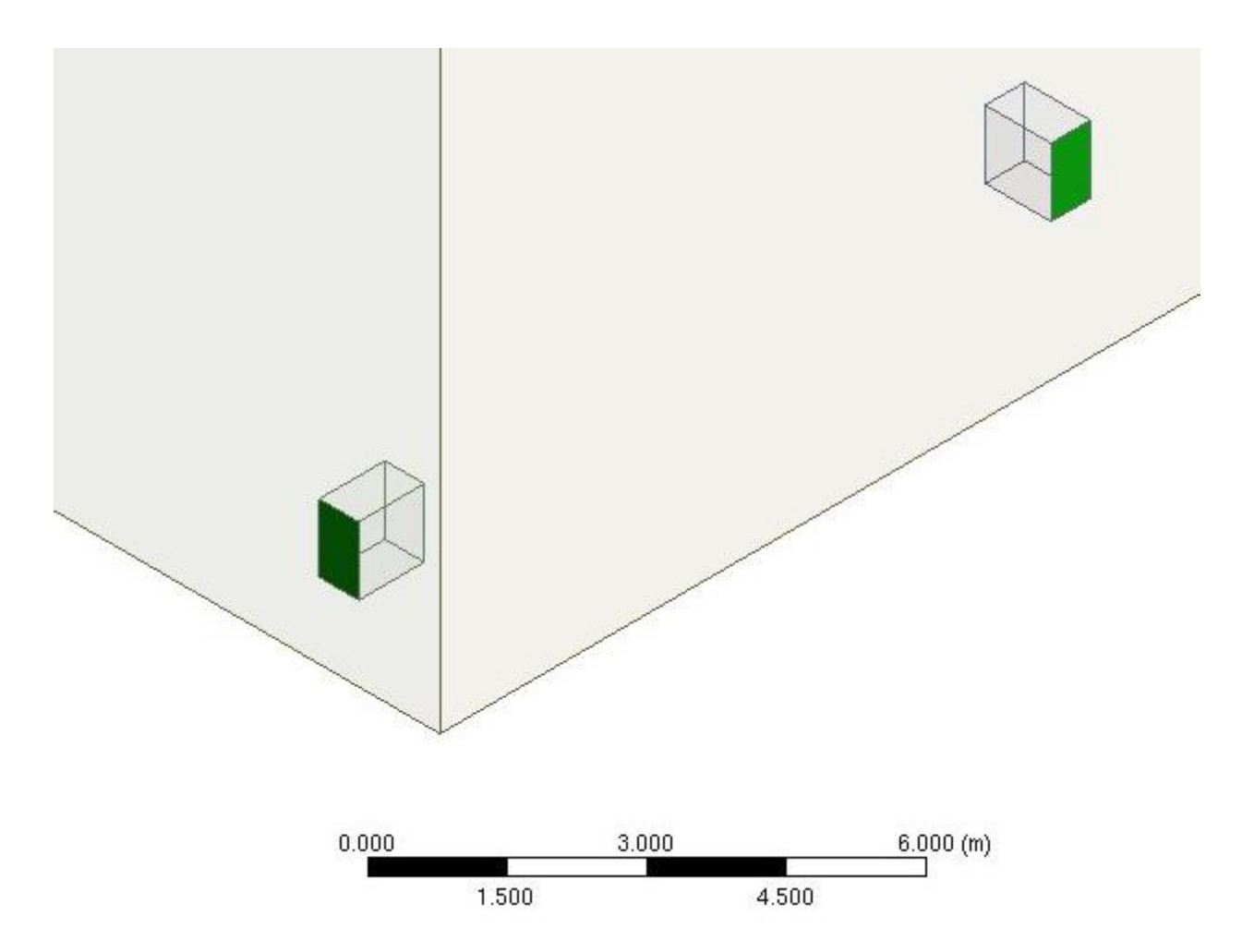

Figura 4.2.3: Dettaglio delle bocchette di uscita (in verde): da esse il fluido viene aspirato.

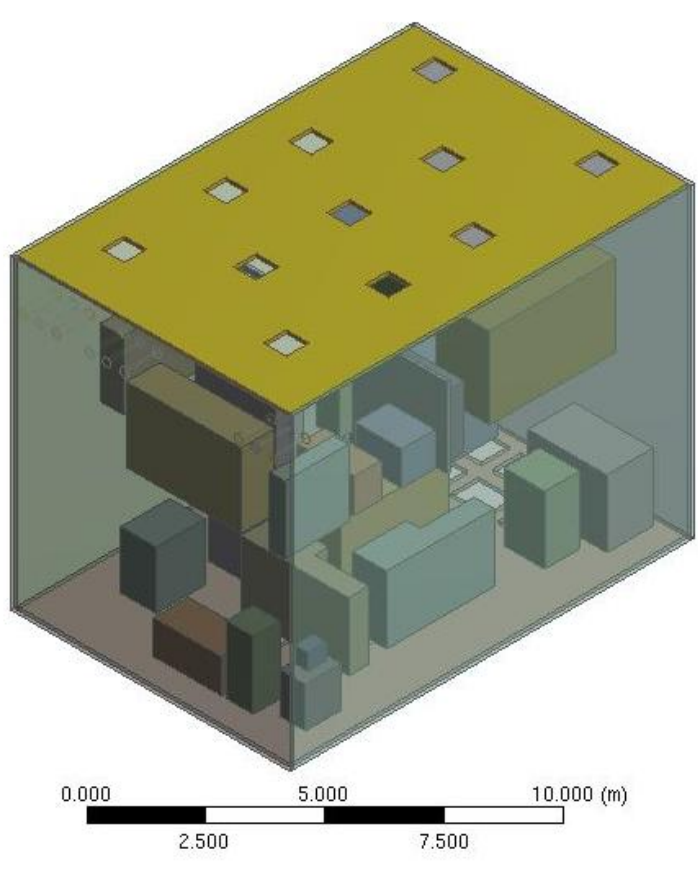

figura 4.2.4: visione di dettaglio di una delle pareti del deck. Grazie allo "slice material" le diverse pareti sono corpi separati e quindi separatamente selezionabili

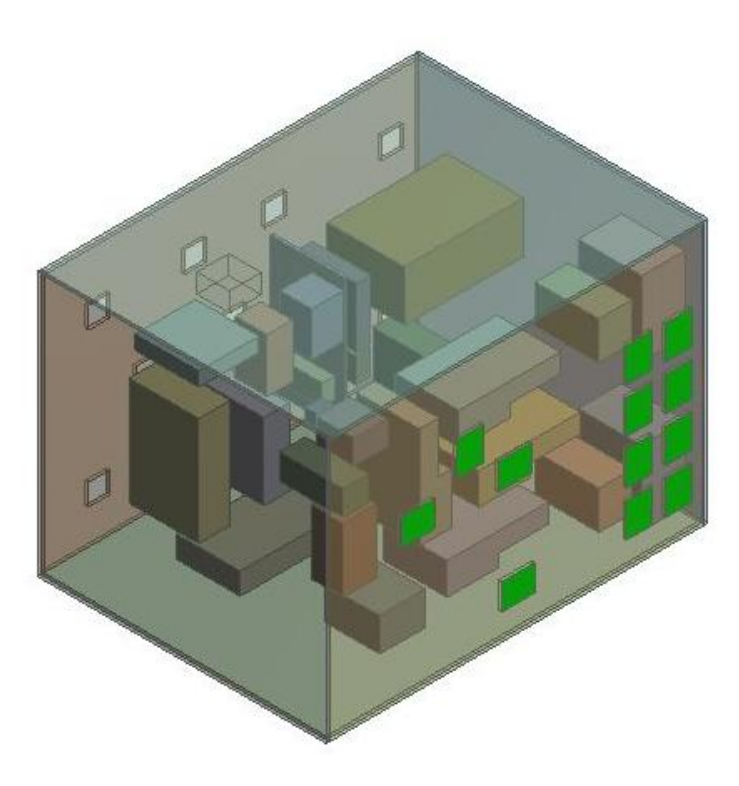

Figura 4.2.5 :Dettaglio bocchette di inlet dell'HVD (in verde); da esse il fluido viene aspirato all'interno

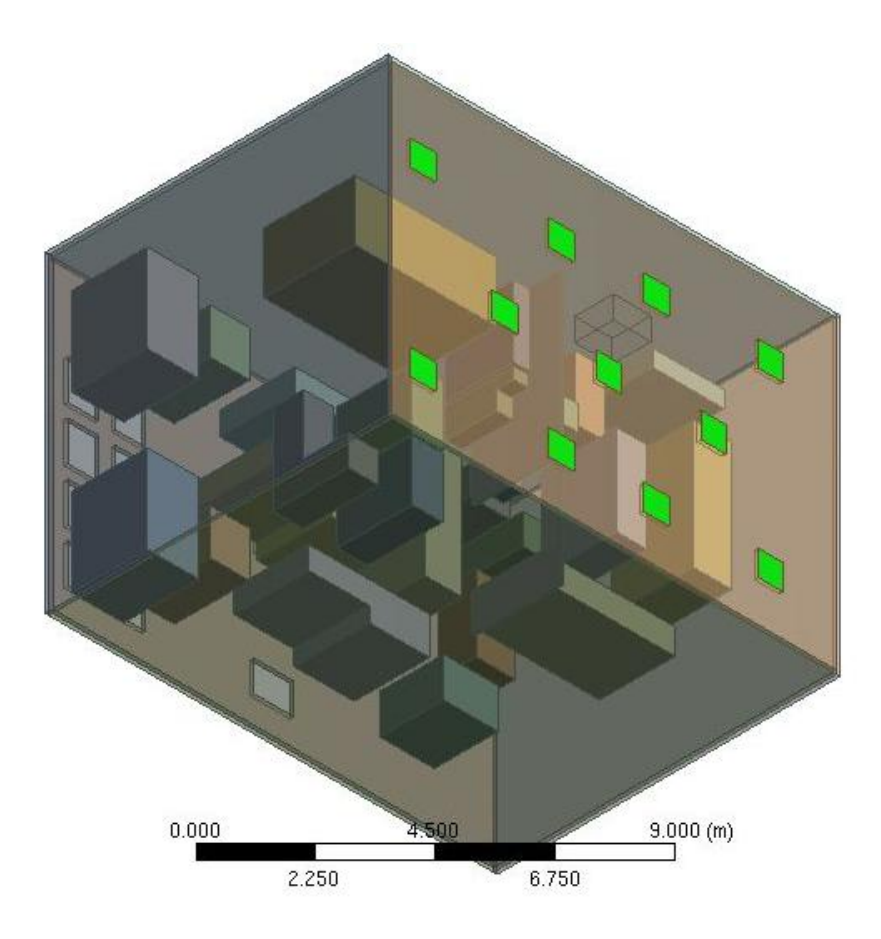

Figura 4.2.6: Dettaglio delle bocchette di outlet del HVD (in verde): da esse il fluido viene immesso all'interno del deck

#### 4.2.2 Meshing

In questo lavoro di tesi molte metodologie di meshing sono stati presi in considerazione e provati. Tuttavia, le combinazioni necessarie possibili all'inserimento dell'*inflation layer* che deve esserci nei confini fra i domini fluidi e i domini solidi si sono rilevate un ulteriore complicazione della mesh, con aumento del numero di elementi e le conseguenze che da ciò derivano. Ecco perché si è scelto di implementare solo uno di questi metodi aggiuntivi, lo *sweep*, e di sviluppare una mesh "*di default*" dalle impostazioni comunque molto dettagliate e, ovviamente, con un occhio di riguardo per i necessari inflation. E' stato necessario aggiungere quindi queste operazioni, che si sono andate a modificare numerose volte prima di trovare la combinazione perfetta che permettesse di catturare i gradienti *dell'eddy viscosity ratio* (come è spiegato nel paragrafo 4.3) .Gli *inflation layer* sono degli strati della mesh lato fluido adiacenti agli elementi solidi (pareti del deck e gli ingombri interni) che servono per catturare il fenomeno fisico dello scambio termico nell'interfaccia fluido-solido e per osservare i gradienti delle varie grandezze nelle zone di prossimità appunto fra un fluido e un solido. Grazie agli *inflation layer* le zone di prossimità si possono discretizzare in modo da ottimizzare lo scambio; questa condizione si ha quando lo spessore dei vari stratti di inflation insieme è abbastanza grande da coprire tutta la zona in cui la grandezza che si vuole osservare cambi di valore (e quindi copra per intero il suo gradiente) ma non abbastanza grande da richiedere uno sforzo computazionale eccessivo. Lo spessore totale dell'inflation dovrebbe essere grande quanto lo "spessore", in lunghezza, della grandezza che si vuole osservare. E' consono riportare le caratteristiche globali della mesh, che una volta impostate sono rimaste le stesse per ogni simulazione.

#### **4.2.2.1 Defaults**

L'opzione scelta nel nostro caso alla voce "physics preference" è CFD, poiché è questo l'ambiente in cui stiamo lavorando.

Ciò ha portato alla scelta della voce CFX come solver preference. In base a ciò, le impostazioni di default vengono regolate automaticamente. La relevance è stata impostata a un livello di 50, per incrementare la particolarità della mesh. Un particolare di come ciò può aver influito sulla mesh è riscontrabile in figura 4.2.7.

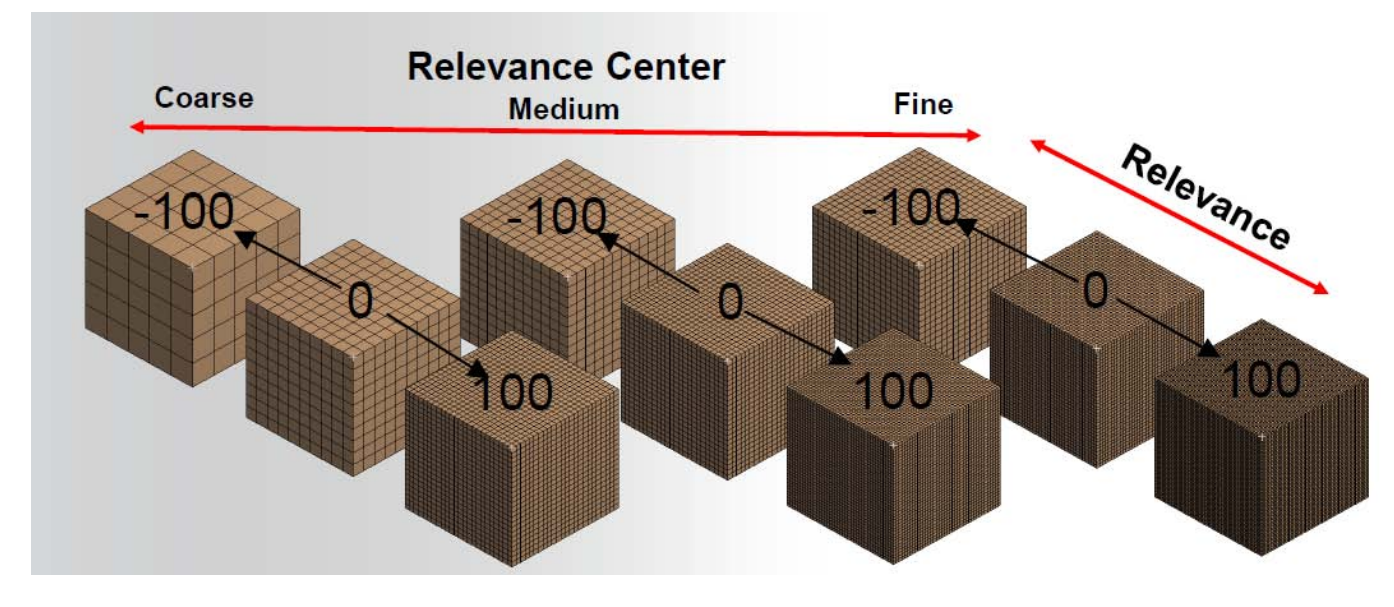

figura 4.2.7: effetti della variazione della "relevance" sulla mesh. All'aumentare del valore, la mesh si infittisce

Per questo studio, si è scelto come relevance center la voce "medium", con un valore di 50.

#### **4.2.2.2 Advanced sizing function**

Le impostazioni scelte sono quelle di seguito riportate in figura 4.2.8 e i risultati ottenuti sono visibili in figura 4.2.9; questa voce controlla la crescita e la distribuzione degli elementi della mesh nelle regioni di elevata curvatura o in prossimità di superfici di altri solidi/fluidi.

Quando è selezionata la voce "proximity and curvature", il controllo *su Proximity Size Function Sources* è visualizzato per specificare le regioni di prossimità tra i bordi, le facce o entrambi nel calcolo di prossimità.

Nel nostro studio si è scelta la voce di l'opzione "*proximity and curvature*", che aumenta si la fatica computazionale ma migliora moltissimo la risoluzione del problema in un problema CFD come il nostro. Questa voce è un miscuglio sia della "proximity" sia della "curvature".

|    | Details of "Mesh"          |                             |  |  |  |  |  |  |
|----|----------------------------|-----------------------------|--|--|--|--|--|--|
| пı | Defaults                   |                             |  |  |  |  |  |  |
|    | Physics Preference         | CFD                         |  |  |  |  |  |  |
|    | Solver Preference          | CFX                         |  |  |  |  |  |  |
|    | Relevance                  | 50                          |  |  |  |  |  |  |
|    | $\Box$ Sizing              |                             |  |  |  |  |  |  |
|    | Use Advanced Size Function | On: Proximity and Curvature |  |  |  |  |  |  |
|    | Relevance Center           | Medium                      |  |  |  |  |  |  |
|    | Initial Size Seed          | Active Assembly             |  |  |  |  |  |  |
|    | Smoothing                  | Medium                      |  |  |  |  |  |  |
|    | Transition                 | Slow                        |  |  |  |  |  |  |
|    | Span Angle Center          | Fine                        |  |  |  |  |  |  |
|    | Curvature Normal Angle     | Default (13.50 °)           |  |  |  |  |  |  |
|    | Num Cells Across Gap       | Default (3)                 |  |  |  |  |  |  |
|    | Min Size                   | Default (8.5886e-003 m)     |  |  |  |  |  |  |
|    | Proximity Min Size         | Default (8.5886e-003 m)     |  |  |  |  |  |  |
|    | Max Face Size              | Default (0.858860 m)        |  |  |  |  |  |  |
|    | Max Size                   | Default (1.71770 m)         |  |  |  |  |  |  |
|    | Growth Rate                | Default (1.16250)           |  |  |  |  |  |  |

Figura 4.2.8: dettaglio delle impostazioni di sizing e di default per la mesh

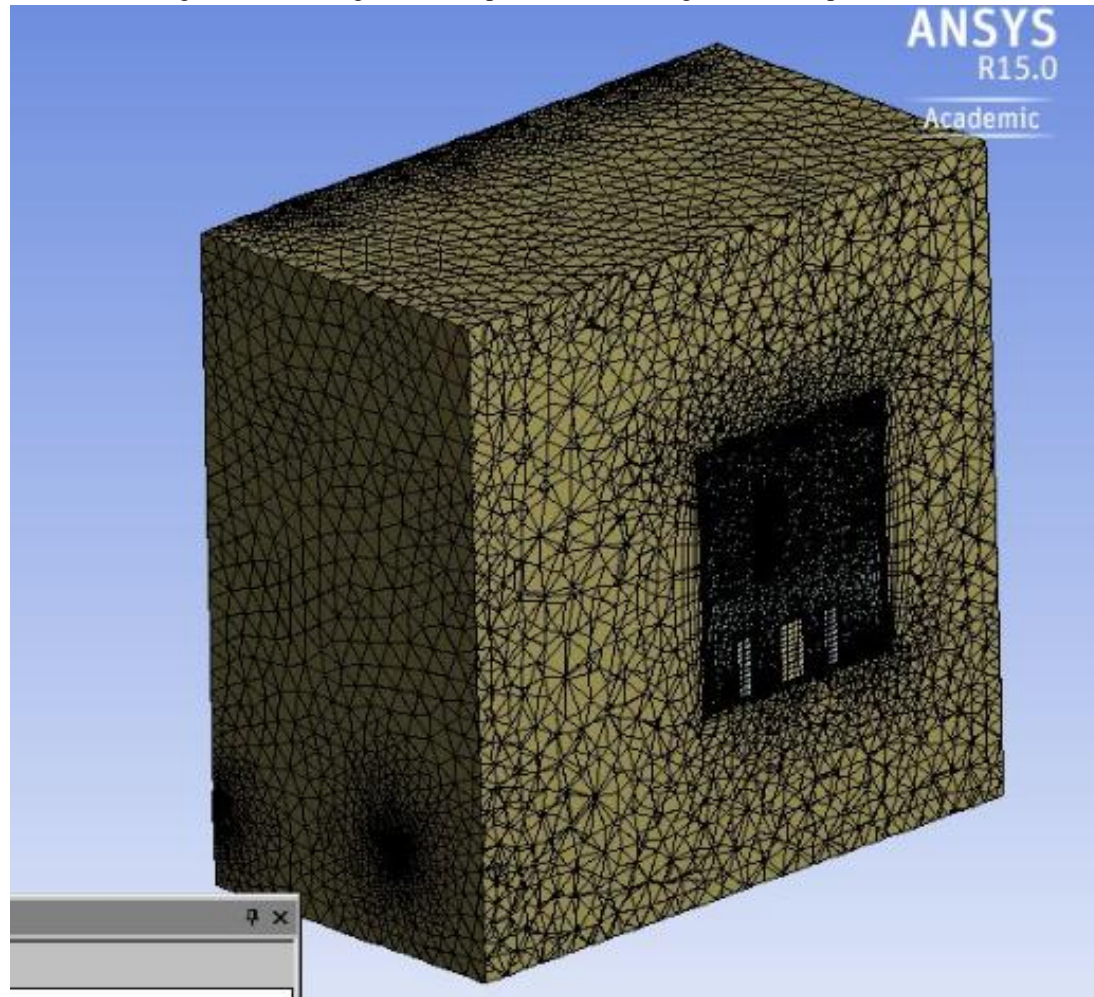

figura 4.2.9: visione d'insieme della primaria mesh generata

Le restanti impostazioni di sizing sono state lasciate di default, e non entreremo nel dettaglio di queste per dare spazio alle analisi del modello.

### **4.2.2.3 Inflation**

Inizialmente si pensava fossero sufficienti tre tipi di inflation:

- Uno lato fluido sulle superfici degli ingombri
- Uno lato fluido sulle pareti interne del deck
- Uno lato fluido sulle pareti esterne del deck

Successivamente, dalla terza simulazione in poi, è stato aggiunto un *inflation* sulle pareti esterne dell'edificio 8 (intese come ultimo strato d'aria, a ridosso delle pareti interne dell'edificio 8) per agevolare lo scambio termico con l'esterno (apporti estivi e dispersioni invernali). Tuttavia, con l'analisi di sensitività sull' *eddy viscosity ratio*, ha portato a comprendere che fra ingombri superiori ed inferiore era meglio impostare due diverse tipologie di *inflation*, in modo che il gradiente del parametro fosse catturato per intero dagli *inflation* sia negli ingombri superiori sia in quelli inferiori. C'è da fare comunque una precisazione: il gradiente del parametro che si è "catturato" con gli *inflation layer* non è un gradiente "globale" o "totale", ma è un gradiente che va dal valore che il parametro assume in prossimità della parete al valore medio del parametro internamente al deck. Questo perché all'esterno del deck e anche in alcune zone interne il parametro varia molto e sarebbe impossibile creare un inflation che lo vada a raccogliere tutto senza avere una mesh di pessima qualità. Sono stati quindi quattro gli inflation layer creati, oltre magari a quelli generati automaticamente dal programma visto la voce impostata su "program controlled" alla voce "inflation" delle impostazioni di mesh, come si nota dalla figura 4.2.10:

| Program Controlled |
|--------------------|
| Smooth Transition  |
| 0.3                |
| 5                  |
| 1.2                |
| Pre                |
| No                 |
|                    |

Figura 4.2.10: Impostazioni di base per l'inflation layer della mesh

Program controlled significa che tutte le facce sono selezionate per l'inflazione ad eccezione di:

- le *named selection* su cui poi si imposta *un inflation;*
- le zone su cui si imposta manualmente;
- facce in regioni di contatto;
- facce in simmetria:
- facce che appartengono ad una parte o corpo che è discretizzato da un metodo a parte (come lo sweep).

Questi valori appena mostrati possono essere variabili nelle varie prove effettuate, così come le impostazioni di sizing, per qui di queste ultime riporteremo in questa tesi sono quelle per la mesh definitiva. I vari inflation sono i seguenti.

1. Lato fluido dell'edificio 8 sulle pareti esterne del deck

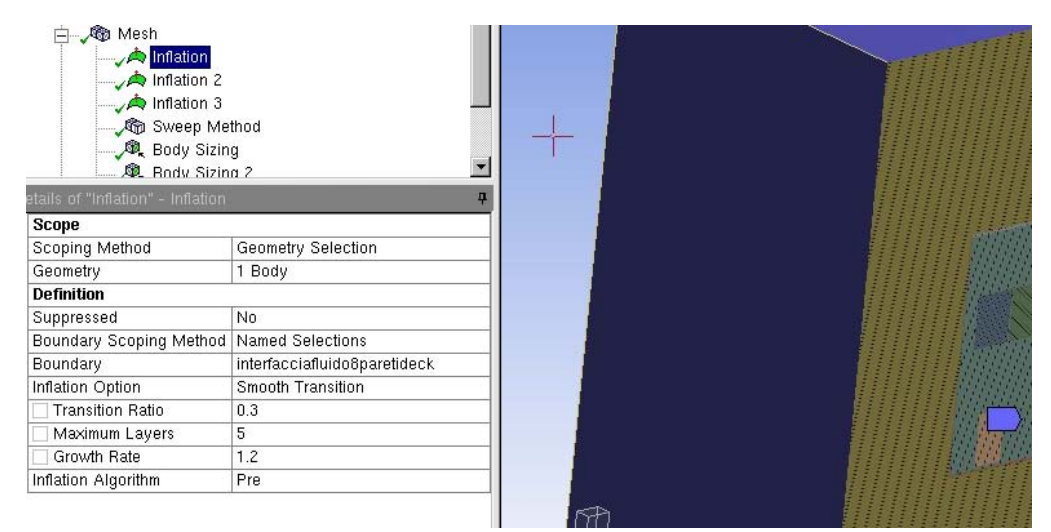

Figura 4.2.11: dettagli nuovo inflation. A sinistra le impostazioni, a destra (in viola) è selezionato il volume del fluido su cui creare l'inflation

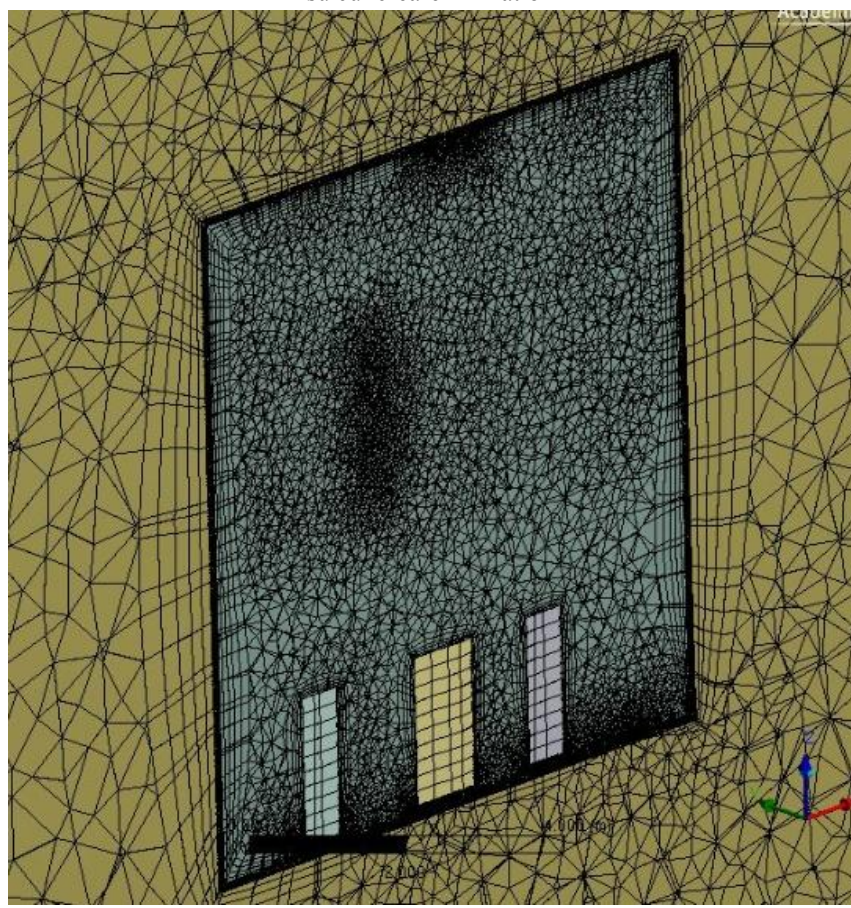

figura 4.2.12: Mesh lato fluido dell'edificio 8 (in giallo) sulle pareti del deck: l'inflation risulta molto "gonfiato"

2. Lato fluido del deck sulle pareti interne del deck

| 白 <b>®</b> Mesh<br>$\rightarrow$ Inflation<br>$\rightarrow$ Inflation 2<br>Inflation $3$<br>Sweep Method<br>Body Sizing<br>奥 Rody Sizing 2<br>Details of "Inflation 2" - Inflation |                    | п |  |  |
|----------------------------------------------------------------------------------------------------|--------------------|---|--|--|
| <b>Scope</b><br>$\Box$                                                                                                    |                    |   |  |  |
| Scoping Method                                                                                                    | Geometry Selection |   |  |  |
| Geometry                                                                                                    | 1 Body             |   |  |  |
| <b>Definition</b>                                                                                                    |                    |   |  |  |
| Suppressed                                                                                                    | No.                |   |  |  |
| Boundary Scoping Method                                                                                                    | Named Selections   |   |  |  |
| Boundary<br>interfacciafluidodeckparetideck                                                                                                    |                    |   |  |  |
| Inflation Option                                                                                                    | Smooth Transition  |   |  |  |
| <b>Transition Ratio</b>                                                                                                    | 0.4                |   |  |  |
| Maximum Layers                                                                                                    | 5                  |   |  |  |
| Growth Rate                                                                                                    | 1.6                |   |  |  |
| Inflation Algorithm                                                                                                    | Pre                |   |  |  |

Figura 4.2.12: secondo inflation. A sinsitra le impostazioni: il growth rate è incrementato rispetto al primo inflation; a destra (in rosso) è selezionato il volume fluido interno al deck

۰

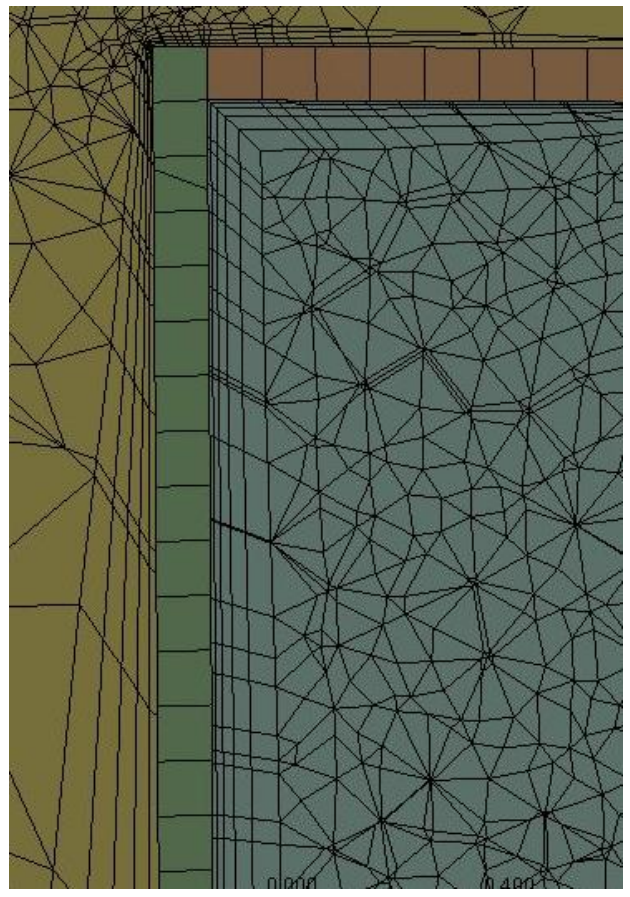

Figura 4.2.13: visione degli strati dell'inflation. In blu: aria interna al deck, in verde e arancione: pareti del deck

3. Lato fluido del deck sulle pareti degli ingombri superiori

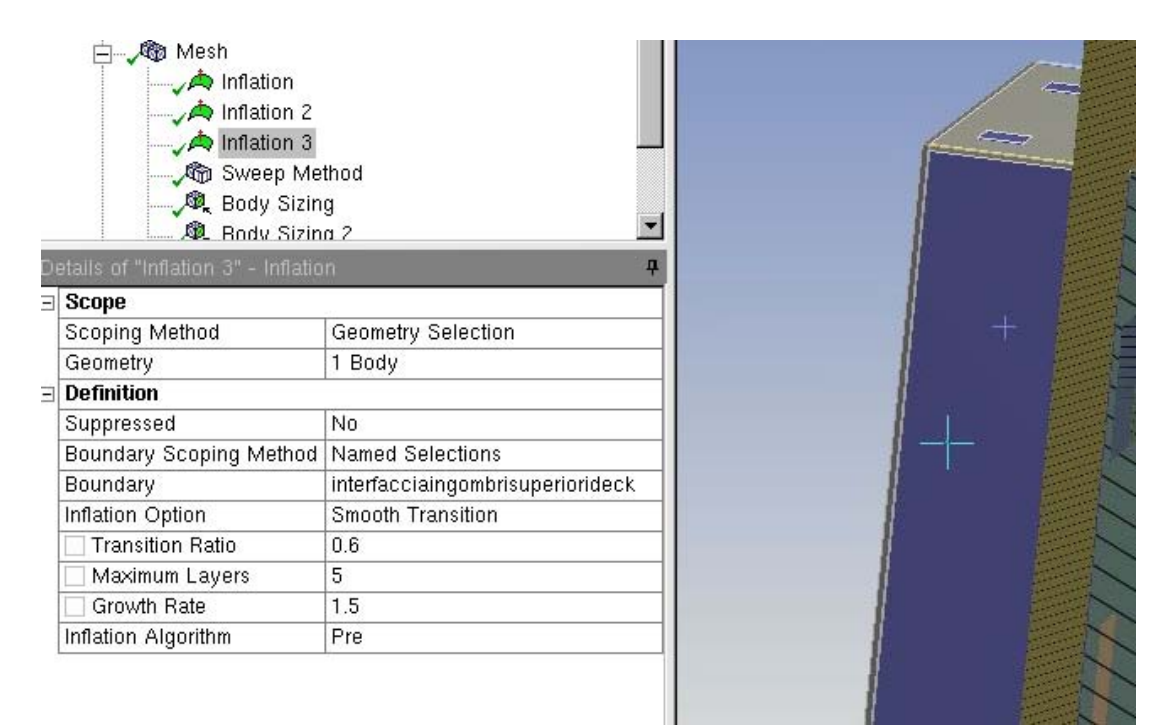

Figura 4.2.14: terzo inflation. A sinsitra le impostazioni (il growth rate è stato ancora aumentato rispetto ai casi precedenti), a destra sempre il volume fluido interno al deck è selezionato (in viola)

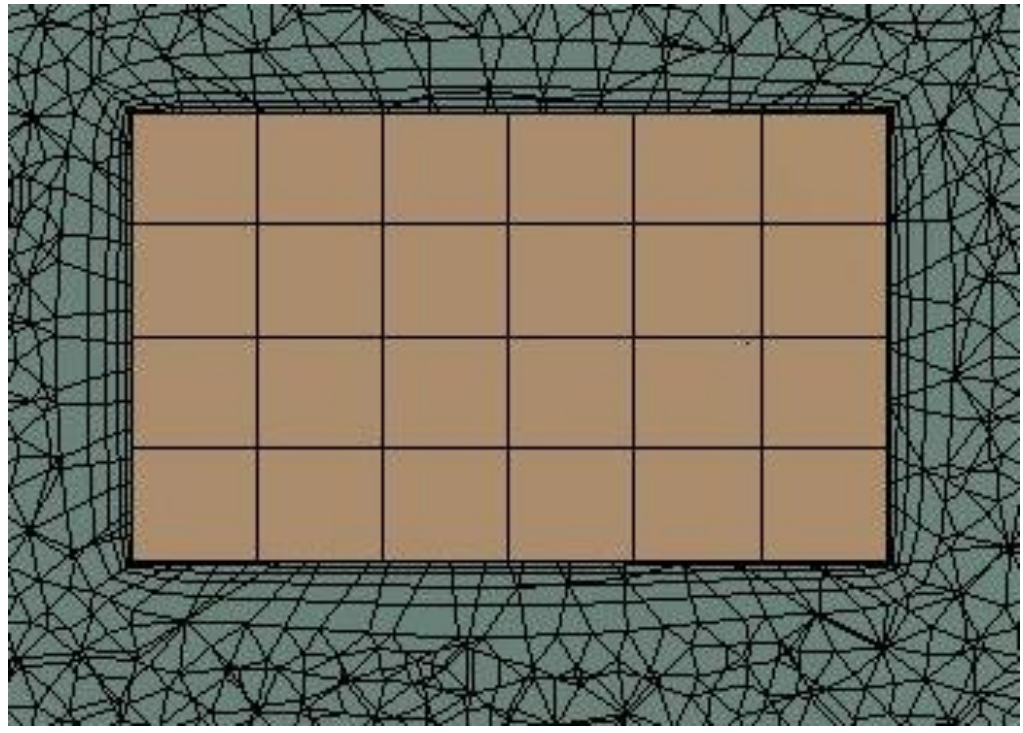

figura 4.2.15: strati dell'inflation nell'intorno di un ingombro superiore
4. Lato fluido deck sulle pareti degli ingombri inferiori

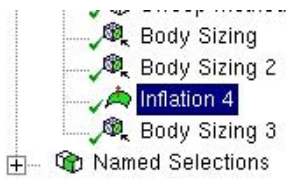

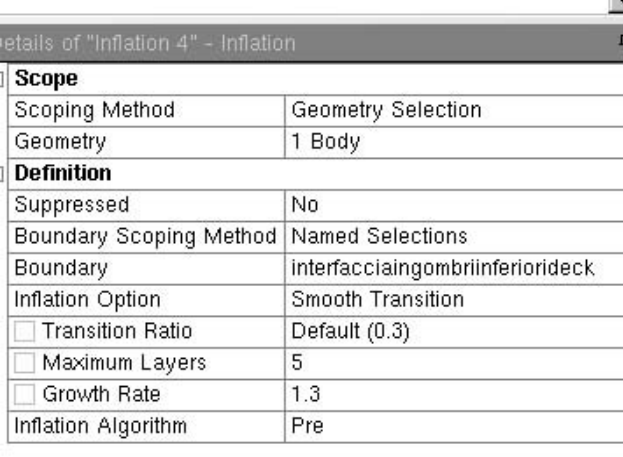

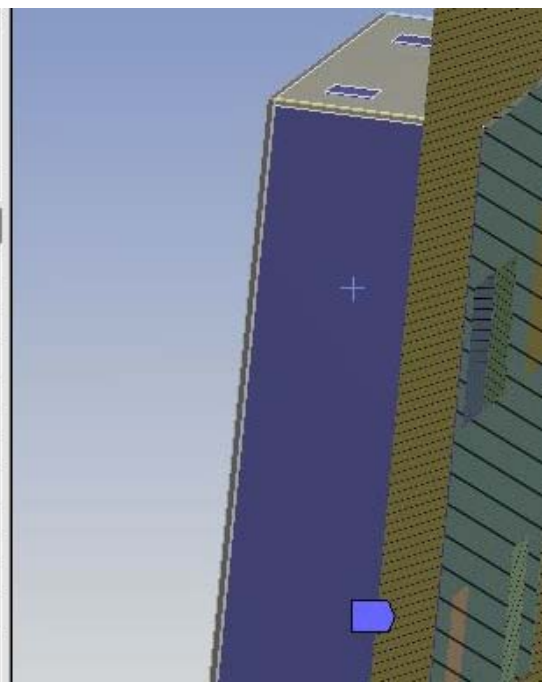

Figura 4.2.16: quarto inflation. A sinistra nelle impostazioni si nota che per gli ingombri inferiori il tasso di crescita è calato, quindi l'inflation per gli ingombri inferiori sarà meno spesso che per gli ingombri superiori.

 $\overline{\phantom{0}}$ n.

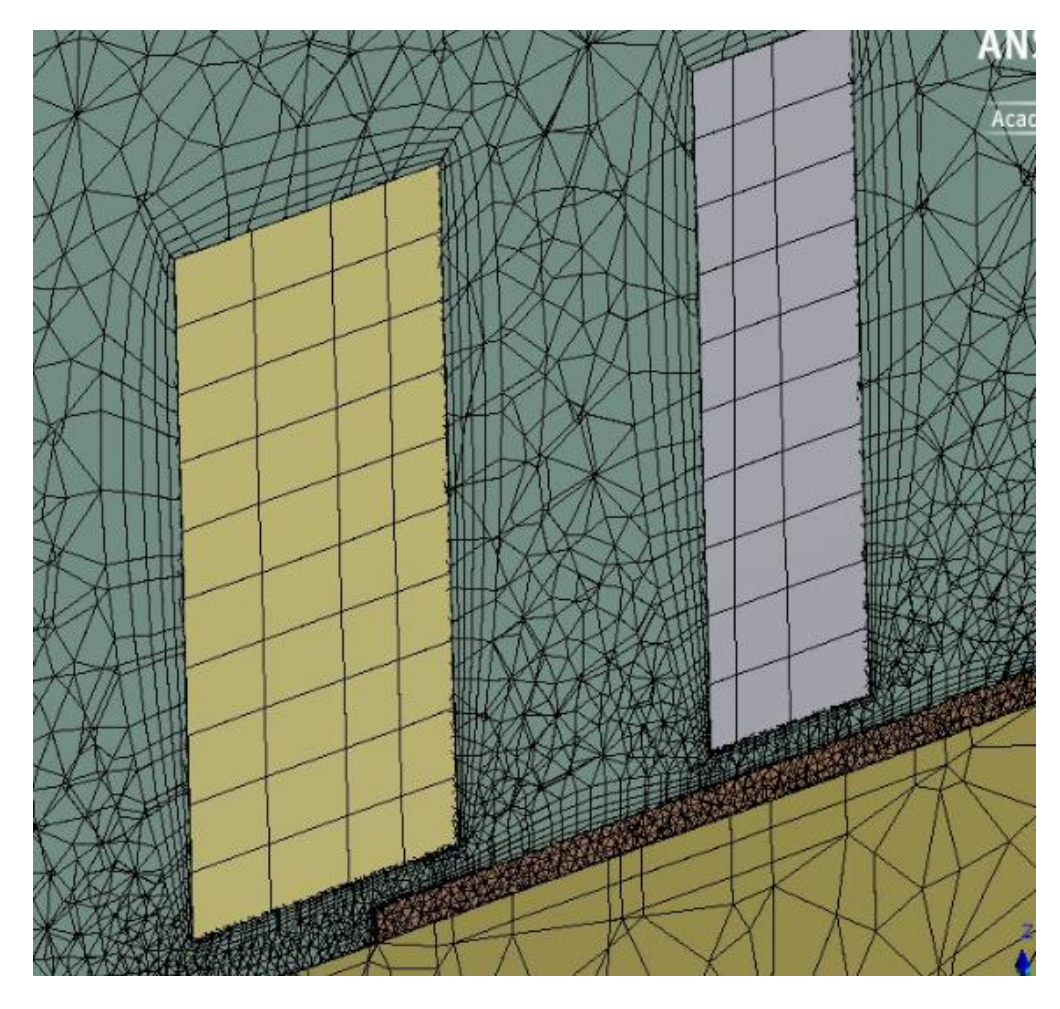

figura 4.2.17: Mesh nei dintorni degli ingombri inferiori

Le immagini precedenti sono qui solo a scopo illustrativo, infatti fra poco vedremo come sono state fatte molte prove diverse per arrivare a cogliere i migliori inflation layer. Le successive impostazioni di mesh, per l'inflation ed il defeaturing, sono state lasciate di default.

### **4.2.2.4 Body sizing**

Tre sono invece state le operazioni di "body sizing"; essa consiste nell'andare a modificare e/o impostare le dimensioni degli elementi di un dato corpo, che sia un volume o una superficie, in modo da andare a incrementare o ridurre il numero di elementi a nostro piacimento, le loro dimensioni, il loro "growth rate" ovvero il tasso di crescita fra un elemento e l'altro, il modo con cui questi elementi si vanno a generare (da noi scelto come *proximity and curvature*) ed altre impostazioni:

- Sizing sul volume dell'edificio 8
- Sizing sul volume d'aria interno al deck
- Sizing sui sei corpi costituenti le pareti del deck
- 1. Body sizing sul volume d'aria dell'edificio 8 (ad esclusione degli inlet ed outlet)

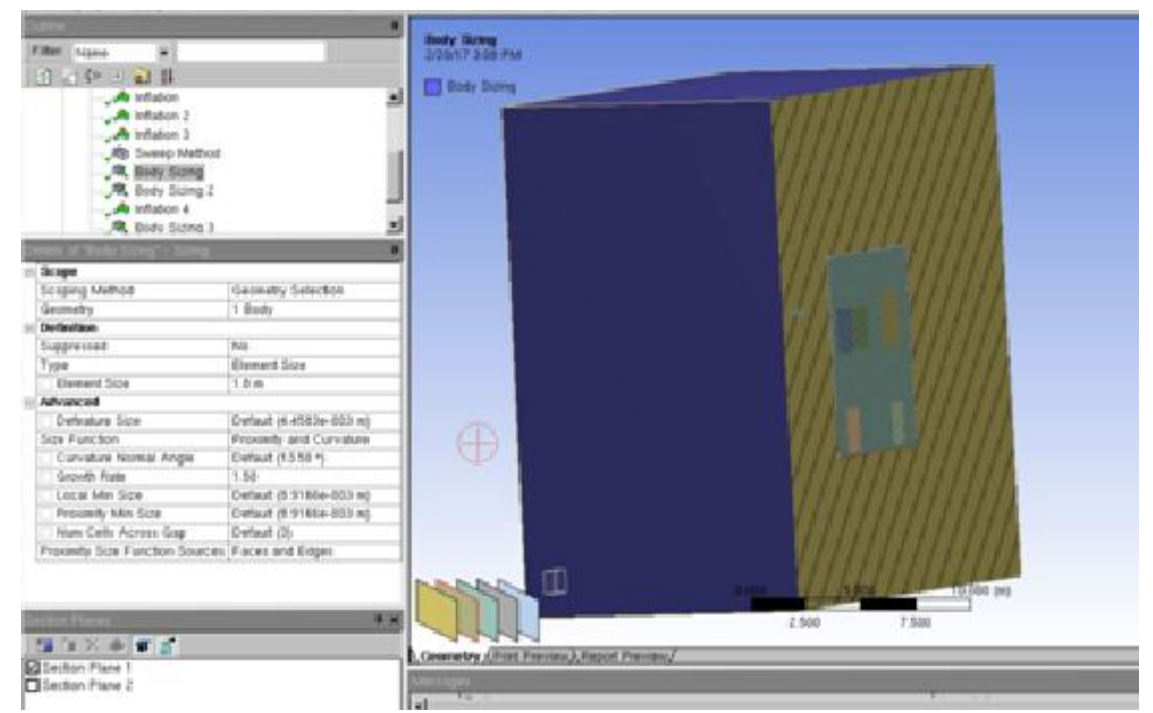

Figura 4.2.15: primo sizing. A sinistra le impostazioni, a destra una visuale del volume a cui è attribuito il sizing, ovvero quello dell'aria dell'edificio 8

Questa operazione è stata creata per andare ad aumentare la dimensione degli elementi sul volume d'aria circondante il deck, perché in esso lo scambio termico non è così marcato come all'interno e per cui una mesh troppo raffinata è non necessaria né utile ai fini dello studio. Si è quindi andati a cercare di ridurre il numero di elementi e questa impostazione non influisce in modo particolare sul nostro controllo del parametro.

2. Body sizing sul volume dell'aria interna al deck

Come mostrato in figura (4.2.16) sembra che le dimensioni degli elementi siano eccessivamente grandi (10m), ma come già anticipato queste immagini sono qui solo a scopo illustrativo.

Il sizing su questo corpo sarebbe meglio fosse più minuto possibile, in modo da avere molti elementi ed andare a migliorare lo scambio termico[16]; tuttavia non bisogna dimenticare che è inutile andare ad aumentare troppo il numero di elementi se non vi sono differenze sostanziali nei risultati ed è ovviamente contro producente andare a ridurre il numero di elementi fino ad avere risultati privi di senso o non consoni con la soluzioni cercata. Trovare il giusto equilibrio di questo sizing dunque è stato, insieme agli inflation, il punto cruciale della generazione della mesh.

| Inflation A<br>etails of "Body Sizing 2" - Sizing |                         | п |
|---------------------------------------------------|-------------------------|---|
| Scope                                             |                         |   |
| Scoping Method                                    | Geometry Selection      |   |
| Geometry                                          | 1 Body                  |   |
| <b>Definition</b>                                 |                         |   |
| Suppressed                                        | No                      |   |
| Type.                                             | <b>Element Size</b>     |   |
| <b>Element Size</b>                               | 10. m                   |   |
| Advanced                                          |                         |   |
| Defeature Size                                    | Default (4.4583e-003 m) |   |
| Size Function                                     | Proximity and Curvature |   |
| Curvature Normal Angle                            | Default (13.50 °)       |   |
| Growth Rate                                       | 1.30                    |   |
| Local Min Size                                    | Default (6.9166e-003 m) |   |
| Proximity Min Size                                | Default (8.9166e-003 m) |   |
| Num Cells Across Gap                              | Default (3)             |   |
| Proximity Size Function Sources   Faces and Edges |                         |   |

Figura 4.2.16: secondo sizing. A sinistra le impostazioni, a destra (in viola) il volume a cui lo si attribuisce

3. Body sizing sulle pareti del deck

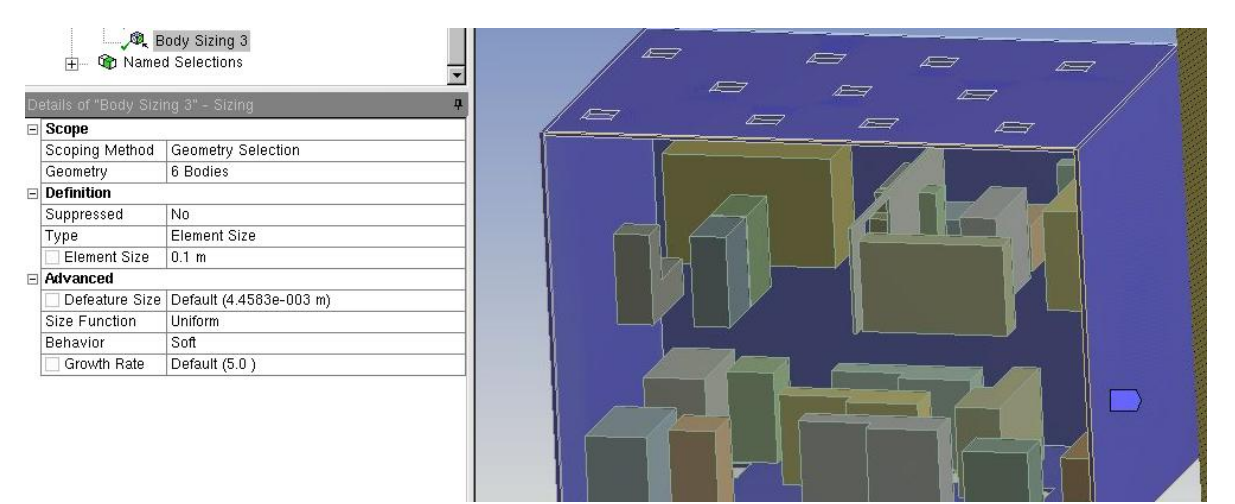

Figura 4.2.17: terzo sizing: a destra le impostazioni con la *element size* dell'elemento impostata a 0.1 m, a destra le pareti del deck evidenziate in viola.

Per questo sizing sono stati selezionati tutti i sei corpi componenti la parete del deck; lo scopo era ridurre ancora di più dopo lo sweep method il numero di elementi di tipo esaedrico di questi corpi, perché non utili ai fini dello scambio termico lato aria; il calore condotto attraverso le pareti è infatti solo una piccola parte dei carichi interni al deck, quindi non era necessario fare una mesh raffinata.

La size function stavolta è impostata su "*uniform*", cioè la forma e la dimensione degli elementi si mantiene pressoché costante lungo i volumi dei corpi selezionati, anche se il comportamento è impostato su "soft", ovvero questa impostazione si può adattare in base ad altre impostazioni già definite per gli stessi corpi e gli altri corpi ed elementi adiacenti.

#### **4.3.2.5 Sweep method**

Lo *sweep method* è stato applicato a tutti i corpi "sweepable" del modello, ad eccezione dalle bocchette di outlet su cui si è preferito mantenere un inflation layer per aumentarne la qualità. E' già stato spiegato in precedenza a cosa serva questo metodo, ma in poche parole esso è stato utile per andare a generare meno elementi e soprattutto per generare elementi allineati con i flussi d'aria, in modo da ridurre i tempi di calcolo e anche gli errori di calcolo. Inizialmente si voleva applicare lo *sweep* anche ai fluidi sia interno sia esterno al deck, tuttavia esternamente si è scelto di non farlo per non andare a complicare troppo le impostazioni di setup mentre internamente perché suddividere il volume d'aria in corpi su cui poter poi applicare lo sweep avrebbe interferito con gli inflation e le altre impostazioni. I corpi su cui si è generato lo sweep sono stati in finale 68; nella seguente immagine (figura 4.3.13) si nota come le impostazioni sono state lasciate quelle di default, ovvero le source e target faces sono state scelte dal programma, così come le altre impostazioni.

| Sweep Method<br>Body Sizing<br>Body Sizing 2<br>Inflation 4<br>Body Sizing 3<br>Mamad Salactions<br>巾 |                     |                                       |                                   |  |  |  |
|----------------------------------------------------------------------------------------------------|---------------------|---------------------------------------|-----------------------------------|--|--|--|
| Details of "Sweep Method" - Method                                                                    |                     | 0.00 0.000<br>$\mathbf{\mathfrak{p}}$ | <b>CONTINUES IN THE CONTINUES</b> |  |  |  |
| Scope<br>曰                                                                                            |                     |                                       |                                   |  |  |  |
| Scoping Method                                                                                        | Geometry Selection  |                                       |                                   |  |  |  |
| Geometry                                                                                              | 63 Bodies           |                                       |                                   |  |  |  |
| <b>Definition</b><br>$\equiv$                                                                         |                     |                                       |                                   |  |  |  |
| Suppressed                                                                                            | No.                 |                                       |                                   |  |  |  |
| Method                                                                                                | Sweep               |                                       |                                   |  |  |  |
| Element Midside Nodes Use Global Setting                                                              |                     |                                       |                                   |  |  |  |
| Src/Trg Selection                                                                                     | Automatic           |                                       |                                   |  |  |  |
| Source                                                                                                | Program Controlled  |                                       |                                   |  |  |  |
| Target                                                                                                | Program Controlled  |                                       |                                   |  |  |  |
| Free Face Mesh Type                                                                                   | Quad/Tri            |                                       |                                   |  |  |  |
| Type                                                                                                  | Number of Divisions |                                       |                                   |  |  |  |
| Sweep Num Divs                                                                                        | Default             |                                       |                                   |  |  |  |
| <b>Element Option</b>                                                                                 | Solid               |                                       |                                   |  |  |  |
| Advanced<br>$\Box$                                                                                    |                     |                                       |                                   |  |  |  |
| Sweep Bias Type                                                                                       | No Bias             |                                       |                                   |  |  |  |

Figura 4.2.18:Visione degli sweepable bodies: a sinistra le impostazioni, a destra si notano evidenziati in viola gli ingombri interni, le pareti deck e le bocchette di inlet

Se in questa immagine i corpi sono 63 invece che 68 è perché dovevano ancora venire selezionate le restanti 5 facce del deck.

Queste dunque erano le impostazioni di base della mesh, modificate da prova a prova per trovare il giusto inflation layer e successivamente per andare a scegliere la mesh definitiva in base ai criteri

già menzionati. Prima di andare a vedere le differenze fra diverse mesh è importante andare a parlare del setup, che è stato leggermente modificato rispetto al precedente già analizzato.

#### **4.2.2.6 Statistic**

Per controllare le statistiche della mesh, e quindi la *mesh quality*, cioè per vedere se e quanti elementi di una scarsa qualità si trovano, si è deciso di fare il controllo sulla *orthogonal quality*, impostandola dalla voce *mesh metric*, come si nota dalla figura 4.2.19. Ciò permette:

- possibilità di visualizzare la qualità della mesh;
- elenco esaustivo delle caratteristiche della mesh;
- possibilità di visualizzare il grafico della metrica della mesh;

| <b>Statistics</b>         |                                      |   |  |  |  |
|---------------------------|--------------------------------------|---|--|--|--|
| Nodes                     | 42344                                |   |  |  |  |
| Elements                  | 192686                               |   |  |  |  |
| <b>Mesh Metric</b>        | Orthogonal Quality                   |   |  |  |  |
| Min                       | Jacobian Ratio                       |   |  |  |  |
| Max                       | Warping Factor<br>Parallel Deviation |   |  |  |  |
| Average                   | Maximum Corner Angle                 | ≣ |  |  |  |
| <b>Standard Deviation</b> | Skewness<br>Orthogonal Quality       |   |  |  |  |

figura 4.2.19: impostazione della *orthogonal quality*

Inizialmente, senza applicare il metodo *sweep* i risultati ottenuti sono una mesh da più di 12 milioni di elementi e quasi 3 milioni di nodi. Come si può notare dalla figura 4.2.20 il numero degli elementi è molto alto; questo però è un problema che si può sviare grazie allo *sweep*, essendo che un gran numero di questi elementi si è scoperto essere relativi alle pareti del deck, che non sono la parte determinante per la risoluzione del problema.

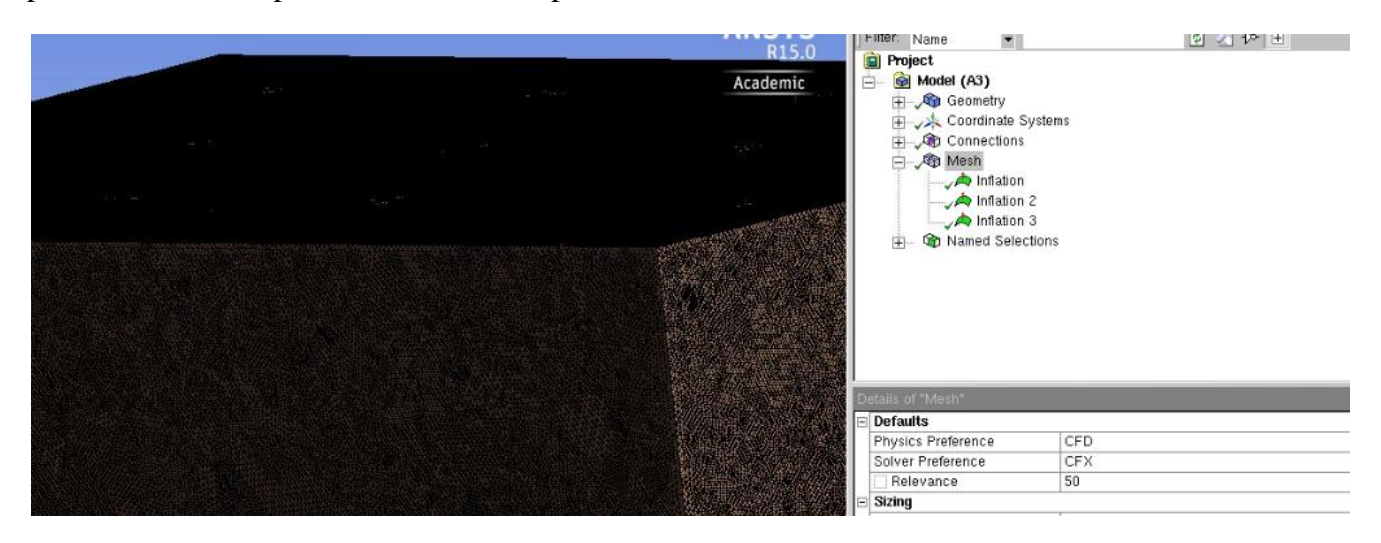

figura 4.2.20: dettaglio delle pareti del deck: la mesh è molto fitta e il numero di elementi molto alto

Qui di seguito (dalla figura 4.2.21 alla 4.2.23) sono invece riportati alcuni particolari che gli *inflation* e il metodo *sweep* hanno causato sulla mesh:

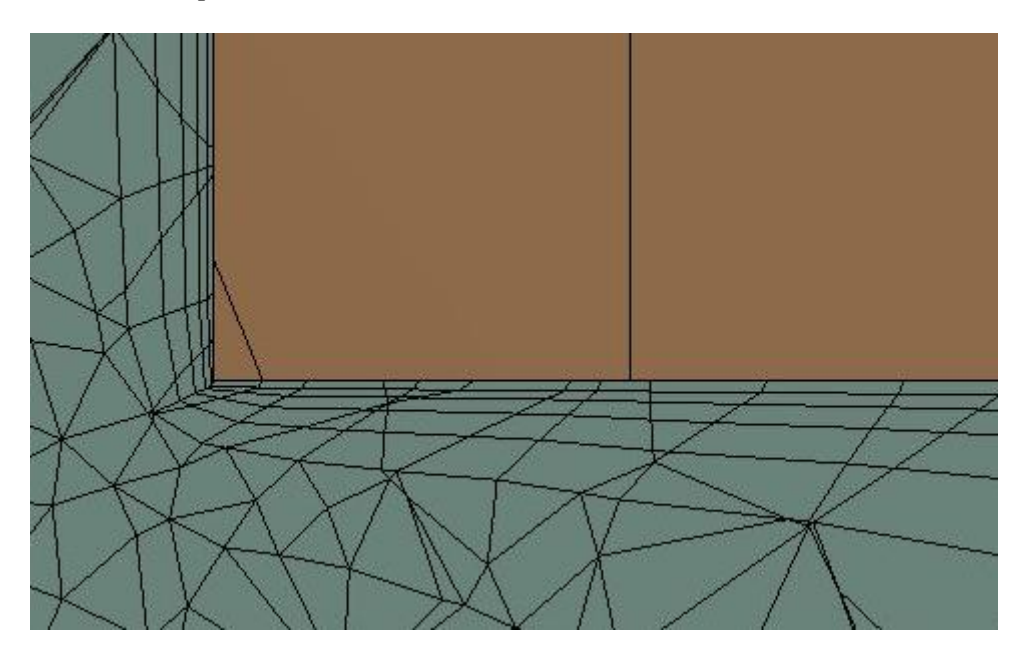

figura 4.2.21: Inflation lato fluido sulle pareti del deck al livello della bocchetta di outlet. In arancione: parete del deck; a sinistra: imbocco della bocchetta di uscita

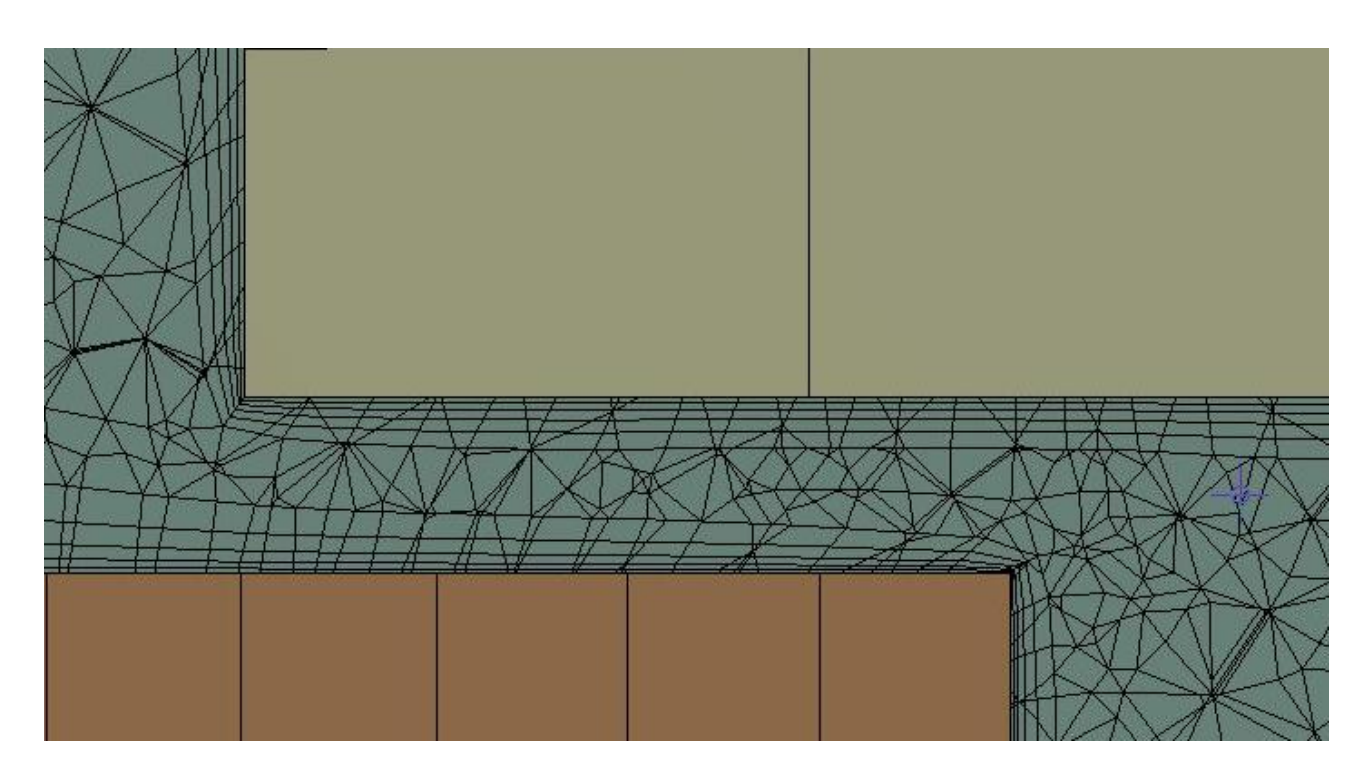

figura 4.2.22: Mesh con inflation layer lato fluido su ingombri e parete deck a livello della bocchetta di inlet. In arancione: parete del deck; in grigio chiaro: ingombro inferiore. In basso a destra: imbocco della bocchetta d'ingresso

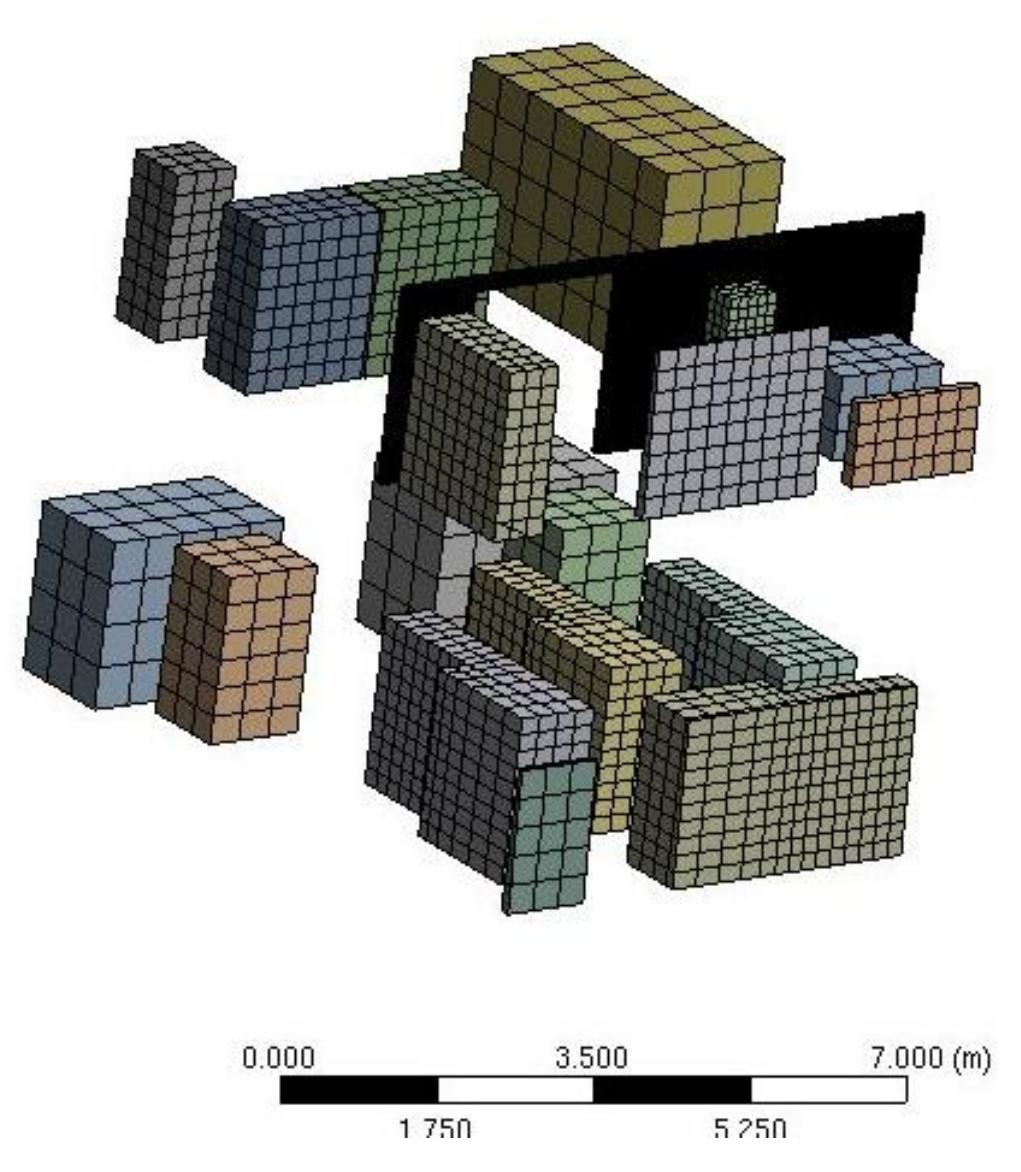

figura 4.2.23: Mesh ingombri interni, appare molto grezza perché essi sono stati considerati automaticamente dal programma come corpi "sweepable"

## 4.2.3 Setup

La procedura di setup è stata costruita per intero dall'inizio, senza lasciare al programma di creare dei dominio di default in base alla geometria creata. Questo perché si è visto che si riusciva a discretizzare il problema molto più facilmente senza andare ad incappare in incongruenze di alcun tipo. Le simulazioni per trovare la giusta mesh sono state fatte correre con la seguente impostazione di setup, in figura 4.2.24 .

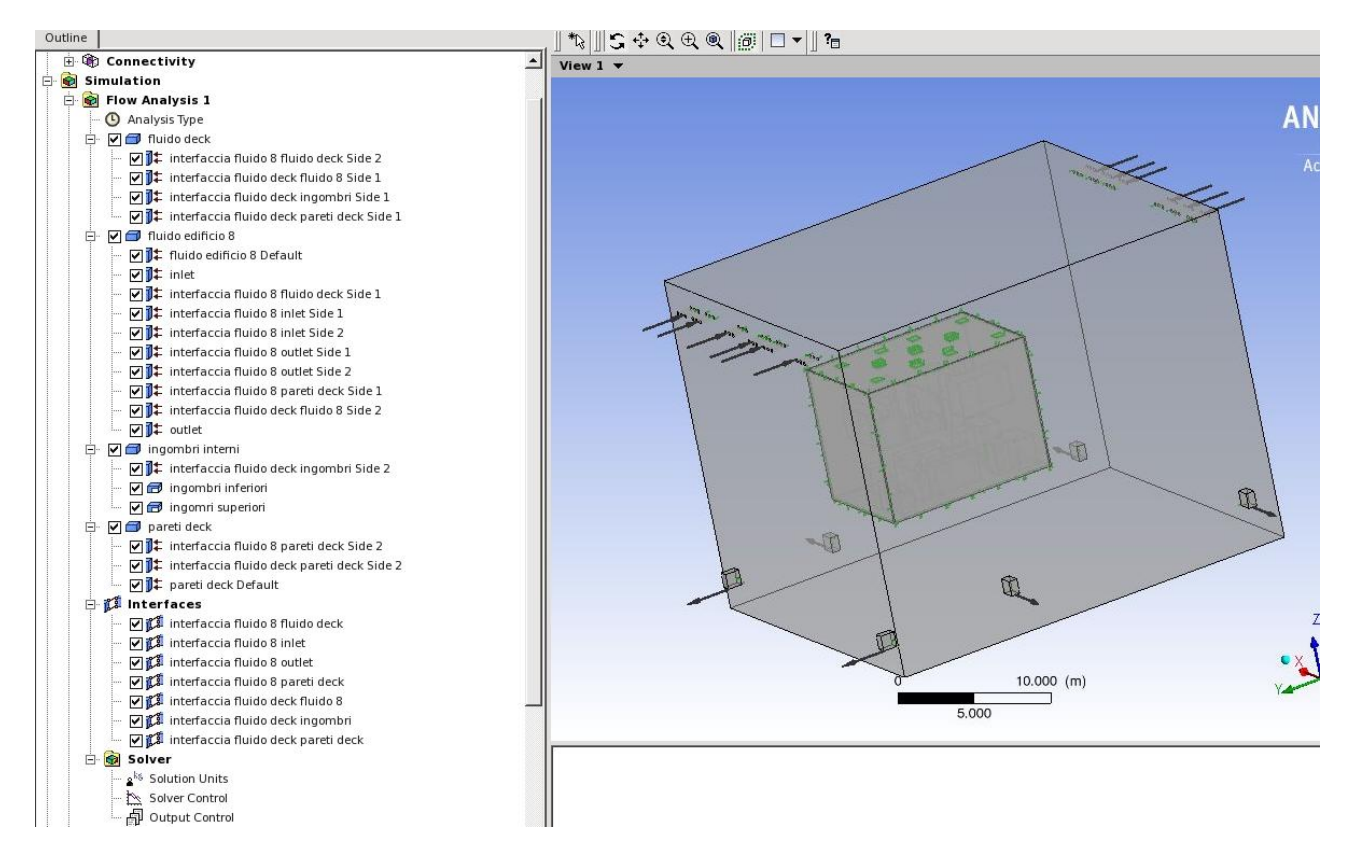

Figura 4.2.24: Panoramica del setup: a sinistra i domini, a destra una panoramica 3D della geometria. Le frecce indicano le direzioni di ingresso e uscira del fluido

I domini creati sono, come già spiegato:

- fluido dell'edificio 8:
- fluido interno al deck:
- il solido per gli ingombri interni;
- il solido per le pareti.

Di fondamentale importanza sono state le interfacce create, in particolare:

- l'interfaccia su due lati fra il fluido del deck e il fluido dell'edificio 8;
- l'interfaccia fra il fluido del deck e gli ingombri;
- l'interfaccia fra il fluido del deck e le pareti del deck;
- l'interfaccia fra il fluido dell'edificio 8 e le pareti del deck
- le interfacce su due lati del fluido dell'edificio 8 a livello delle mandate e delle riprese

Come si nota quindi le interfacce ben 7.

Nelle figure seguenti, dalla 4.2.25 alla 4.2.31, vi è il dettaglio dei vari domini:

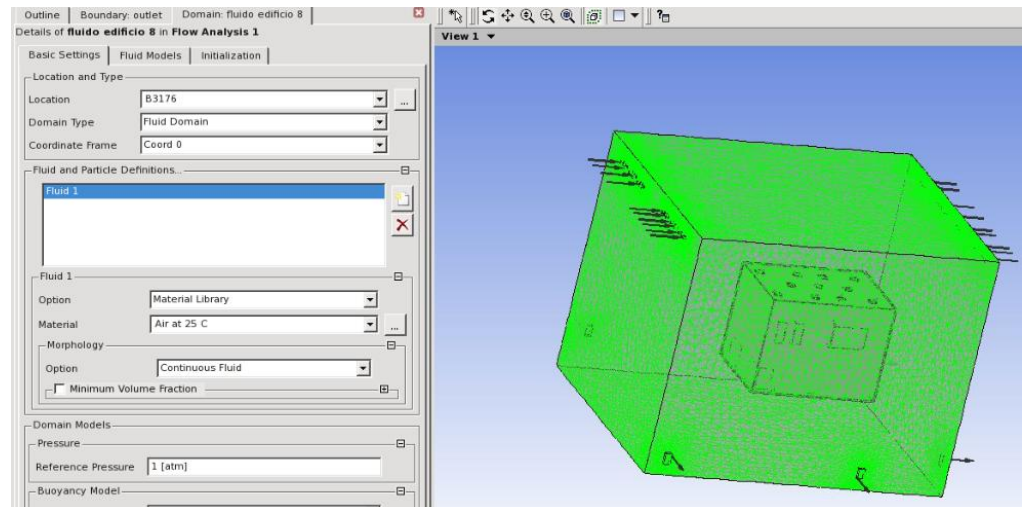

Figura 4.2.25: Dominio fluido dell'edificio 8. A sinistra le impostazioni del materiale, a destra il dominio evidenziato in verde

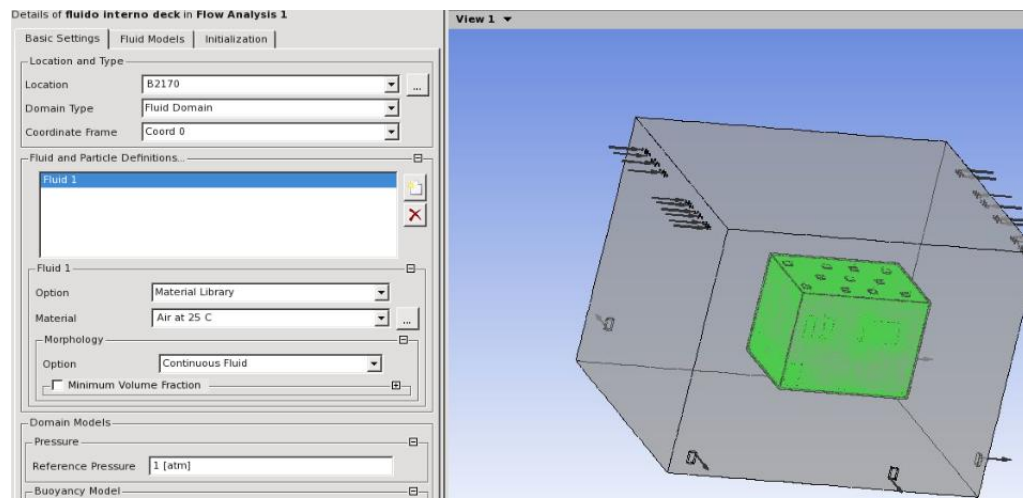

Figura 4.2.26: Dominio fluido del deck. A sinistra le impostazioni, si è scelta come proprietà quella dell'aria a 25°C a destra il dominio in verde (interno alle pareti del deck)

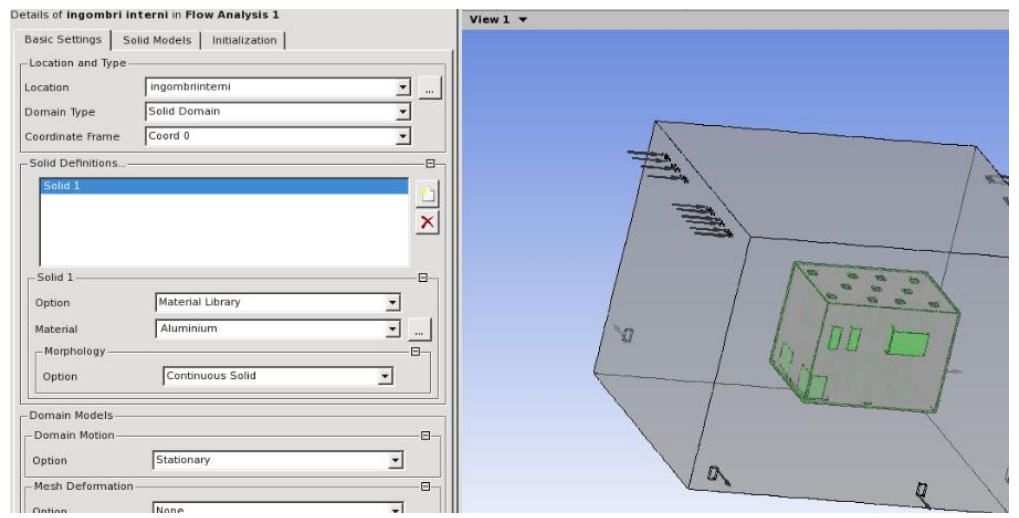

Figura 4.2.27: Dominio ingombri interni. A sinistra le impostazioni, a destra parte del dominio visibile in verde

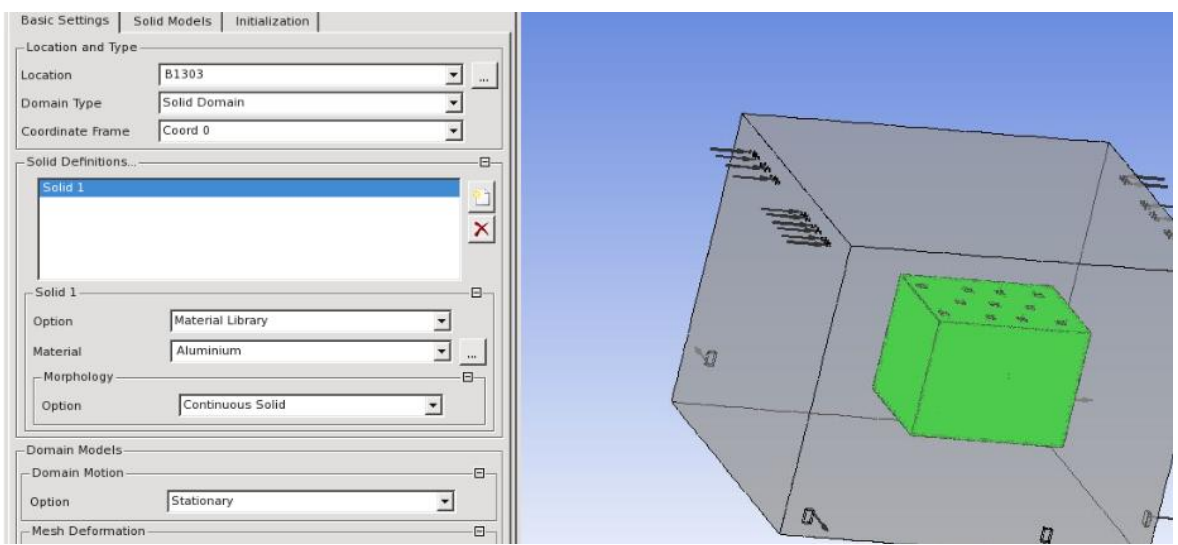

Figura 4.2.28: Dominio pareti deck. A sinistra le impostazioni, si è scelto alluminio come materiale delle pareti, a destra il dominio evidenziato in verde.

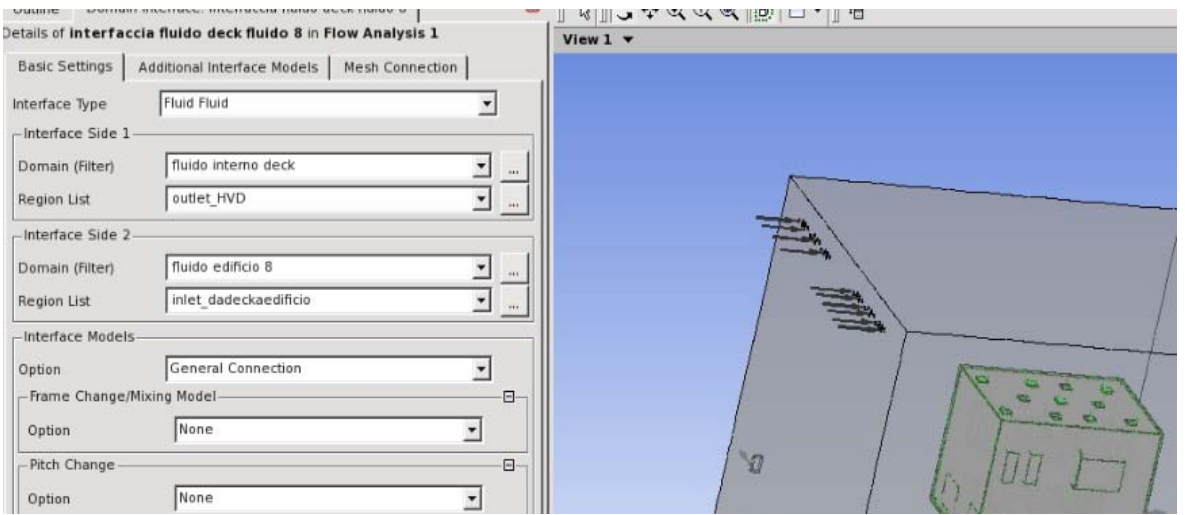

Figura 4.2.29: Dominio interfaccia fra i due fluidi: a livello delle bocchette, i due domini fluidi entrano i contatto: ecco perché la necessità di creare un interfaccia.

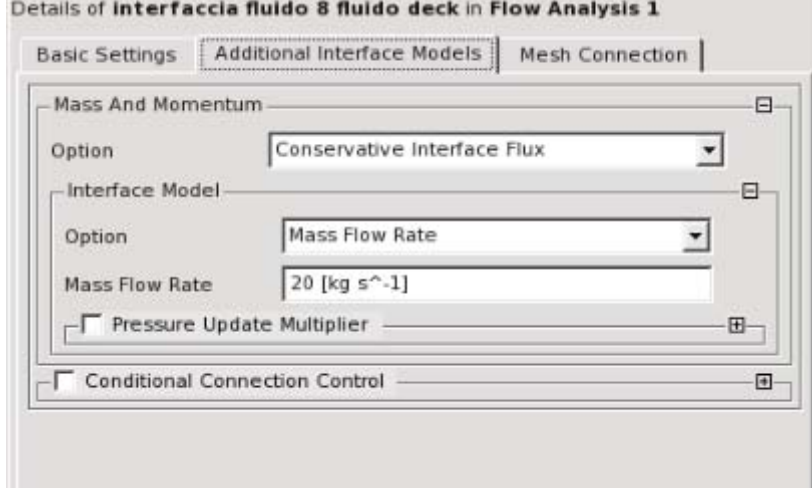

Figura 4.2.30: Impostazione della portata d'aria scambiata fra i due domini fluidi. Alla voce "mass flow rate" vi è impostata la portata di progetto del deck di 60000 metri cubi all'ora

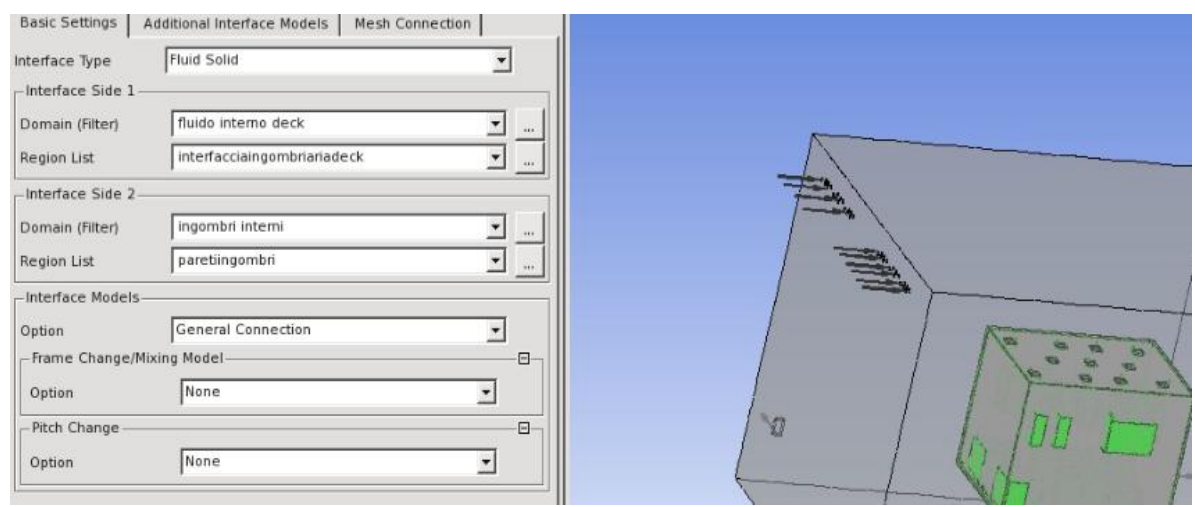

Figura 4.2.31: Interfaccia fra il solido degli ingomrbi e il fluido del deck. Essa è stata creare per agevolare il programma a risolvere lo scambio termico fra fluido e solido

Sono state poi impostate delle condizioni al contorno, per le zone di inlet e di outlet del fluido; eccole qui di seguito riportate nelle figure 4.2.32 e 4.2.33.

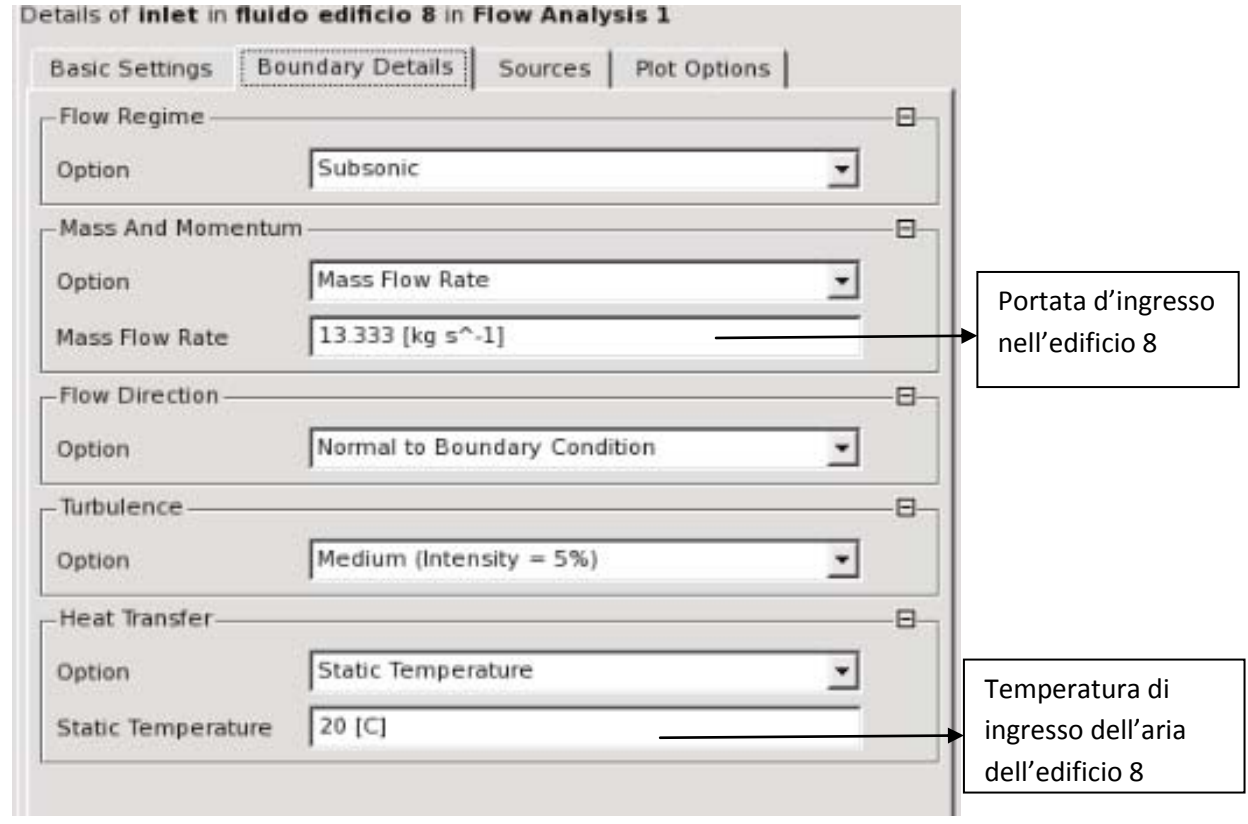

Figura 4.2.32: Boundary condition: flusso d'aria in ingresso nell'edificio 8 (impostato a 40000 metri cubi all'ora) equamente ripartito per tutti gli inlet

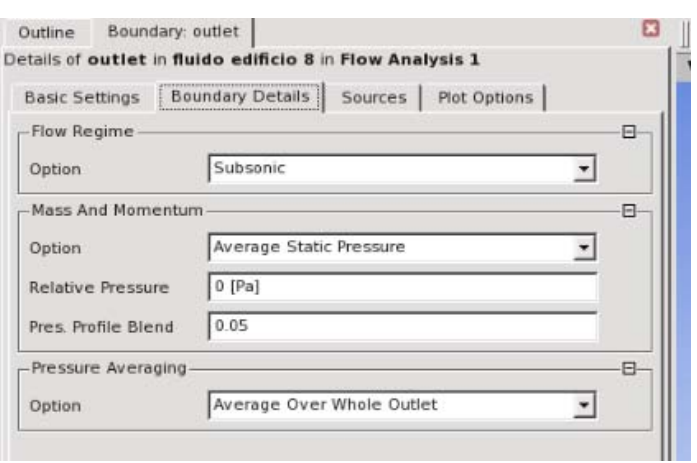

Figura 4.2.33: Boundary condition: flusso d'aria in uscita dall'edificio 8

Oltre alle *boundary*, sono stati impostati dei *sub domain,* cioè dei "sottodomini", per quanto riguarda gli ingombri in modo da attribuire una potenza termica come sorgente, che essi immettono nell'ambiente. Le figure 4.2.34 e 4.2.35 raffigurano questi sottodomini.

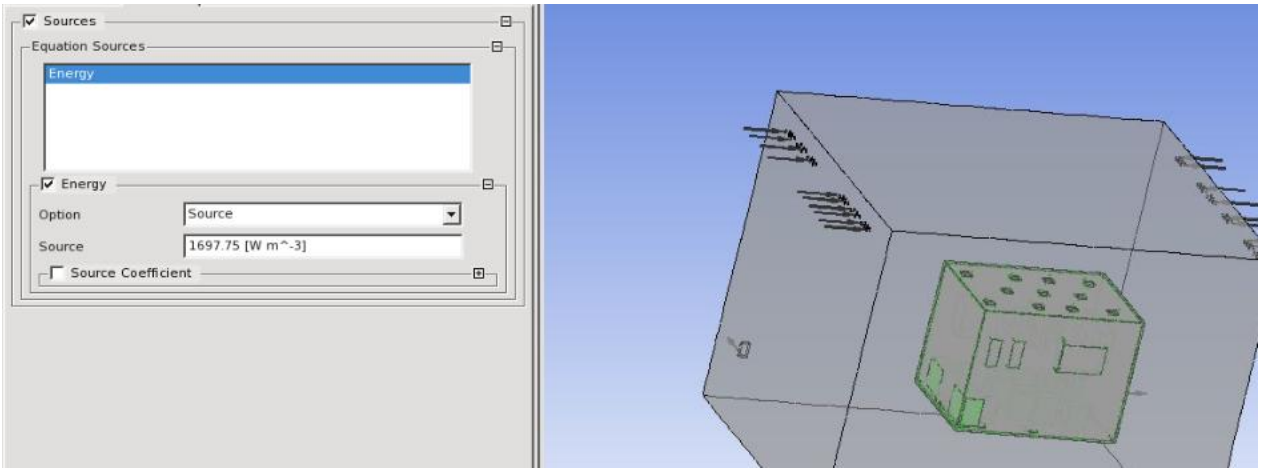

Figura 4.2.34: Sub domain ingombri inferiori. A sinsitra l'impostazione del carico termico equamente distribuito per ogni metro cubo di ingombri. E' una semplificazione assunta da ipotesi.

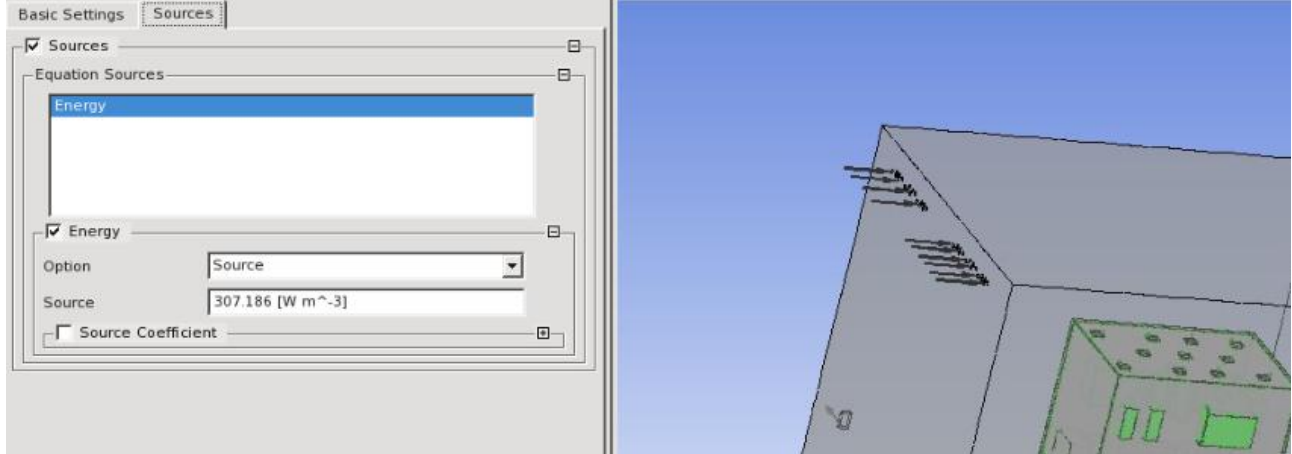

Figura 4.2.35: Sub domain ingombri superiori. A sinistra l'impostazione del carico termico equamente suddiviso per ogni metro cubo d'ingombro

### 4.2.4 Solver

Lanciato il solver manager, lasciando le impostazioni di soluzione di default, ad eccezione del domain interface target, la simulazione ha avuto inizio. Nel setup le impostazioni per il risolutore sono mostrate in figura 4.2.36:

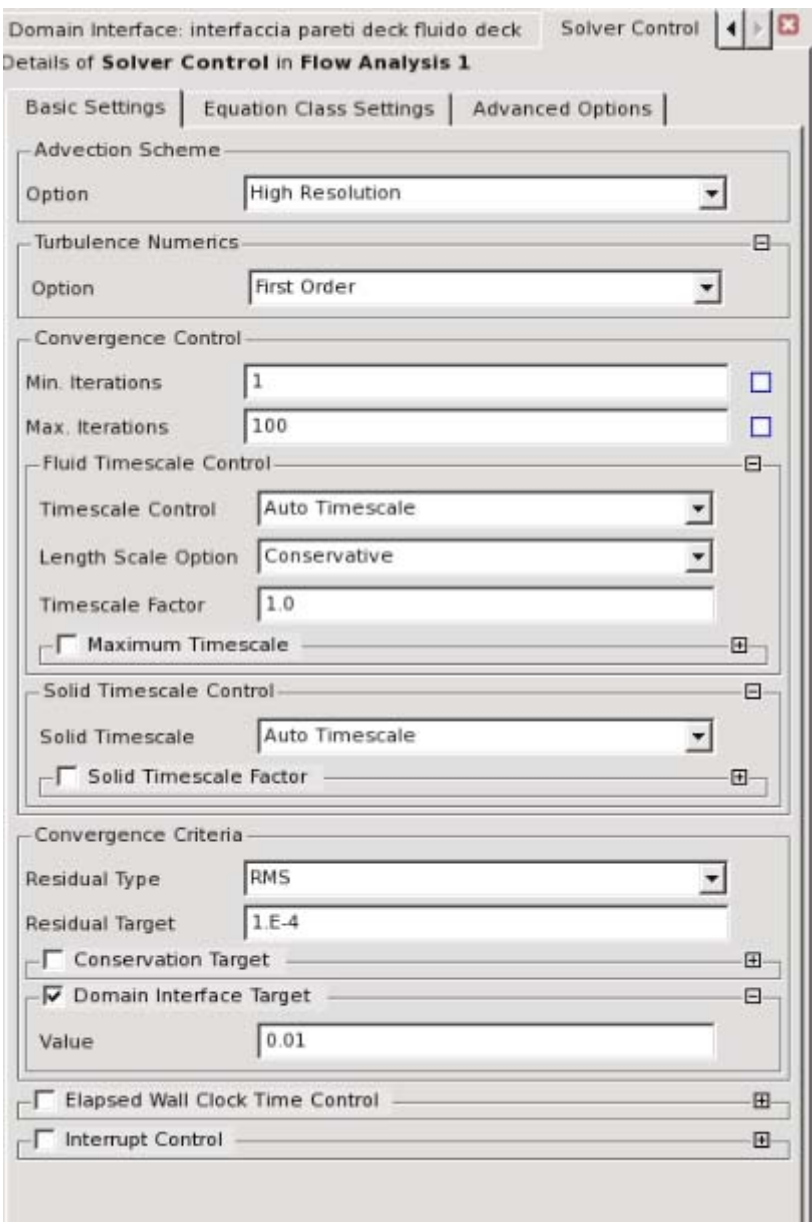

Figura 4.2.36: dati del solver. Il numero massimo di iterazioni è impostato a 100.

Il numero di iterazioni impostato per cercare di far convergere il programma è di 100 iterazioni; è un numero tipico per la risoluzione di programmi simili, in quanto meno iterazioni potrebbero non essere sufficienti per i criteri di convergenza mentre più iterazioni potrebbero essere troppo lunghe da venir risolte.

Il criterio di convergenza[14] è un fattore determinante per capire se la soluzione sta avendo dei risultati pertinenti e soprattutto consoni al problema; i risultati di un'iterazione non devono discostarsi dalla precedente iterazione di un valore superiore a quello impostato dal *convergence criteria*, che qui si è lasciato con il valore di default di 1. E-4, ovvero  $10^{-4}$ ; Ciò significa che per considerare ottima una soluzione, la differenza dei valori calcolati fra un'iterazione e la precedente non deve essere più grande di questo valore. Le curve della convergenza (figura 4.2.37) infatti sarebbe ideale scendessero tutte al di sotto di questo valore, ma l'importante è che abbiano un andamento decrescente, cioè quindi che stiano andando a convergere verso questo valore. Non si entrerà tuttavia nell'analisi dettagliata delle curve fornite dal solver, in quanto non è l'obiettivo primario di questa tesi capire come funziona ansys nel particolare. Il domain interface target è un valore impostato solo perché consigliato dal programma, per agevolare la soluzione alla presenza di interfacce. All'inizio della simulazione, il programma opera dei controlli sulla mesh, sul setup ecc, e fornisce informazioni utili per capire se sono dati di buona qualità o di scarsa qualità, ovvero se si potrebbero migliorare per aiutarlo nella soluzione. Controlla anche e fornisce i valori della variabili in gioco riguardanti i materiali, dei vari domini, le impostazioni di discretizzazione e di soluzione, ecc: Sulla pagina dei risultati di ansys, a video compare la geometria in visualizzazione wireframe (ovvero si vedono solo i contorni e gli "*edges*" degli elementi). Si è scelto di andare a rappresentare, per assicurarsi che il programma abbia funzionato, delle streamline, ovvero le linee di flusso, per il deck e per il volume esterno, in modo da poter andare a verificare che la portata imposta sia rispettata anche nella sezione di outlet.

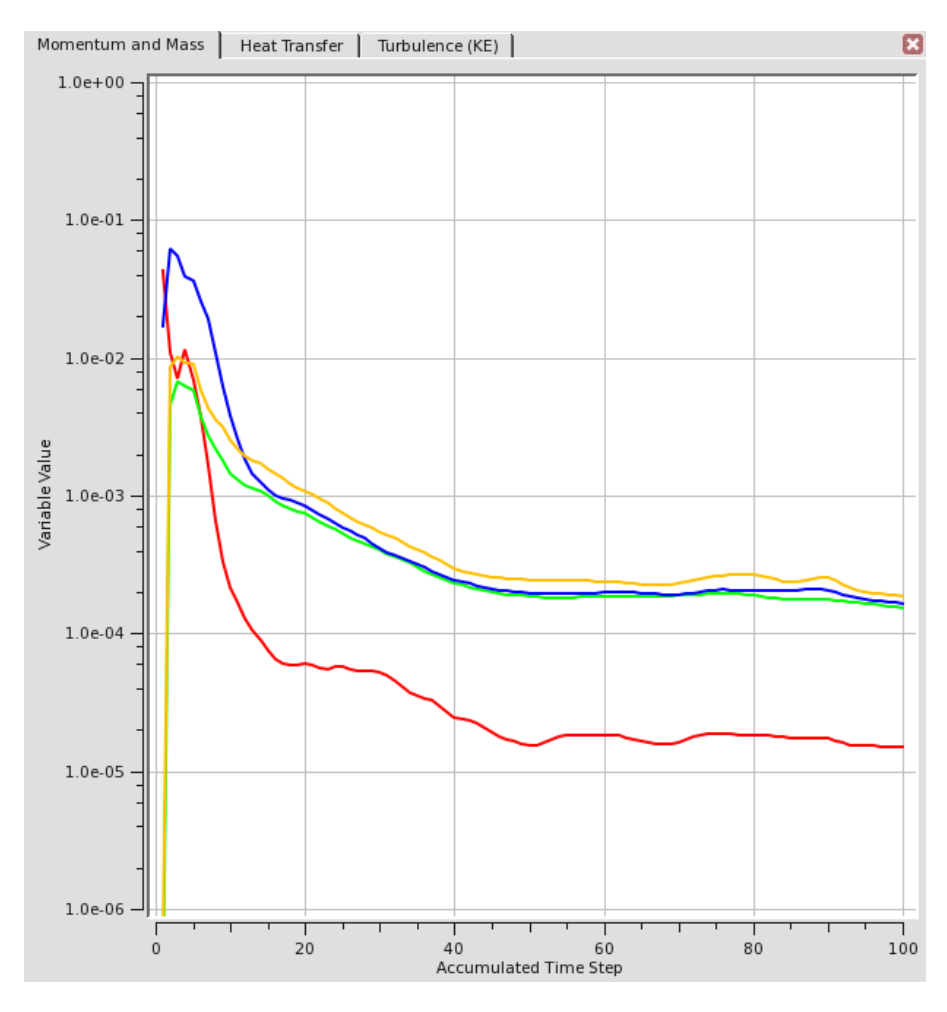

Figura 4.2.37: Esempio di curve si convergenza del solver. Il loro andamento decrescente le porta ad avvicinarsi al valore del criterio di convergenza

# 4.2.5 Risultati

Non si entra ora nell'analisi dettagliata dei risultati, ma si fornisce una panoramica per sapere cosa si andrà ad analizzare dopo. Sono 4 le cose fondamentali che si è andati a riprodurre a video nelle soluzioni:

- le linee di flusso dell'edificio 8;
- le linee di flusso interno al deck:
- un piano che tagli tutta la geometria per vedere come variano le temperature;
- un piano che tagli tutta la geometria per vedere come varia un parametro usato per controllare di aver fatto una buona mesh, ovvero *l'eddy viscosity ratio*.

Si è andati poi a fare un controllo su diversi parametri, per poter controllare che effettivamente i bilanci di massa e di potenza tornassero. Alcuni dei parametri controllati sono

- il flusso di massa in ingresso e uscita dell'edificio 8;
- il flusso di massa in ingresso e uscita del deck;
- le temperature dell'aria sulle sezioni di ingresso e uscita del deck;
- le temperature dell'aria sulle sezioni di ingresso e uscita dell'edificio 8;
- la temperatura media dell'aria sia nel deck sia nell'edificio 8.

Questi sono i parametri analizzati per questo modello; vista la non precisione della mesh gli altri parametri inerenti le 4 cose fondamentali non sono stati calcolati. Nelle seguenti immagini (4.2.38 e 4.2.40) sono raffigurate le linee di flusso:

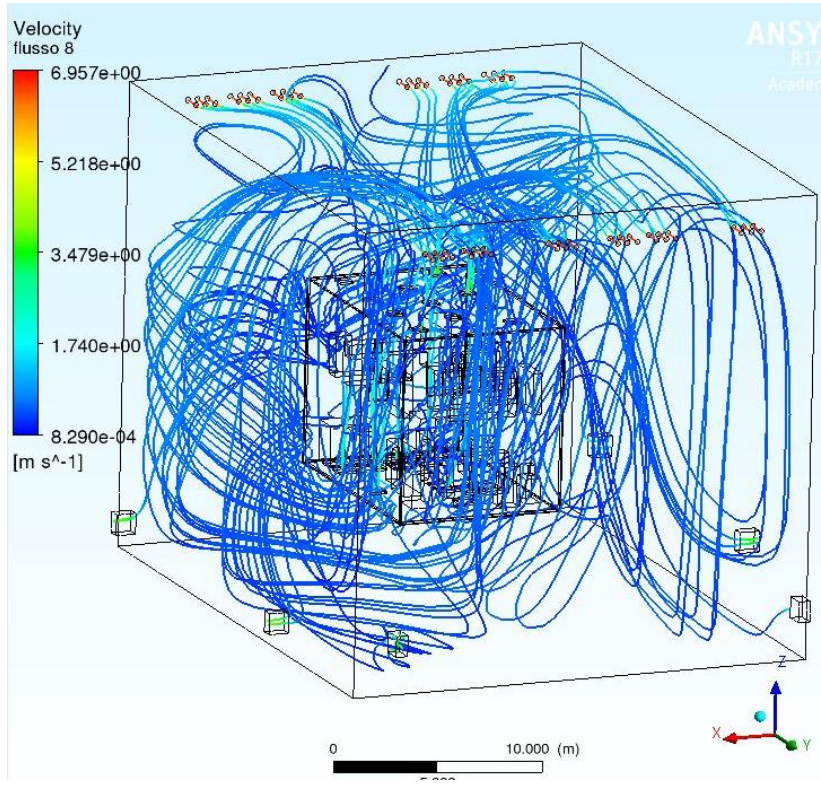

Figura 4.2.38: flusso d'aria nell' edificio 8, con i colori variabili al variare della velocità, la quale è massima nelle bocchette di inlet ed accelera nelle bocchette di outlet

Come si può notare la velocità del flusso è massima in prossimità degli inlet (6,95 m/s) ed aumenta in prossimità degli outlet (3,48 m/s). Questo vale sia per il flusso dell'edificio 8 sia per il deck.

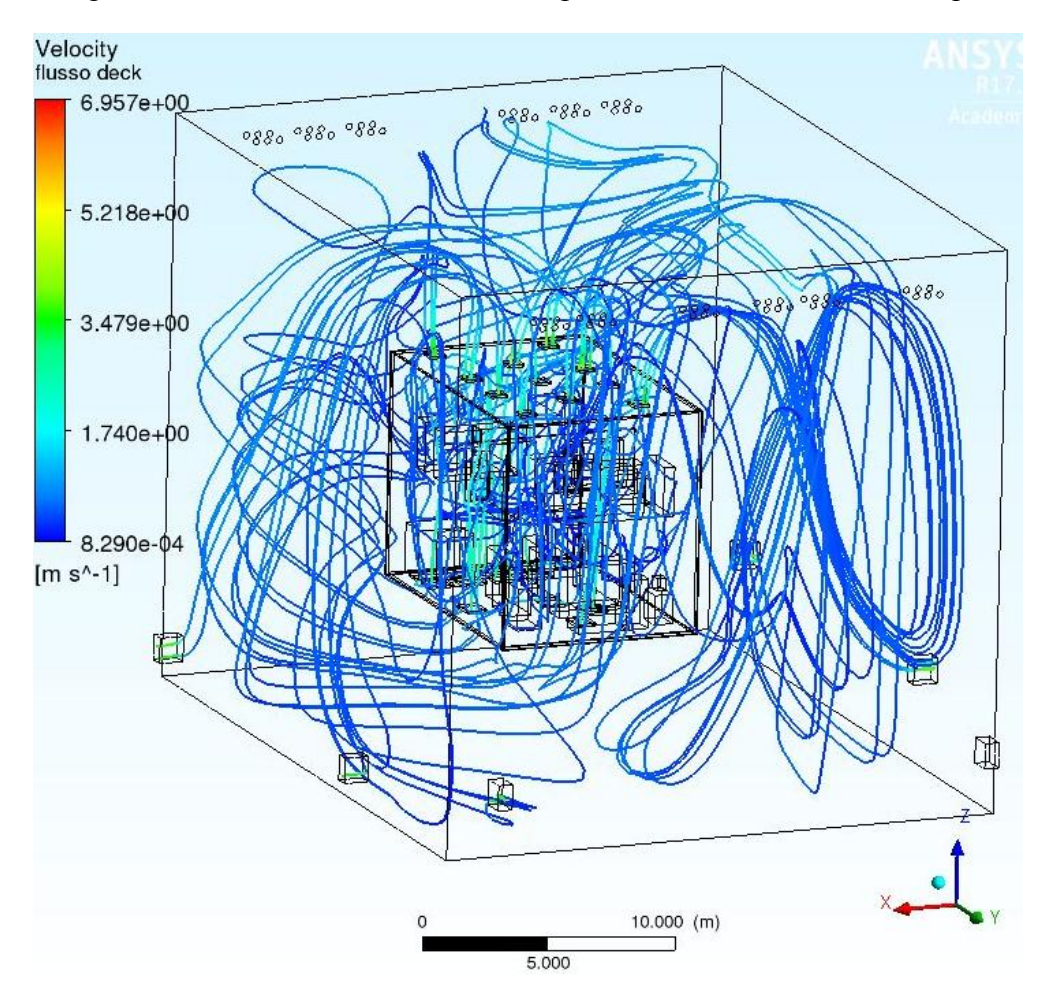

Figura 4.2.39: linee di flusso interno al deck. In uscita esso si immette e si mescola con il fluido dell'edificio 8

La velocità del flusso nelle sezioni d'ingresso dipende dalla portata in ingresso e dalla sezione, oltre che dalla densità dell'aria, secondo la relazione

$$
Q = v^* A^* \rho
$$
 [kg/s] Eq 4.2 [16]

Ove Q è la portatamin kg/s, v è la velocità in m/s, A è la sezione di passaggio in m<sup>2</sup> e  $\rho$  è la densità dell'aria in  $\text{kg/m}^3$ .

Qui di seguito, al sottoparagrafo 4.2.5.1, riportiamo nella figura 4.2.40 il taglio del volume intero (per ogni dominio) che raffigura le temperature, ovvero a diversi colori è associato un differente livello di temperatura.

#### **4.2.5.1 Considerazione sui carichi**

N si è entrati nel dettagliato studio di cosa accade all'interno dei carichi. Tuttavia vi è da assumere che:

 i dati in nostro possesso inerenti ai componenti elettronici ed elettrici interni ai carichi erano scarsi (pressoché inesistenti);

 Essendo il carico termico elevato (91 kW) le temperature della superficie degli ingombri e del loro interno sono abbastanza elevate da poter andare a danneggiare dei componenti elettronici ivi contenuti; inoltre l'aria che lambisce le pareti degli ingombri avrà temperature massime, nell'intorno di questi ultimi, molto elevate

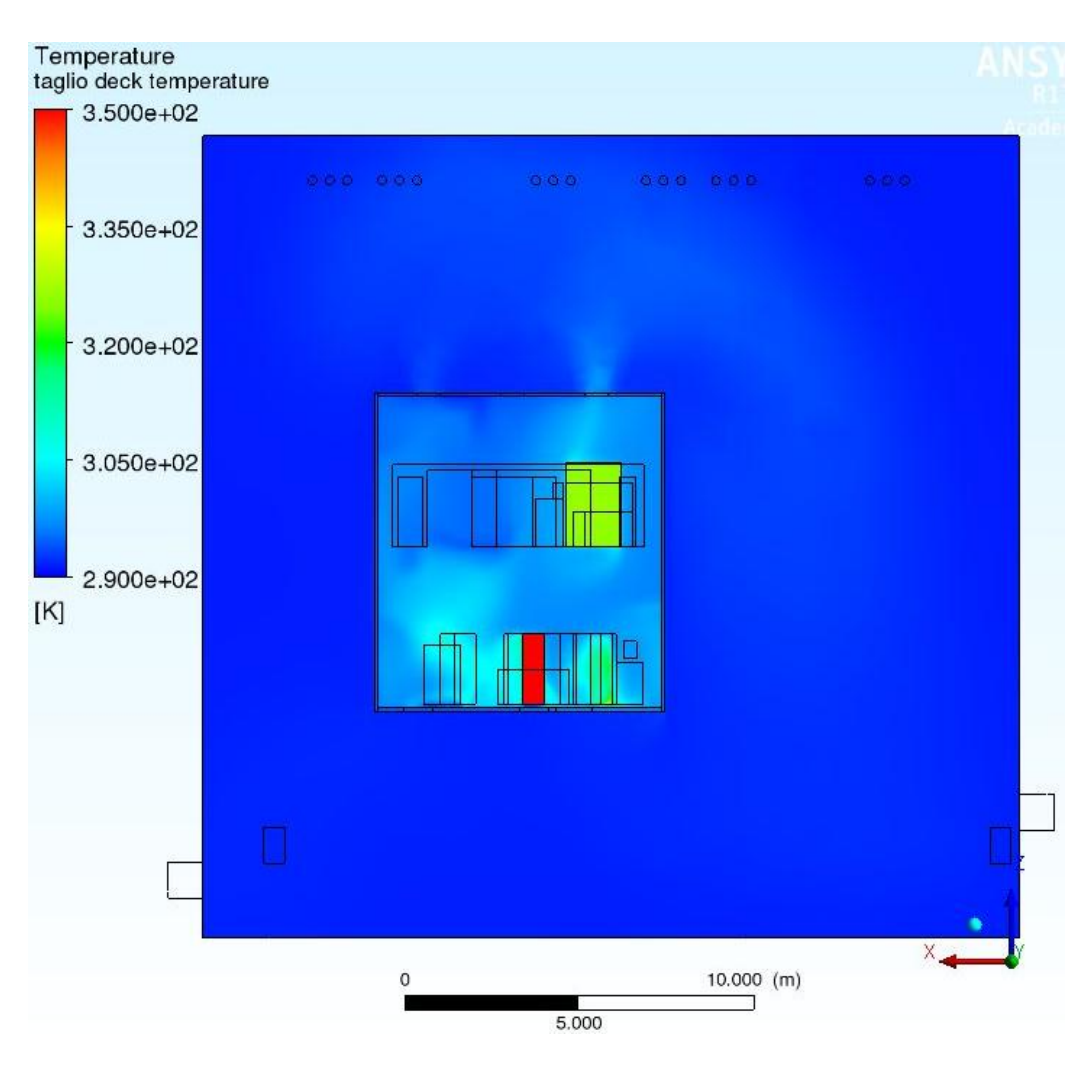

Figura 4.2.40: Taglio del volume per le temperature. A sinsitra la scala di questa temperature per questafigura l'aria dell'edificio 8 sembra avere temperatura costante mentre in realtà varia localmente (vedi capitolo 5).

Da questa immagine (figura 4.2.40) si può infatti notare come l'interno degli ingombri sia molto caldo e come l'aria intorno ad essi si scaldi; questo calore generato è appunto asportato dall'aria passante all'interno del deck, che rientrando nel volume dell'edificio 8 aumenta anche la temperatura media di quest'ultimo ma senza particolare variazione Le espressioni impostate sono quindi quelle da figura seguente (4.2.36):

#### **4.3 Analisi della costruzione del modello**

Avrebbe potuto essere reso come "sweepable" anche il volume d'aria dell'edificio 8 andando a dividerlo in più parallelepipedi, ma ciò non è stato fatto perché sarebbe risultato troppo complicato l'impostare il setup con le diverse interfacce. Le bocchette di outlet invece, anche se sweepable, non sono rientrate nello *sweep method* perché la mesh sembrava essere troppo grezza in quei punti, mentre lasciandoli normali con un inflation layer impostato alla voce "*program controlled*" la mesh che si genera alla loro altezza è molto più consona. Il vantaggio di tutte queste impostazioni è che così si è potuto andare ad infittire la mesh nelle zone dove più si effettua scambio termico (cioè quelle nell'intorno degli ingombri, nel volume d'aria del deck e a ridosso delle pareti interne del deck) senza arrivare ad avere un numero di elementi così elevato che i server e lo stesso programma facesse fatica a risolvere la simulazione. Senza fare lo "sweep" infatti, se avessimo voluto infittire la mesh e migliorarla saremo arrivati a decine e decine di milioni di elementi, che avrebbero caricato troppo il programma portando a un dispendio inutile di potenza computazione e di tempo risolutivo.

Con lo sweep invece molti milioni di elementi inutili sono stati risparmiati e ne sono stati aggiunti invece di utili ai fini dello studio, ovvero dello scambio termico.

Andremo ora ad analizzare le diverse mesh generate; sono state infatte molte le prove effettuate per andare a controllare diverse cose. Innanzitutto era importante andare a cogliere il gradiente nell'intorno degli ingombri dell*' Eddy viscosity ratio*, che è

$$
\frac{\mu t}{\mu} \qquad \text{Eq 4.3 [17]}
$$

che è la viscosità turbolenta del fluido fratto la viscosità molecolare dinamica del fluido. Si è scelto di controllare questo parametro ed il suo gradiente per verificare che la mesh nell'intorno degli ingombri, con l'inflation layer, andasse a catturare tutto il suo gradiente, dal valore che esso prende a ridosso della parete fino a un valore che rimane pressoché costante in tutto il volume del fluido interno al deck. Per cogliere il giusto gradiente molteplici sono stati gli inflation, ognuno con caratteristiche diverse per cercare di catturare il gradiente nel miglior modo possibile a ridosso di quattro zone:

- gli ingombri inferiori;
- gli ingombri superiori;
- le pareti (specie quelle interne del deck);
- le bocchette di inlet ed outlet del deck.

Altre cose da andare a controllare erano i valori di diversi parametri, che avessero andamenti pressoché costanti al variare del numero di elementi della mesh: nel momento in cui un certo valore di una variabile non cambiasse più di tanto all'aumentare del numero di elementi, era inutile mantenere un numero di elementi elevato a scapito di una mesh più grezza, che fa risparmiare tempo e potenza. Questi parametri analizzati sono stati:

- temperatura in uscita dal deck;
- temperatura media dell'aria nel deck;
- pressione in ingresso del deck;
- pressione in uscita del deck;
- temperatura minima del deck;
- $\bullet$  eddy vis. r. in ingresso del deck;
- eddy vis. r. in uscita del deck.

La scelta della mesh si è quindi basata su **3 criteri:**

- il tempo di soluzione della simulazione;
- il numero di elementi della mesh: maggiore è il numero degli elementi più è probabile avere convergenza e una simulazione che si avvicina alla realtà; purtroppo per le ragioni già viste non si può andare ad aumentare troppo questo parametro;
- la linearità dei parametri sopra citati al variare del numero di elementi.

Andiamo ora a vedere come si presentano a video le modifiche della geometria e della mesh.

## **4.4 Le diverse simulazioni per la scelta dell'inflation layer**

Andiamo ora a comparare i vari tentativi effettuati per la ricerca del giusto *inflation layer*, al variare delle impostazioni della mesh. Verranno riportati solo alcuni dei tentativi effettuati.

### 4.4.1 Primo tentativo

Questa simulazione è andata a una buona convergenza, come si può notare dalla figura 4.4.1:

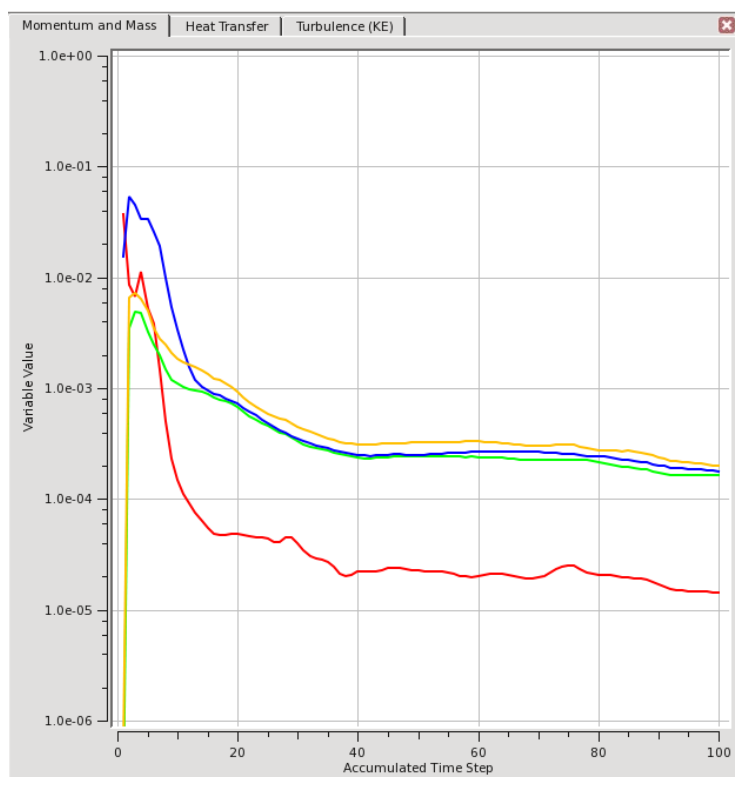

figura 4.4.1: convergenza dei risultati: la curva rossa è abbondantemente sotto il valore di 0.0001.

Le impostazioni di meshing hanno portato ad una mesh di buona qualità, come si può notare dall'anilisi della orthogonal quality:

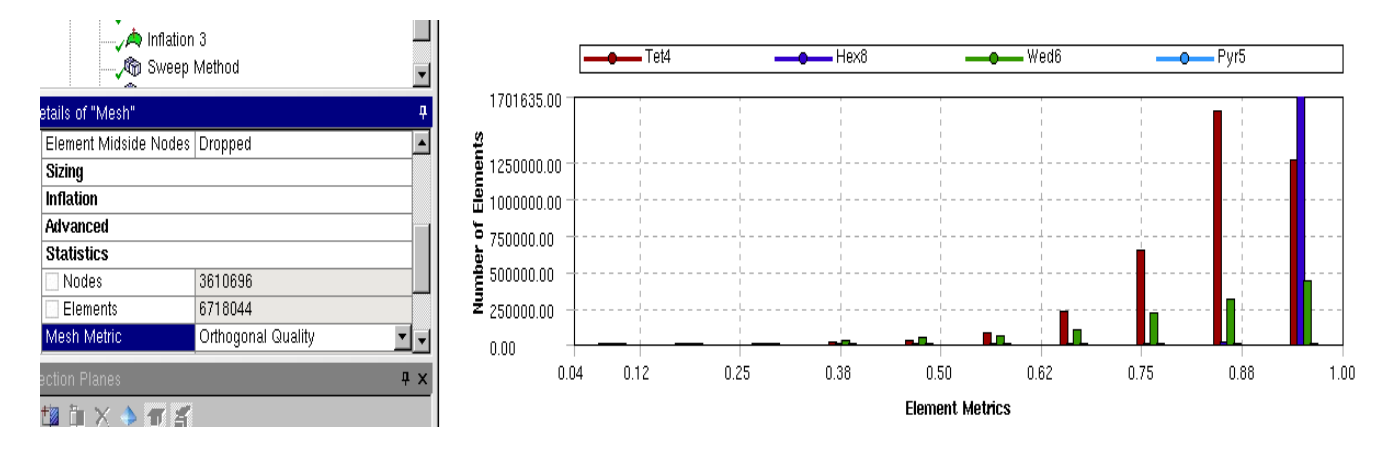

figura 4.4.2: orthogonal quality: a sinistra il numero di elementi e nodi, a destra un istogramma che raffigura il numero di diverse tipologie di elementi per diversi valori della "elementi metrics". Si nota come gli elementi di ottima qualità siano in netta maggioranza rispetto agli elementi di più scarsa qualità. La maggior parte degli elementi infatti (sia piramidali, sia esaedri sia tetraedri) sono di alta qualità.

Per quanto riguarda gli inflation layer si ha la seguente situazione, visibile nelle figure da 4.4.3 a 4.4.6:

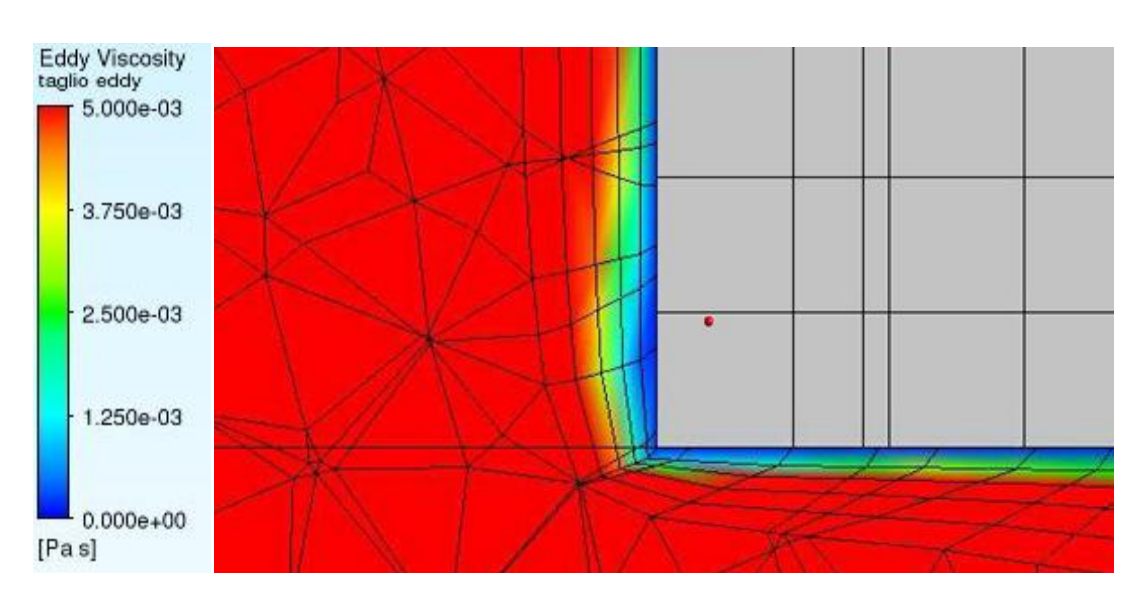

Figura 4.4.3: Inflation ed eddy viscosity ratio in prossimità di una delle bocchette di outlet del deck

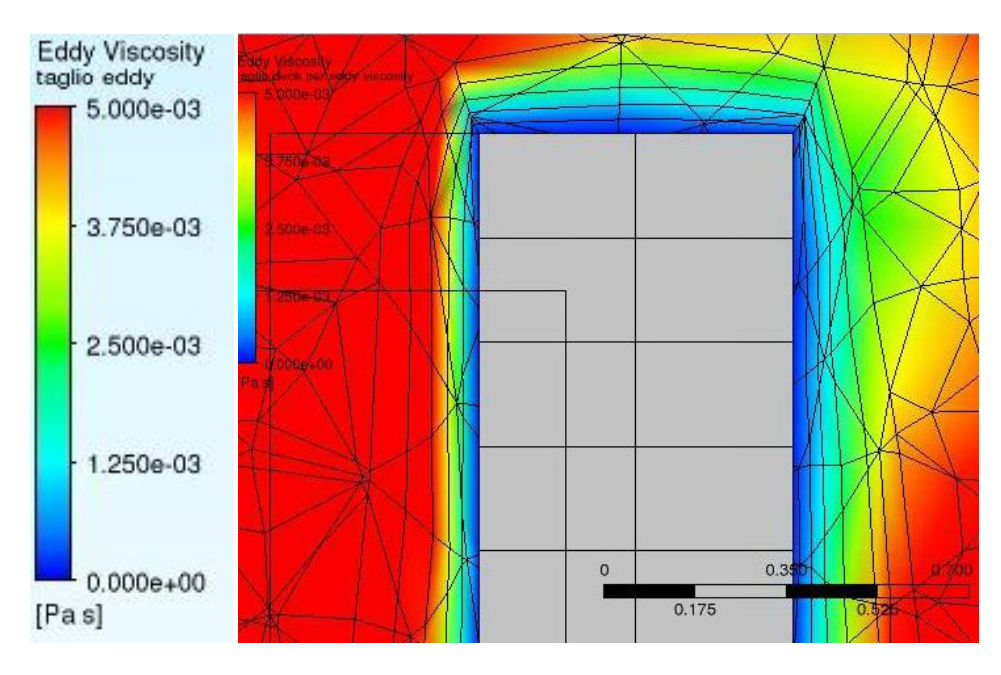

Figura 4.4.4: Inflation ed eddy viscosity ratio in prossimità di un ingombro inferiore

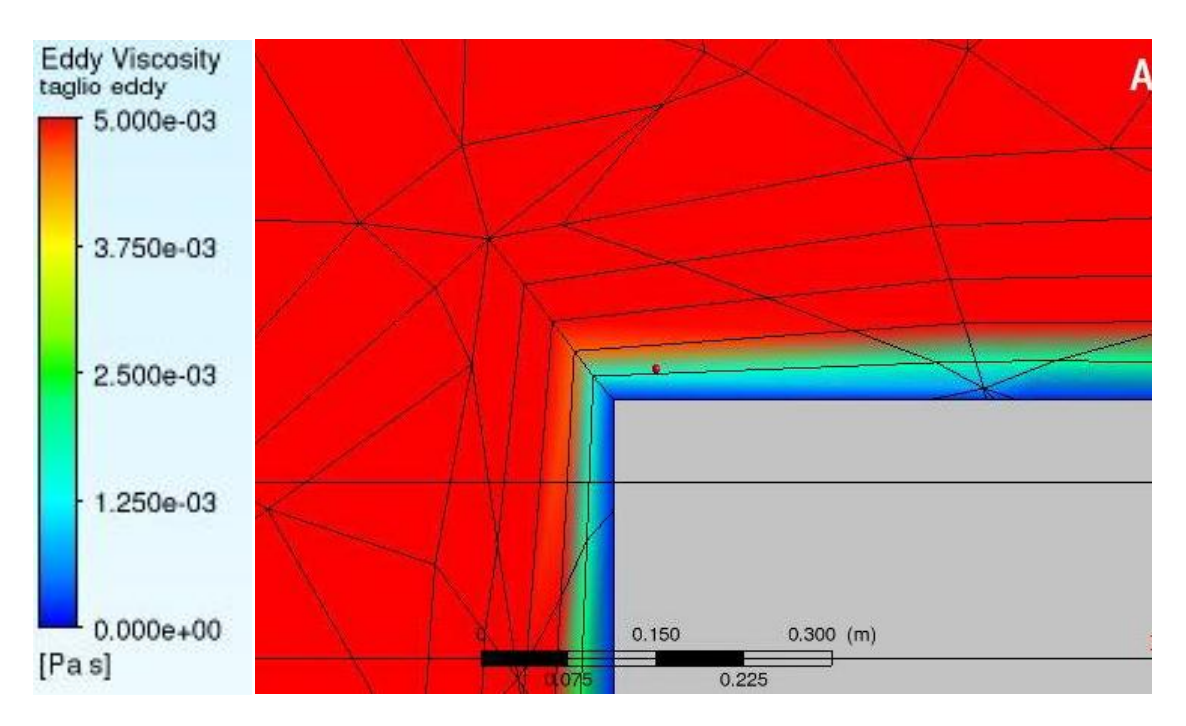

Figura 4.4.5: Inflation in prossimità di un ingombro superiore

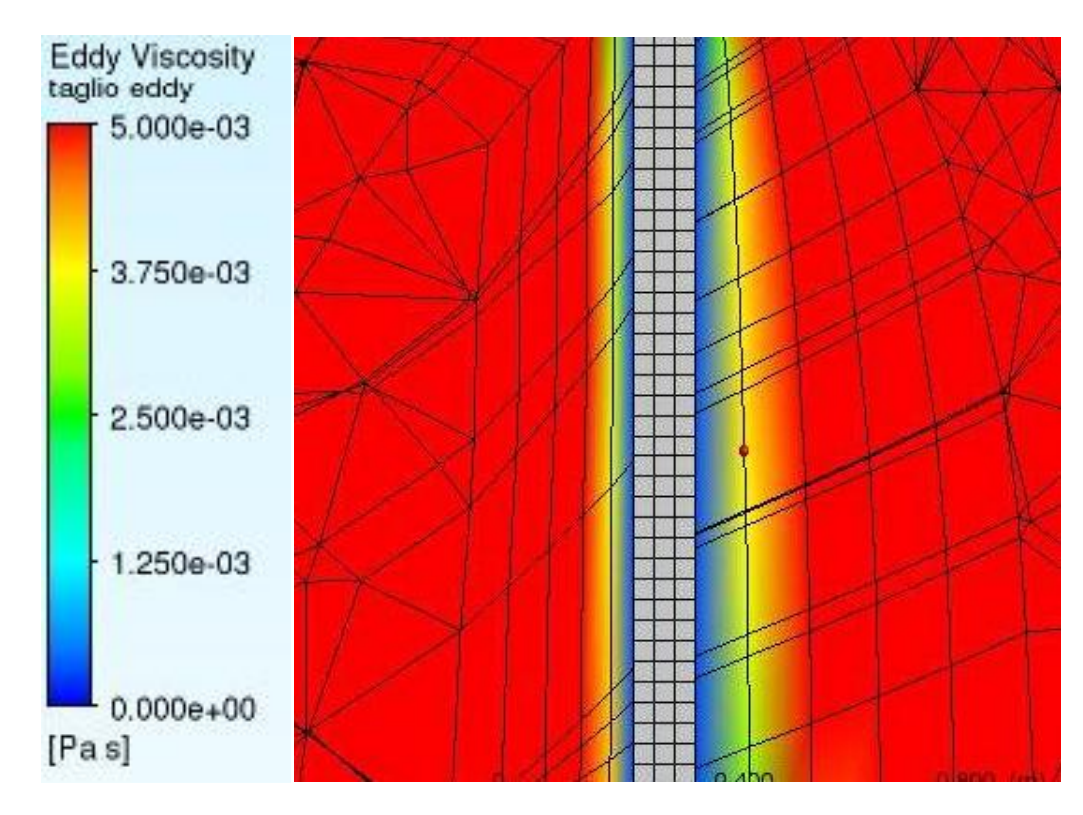

Figura 4.4.6: Inflation in prossimità della parete del deck: a destra vi è il fluido dell'edificio 8, a sinistra il fluido interno al deck

Come si può notare, specie nelle immagini precedenti riguardanti l'ingombro superiore (figura 4.4.5) e la parete del deck (figura 4.4.6), gli strati di inflation sono troppo "spessi" e non vanno a cogliere un buon gradiente, ma vanno a cogliere più del necessario. Essendo decisamente troppo grandi quindi si è andati a variare le impostazioni degli inflation lasciando invariate tutte le altre impostazioni. Come già specificato il gradiente che si vuol cogliere va dal valore a ridosso delle pareti (del deck dal lato interno o degli ingombri) fino al valore "medio" nel volume vicino queste pareti. Dalla seguente immagine (figura 4.4.7) si nota come il valore dell'eddy viscosity ratio sia molto variabile su tutto il volume dei vari domain e come però abbia un valore che su una ampia scala pare essere costante all'interno del deck, mentre riducendo la scala si ottengono i valori visibili sulle immagini appena riportate e si capisce che ad una certa distanza dalle varie pareti il parametro assume un valore pressoché costante:

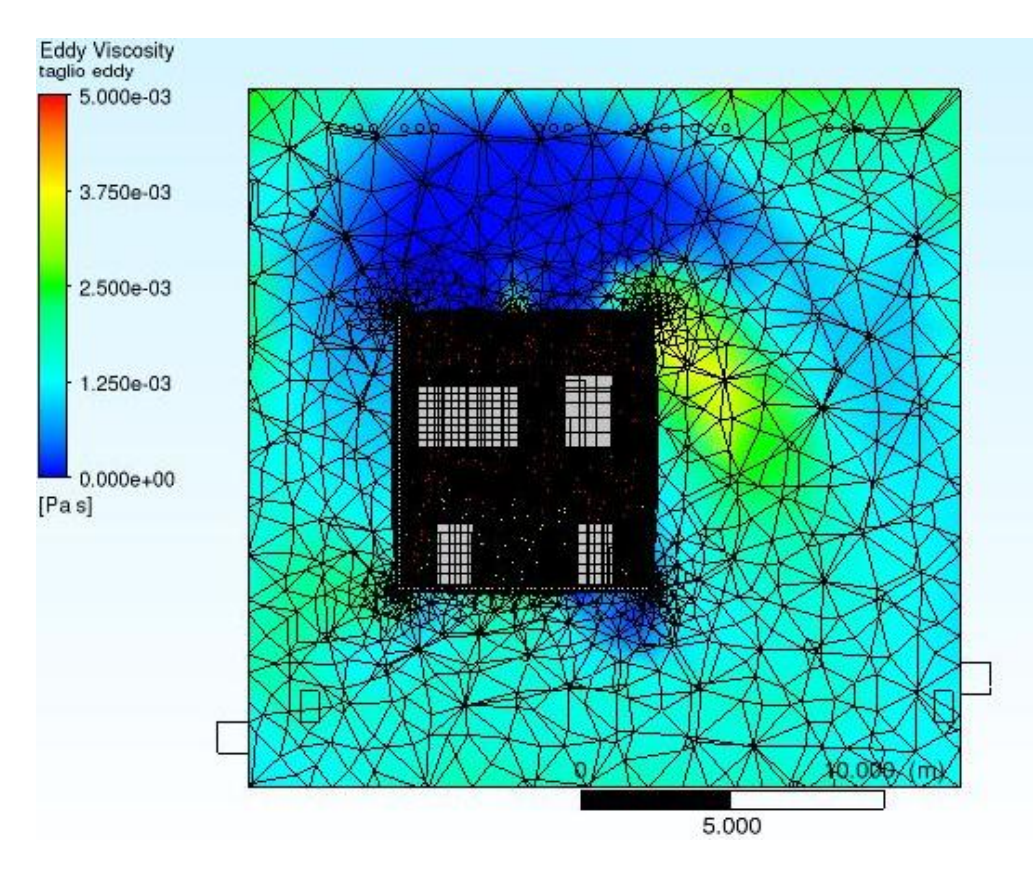

Figura 4.4.7: Panoramica dell'eddy viscosity ratio: visione dell'interno e dell'esterno del deck a parametro decisamente variabile

## 4.4.2 Secondo tentativo

In questo secondo tentativo si è andati a ridurre lo strato di meshing, come si può vedere dalla seguente immagine (figura 4.4.8):

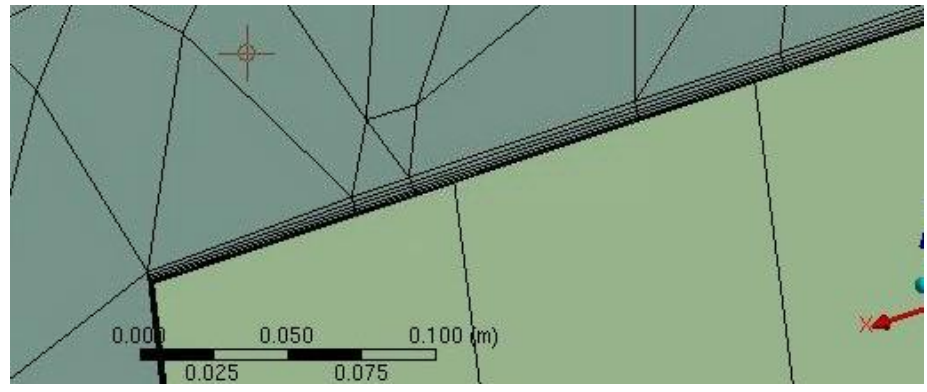

figura 4.4.8: inflation layer di un ingombro

Tuttavia ciò ha portato a un risultato opposto del precedente, ovvero gli strati di inflation erano troppo poco spessi per andare a catturare il gradiente del parametro.

### 4.4.3 Terzo tentativo

Si è andati ad aumentare la dimensione degli elementi in prossimità delle varie pareti, e ciò ha portato a una situazione analoga al primo tentativo in alcune zone, quindi con strati di inflation troppo ampi che andavano a catturare più del necessario. La convergenza della soluzione è buona ma a scapito di un buon inflation layer (figura 4.4.9).

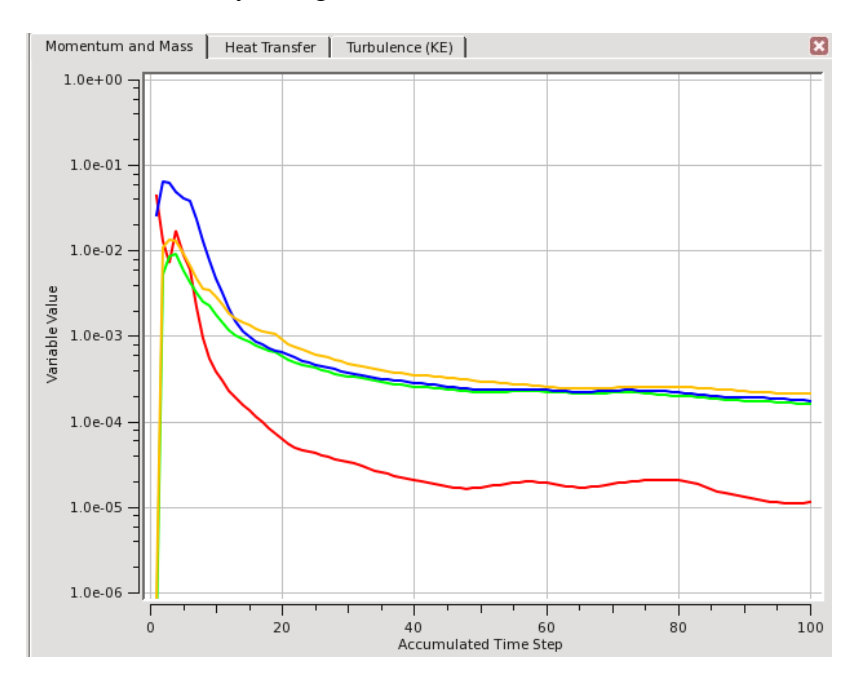

Figura 4.4.9: Convergenza di questa soluzione: le curve "scendono" all'aumentare del numero di iterazioni quindi si va verso la convergenza.

Come si può notare dalla seguente immagine (figura 4.4.10) infatti seppur si abbia un buon inflation a ridosso delle pareti interne del deck, non si può dire lo stesso degli ingombri inferiori:

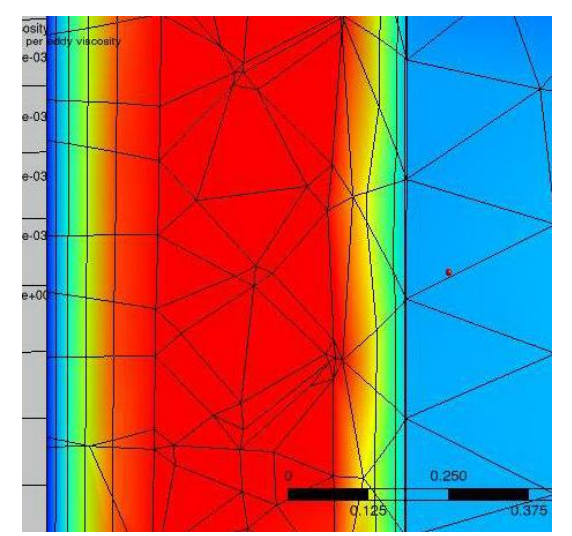

figura 4.4.10: inflation ingombri inferiori (a destra e parete del deck (a sinistra)

Lo strato alla parete coglie un buon gradiente ma lo strato sulla destra, a livello dell'ingombro inferiore, non cattura l'intero gradiente: sarebbe stato consono aumentare quindi il growth rate di quell'inflation.

### 4.4.4 Quarto tentativo

A giudicare dal basso numero di elementi sembrerebbe che questa mesh sia molto grezza; non è così, perché è stato solo un caso in cui è stata sgrezzata nelle zone di non interesse ai fini dello scambio termico per poter andare a velocizzare la soluzione e scoprire se l'inflation layer potesse essere consono. Si è andati ad infittire l'inflation a livello degli ingombri inferiori, mentre lo si è aumentato a livello di quelli superiori e lo si è lasciato stabile a livello delle pareti. Nella immagine seguente (figura 4.4.11) si vedono gli strati di mesh degli ingombri inferiori:

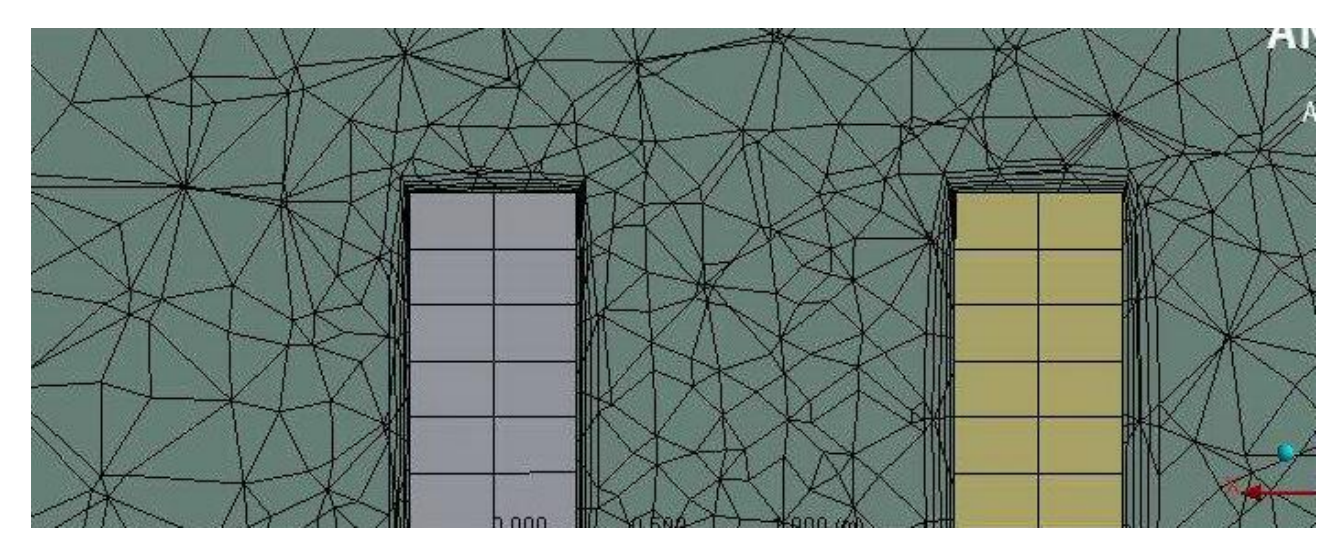

Figura 4.4.11: Visione di due ingombri inferiori: strato di inflation molto fino

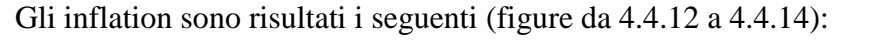

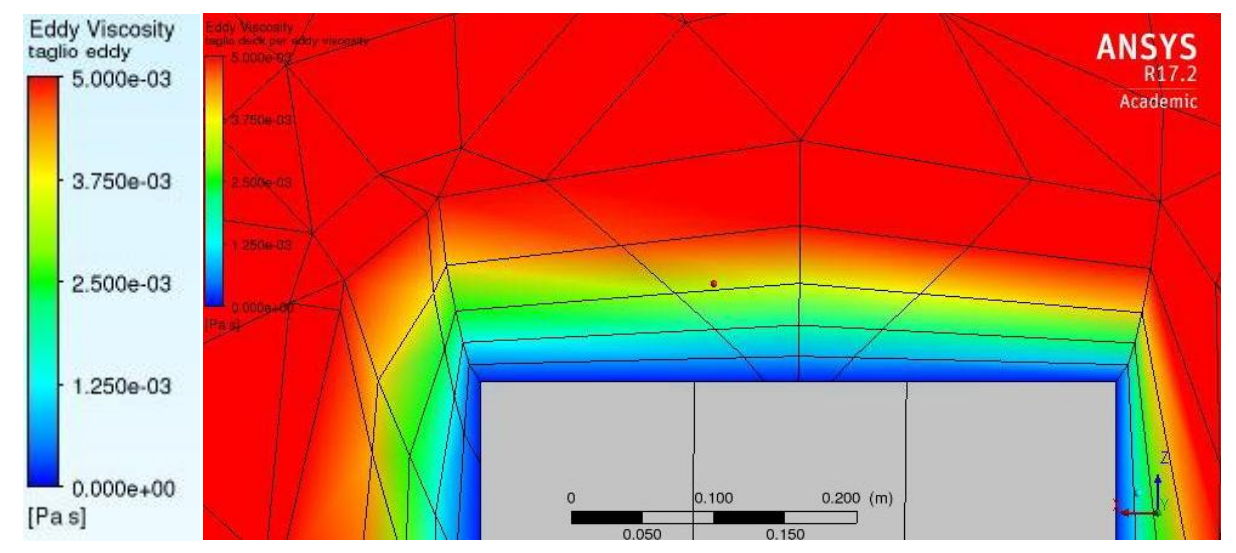

Figura 4.4.12: Strato di inflation a livello di un ingombro superiore: riesce a catturare bene il gradiente del parametro

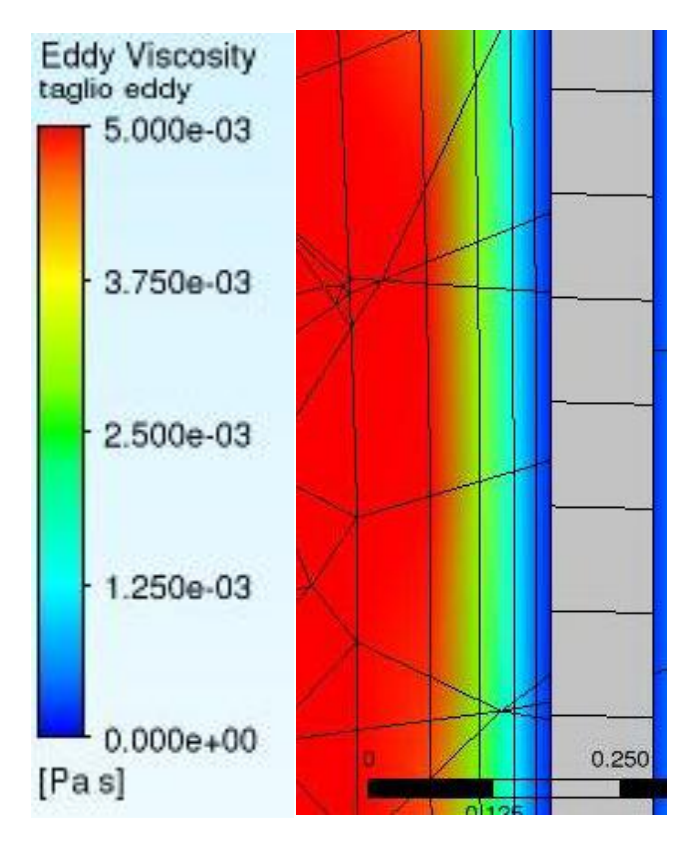

Figura 4.4.13: Strato di inflation a livello parete: anche in questo caso il gradiente è ben catturato

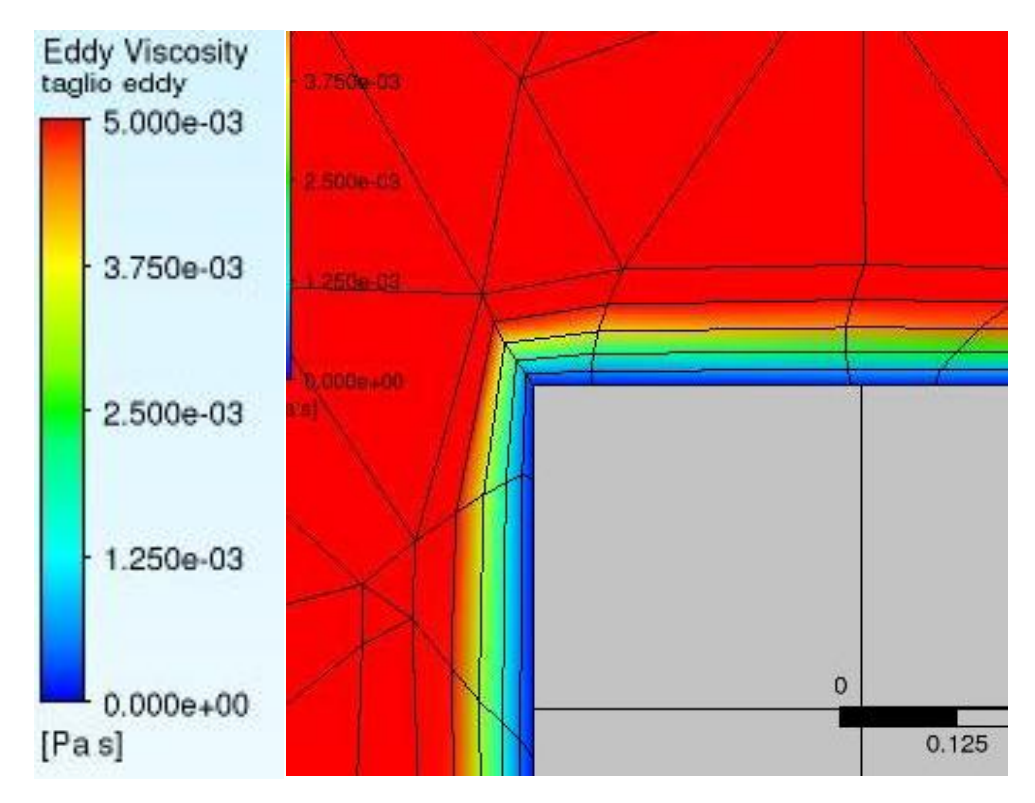

Figura 4.4.14: Strato di inflation a livello di un ingombro inferiore: gradiente ben catturato

Questo quarto tentativo ci ha portati quindi alla scelta dei parametri da utilizzare per i vari inflation layer, che sono stati però leggermente modificati nell'ultimo tentativo per portarli a valori ancora migliori.

### 4.4.5 Ultimo tentativo

Si è portati a migliorare l'inflation a ridosso delle pareti, specie a livello delle bocchette di inlet ed outlet. Se ne può prendere visione nelle seguenti immagini (da 4.4.15 a 4.4.17)

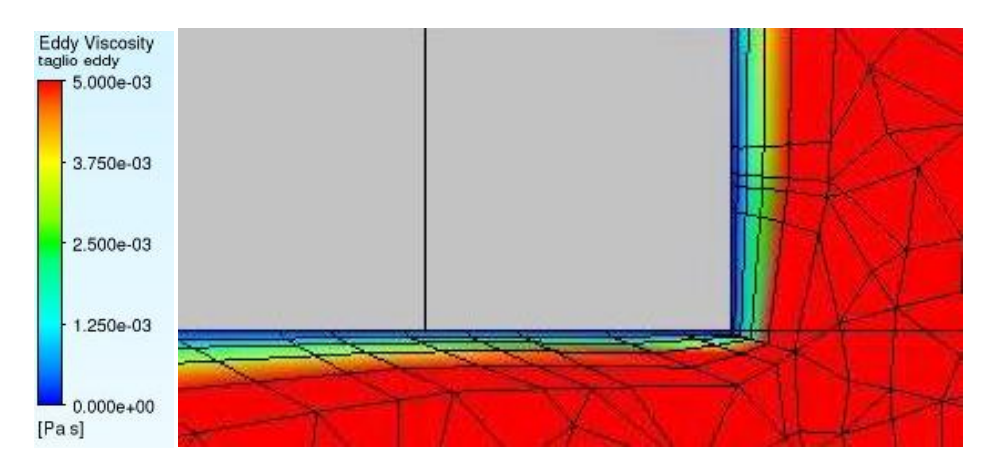

Figura 4.4.15: Inflation a livello di una delle bocchette di outlet del deck: il gradiente del parametro è ben catturato

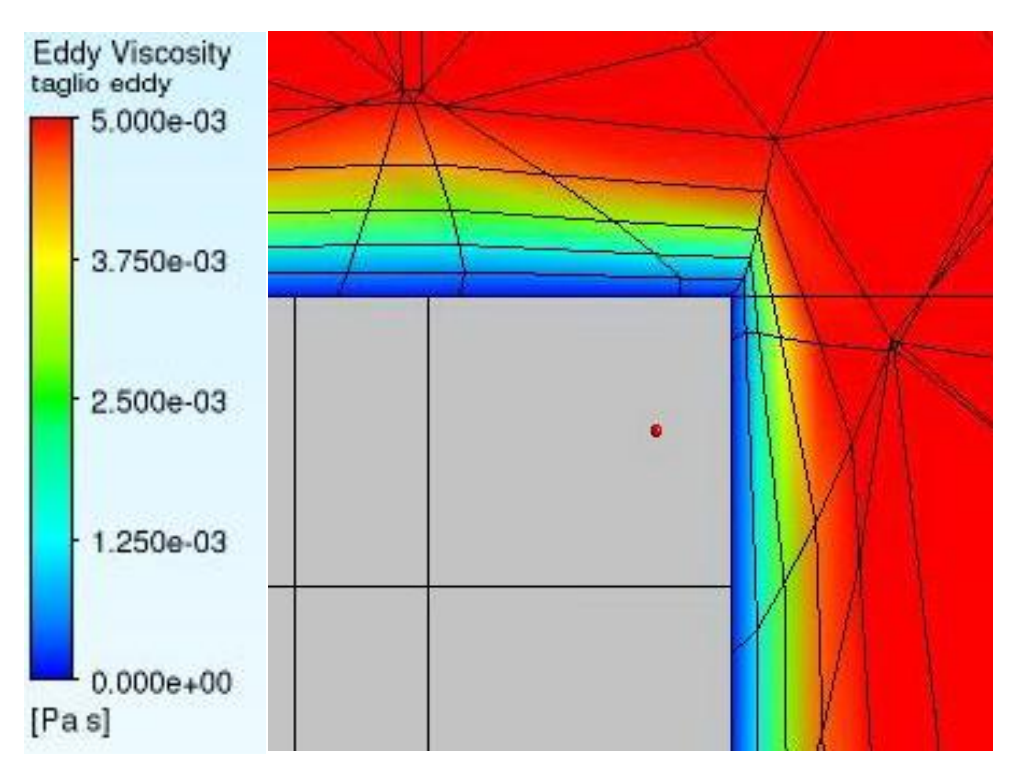

Figura 4.4.16: Inflation a livello di un ingombro superiore: gradiente perfettamente catturato

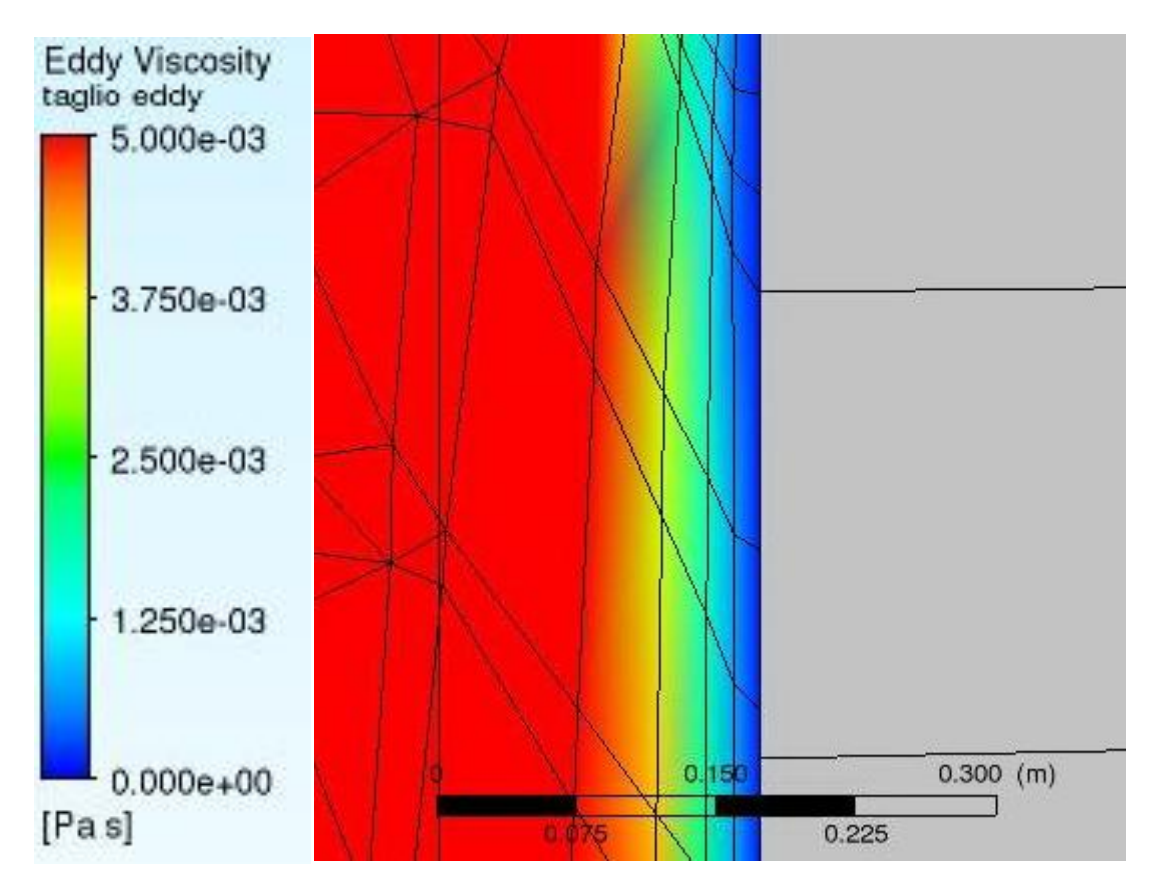

Figura 4.4.17: Inflation a livello di uno degli ingombri inferiori: molto buono

Dopo questi tentativi si è quindi giunti alla soluzione ottimale per avere il miglior inflation layer possibile nelle quattro zone d'interesse principali, che sono quelle già esposte. Le impostazioni per i vari inflation si sono quindi scelte come le seguenti.

Per gli ingombri inferiori (figura 4.4.18):

| <b>Scope</b><br>$\mathsf{L}$ |                                  |
|------------------------------|----------------------------------|
| Scoping Method               | Geometry Selection               |
| Geometry                     | 1 Body                           |
| $\Box$ Definition            |                                  |
| Suppressed                   | No                               |
| Boundary Scoping Method      | Named Selections                 |
| Boundary                     | interfacciaingombriinferiorideck |
| Inflation Option             | Smooth Transition                |
| <b>Transition Ratio</b>      | Default (0.3)                    |
| Maximum Layers               | 5                                |
| Growth Rate                  | 1.3                              |
| Inflation Algorithm          | Pre                              |

figura 4.4.18: impostazioni dell'inflation sugli ingombri inferiori

Per gli ingombri superiori (figura 4.4.19):

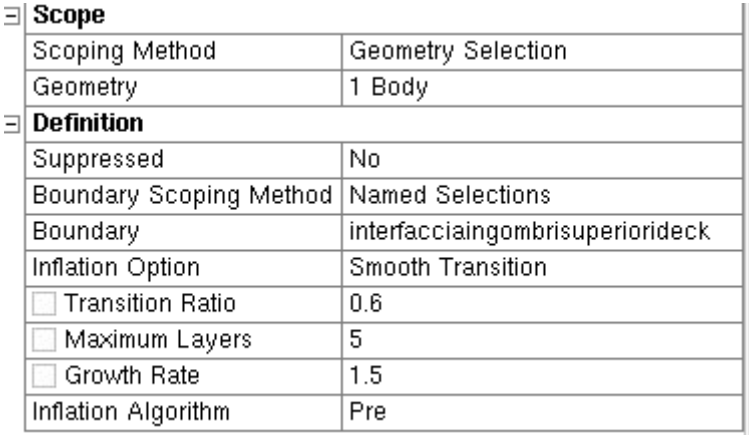

figura 4.4.19: impostazioni inflation ingombri superiori

Per le pareti interne del deck (figura 4.4.20):

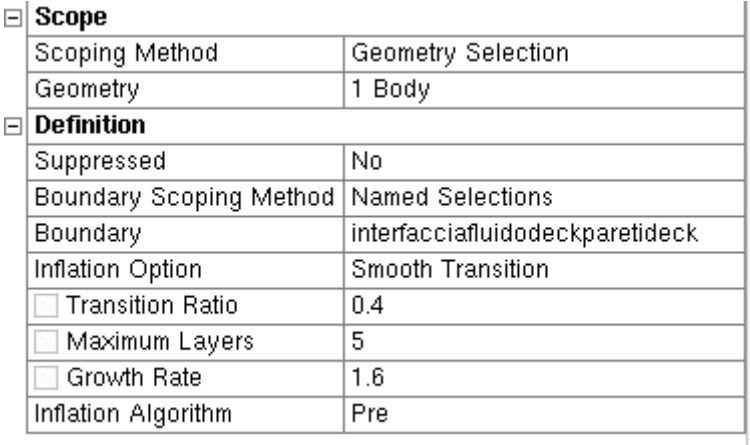

figura 4.4.20: impostazioni inflation sulle pareti interne del deck lato fluido deck

Per le pareti esterne del deck (non essenziali ai fini dello studio, quindi meno curato, figura 4.4.21):

| FI | Scope                   |                              |  |  |  |  |  |  |  |
|----|-------------------------|------------------------------|--|--|--|--|--|--|--|
|    | Scoping Method          | Geometry Selection           |  |  |  |  |  |  |  |
|    | Geometry                | 1 Body                       |  |  |  |  |  |  |  |
|    | $\Box$ Definition       |                              |  |  |  |  |  |  |  |
|    | Suppressed              | No                           |  |  |  |  |  |  |  |
|    | Boundary Scoping Method | <b>Named Selections</b>      |  |  |  |  |  |  |  |
|    | Boundary                | interfacciafluido8paretideck |  |  |  |  |  |  |  |
|    | Inflation Option        | Smooth Transition            |  |  |  |  |  |  |  |
|    | <b>Transition Ratio</b> | 03                           |  |  |  |  |  |  |  |
|    | Maximum Layers          | 5                            |  |  |  |  |  |  |  |
|    | Growth Rate             | 1.2                          |  |  |  |  |  |  |  |
|    | Inflation Algorithm     | Pre                          |  |  |  |  |  |  |  |

figura 4.4.21: impostazioni inflation sulle pareti esterne del deck lato fluido dell'edificio 8

#### **4.5 Analisi di sensitività della mesh**

Dai precedenti dati di inflation dunque si è lanciato le simulazioni successive, che sono servite a capire quale potesse essere la mesh migliore, basandoci sui tre criteri già esposti. Nelle successive simulazioni infatti si è tenuto invariato ogni dato riguardante gli inflation e lo sweep, ma si è andato a modificare il sizing dei vari corpi, specie del fluido interno al deck, per andare a vedere fino a che punto valesse la pena infittire la mesh senza però andare a dispendere potenza di calcolo e tempo di soluzione e senza avere concrete variazioni nei risultati finali. La parte della meshing meno fine (dopo gli sweepable bodies ovviamente) è quella riguardante il fluido dell'edificio 8; inizialmente è stato tenuto invariato a un gran numero di elementi e poi lo si è sgrezzato perché tanto il suo sgrezza mento ha portato a modifiche quasi irrilevanti dei risultati, per cui l'unico body sizing su cui effettivamente è stato intelligente agire è stato quello del fluido del deck. Qui di seguito, nei successivi sottoparagrafi, riportiamo le varie simulazioni, con i vari confronti e i motivi che ci hanno condotto alla decisione finale della mesh. Procederemo secondo quest'ordine: innanzitutto analizzeremo velocemente i risultati di ogni simulazione, poi andremo a compararli per scoprire quale fosse la mesh più conveniente. Per vedere i risultati di ogni simulazione andremo velocemente a riportare solamente uno dei tre grafici per verificare la convergenza, il numero di elementi di meshing, i dati relativi al body sizing del deck (ed eventualmente gli altri se ci sono grosse modifiche fra un tentativo e il precedente). Tutte le altre particolarità sono state analizzate per la mesh definitiva.

#### 4.5.1 Primo tentativo: mesh a 6.8 milioni di elementi

Questa mesh, da un consistente numero di elementi, non è particolarmente fitta a livello del fluido del deck, perché la mesh per il fluido dell'edificio 8 ancora non è stata sgrezzata. Si potrebbe quindi andare ad aumentare il numero di elementi riducendo i body sizing; i seguenti (nelle immagini da 4.5.1 a 4.5.4) sono i risultati che si sono ottenuti:

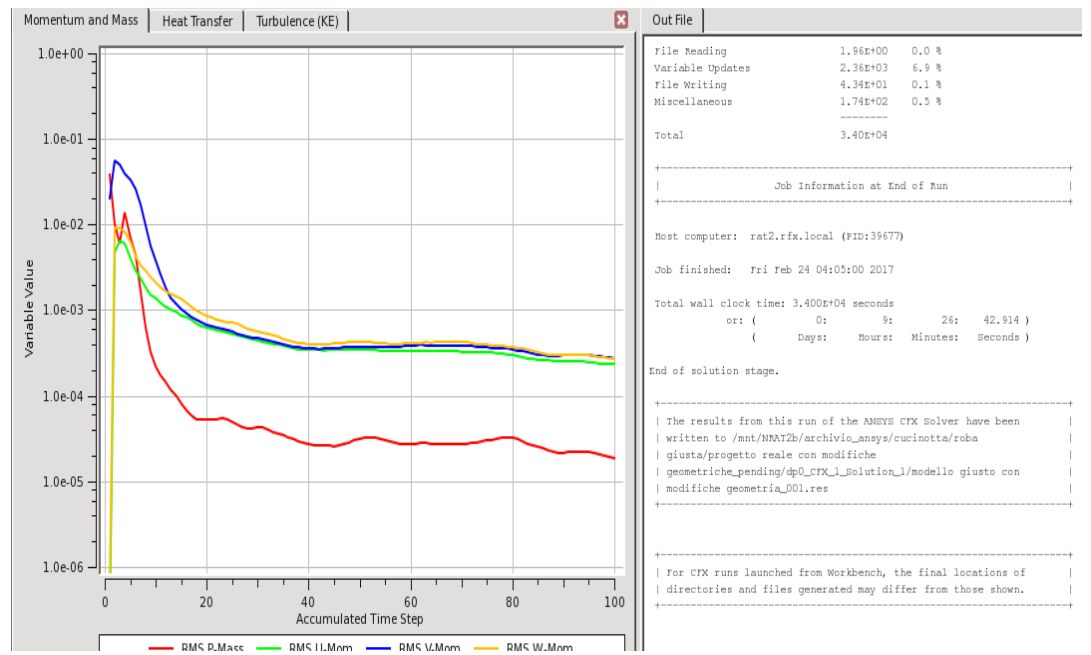

figura 4.5.1: risultati del solver. A sinistra le curve di convergenza, a destra alcuni dati finali sulla simulazione come il tempo di convergenza

Con un tempo di 9 ore e 26 minuti, la simulazione si è conclusa una buona convergenza. Come già spiegato, i metodi e gli inflation generati sono quelli descritti in precedenza, ma in particolare il sizing del corpo che ci interessa è il seguente (figura 4.5.2):

| Outline                                                  |                         |                  |              |  |  |       |
|----------------------------------------------------------|-------------------------|------------------|--------------|--|--|-------|
| Filter: Name                                             |                         |                  | Body Stzmy 2 |  |  |       |
| ガス<br>$\triangleright$ $\boxminus$ $\odot$ $\frac{1}{2}$ |                         |                  |              |  |  |       |
| Body Sizing                                              |                         |                  |              |  |  |       |
| Body Sizing 2                                            |                         |                  |              |  |  |       |
| Inflation 4                                              |                         |                  |              |  |  |       |
| Details of "Body Sizing 2" - Sizing                      |                         |                  |              |  |  |       |
| Suppressed                                               | No.                     | $\blacktriangle$ |              |  |  |       |
| Type                                                     | <b>Element Size</b>     |                  |              |  |  |       |
| <b>Element Size</b>                                      | 0.8 <sub>m</sub>        |                  |              |  |  |       |
| $\Box$ Advanced                                          |                         |                  |              |  |  |       |
| Defeature Size                                           | Default (4.4583e-003 m) |                  |              |  |  |       |
| Size Function                                            | Proximity and Curvature |                  |              |  |  |       |
| Curvature Normal Angle                                   | Default (13.50 °)       |                  |              |  |  |       |
| Growth Rate                                              | Default (1.16250)       |                  |              |  |  |       |
| Local Min Size                                           | Default (8.9166e-003 m) |                  |              |  |  |       |
| Proximity Min Size                                       | Default (8.9166e-003 m) |                  |              |  |  |       |
| Nium Calle Across Gan                                    | Default (3)             |                  |              |  |  | 7.500 |

figura 4.5.2: body sizing fluido interno al deck: a sinistra I dati, a destra evidenziato in viola il corpo soggetto al sizing, con un "element size" di 0.8 metri e i restanti dati lasciati quelli di "default"

La seguente (figura 4.5.3) è una visione panoramica della mesh:

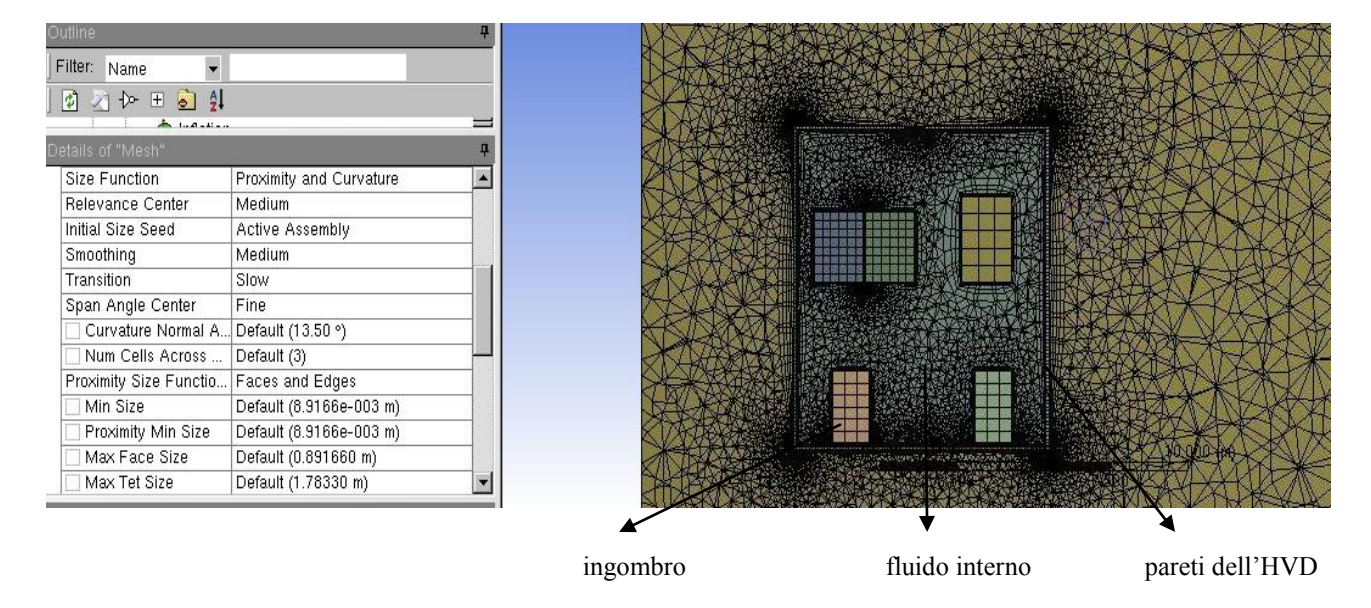

figura 4.5.3: dettaglio mesh interna al deck. A sinistra una panoramica delle impostazioni di sizing, a destra un'immagine frontale

Come si nota, si infittisce a livello dei bordi e degli angoli, mentre la parte interna al deck è piuttosto fitta, ma potrebbe esserlo di più per migliorare la soluzione. Le seguenti invece sono le statistiche della mesh: valore medio a 0,84525, valore massimo 1, valore minimo 0,054387 )per un numero di elementi limitato)

# 4.5.2 Secondo tentativo: mesh a 4 milioni di elementi

Qui il body sizing del fluido interno al deck è stato aumentato, così gli elementi sono diminuiti, come si può vedere dalla mesh che è visibilmente meno fitta (figura 4.5.5):

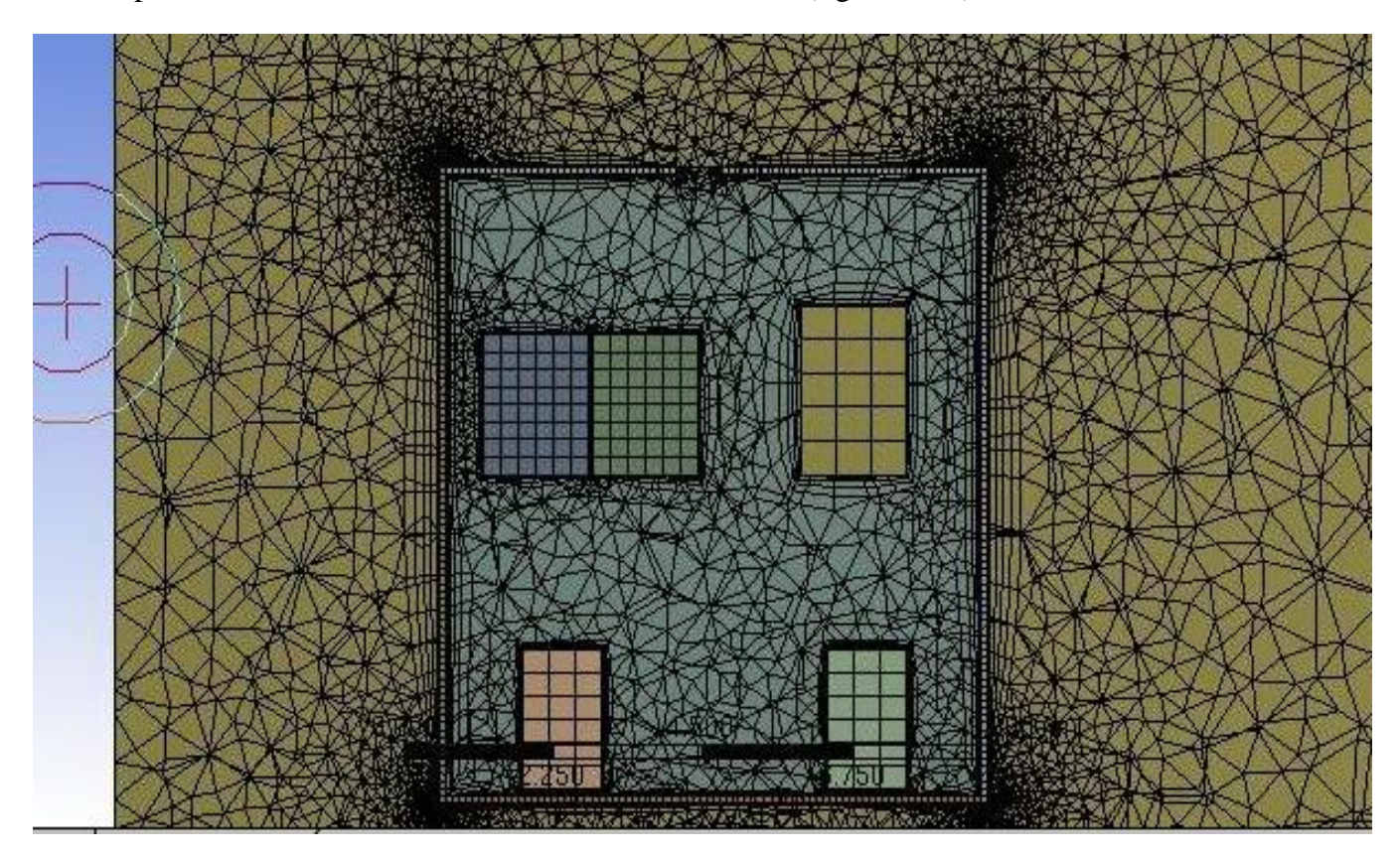

figura 4.5.5 :Panoramica mesh, visione frontale. Si nota come la dimensione degli elementi interni al deck sia aumentata

Ciò ha portato sempre a una buona convergenza, anche se leggermente più scarsa della precedente, con un tempo di sole 3 ore e 3 minuti.

Il numero di elementi della mesh e la qualità sono rimasti comunque buoni (figura 4.5.6):

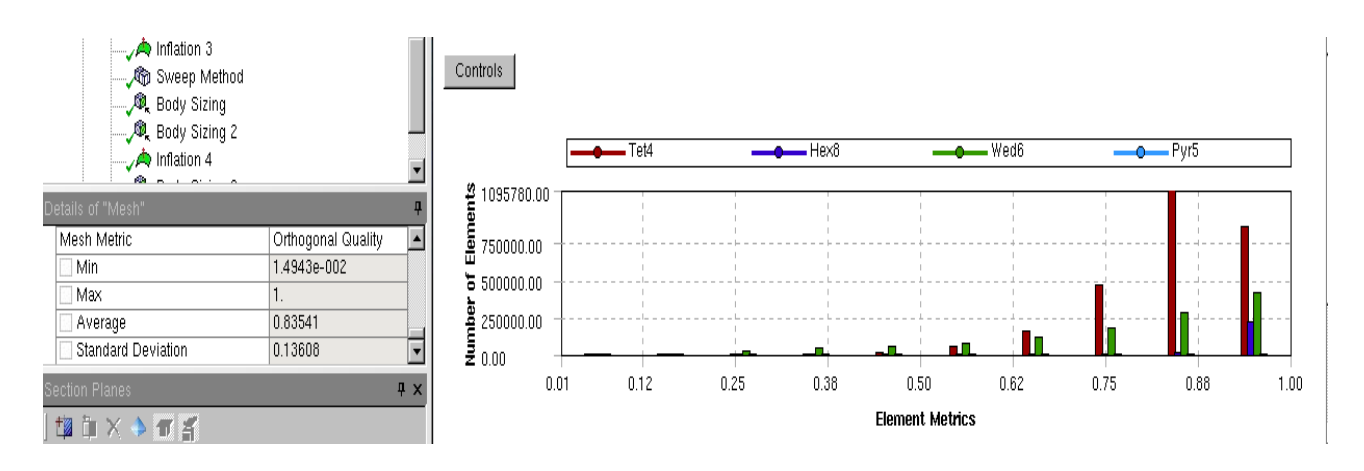

figura 4.5.6: controllo qualità della mesh. A sinistra il valore medio e massimo, a destra l'istogramma

Mediamente la qualità è leggermente calata rispetto a prima.

#### 4.5.3 TERZO TENTATIVO: MESH A 12 MILIONI DI ELEMENTI

In questa simulazione invece il body sizing è stato molto ridotto, tant'è che la mesh appare davvero molto fitta e ciò potrebbe aver agevolato la soluzione del problema; la dimensione adesso è di solo 0.1 m (figura 4.5.7, a sinistra); ciò ha portato a una soluzione che ha superato le 9 ore e 41 minuti:

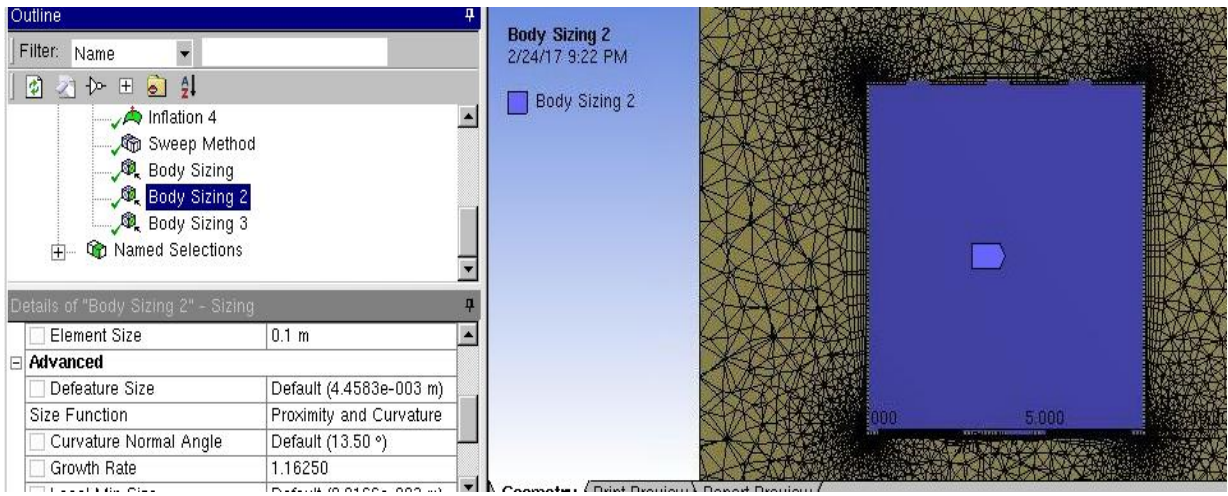

figura 4.5.7: controllo sul fluido interno al deck

Nella seguente immagine (figura 4.5.8) si nota come ciò si traduce nella visione della mesh:

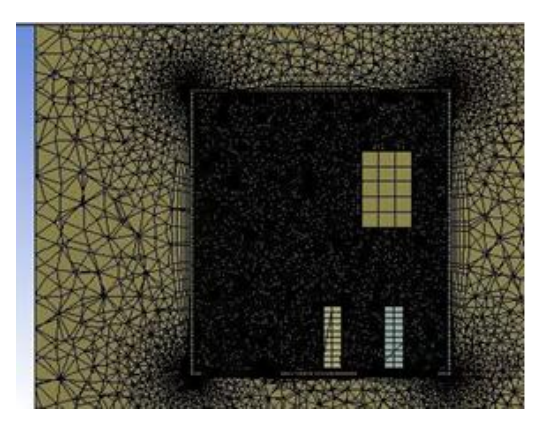

figura 4.5.8: dettaglio della mesh interna al deck. L'aumento del numero di elementi la porta ad essere molto fitta

La qualità invece è leggermente migliorata (figura 4.5.9) e la convergenza è rimasta pressoché invariata:

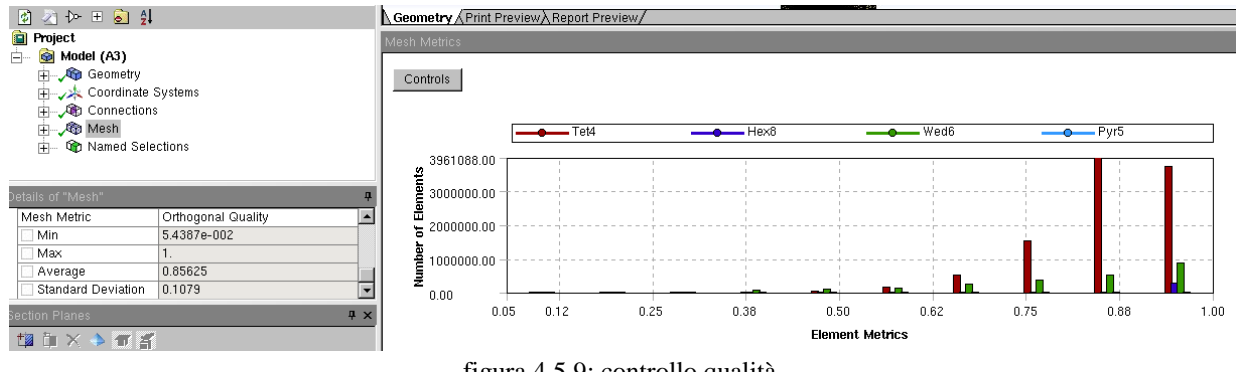

figura 4.5.9: controllo qualità

# 4.5.4 Quarto tentativo: mesh a 3.7 milioni di elementi

Stavolta si è andati volutamente a peggiorare la mesh lato fluido interno al deck per calare il numero degli elementi in maniera drastica; per farlo si è aumentato il body sizing (figura 4.5.10):

| Details of "Body Sizing 2" - Sizing |                         |
|-------------------------------------|-------------------------|
| Scoping Method                      | Geometry Selection      |
| Geometry                            | Body                    |
| Definition<br>F                     |                         |
| Suppressed                          | N <sub>0</sub>          |
| Type                                | <b>Element Size</b>     |
| Element Size                        | 10. m                   |
| $\Box$ Advanced                     |                         |
| Defeature Size                      | Default (4.4583e-003 m) |
| Size Function                       | Proximity and Curvature |
| Curvature Normal Angle              | Default (13.50 °)       |
| Growth Rate                         | 5.0                     |
| Local Min Size                      | Default (8.9166e-003 m) |

figura 4.5.10: variazione controllo mesh. A sinsitra si può notare la variazione delle impostazioni rispetto alla figura 4.5.7

Come conseguenza la qualità è calata e la convergenza è leggermente peggiorata, anche se il tempo è calato a 3 ore e 24 minuti:

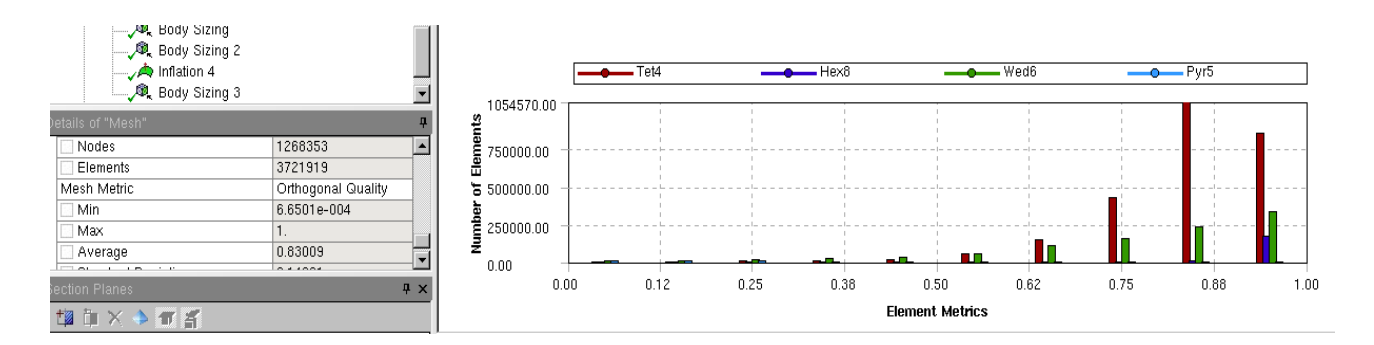

figura 4.5.11: controllo qualità. A sinistra il valore medio

#### 4.5.5 Prova 5: mesh a 17 milioni di elementi

Si è voluta andare ad infittire ancora di più la mesh per vedere se ciò portava a un netto miglioramento della convergenza, della qualità e se i risultati cambiassero drasticamente; i seguenti sono i risultati che se ne sono ottenuti (immagini 4.5.12 e 4.5.13), con un tempo di soluzione di ben 14 ore: il *body sizing* è stato calato ancora a un valore davvero piccolo che ha portato a una mesh molto fitta soprattutto all'interno dell'HVD:

| Outline                                                       |                         |                  |                                                |       |                                      |                           |         |
|---------------------------------------------------------------|-------------------------|------------------|------------------------------------------------|-------|--------------------------------------|---------------------------|---------|
| Filter: Name<br>$\cdot$                                       |                         |                  |                                                |       |                                      |                           |         |
| 刘 一<br>$\uparrow$ $\uparrow$ $\uparrow$ $\uparrow$ $\uparrow$ |                         |                  |                                                |       |                                      |                           |         |
| Body Sizing<br>Body Sizing 2                                  |                         |                  | <b>REALISERED</b><br><b>NO CONSIDERED BANK</b> |       | 1. THE R P. LEWIS CO., LANSING MICH. | <b>BATHLER BERTH DARK</b> |         |
| Body Sizing 3                                                 |                         |                  |                                                |       |                                      |                           |         |
| Details of "Body Sizing 2" - Sizing                           |                         |                  |                                                |       |                                      |                           |         |
| Type                                                          | Element Size            | $\blacktriangle$ |                                                |       |                                      |                           |         |
| Element Size                                                  | 8.e-002 m               |                  |                                                |       |                                      |                           |         |
| $\Box$<br>Advanced                                            |                         |                  |                                                |       |                                      |                           |         |
| Defeature Size                                                | Default (4.4583e-003 m) |                  |                                                |       |                                      |                           |         |
| Size Function                                                 | Proximity and Curvature |                  |                                                |       |                                      |                           |         |
| Curvature Normal Angle                                        | Default (13.50 °)       |                  |                                                |       |                                      |                           |         |
| Growth Rate                                                   | 1.16250                 |                  |                                                |       |                                      |                           |         |
| Local Min Size                                                | Default (8.9166e-003 m) |                  |                                                |       |                                      |                           |         |
| Proximity Min Size                                            | Default (6.9166e-003 m) |                  |                                                | 0.000 | 3.000                                |                           |         |
| Num Cells Across Gap                                          | Default (3)             |                  |                                                | 1.500 |                                      | 4.500                     | 所谓理解 20 |
| Arrest Made<br>$\sim$                                         | $\cdots$                |                  |                                                |       |                                      |                           |         |

figura 4.5.12: dimensionamento del fluido interno al deck

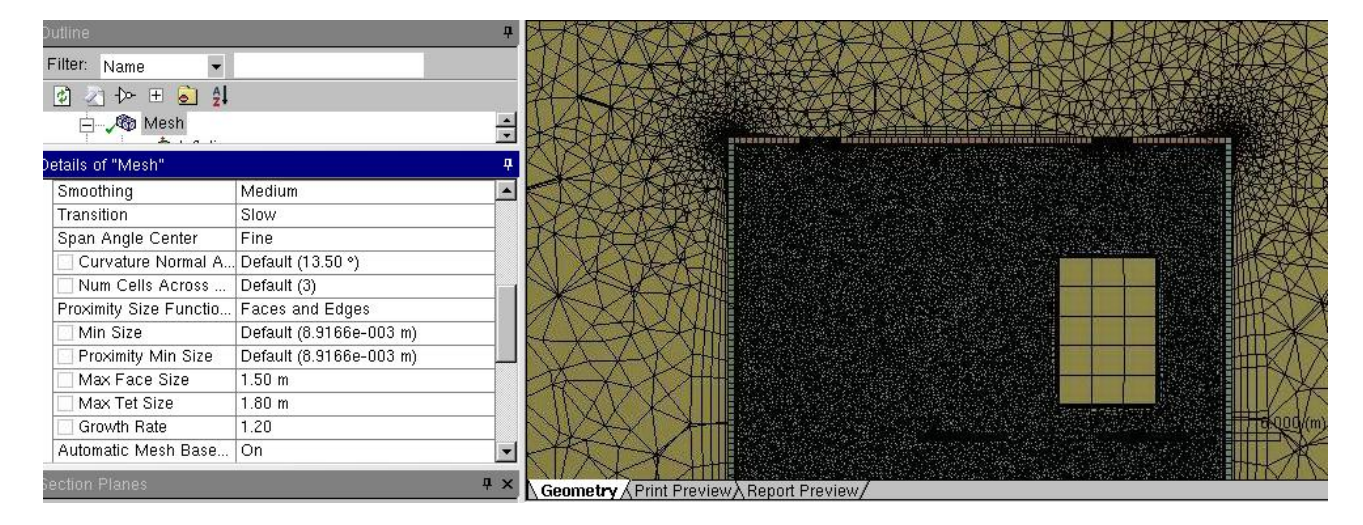

figura 4.5.13: dettaglio della mesh interna al deck: molto fitta

### 4.5.6 Prova 6: mesh a due milioni di elementi

Per questa mesh si è lasciato l'interno del deck sgrezzato come nella prova 4, ma anche l'esterno è stato sgrezzato: ciò si è potuto fare e si è continuato con le simulazioni tenendo conto solo della differenza interna perché lo sgrezzamento esterno non ha alcuna influenza considerevole sulla soluzione finale. Le seguente immagine (4.5.14) rappresenta una visione frontale della mesh generata.

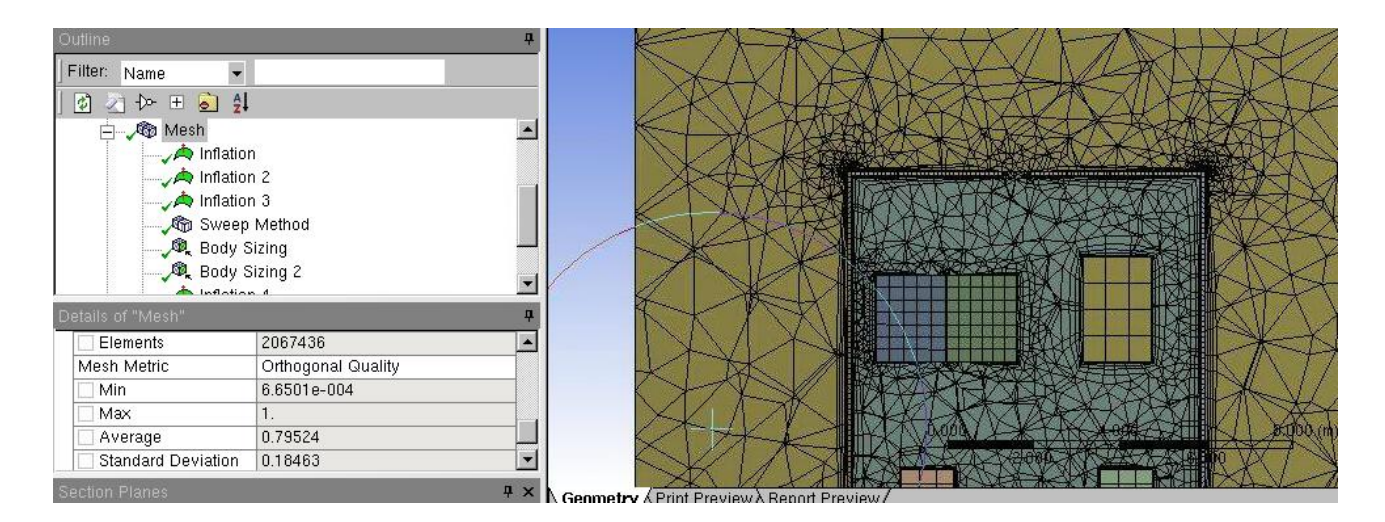

figura 4.5.14: dettaglio mesh. Si nota come la dimensione degli elementi esterni al deck sia incrementata rispetto ai casi precedenti

Come si può notare è una mesh con elementi molto grandi, che ha portato a un ottima convergenza e a un bassissimo tempo di soluzione. Ciò ha però portato a un peggioramento della qualità della mesh (figura 4.5.15):

| Details of "Mesh"         |                    |
|---------------------------|--------------------|
| Elements                  | 2067436            |
| Mesh Metric               | Orthogonal Quality |
| Min                       | 6.6501e-004        |
| Max                       |                    |
| Average                   | 0.79524            |
| <b>Standard Deviation</b> | 0.18463            |

figura 4.5.15: qualità della mesh. Il valore medio è sceso sotto lo 0.8

# 4.5.7 Prova 7 a 9 milioni di elementi

Questa prova ancora non ha la parte esterna al deck meno fine, ma si è scelta una via di mezzo per il body sizing interno (figura 4.5.16) fra la prima prova e quella a 12 milioni di elementi.

|   | Details of "Body Sizing 2" - Sizing |                             |  |
|---|-------------------------------------|-----------------------------|--|
|   | Scoping Method                      | Geometry Selection          |  |
|   | Geometry                            | 1 Body                      |  |
| 冃 | <b>Definition</b>                   |                             |  |
|   | Suppressed                          | No                          |  |
|   | Type                                | Element Size                |  |
|   | <b>Element Size</b>                 | 0.12 m                      |  |
|   | Advanced                            |                             |  |
|   | Defeature Size                      | Default (4.4583e-003 m)     |  |
|   | Size Function                       | Proximity and Curvature     |  |
|   | Curvature Normal Angle              | Default (13.50 °)           |  |
|   | Growth Rate                         | 1.16250                     |  |
|   | مستشر منهاية ومسامره                | <b>DIRECT MONOCH 000 WY</b> |  |

figura 4.5.16: Bodi sizing per l'interno del deck

Ciò ha portato comunque a una mesh molto fitta e auna forte qualità (figura 4.5.17):
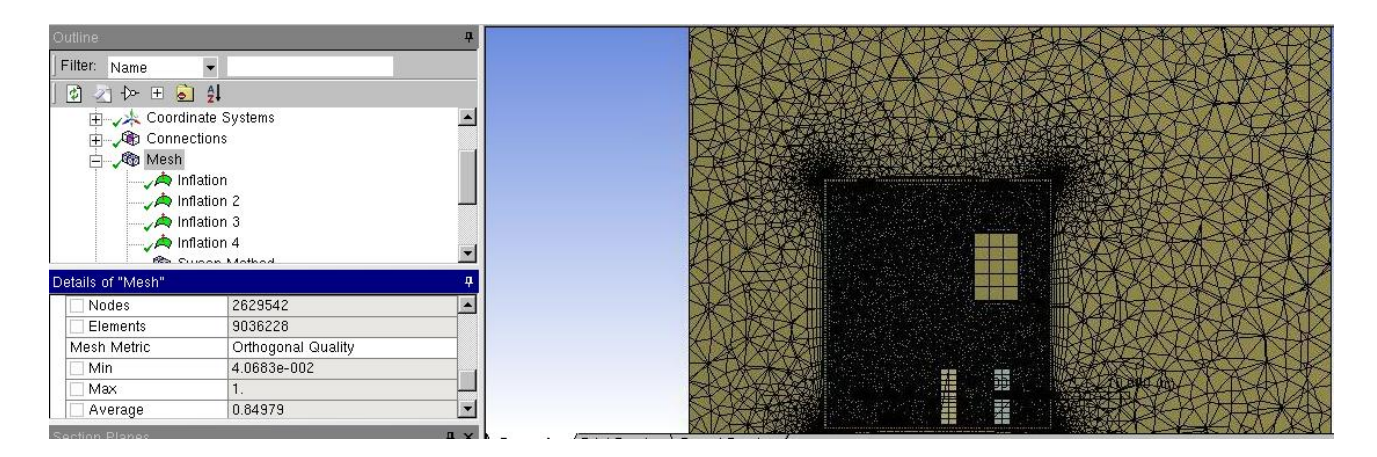

figura 4.5.17: dettaglio mesh interna al deck

Anche la convergenza è buona, con un tempo di circa 8 ore.

### 4.5.8 Prova 8 con mesh a 3.1 milioni di elementi

In questa prova si è andati a infittire leggermente la prova 6, e ciò ha portato in una miglior qualità, un aumento dei tempi di soluzione e una leggermente peggiorata convergenza. Una visione d'insieme della mesh è visibile in figura 4.5.18.

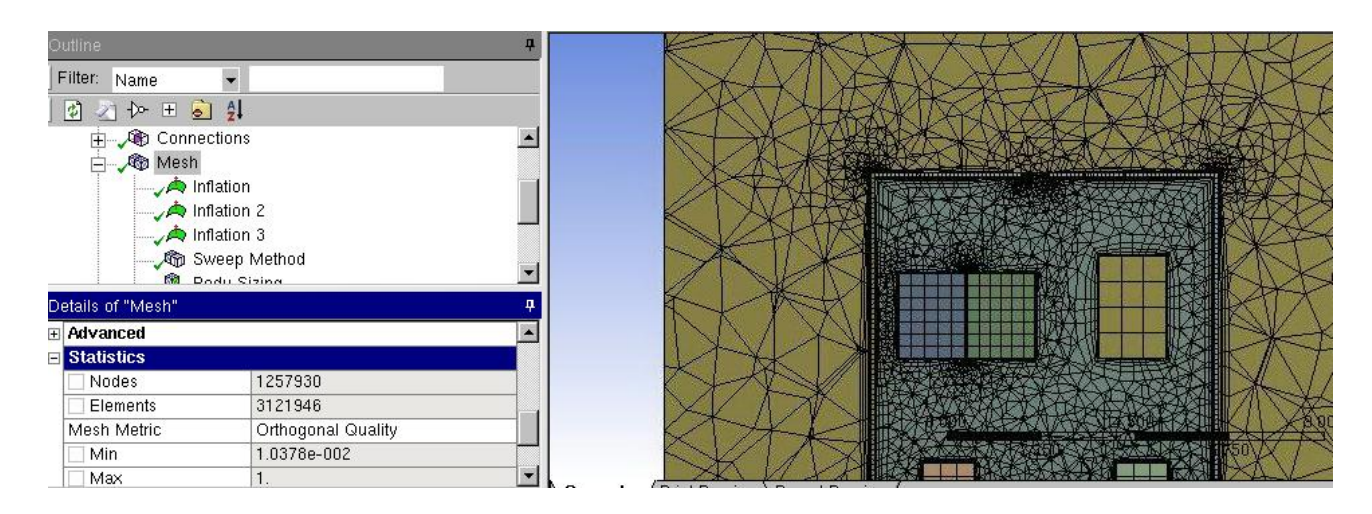

figura 4.5.18: dettaglio mesh. Esternamente al deck gli elementi sono di dimensioni aumentate rispetto la precedente; internamente invece sono di dimensioni ridotta

Questa mesh apparentemente è la migliore ma è stata scartata in seguito perché i valori della soluzione si discostano un po' troppo dai valori delle soluzioni con mesh molto più fitte.

### 4.5.9 Prova 9: mesh a 7.3 milioni di elementi

Quest'ultima prova è stata fatta a partire dalla prova 7, senza andare a cambiare il body sizing interno, ma solo quello esterno per calare un po' il numero degli elementi e i tempi di soluzione; ciò ha portato ai seguenti risultati: mesh molto fitta ove necessario, alta qualità (figura 4.5.19, a sinistra, figura 4.5.20 e 4.5.21) e ottima convergenza, a fronte di tempi di soluzione non brevi ma neanche eccessivi (circa 6 ore):

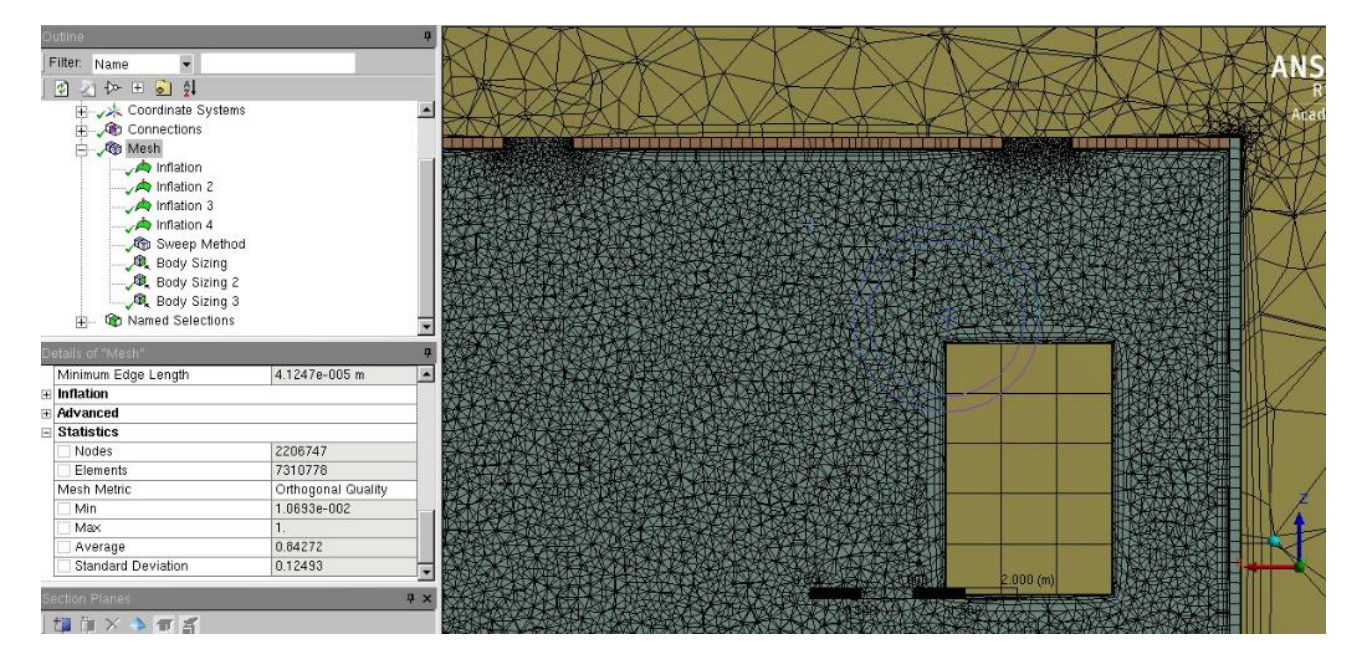

figura 4.5.19: dettaglio mesh. A sinistra alcuni dati, a destra un'immagine degli elementi interni al deck

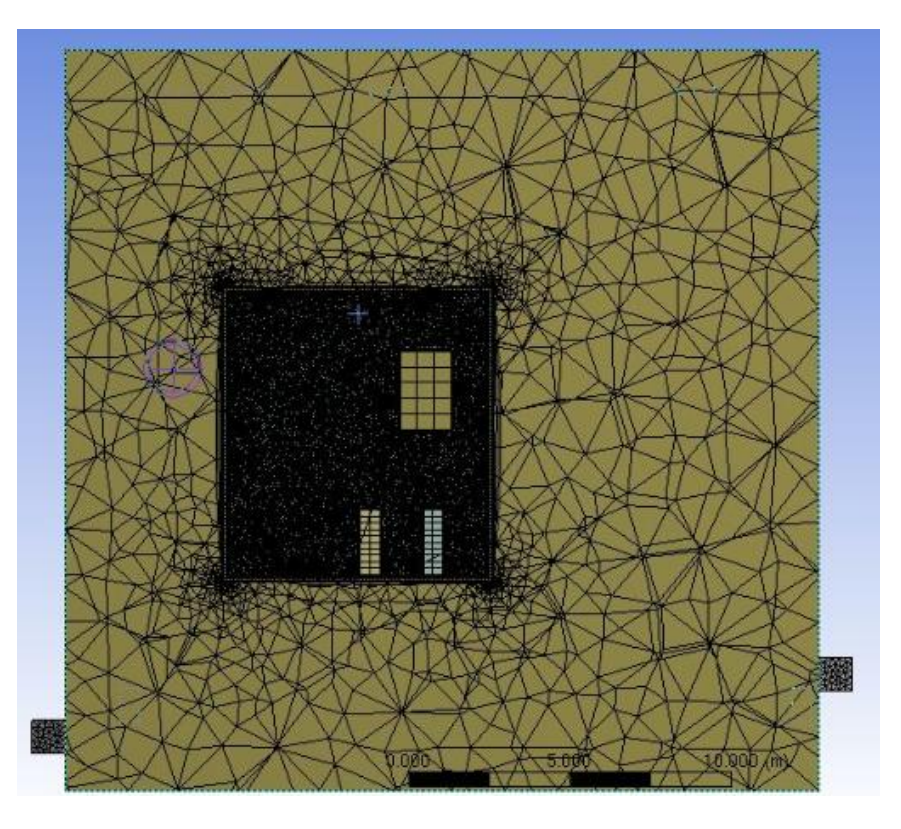

figura 4.5.20: Panoramica mesh. Si può notare come sia molto sgrezzata per il dominio fluido dell'edificio 8 e fitta per il dominio fluido dell'aria interna al deck

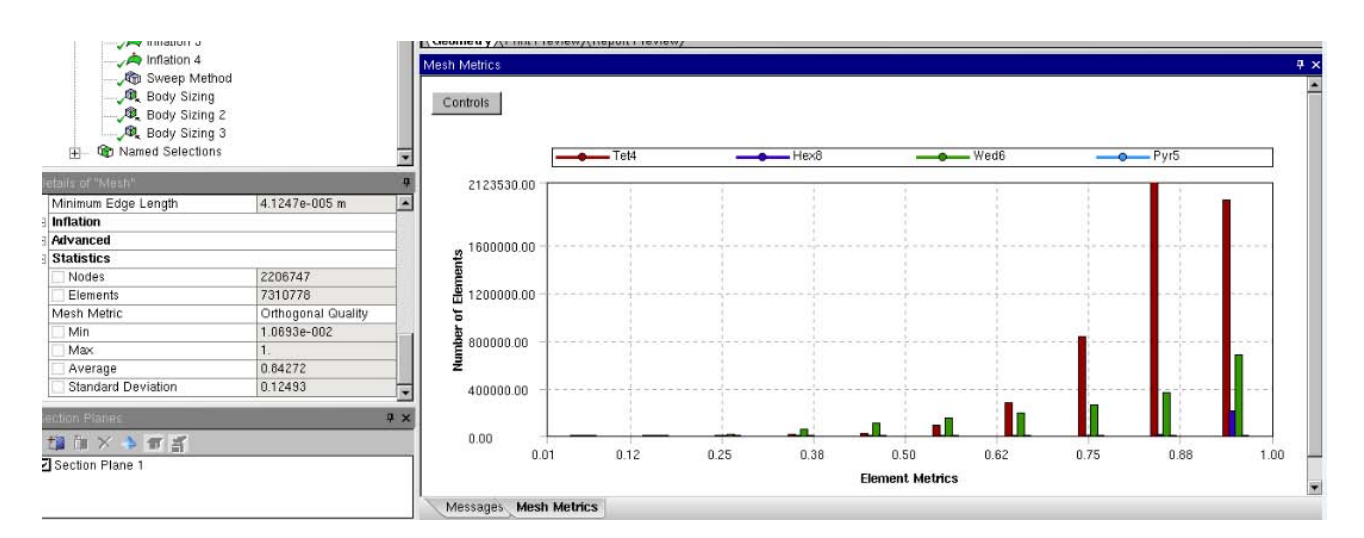

figura 4.5.21: Mesh metric: qualità elevata, media di 0.84272

#### **4.6 Analisi di sensitività della mesh: controllo dei parametri**

Come già detto quindi, per la scelta della mesh definitiva si è tenuto conto dei parametri sul tempo di soluzione, il numero di elementi ma soprattutto l'andamento dei trend dei vari dati nelle soluzioni**.**  Questo vuol dire che, per scegliere la mesh, si è andati a graficare diversi parametri per andare a vedere in che quantità i valori di uno stesso parametro fossero differenti al variare del numero di elementi della mesh. Se un certo valore rimane pressoché costante anche al vertiginoso aumento del numero di elementi, non ha senso sprecare tempo e potenza computazionale. Al contrario, se alcuni parametri hanno dato come risultato nelle simulazioni a basso numero di elementi dei valori che troppo si discostano da quelle ad alto numero di elementi, si va a preferire una mesh con un numero di elementi maggiore. In base a questi parametri si sono scelti di graficare diversi parametri, per andare a vedere diversi trend. Ovviamente questi andamenti non saranno lineari e né tantomeno perfettamente logaritmici o polinomiali, ma si possono comunque approssimare a delle curve logaritmiche, che hanno fatto si di individuare il numero di elementi successivamente al quale i valori dei parametri rimanessero costanti. Ovviamente i valori non saranno precisi, ma si potrà comunque interpolare i punti secondo una curva logaritmica che dà un idea del trend di crescita. Essi sono:

- $\bullet$  temperatura di sucita dall'HVD  $[°C]$ ;
- $\bullet$  temperatura media dell'HVD  $[°C]$ ;
- pressione ingresso in HVD [Pa];
- pressione in uscita dall'HVD [Pa];
- $\bullet$  temperatura minima nel volume dell'HVD [K];
- eddy viscosity ratio in ingresso dell'HVD  $[Pa*s]$ ;
- $\bullet$  eddy viscosity ratio in uscita dell'HVD [Pa\*s];

Nei successivi sottoparagrafi sono riportati i controlli.

#### 4.6.1 Temperatura in uscita dall'HVD

Questo il primo parametro che si è andati a controllare, in quanto è di fondamentale importanza per capire se effettivamente la portata d'aria che attraversa il deck è in grado di asportare il calore generato dai carichi termici.

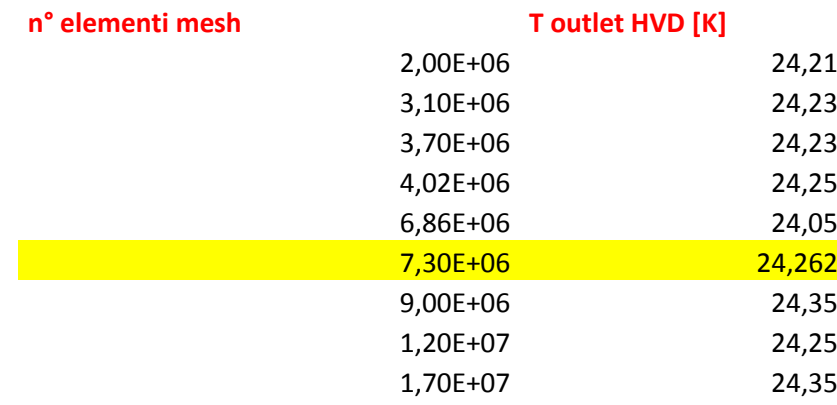

tabella 4.6.1: nella colonna di sinitra vi sono gli elementi della mesh in ordine crescente, nella colonna di destra i valori del parametro controllato; in giallo è evidenziata la mesh scelta

Andando a graficare questi valori di temperatura ci si è accorti che sono tutti molto vicini fra loro e il trend non è così variabile fra una mesh e l'altra, ma un accenno di linearità all'aumentare del numero di elementi è comunque visibile dal seguente grafico (figura 4.6.1):

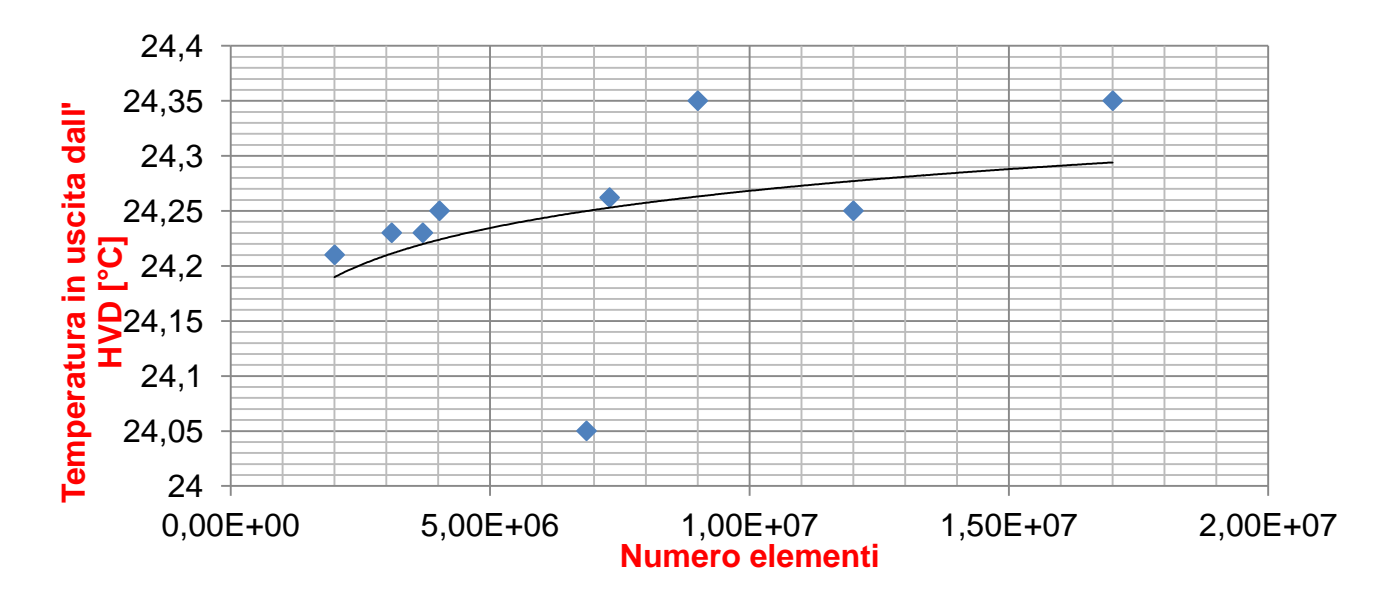

figura 4.6.1: rappresentazione grafica dei punti delle temperature in funzione del numero di elementi. I valori delle mesh con meno elementi tendono a essere minori che quelli ad alto numero di elementi.

Il punto della nostra mesh prescelta in questione è il quarto da destra identificato con il numero di elementi, con un valore a metà via fra quelli leggermente variabili delle mesh a molti milioni di elementi in più. Un piccolo appunto riguarda il valore della mesh di primo tentativo, che risulta completamente sballato rispetto gli altri, ragion per cui questa mesh è stata scartata (doveva infatti essere ancora raffinata).

### 4.6.2 Temperature media nell'HVD

La temperatura media si è scelta di graficare in quanto è un valore importante che, come da ipotesi iniziali dello studio, non deve superare i 40° C. I risultati ottenuti sul controllo di questo parametro sono i seguenti (tabella 4.6.2 e figura 4.6.2):

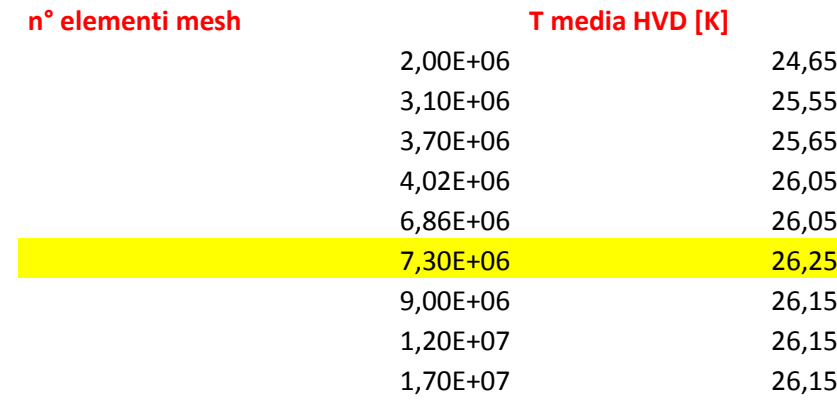

tabella 4.6.2: in giallo è evidenziato il valore della mesh scelta

Il trand di questo parametro è già più facilmente visibile del precedente nei punti del seguente grafico, che superati i famosi 7.3 milioni di elementi rimangono costanti e quindi non aveva più di tanto senso andare ad aumentare il numero di elementi:

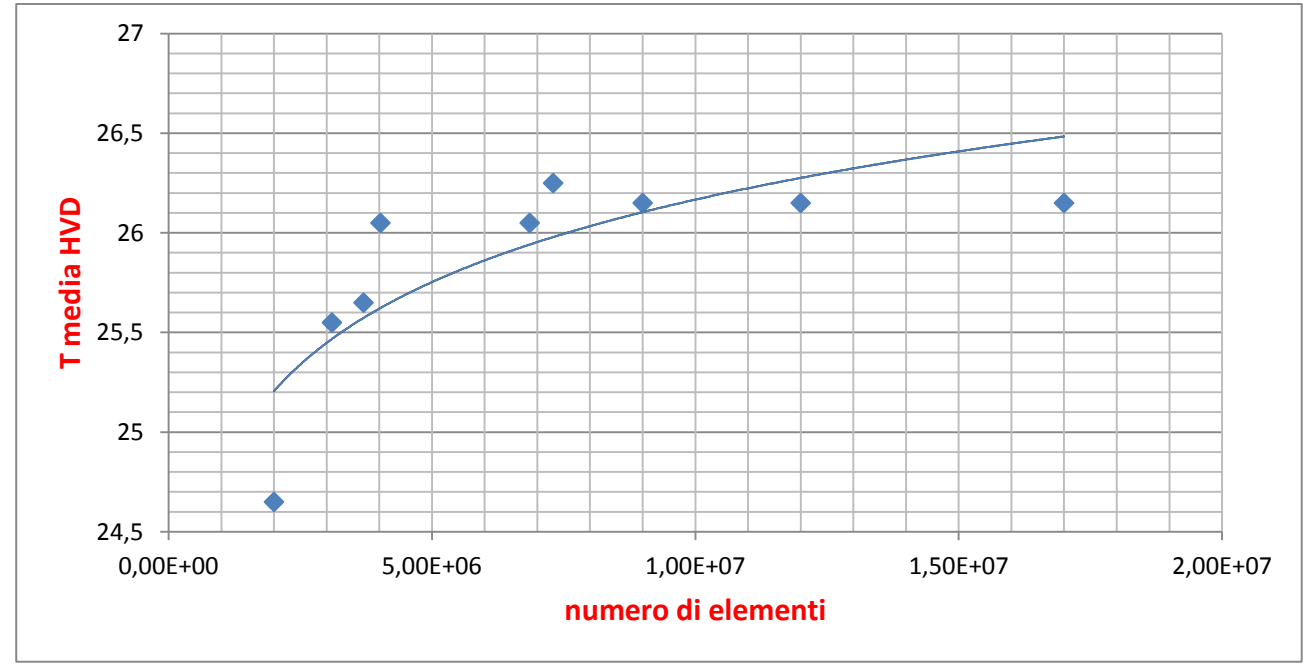

figura 4.6.2: vi è una netta differenza fra i valori a basso ed i valori ad alto numero di elementi: selezionato in alto, il punto della mesh selezionata

Il punto in questione, sempre il quarto da destra, è il più elevato e dopo di esso i valori assumono un numero costante. Per mesh dal basso numero di elementi invece la temperatura media è molto più bassa. Attenzione che in questo caso "molto" va interpretato in maniera relativa, in quanto stiamo comunque parlando dell'ordine di qualche decimo di grado. Anche questo grafico ha portato la scelta a pendere verso i 7.3 milioni di elementi.

### 4.6.3 Pressione in ingresso dell'HVD

A livello delle bocchette di ingresso dell'HVD si è andati a calcolare la pressione relativa (rispetto la pressione assoluta, che è quella atmosferica). Andando ad effettuare il calcolo degli andamenti, si è ottenuto il seguente risultato (tabella 4.6.3 e figura 4.6.3):

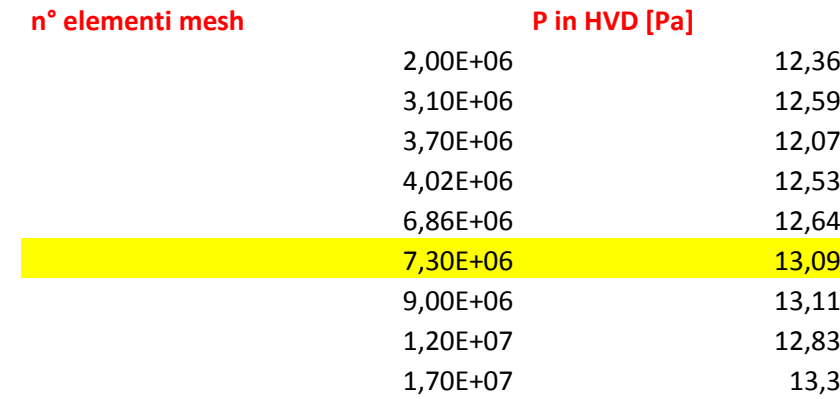

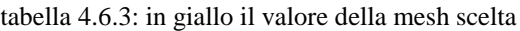

Anche il trend di questo parametro è facilmente visibile ed ha portato alla scelta dei 7.3 milioni di elementi come mesh perfetta per questo studio; i valori delle mesh a bassi elementi sono troppo lontani da quelli di questa mesh e delle successive, come si nota dal seguente grafico:

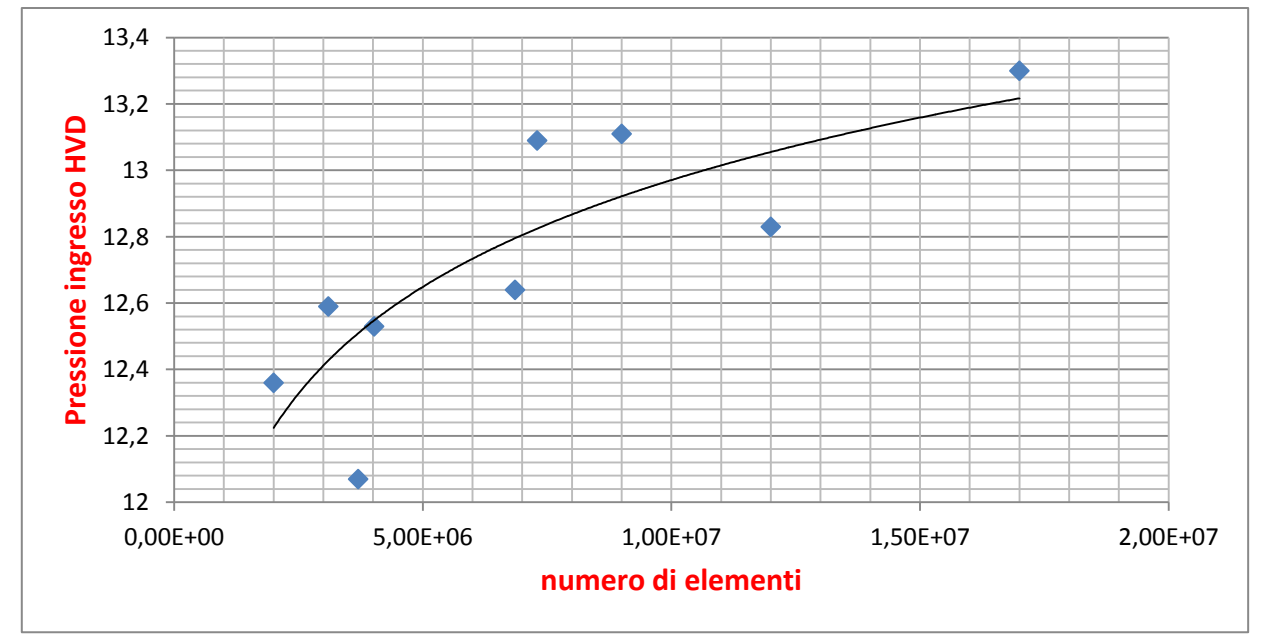

figura 4.6.3: i valori del punto della nostra mesh sono visibili nel riquadro. Il punto in questione è il terzo da sinistra in alto

#### 4.6.4 Pressione in uscita dall'HVD

Anche la pressione nelle bocchette in uscita dell'HVD è stata analizzata per la scelta della mesh. Questi valori sono negativi, quindi minori di zero, ma il trend è lo stesso, come si nota nella

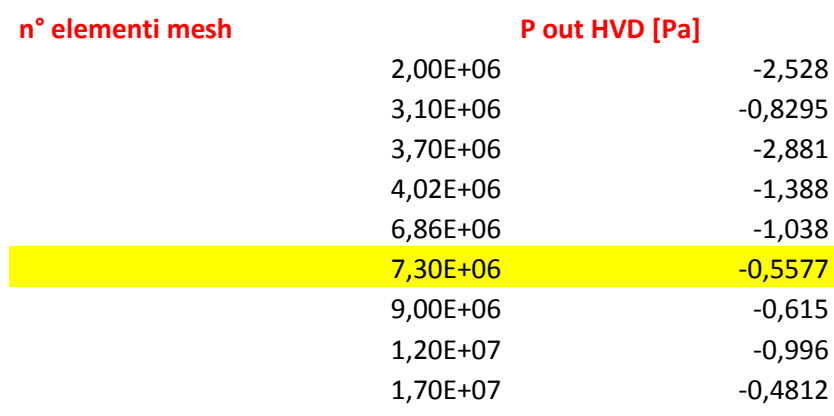

seguente tabella (4.6.4 e nella figura 4.6.4): oltre un certo numero di elementi della mesh la pressione relativa in Pa rimane pressoché costante.

tabella 4.7.4: in giallo evidenziato il valore della mesh scelta

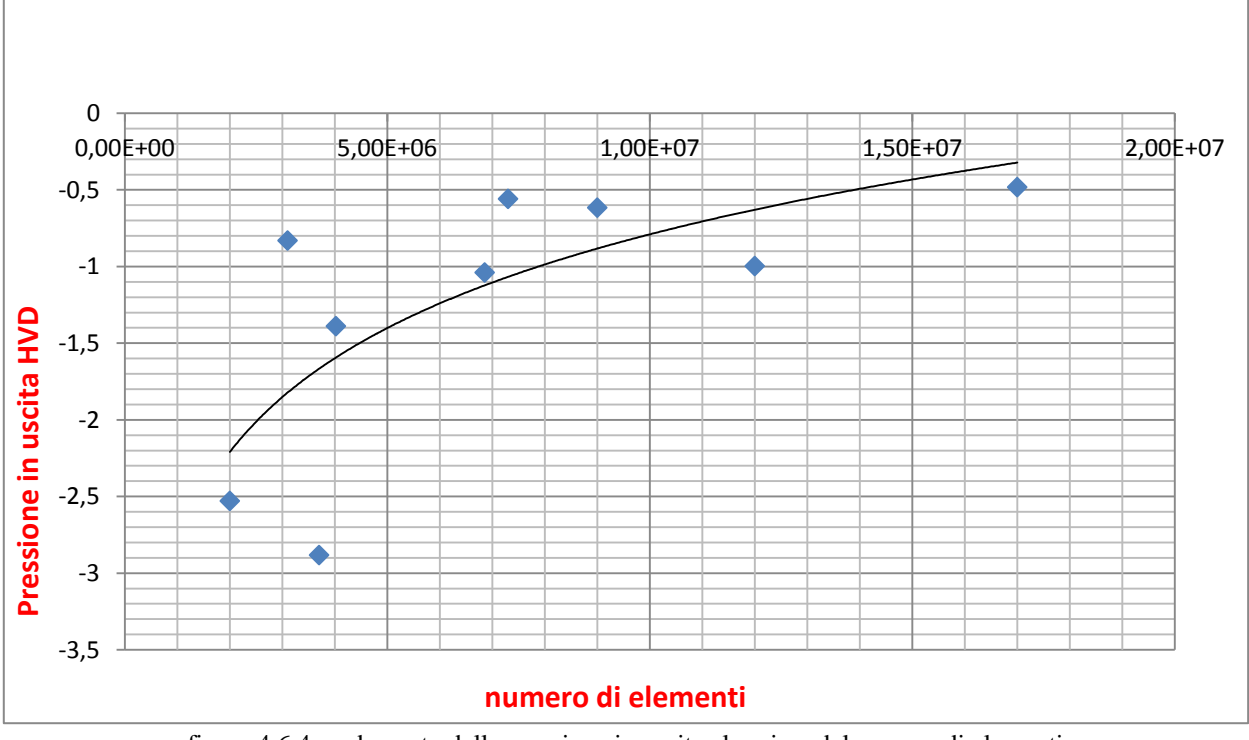

figura 4.6.4: andamento della pressione in uscita al variare del numero di elementi

Il punto, sempre il quarto da destra, ha un valore approssimativamente simile a quello delle mesh con più elementi, mentre al calare del numero di elementi i valori medi calano parecchio.

### 4.6.5 Eddy viscosity ratio in uscita dell'HVD

In uscita dell'HVD si è andati a graficare, per agevolarci nella scelta della mesh, lo stesso parametro che ci ha guidato nella scelta degli inflation layer. Avremmo potuto farlo anche per l'ingresso ma si erano fatte prove sufficienti di quale fosse la mesh migliore. I risultati ottenuti sono i seguenti (tabela 4.6.5 e figura 4.6.5):

| n° elementi mesh | eddy out HVD [Pa*s] |          |
|------------------|---------------------|----------|
|                  | 2,00E+06            | 0,00419  |
|                  | 3,10E+06            | 0,01721  |
|                  | 3,70E+06            | 0,002792 |
|                  | 4,02E+06            | 0,006107 |
|                  | 6,86E+06            | 0,0286   |
|                  | 7,30E+06            | 0,02472  |
|                  | 9,00E+06            | 0,02557  |
|                  | 1,20E+07            | 0,02613  |
|                  | 1,70E+07            | 0,02666  |

tabella 4.6.5: sempre in giallo evidenziato il valore della mesh scelta

Anche qui, come si può notare dal seguente grafico (figura 4.6.5), è evidente come aumentando il numero di elementi il trend si a sempre più costante:

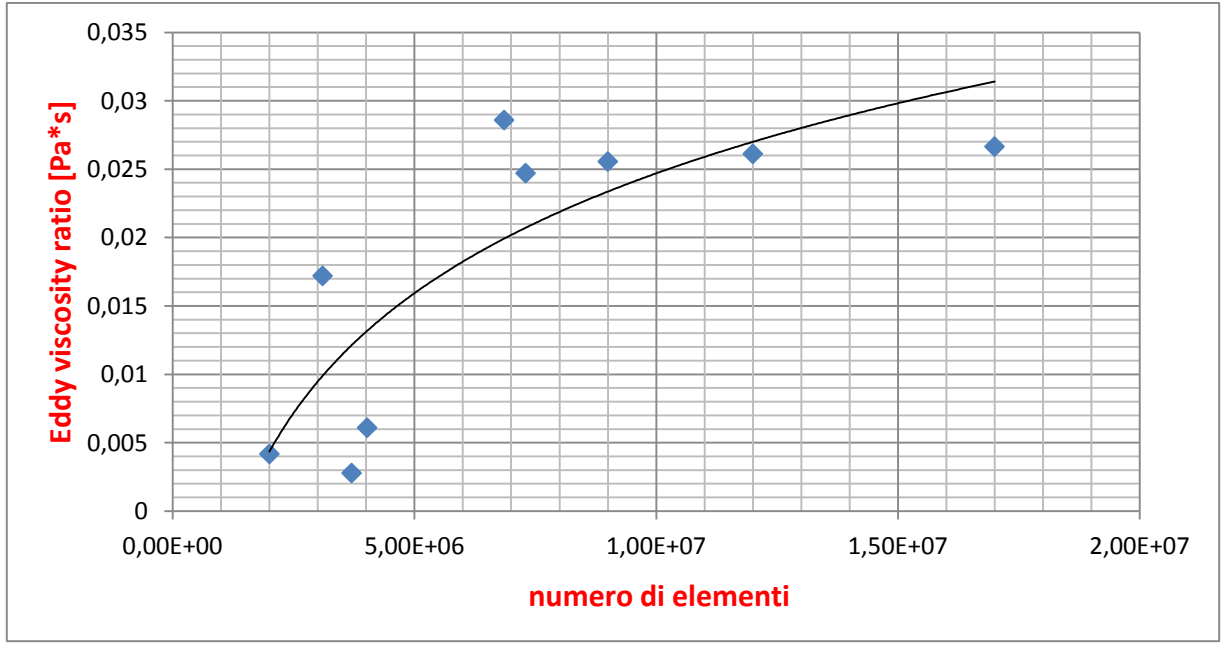

figura 4.6.5: il punto della mesh scelta ha i valori riportati nel riqadro

Le mesh a basso numero di elementi hanno valori troppo piccoli a confronto delle mesh a maggior numero di elementi. Questo è il motivo per cui, dopo l'analisi di questi parametri con i loro andamenti e degli altri criteri per la scelta, si è giunti alla conclusione che la mesh a 7.3 milioni di elementi fosse la migliore per andare poi a lanciare le simulazioni in condizioni reali d'esercizio. La cosa fondamentale da controllare inoltre è cheil bilancio di potenza sia rispettato**;** ciò vuol dire che i 91 kW generati dai carichi interni debbano essere asportati dalla portata d'aria che attraversa il deck. A fronte di un assorbimento di calore generato dai carichi l'aria del deck fra inlet ed outlet si debba scaldare di una certa quantità, secondo la formula:

$$
Q = \dot{m}^* c_p^* (T_{outletHVD} - T_{inletHVD}) [W] Eq 4.4
$$

Dove:

Q è il calore generato dagli ingombri [W]; ṁ è la portata d'aria che attraversa il deck (in [kg/s];  $c_p$  è il calore specifico a pressione costante dell'aria (1005 [J/kg\*K] ΔT è la differenza di temperatura fra uscita e ingresso del deck

C'è da fare una importante precisazione di cui si è parlato nel paragrafo 4.2 : non tutto il calore generato dagli ingombri verrà asportato dalla massa d'aria in movimento, perché in leggera parte verrà trasmesso alle pareti del deck per convezione, trasmesso per conduzione alle pareti esterne del deck ed infine ceduto per convezione all'aria esterna. Tuttavia queste due componenti sono trascurabili. Con i seguenti dati:

 $Q = 91000$  W  $\dot{m} = 20 \text{ kg/s}$ 

La differenza di temperatura che si dovrebbe avere se lo scambio termico fosse perfetto è di circa 4,5 K, e non si può superare il valore soglia di 5K. In realtà, essendo la portata necessaria minore di quella di progetto (fissata a 60000 m<sup>3</sup>/h), vale a dire 54000 m<sup>3</sup>/h, la differenza di temperatura difficilmente raggiungerà al massimo i 4,5 K e mai i 5K. Si possono comunque considerare ingegneristicamente accettabili anche valori minori, fino a 3.5 K, che si traducono in un asporto di calore da parte dell'aria non di 91 kW ma di 70 kW, che è comunque una fetta molto consistente e quindi accettabile. Le differenze di temperatura ottenute nelle diverse simulazioni con diverse mesh sono le seguenti (tabella 4.6.6):

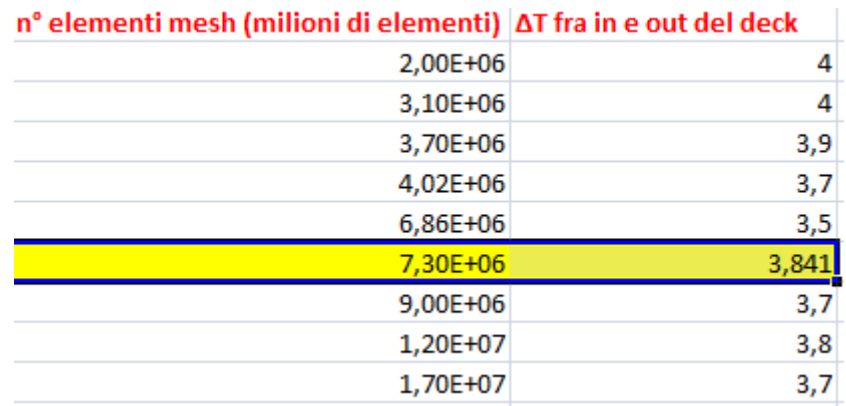

tabella 4.6.6: differenze di temperatura fra ingresso e uscita del deck. In giallo evidenziata la mesh scelta

Andando a controllare questi andamenti, i tempi di soluzione e il numero di elementi, la scelta è caduta sull'ultima prova a 7.3 milioni di elementi**.** Questo perché il numero di elementi per la soluzione è piuttosto elevato e la mesh è molto fitta specie nella zona interna al deck, e ciò permette la miglioria dello scambio termico nelle zone interessanti. Lasciando tuttavia la mesh un po' più grezza altrove si è andati a risparmiare molto tempo computazionale, anche diverse ore rispetto a mesh più fitte in zone di poco interesse. Inoltre dall'analisi dei grafici precedenti ci si è resi conto che, ad eccezione di qualche parametro, questa fosse la mesh con il numero di elementi minimo sufficiente a non far avvenire grandi variazioni nei valori dei parametri anche aumentando glie elementi. A fronte quindi di quanto appena detto, seppur l'incremento di temperatura si avvicina ad un valore per il quale una percentuale maggiore del calore viene asportato dalla portata per le mesh a basso numero di elementi (che sono state scartate perché tutti gli altri valori sono lontani dai

valori delle mesh ad alto numero di elementi), con un ΔT di quasi 4K, che è un valore vicino alla stabilizzazione della differenza di temperatura all'aumentare del numero di elementi, e un calore asportato

#### **Q = 77204,1 W**

la mesh a 7,3 milioni di elementi risulta comunque essere la più conveniente.

### **4.7 Introduzione alle simulazioni reali**

La mesh descritta nei paragrafi precedenti è stata utilizzata per simulare il funzionamento dell'impianto in diversi scenari operativi. Le condizioni al contorno fondamentali sono:

- la portata di massa di ingresso dell'edificio 8: 13,3 kg/s;
- la portata di massa di ingresso all'interno del deck: 20 kg/s;
- $\bullet$  i carichi degli ingombri superiori: 14 kW;
- $\bullet$  i carichi degli ingombri inferiori: 77 kW;
- la temperatura di ingresso del fluido in ingresso dell'edificio 8;
- la pressione relativa in uscita dell'edificio 8: 0 Pa.

Successivamente sono state simulate le condizioni di funzionamento dell'impianto aeraulico, con le seguenti condizioni al contorno.

- apporti estivi ulteriori dall'esterno verso l'edificio 8: 35 kW (stimati dall'azienda appaltatrice);
- dissipazioni invernali ulteriori verso l'esterno dall'edificio 8 : 70 kW (stimati sempre dall'azienda appaltatrice).

Le simulazioni che si è deciso di lanciare inizialmente sono state quattro, con aggiunta finale di altre simulazioni per verificare se invece che mantenere in funzione 12 ventilatori in ingresso dell'HVD fosse sufficiente usare meno ventilatori (9) oppure ridurre la portata in modo quindi da risparmiare energia:

- 1. simulazione invernale senza ulteriori dissipazioni. Temperatura in ingresso: 18°C;
- 2. Simulazione estiva senza ulteriori apporti. Temperatura in uscita: 26°C;
- 3. Simulazione invernale con le dissipazioni di 70 kW;
- 4. Simulazione estiva con apporti dall'esterno di 35 kW;
- 5. Simulazione in condizioni estive con apporti dall'esterno con riduzione della portata di aria d'ingresso nel'HVD da 20 kg/s a 15 kg/s;
- 6. Ulteriori simulazioni, lanciate solo dopo la verifica di queste ultime.

Il controllo da effettuare principale è, come ripetuto più volte, controllare che l'impianto riesca ad asportare il calore generato interno rispettando i vincoli di temperatura. Fra tutti i casi quindi quello più critico è il numero 4, ovvero quello con le temperature estive e gli ulteriori apporti dall'esterno. Per considerare quindi la criticità di queste condizioni, le ultime simulazioni in cui si è provato a ridurre la portata usando come modello base quello estivo con gli apporti di calore esterni. Se anche in queste condizioni il calore venisse asportato senza raggiungere le condizioni critiche di temperatura all'interno del deck allora sarà possibile effettuare un risparmio. Vi è da fare un'importante precisazione: il calore generato dagli ingombri verrà per la maggior parte dissipato a spese di un incremento di temperatura della portata d'aria in ingresso e uscita del deck, mentre una parte minore verrà dissipato, per scambio termico convettivo e conduttivo, attraverso le pareti del deck, che assorbono calore da parte dell'aria interna. Ecco perché il bilancio di potenza della formula dell'equazione 4.4 (o 4.1) non è esatto.

# **CAPITOLO 5: RISULTATI**

## **5.1 Le prime 5 simulazioni per la verifica dell'impianto**

L'obiettivo primario di questa tesi è verificare che l'impianto aeraulico riesca ad asportare il carico termico generato all'interno dell'HVD in condizioni di progetto rispettando i limiti di temperatura imposti.

### 5.1.1 Caso invernale senza dispersioni

Nel seguito sono mostrati e analizzai i risultati ottenuti per il caso invernale con la temperatura di ingresso dell'aria pari a 18°C e senza dispersioni verso l'ambiente esterno. Le linee di flusso sono mostrate in figura 5.1.1: la velocità dell'aria varia fra gli 0,000828 m/s e i 6,95864 m/s, in prossimità delle bocchette di ingresso la velocità dell'aria è circa 6,42 m/s e in prossimità delle bocchette di uscita è di circa 3,03 m/s, mentre quano lambisce le pareti dell'HVD il valore medio di velocità è di circa 0,377 m/s.

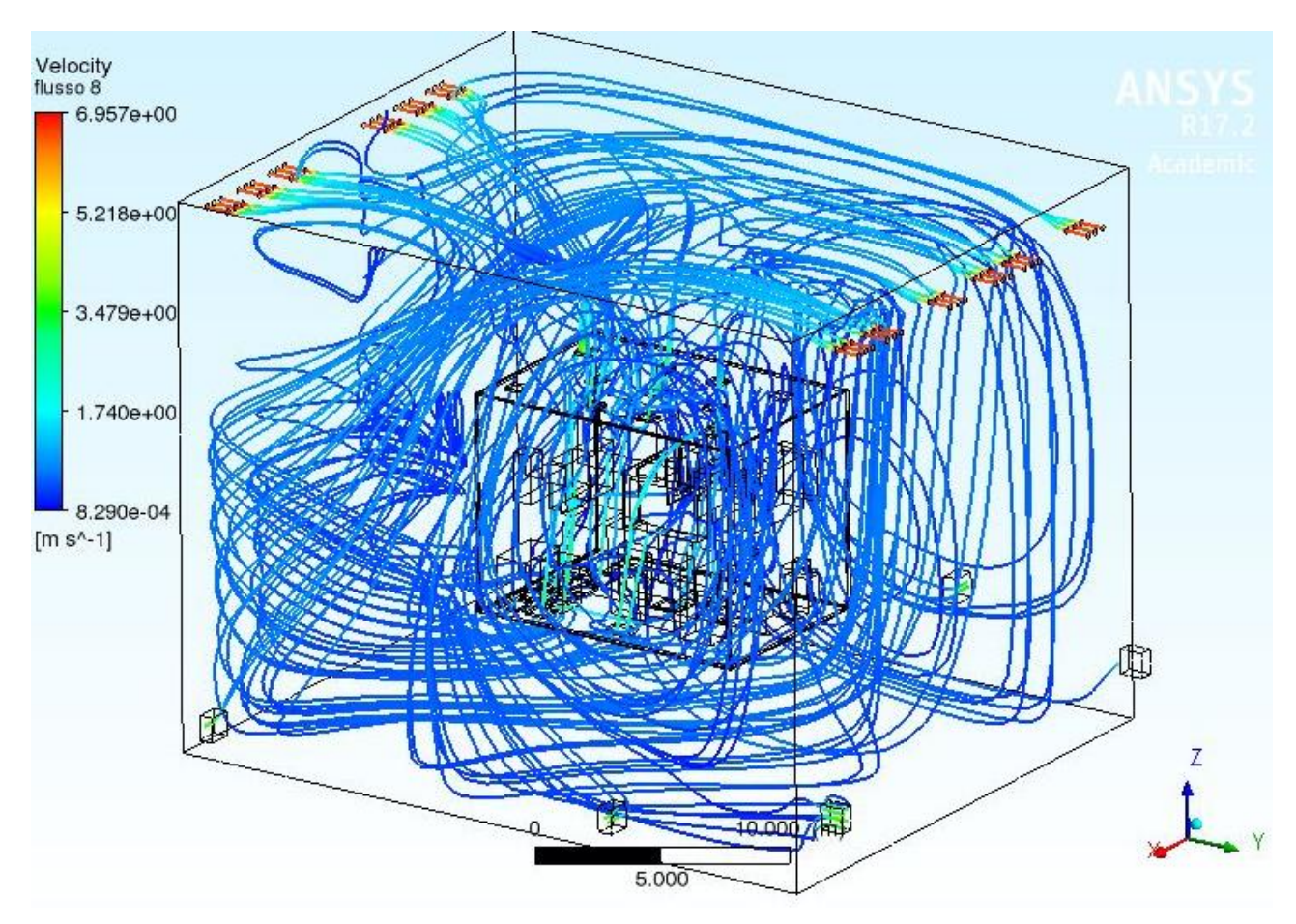

Figura 5.1.1: Flusso dell'aria nel volume del'edificio 8: Si nota la velocità massima (in rosso) nelle bocchette di ingresso.

In figura 5.1.2 sono invece mostrate le linee di flusso all'interno dell'HVD.

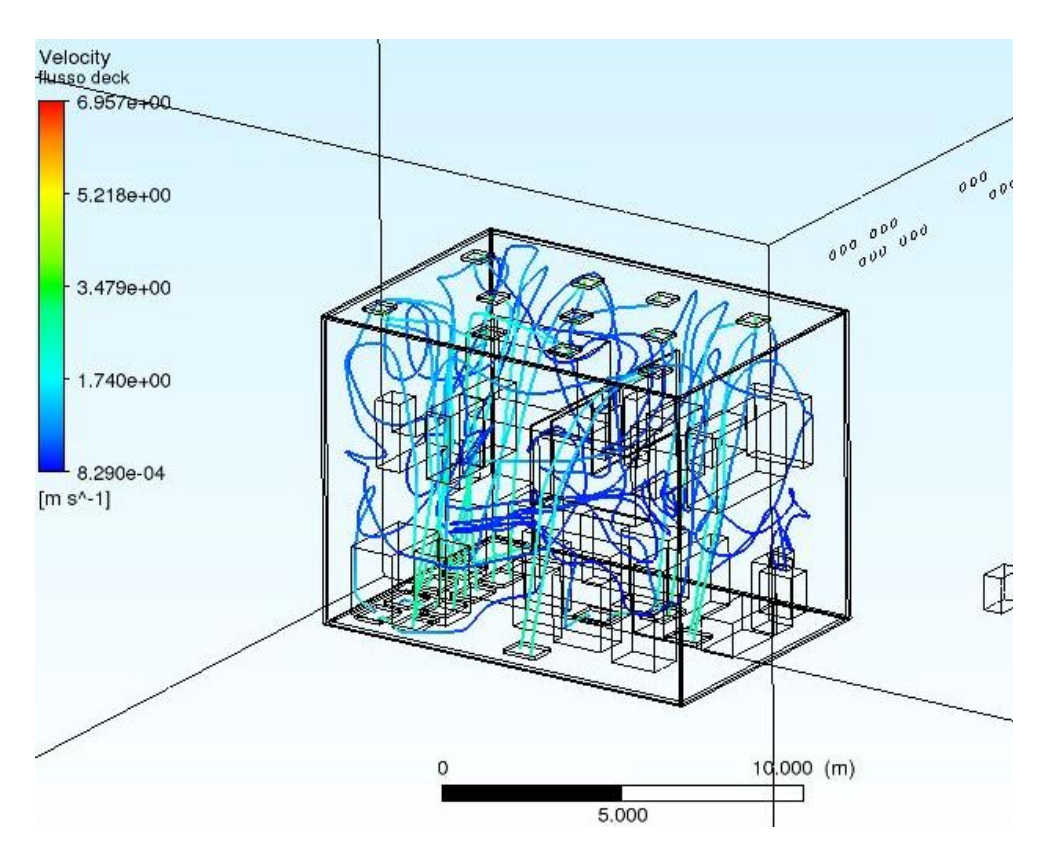

Figura 5.1.2: Flusso dell'aria nel volume del deck. In azzurro si nota l'incremento di velocità a livello delle bocchette di ingresso ed uscita dall'HVD

Andando a cogliere *l'eddy viscosity ratio*, si nota come il suo gradiente dal valore a ridosso delle pareti fino al valore medio nel deck venga ben colto dagli *inflation layer* (figura dalla 5.1.3 alla 5.1.5)

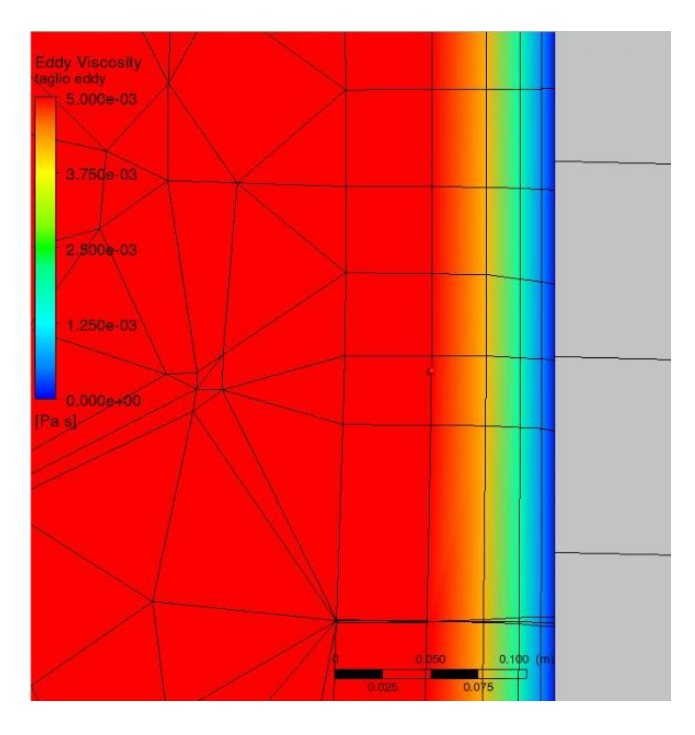

Figura 5.1.3: Eddy viscosity ratio a ridosso della parete interna del deck

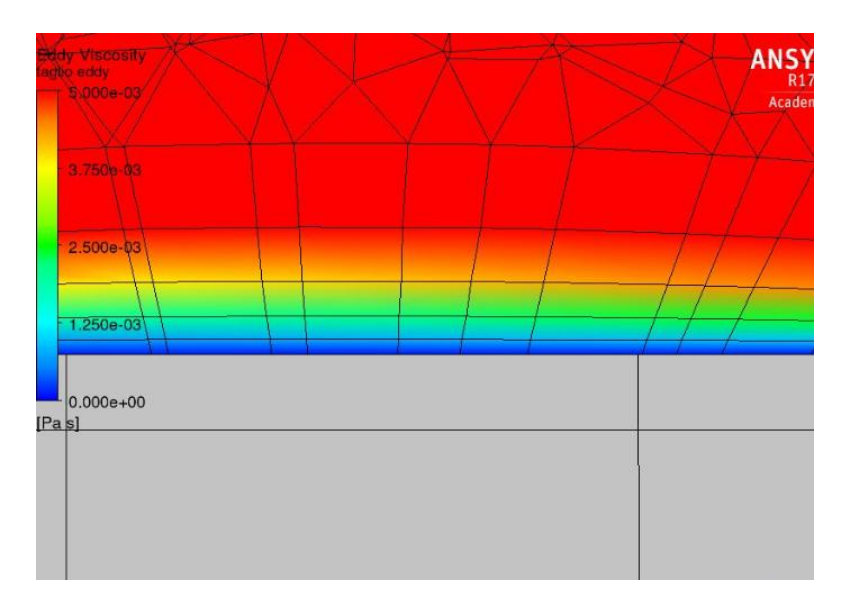

Figura 5.1.4: Eddy viscosity ratio di un ingombro superiore(in grigio)

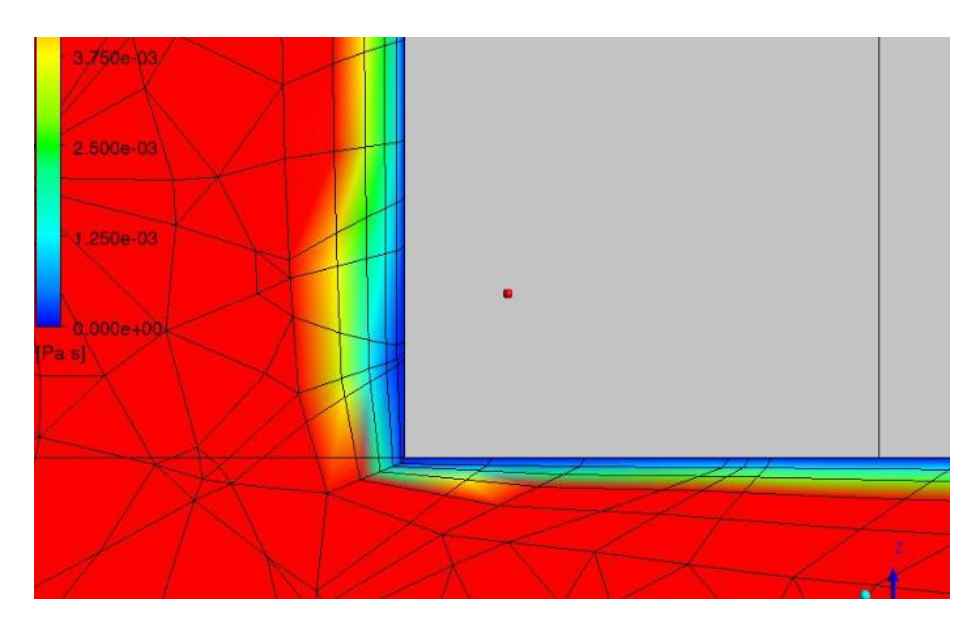

Figura 5.1.5: Eddy viscosity ratio sulla bocchetta di outlet. In grigio, la parete dell'HVD

In figura 5.1.6.1 è mostrata la temperatura di ogni dominio (fluido o solido) Si orsservi come la temperatura media dell'edificio sia di circa 18°, mentre all'interno dell'HVD è superiore ai 30° per quasi tutto il piano inferiore e più variabile nel piano superiore. Le temperature maggiori sono presenti all'interno degli ingombri, fino a raggiungere i 76°.

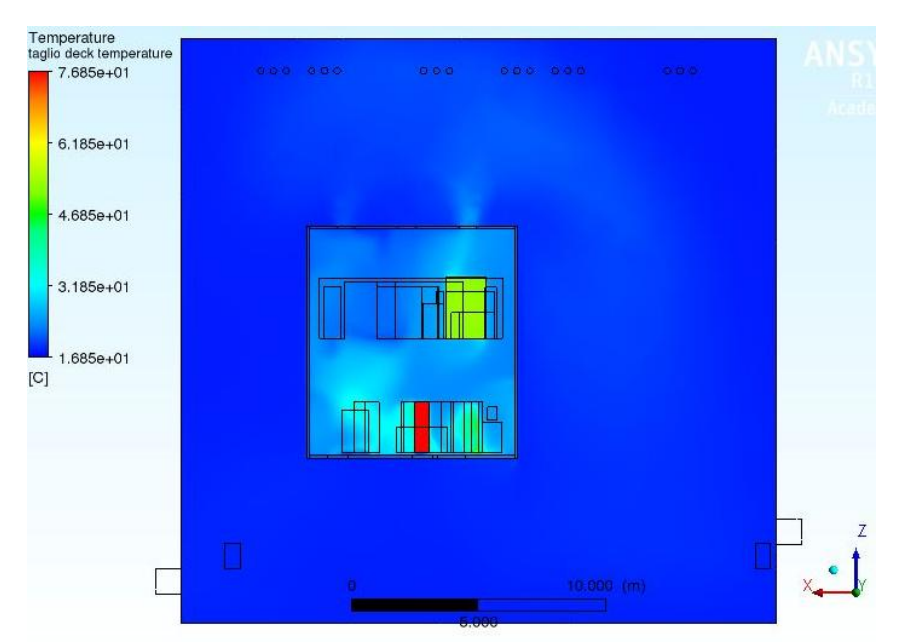

Figura 5.1.6.1: panoramica temperature del deck e dell'edificio 8

Si noti come all'interno dell'HVD l'aria si scaldi lambendo le pareti degli ingombri e asporti calore andandosi a miscelare nel volume dell'edificio 8, incrementando anche qui la sua temperatura. In figura 5.1.6.2 vi è un dettaglio del profilo di temperature dell'aria interna all'HVD per un piano parallelo a quello della figura precedente ma in una posizione differente; esso taglia i trasformatori interni all'HVD che si trovano a ridosso di una delle pareti e sotto i quali vi è il maggior numero di ventilatori, per asportare meglio la potenza termica da loro generata.

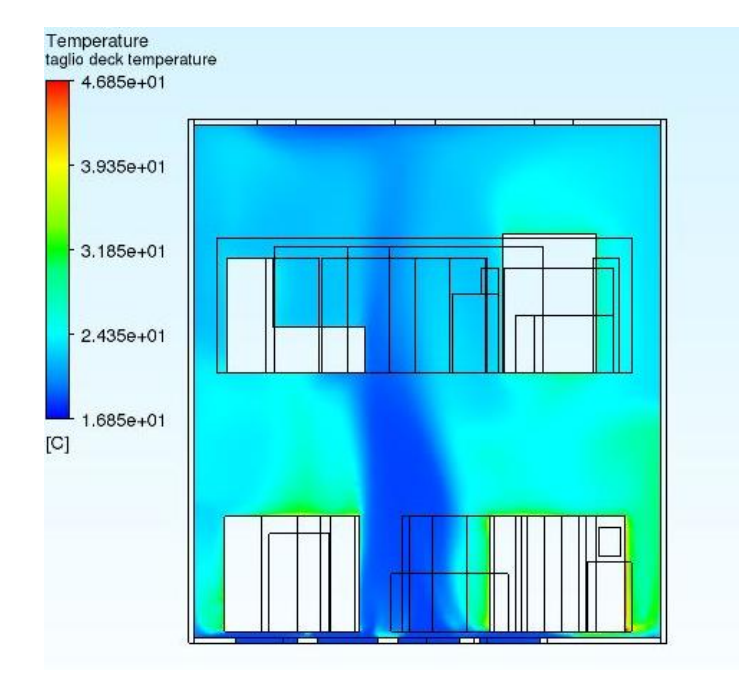

figura 5.1.6.2: profilo di temperature interne all'HVD. Si nota come nella zona centrale, dove non si trovano carichi termici, vi sia un flusso d'aria più freddo (intorno ai 20°C) delle zone laterali (aria superiore a 25°C)

In figura 5.1.6.3 è raffigurato un piano che identifica la variazione della pressione relativa rispetto a quella atmosferica per il volume dell'aria interna all'HVD ed interna all'edificio 8. Si può notare come essa rimanga pressoché costante in tutto il dominio fluido, con uno scostamento relativo medio dalla pressione atmosferica di circa 10 Pa.

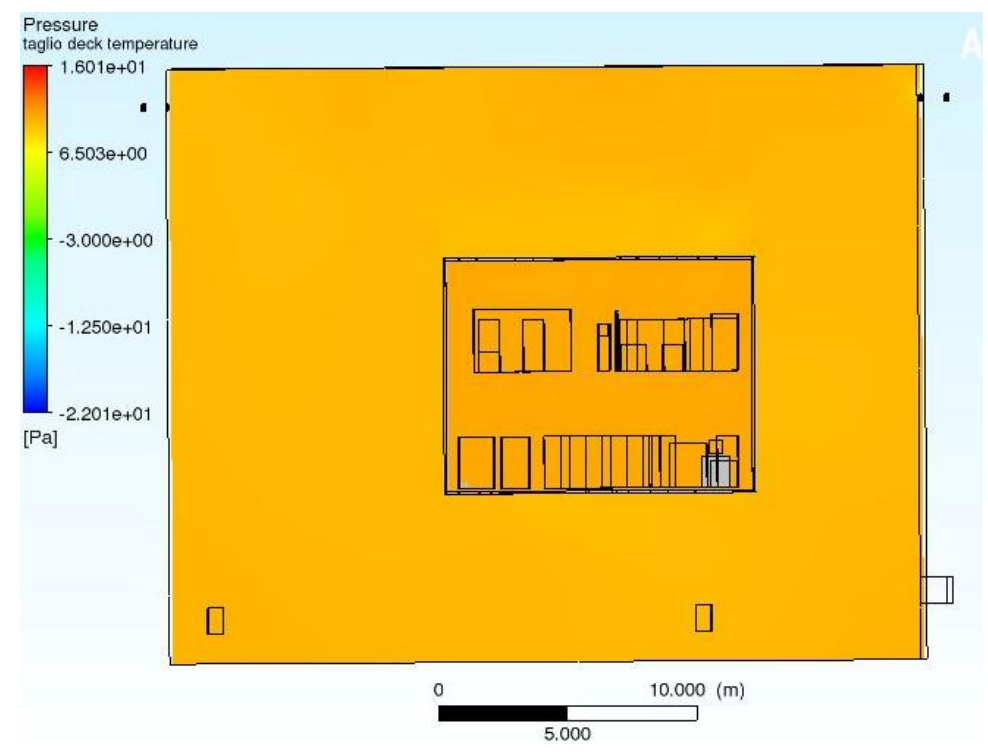

figura 5.1.6.3: variazione della pressione relativa. Il colore uniforme spiega come la pressione vari di valori bassi in zone diverse del dominio fluido.

In figura 5.1.6.4 invece è raffigurato lo stesso piano ma si è andati a stringere il campo di pressioni in modo da visualizzare le differenze.

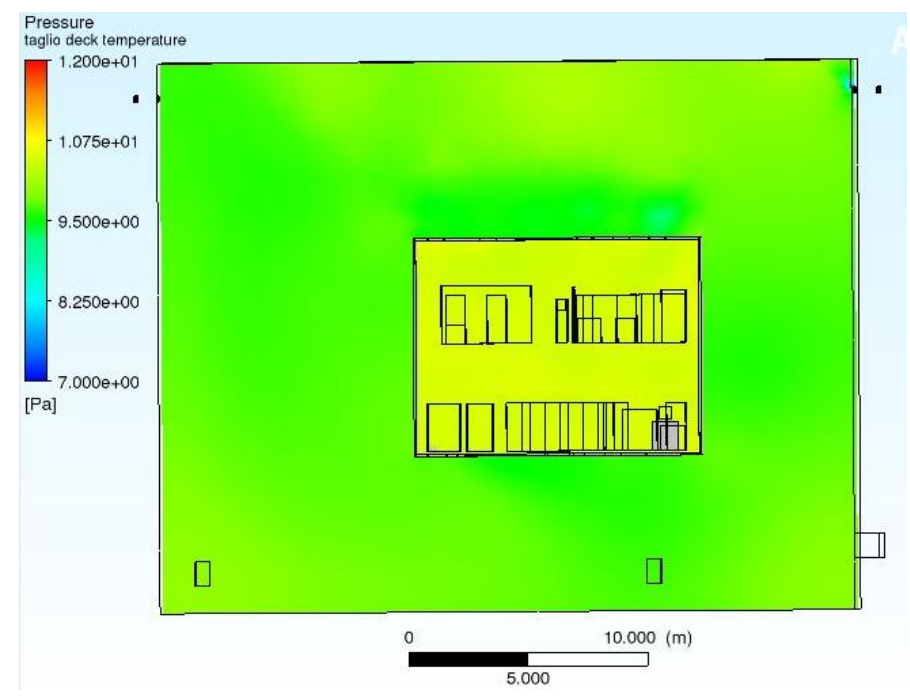

figura 5.1.6.4: variazione della pressione. Internamente al HVD si ha dei valori maggiori (10Pa) che all'esterno (9,5Pa)

A ridosso delle bocchette di ingresso ed uscita dell'HVD, vi è un gradiente di pressione più marcato, come si può notare in figura 5.1.6.5:

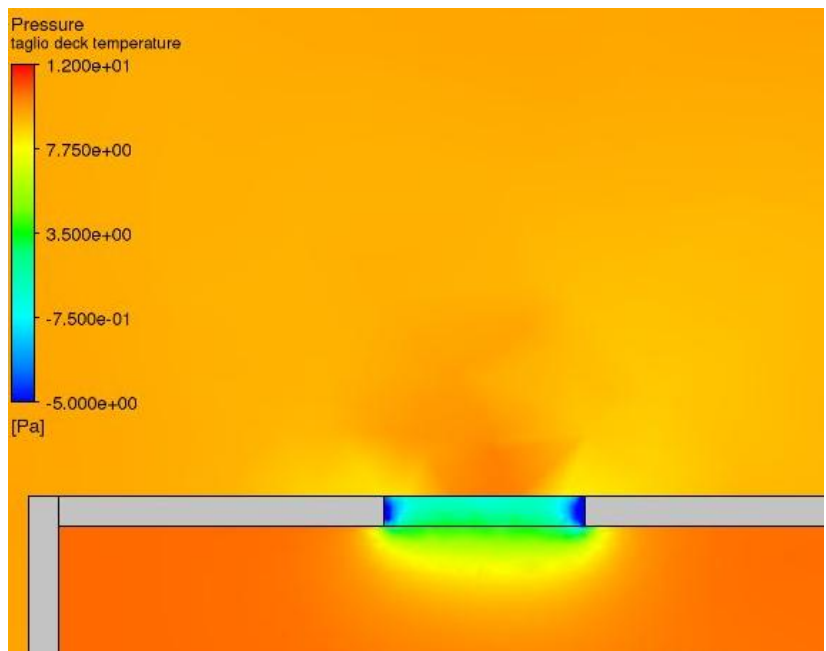

figura 5.1.6.5: variazione della pressione a ridosso di una bocchetta di uscita. I valori in azzurro-blu sono valori negativi, ovvero una depressione rispetto la pressione atmosferica. La diminuzione del valore dellapressione fra l'interno del HVD e il volume delle bocchette di outlet aiuta l'espulsione del fluido.

Un profilo delle velocità dell'aria nel dominio fluido è rappresentato in figura 5.1.6.6; si nota come a ridosso delle bocchette di ingresso e uscita la velocità incrementi (colori da verde a rosso, fra i 2 i superiore ai 4 m/s), mentre a ridosso delle pareti esterne del fluido dell'edificio 8 la velocità raggiunga valori minimi(0,005 m/s o inferiore).

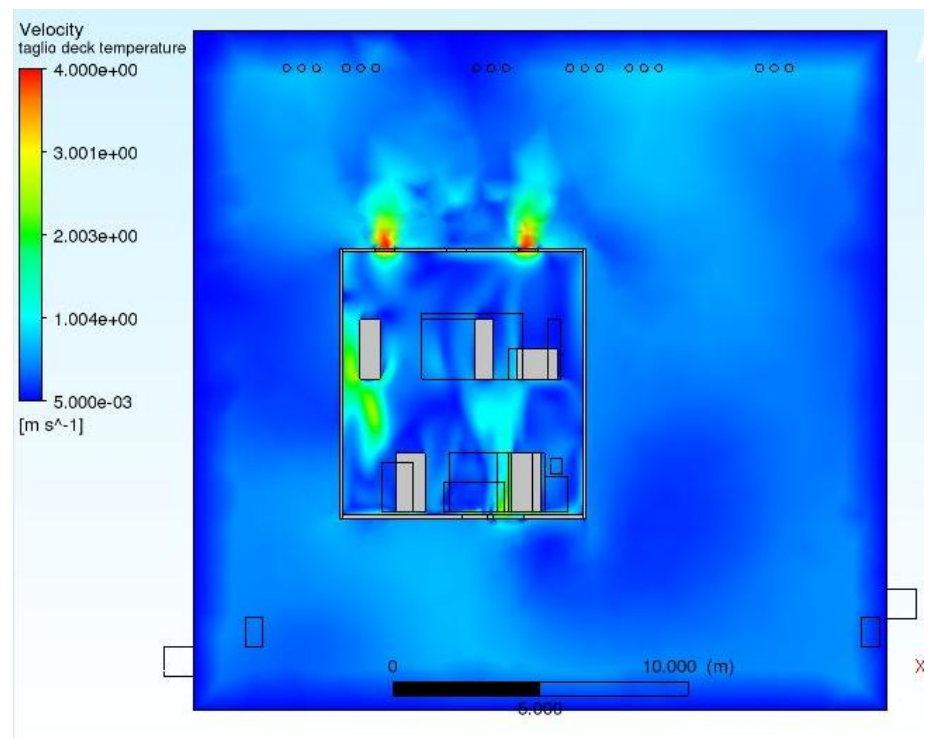

figura 5.1.6.6; profilo delle velocità per i domini fluido.

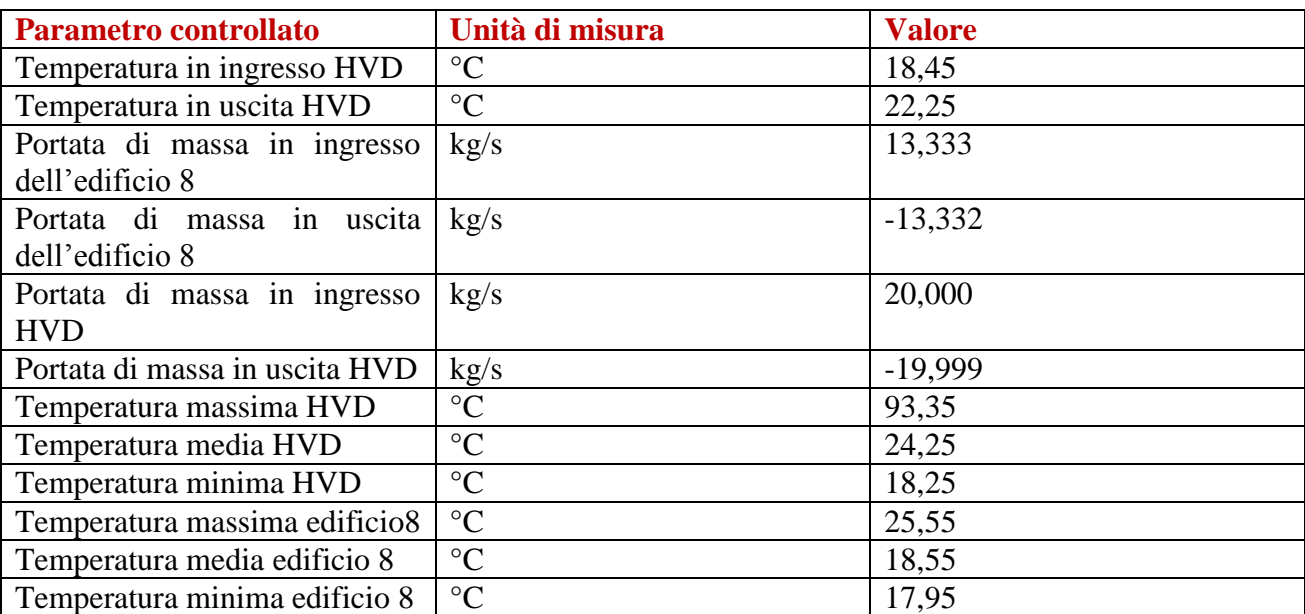

I risultati della simulazione sono visibili nella seguente tabella 5.1.1, per i parametri che si è voluti andare a controllare:

La differenza di temperatura dell'aria fra ingresso e uscita dell'HVD è pari a 3,81 °C. La potenza termica asportata risulta quindi pari a:

$$
Q = 20*1005*3,81 = 76581
$$
 W

Ovvero pari all'84% della totale potenza termica, mentre la quota restante viene asportata attraverso le pareti del deck. I bilanci di massa sono rispettati e con una temperatura media dell'aria all'interno dell'HVD di 24,25 °C le specifiche tecniche vengono rispettate

#### 5.1.2 Caso estivo senza apporti esterni

Nel seguito sono mostrati e analizzai i risultati ottenuti per il caso estivo con la temperatura di ingresso dell'aria pari a 26°C e senza apporti dall'ambiente esterno. Per quanto riguarda le streamline, esse non differiscono molto dal caso precedente, per cui si è deciso di non riportarle. Anche qui gli inflation son risultati essere buoni (figure da 5.1.7 a 5.1.9):

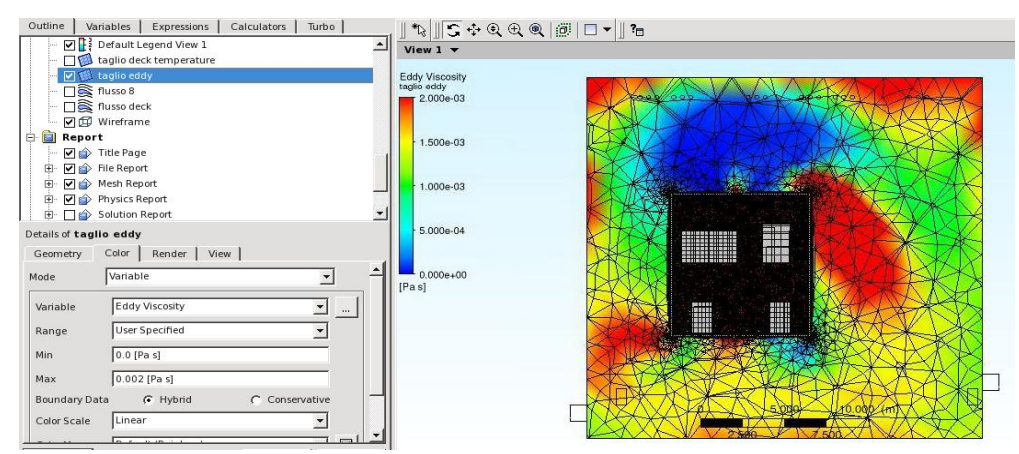

Figura 5.1.7: Panoramica dell'eddy viscosity ratio: a destra si può notare come, globalmente, il valore sia molto variabile. All'interno del deck invece entro i valori selezionati (visibili a sinistra) rimane invariato (rosso scuro)

Tabella 5.1.1: Tabella dei risultati delle espressioni

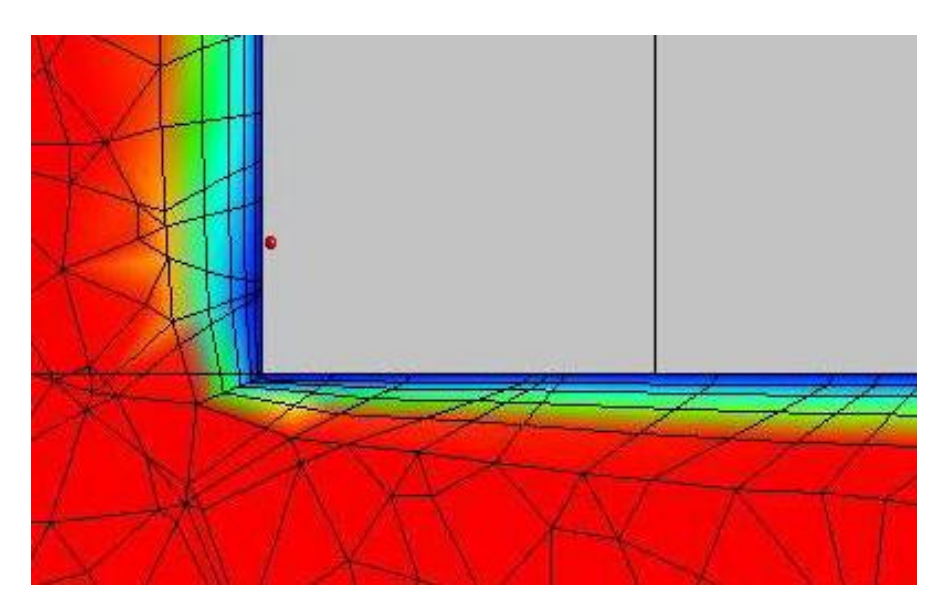

Figura 5.1.8: Dettaglio inflation bocchetta in uscita: il gradiente è ben catturato

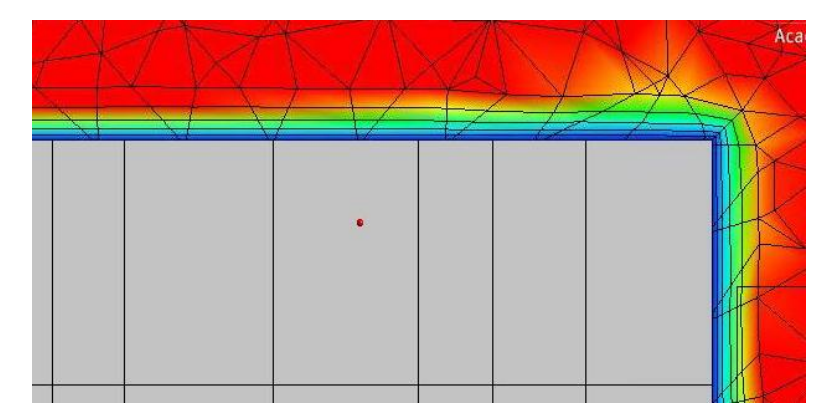

Figura 5.1.9: Dettaglio inflation ingombro

Anche le temperature dell'interno del deck sono rimaste, almeno come andamento, simili a prima, ma con valori leggermente più caldi, come si può notare dalla seguente immagine (figura 5.1.10) che risulta essere più chiara della precedente (figura 5.1.6); l'aria dell'edificio 8 ha mediamente una temperatura superiore ai 25° mentre internamente al deck sia al piano inferiore sia al piano superiore si superano i 30°. Le temperature interne degli ingombri invece superano sempre il valore di 50° e la maggior immissione di aria calda dall'HVD all'edificio 8 avviene dalle bocchette alla destra della seguente figura, per via del maggiore carico termico asportato da ingombri che si trovano sotto tali riprese.

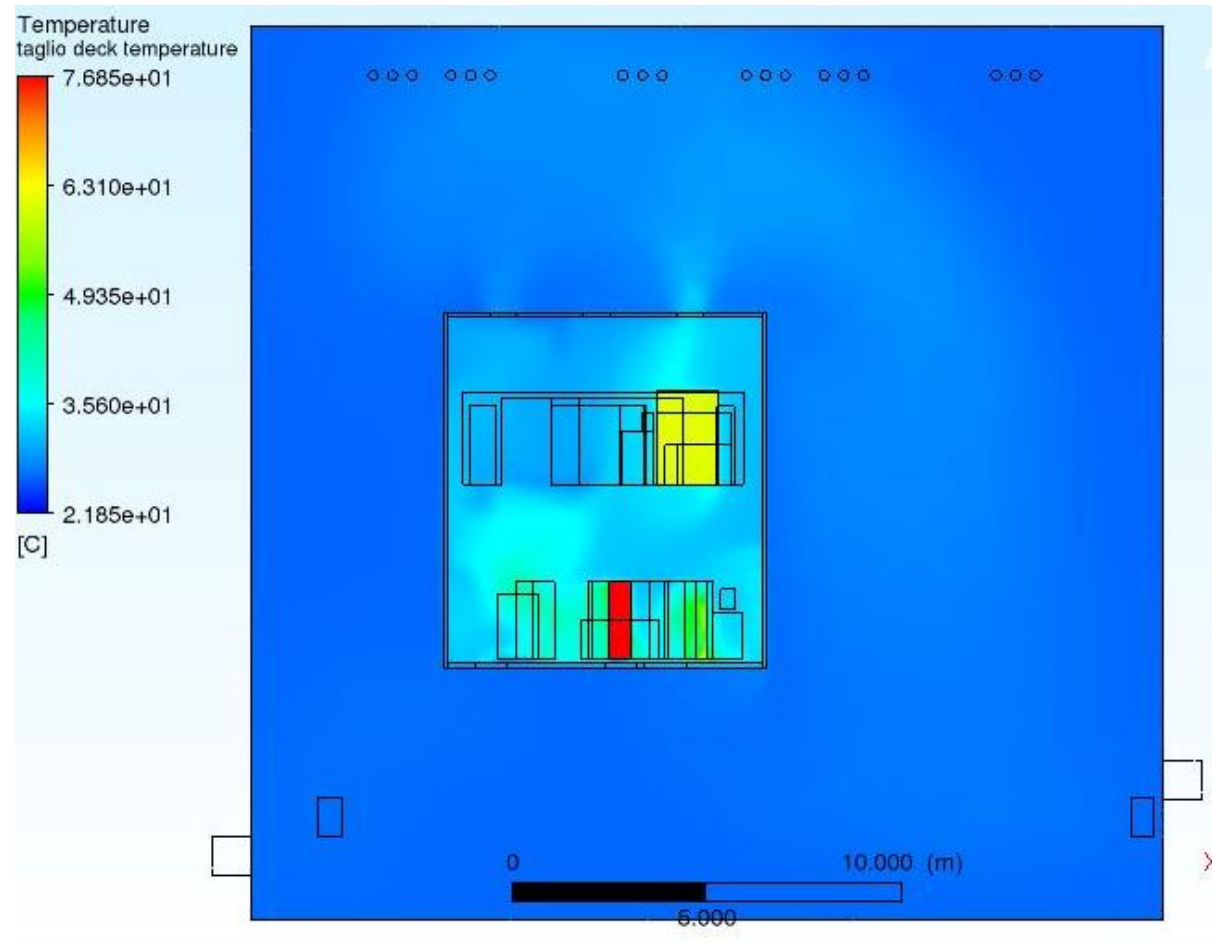

Figura 5.1.10: Temperature dei vari domini in visione frontale. In rosso, giallo e verde: ingombri

Anche qui si nota come la temperatura dell'aria del deck aumenti in prossimità degli ingombri, specialmente quelli inferiori che contribuiscono per la maggior parte al carico. I risultati della simulazione sono stati i seguenti (tabella 5.1.2), per i parametri che si è andati a controllare:

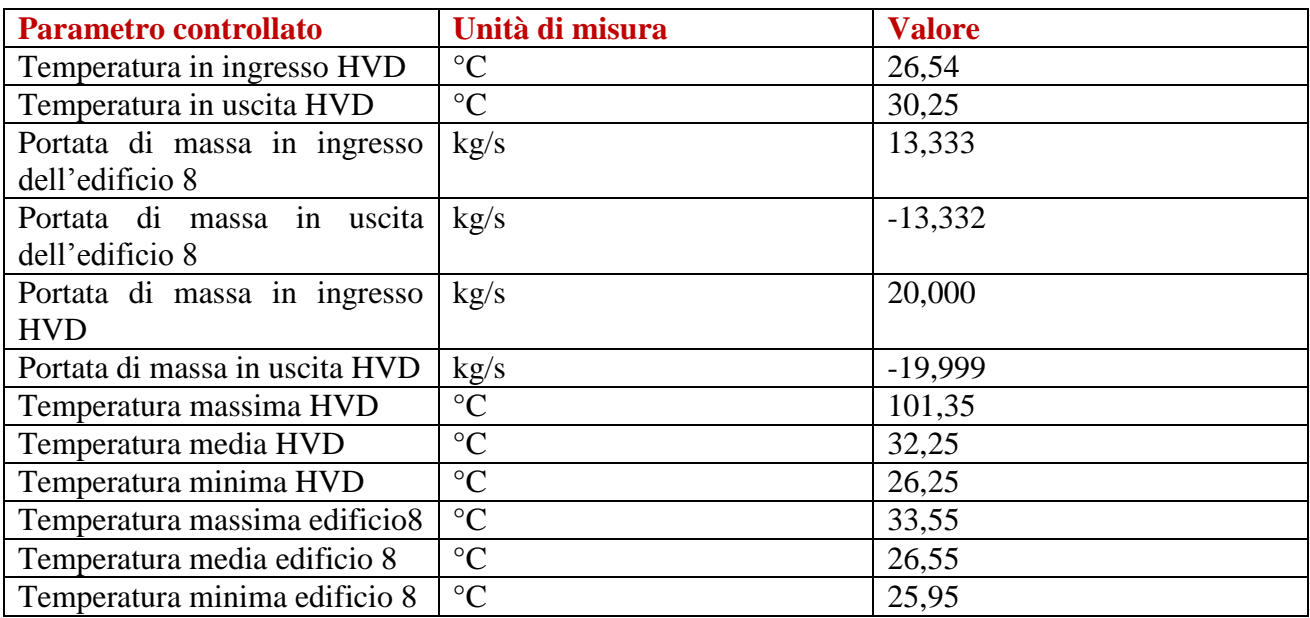

Rispetto al caso precedente, i bilanci di massa sono identici e regolari, mentre le temperature minime, massime e medie sono tutte incrementate rispetto al caso precedente. Tuttavia anche in questo caso è rispettata la condizione della temperatura massima all'interno del HVD; la differenza di temperatura fra ingresso ed uscita del HVD vale 3.8 °C,per cui la potenza termica asportata risulta essere circa identica al caso precedente.

### 5.1.3 Caso invernale con dispersioni

Nel seguito vengono riportati i dati ottenuti e analizzati per la simulazione con i dati di input invernali (temperatura di ingresso di 18°) e tenendo conto, che l'edificio 8 dissipi una certa quantità di calore, che è stata stimata dall'azienda costruttrice essere di 70 kW, suddivisi per la superficie dell'edificio che si affaccia all'esterno. Si è considerato che questa superficie comprendesse per semplicità quattro delle sei totali facce del volume dell'aria dell'edificio 8. Non si è andati a stimare nel dettaglio le dispersioni e si è preso come buono il valore fornito in quanto qualunque fosse la direzione della dispersione, l'effetto medio sulle temperature interne sarebbe rimasto invariato. Per questa simulazione è stata modificata la mesh, aggiungendo un *inflation* lato fluido dell'edificio 8 a ridosso dei suoi confini esterni; la stessa modifica è stata fatta per il caso estivo con gli apporti termici dall'esterno. La mesh risultante è mostrata in figura 5.1.11:

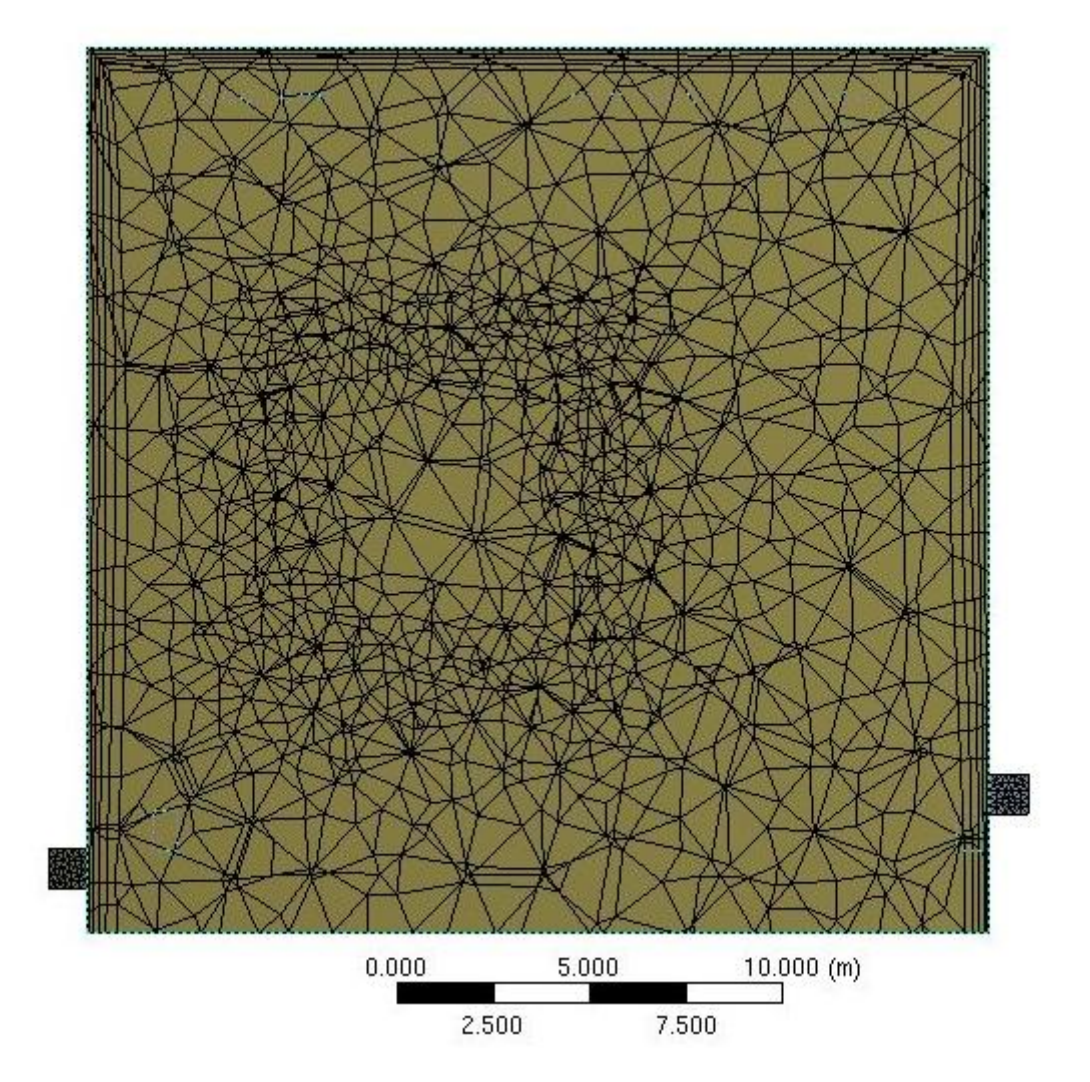

Figura 5.1.11: Panoramica nuova mesh: nell'immagine si notano gli strati a ridosso delle pareti esterne

I dati riguardanti il nuovo inflation sono:

- un transitio ratio di 0,2;
- 5 strati di inflation;
- un growth rate di 1.2.

Anche nel setup si è andati quindi ad aggiungere una condizione al contorno: per il domain dell'edificio 8, si è aggiunta una *wall boundary* alla quale si è attribuita una fonte negativa di calore: ciò sta a significare che vi è del calore che viene dissipato dalle "pareti" dove si è attribuita la *boundary condition* verso l'esterno.

I 70 kW di dissipazioni suddivisi per i 2411 m<sup>2</sup> delle pareti utilizzate per dissipare risultano essere il valore visibile nella precedente immagine (figura 5.1.19). Come si può notare dalle seguenti figure (5.1.12 e 5.1.13), che raffigurano le temperature per tutti i domini, in prossimità delle pareti esterne il fluido dell'edificio 8 si raffredda fino a temperature di circa 15°C:

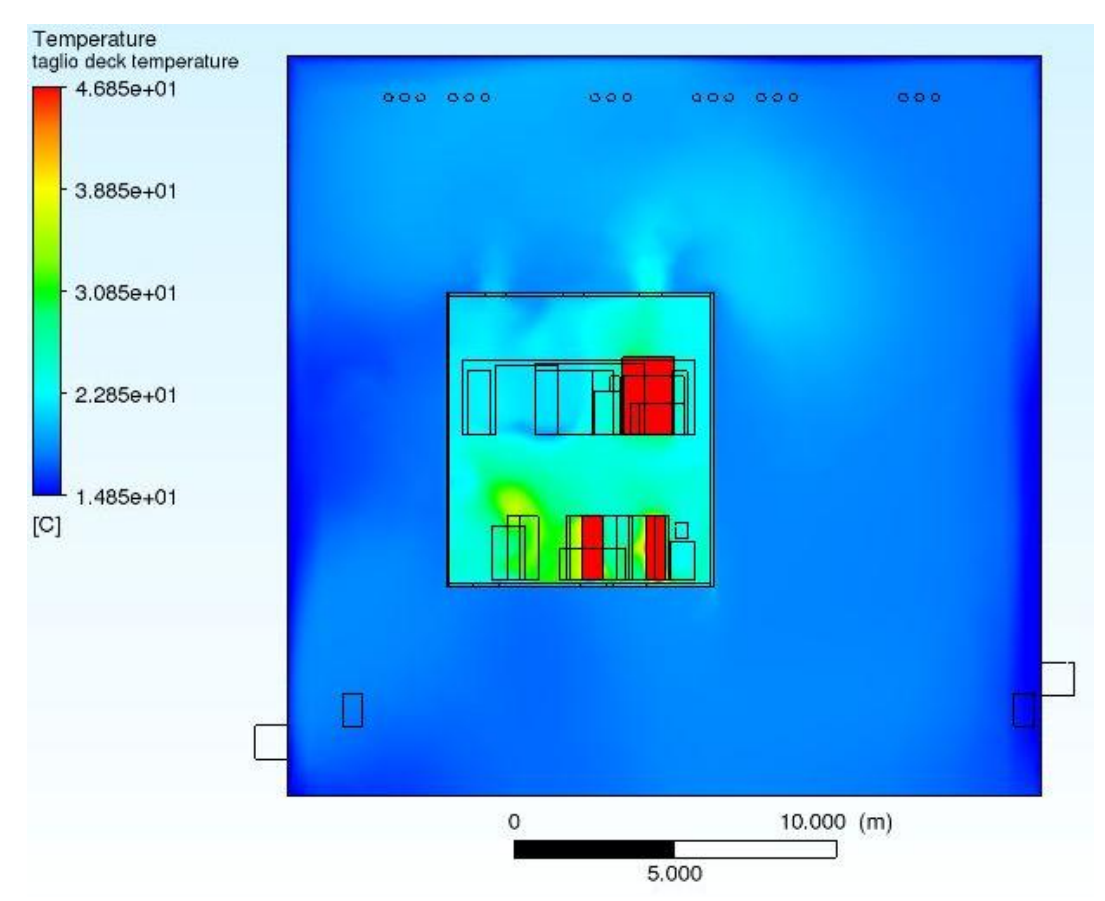

Figura 5.1.12: temperature fluido: si nota come a ridosso delle pareti l'aria sia più fredda (blu scuro) mentre nel deck sia più calda (azzurro e in alcune zone giallo-verde). In rosso vi sono gli ingombri.

Nel dettaglio si può andare a vedere come ci sia un gradiente di temperatura a ridosso delle pareti esterne, in alcuni punti più marcato, in altri meno:

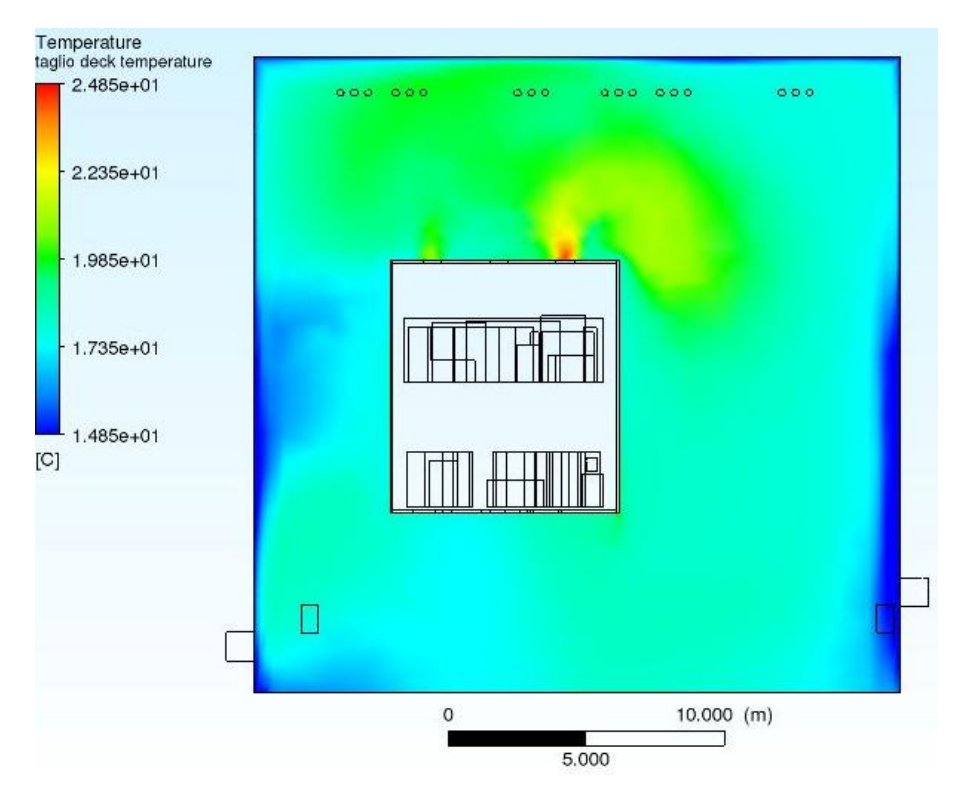

Figura 5.1.13: Temperature del fluido dell'edificio 8

Ciò è dovuto alle differenti correnti d'aria calda in uscita dal deck. Nelle bocchette di destra della precedente figura 5.1.13 si può notare come esca aria a una temperatura maggiore rispetto le bocchette di sinistra, dovuto alla presenza di una maggioranza di ingombri caldi nella parte destra (sempre con riferimento alla figura) dell'HVD; questa portata d'aria calda fa si che in alto a destra della figura il gradiente di temperatura sia meno visibile che nella parte inferiore dell'edificio 8. I risultati sono visibili nella seguente tabella 5.1.3. Rispetto all'omologo caso invernale senza dissipazioni, le temperature sono calate, con un caso locale di bassa temperatura (5°C) dovuto a particolarità delle correnti d'aria e delle dispersioni per l'aria dell'edificio 8.

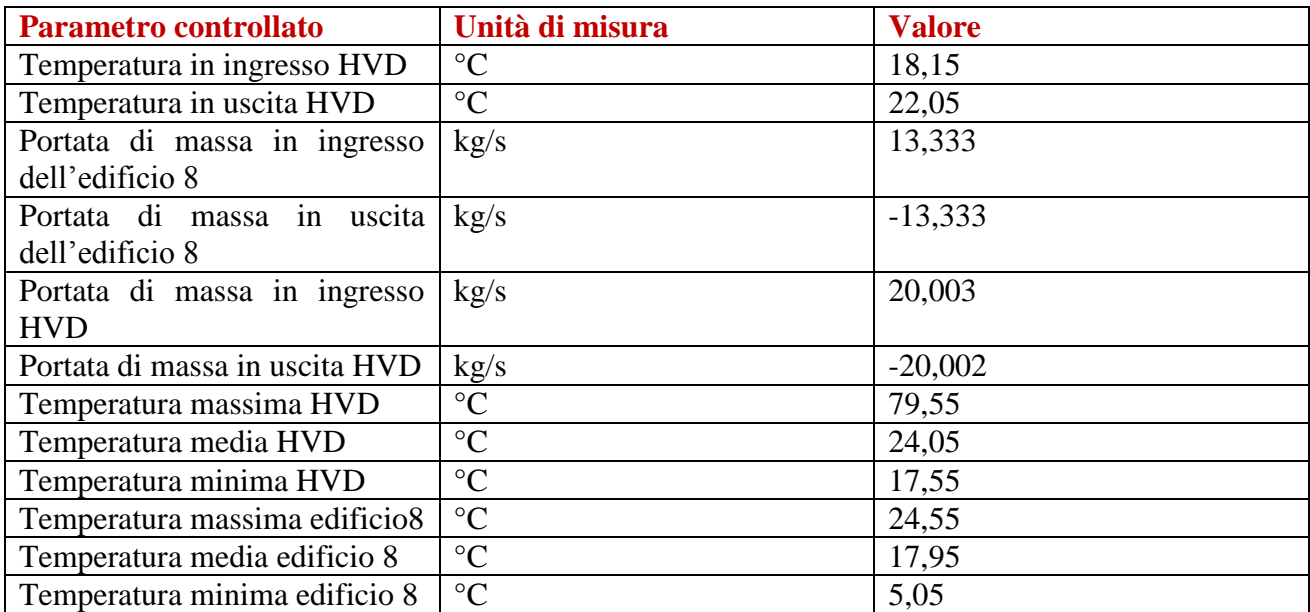

La differenza di temperatura fra ingresso e uscite dell'HVD è di 3.9 K, il bilancio di potenza rispetta le condizioni fin'ora considerate accettabili. La potenza termica asportata risulta quindi essere:

$$
Q = 20*1005*3.9 = 78390 W
$$

pari all'86% del carico termico totale. Quindi in questo caso invernale con le dissipazioni una parte leggermente minore rispetto le due precedenti viene dissipata attraverso le pareti del deck.

#### 5.1.4 Caso estivo con apporti esterni

In questa quarta simulazione si è andati a considerare, nel caso estivo, che dall'esterno arrivi un apporto aggiuntivo di calore sulle pareti dell'edificio 8, che è stato appurato essere di 35 kW. E' importante, a tal riguardo, fare delle considerazioni:

- Il carico di 35 kW è quello di picco;
- Per una giusta stima di questo valore bisognerebbe operare un'analisi in base all'orientamento e alla posizione dell'edificio 8;
- Questo carico andrebbe distribuito in maniera diversa sulle diverse facce dell'edificio 8 a seconda della loro orientazione e inclinazione.

Tuttavia, anche in questo caso si è scelto per semplicità di suddividere questo carico aggiuntivo solo per alcune delle pareti esterne, le stesse che per le dissipazioni invernali, e ciò ha portato ad avere un carico di 14,5168 W/m<sup>2</sup>. Questa semplificazione molto grossolana è possibile perché, qualunque sia la distribuzione del carico, quel che interessa a noi è andare a verificare le temperature medie e non le temperature locali. La mesh utilizzata è la stessa della terza simulazione, mentre le modifiche al setup sono state l'aggiunta di una *boundary condition* per il fluido dell'edificio 8, come *Wall* e *source* di calore maggiore di zero, in modo che il calore generato venga assorbito dall'aria dell'edificio 8. Come si può notare dalle seguenti figure (5.1.14 5.1.15), in prossimità delle pareti dell'edificio 8 il fluido si scalda, quindi vi è un gradiente di temperatura:

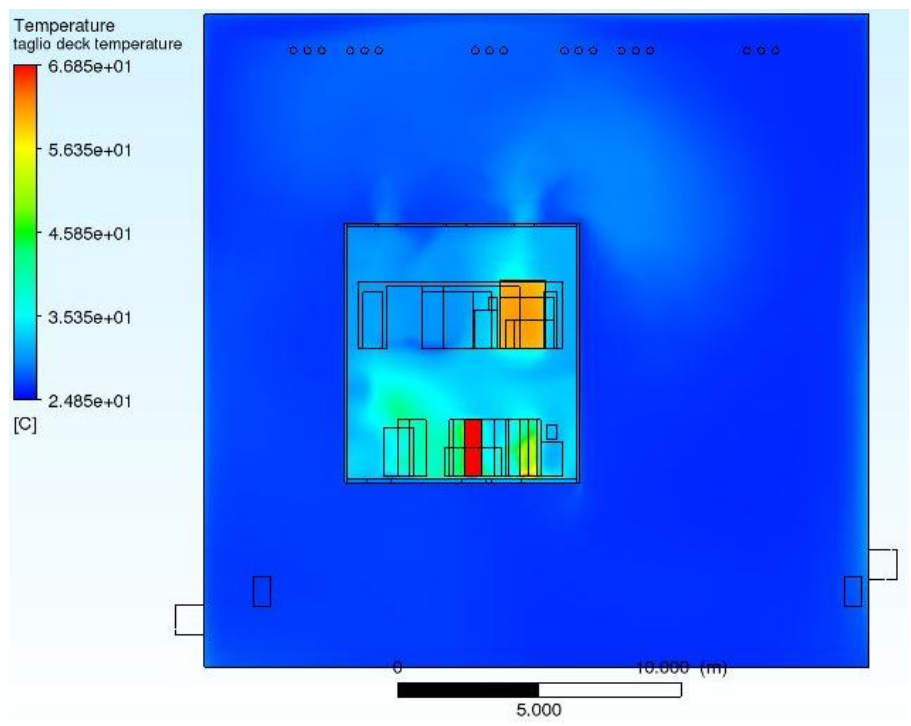

Figura 5.1.14: Temperature interne al deck in azzurro chiaro variabile

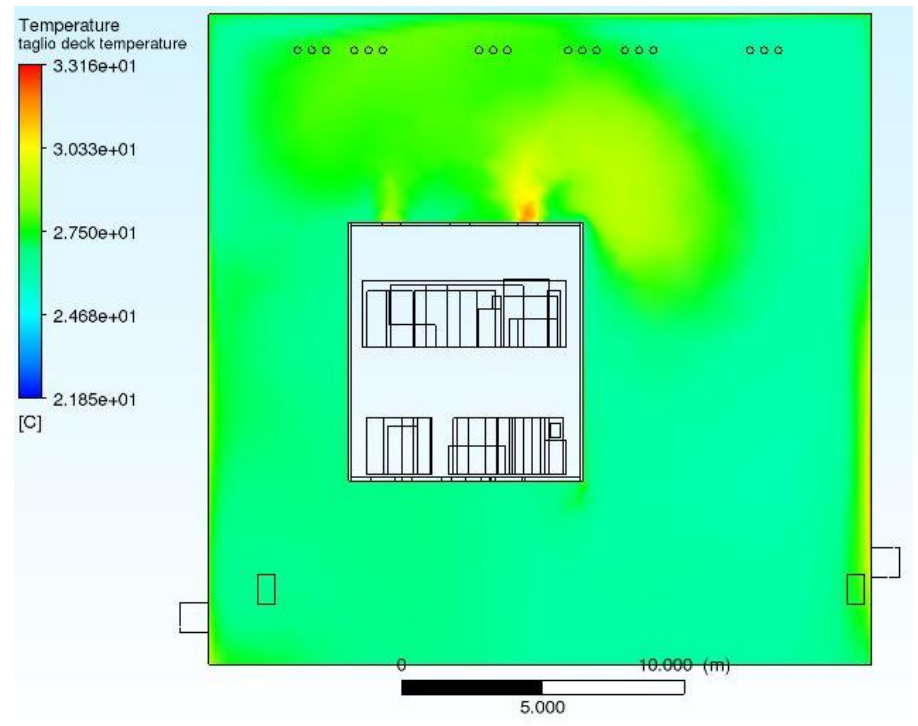

Figura 5.1.15: Temperature fluido edificio 8: in prossimità delle pareti su cui arriva il carico (nell'immagine, a destra e a sinistra) la temperatura dell'aria aumenta

Al contrario del caso precedente, le temperature medie, massime e minime sia per il deck sia per l'edificio 8 sono aumentate (come si nota in tabella 5.1.4), anche in confronto al caso estivo senza apporti dall'esterno, ma di un valore piuttosto irrilevante ai fini dello studio. Infatti, le temperature medie di deck ed edificio 8 rimangono inferiori ai valori soglia concessi.

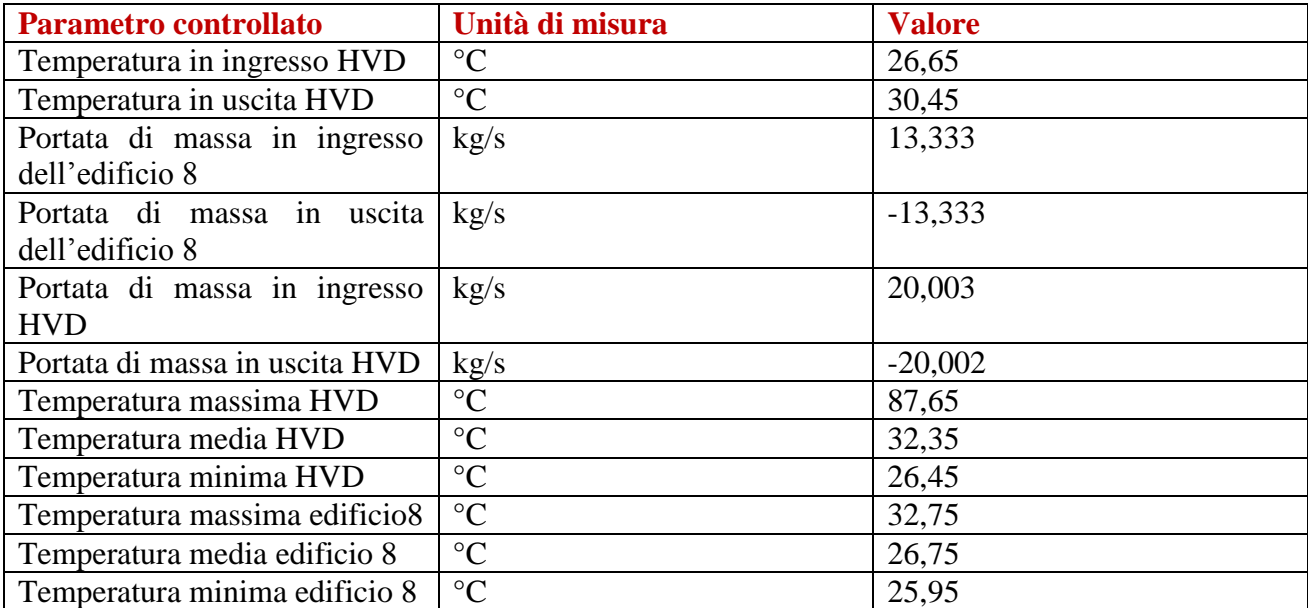

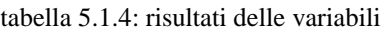

Con una differenza di temperatura di 3.8 K, i valori del calore asportato dalla portata rimangono uguali a quelli della prima e seconda simulazione. Il fatto che anche nel più critico dei casi, ovvero il caso con le temperature estive e gli apporti dall'esterno, non si raggiungono mai le temperature limite concesse e i carichi generati internamente al deck vengono tranquillamente asportati dalla portata d'aria che si imprime attraverso il modulo ad alta tensione, ha portato a decidere di lanciare un ulteriore simulazione per vedere cosa succederebbe se, invece che far lavorare tutti i 12 ventilatori di inlet dell'HVD e quindi di imprimere una portata di 20 kg/s, cioè di 60000 m<sup>3</sup>/h, si tenessero spenti tre ventilatori oppure si modulasse la potenza di tutti e 12 per imprimere, invece di questa portata, una portata ridotta a

#### **45000 m<sup>3</sup> /h**

vale a dire 15 kg/s, che è tre quarti del valore originale. Ciò ha quindi portato alla quinta simulazione.

#### 5.1.5 Quinta simulazione: caso estivo con apporti e portata ridotta

Si è scelto simulare nel caso più critico perché se anche a portata ridotta si riuscissero a rispettare i vincoli nelle condizioni più estreme, sicuramente essi sarebbero rispettati anche nelle condizioni invernali. La mesh è quindi rimasta invariata, mentre nelle condizioni di setup si è scelto di modulare la portata dei ventilatori al valore ridotto di cui sopra. A livello teorico, se è preferibile che i ventilatori lavorino a portata di progetto per ognuno, ovvero 5000 m<sup>3</sup>/h, invece che modularla si potrebbe scegliere di spegnere tre dei dodici ventilatori in ingresso, e la scelta potrebbe essere casuale oppure si potrebbero spegnerne due del blocco degli otto ventilatori posti al di sotto dei trasformatori, e un altro di quelli centrali. Tuttavia per il nostro studio l'importante è vedere che la portata ridotta riesca ad asportare i carichi mantenendo le temperature medie sotto i valori di soglia, quindi per semplificare le simulazioni si è scelto di andare a modificare la portata impostata nella

condizione di interfaccia tra il fluido dell'edificio otto e il fluido interno al deck. Andando a vedere i risultati sulle temperature si nota come a fronte di una minor portata, i carichi interni del HVD riscaldano di più l'ambiente circostante, andando ad aumentare sia la temperatura media del HVD sia quella del fluido dell'edificio 8 (figura 5.1.16. e 5.1.17.1) secondo i valori visibili in tabella 5.1.5:

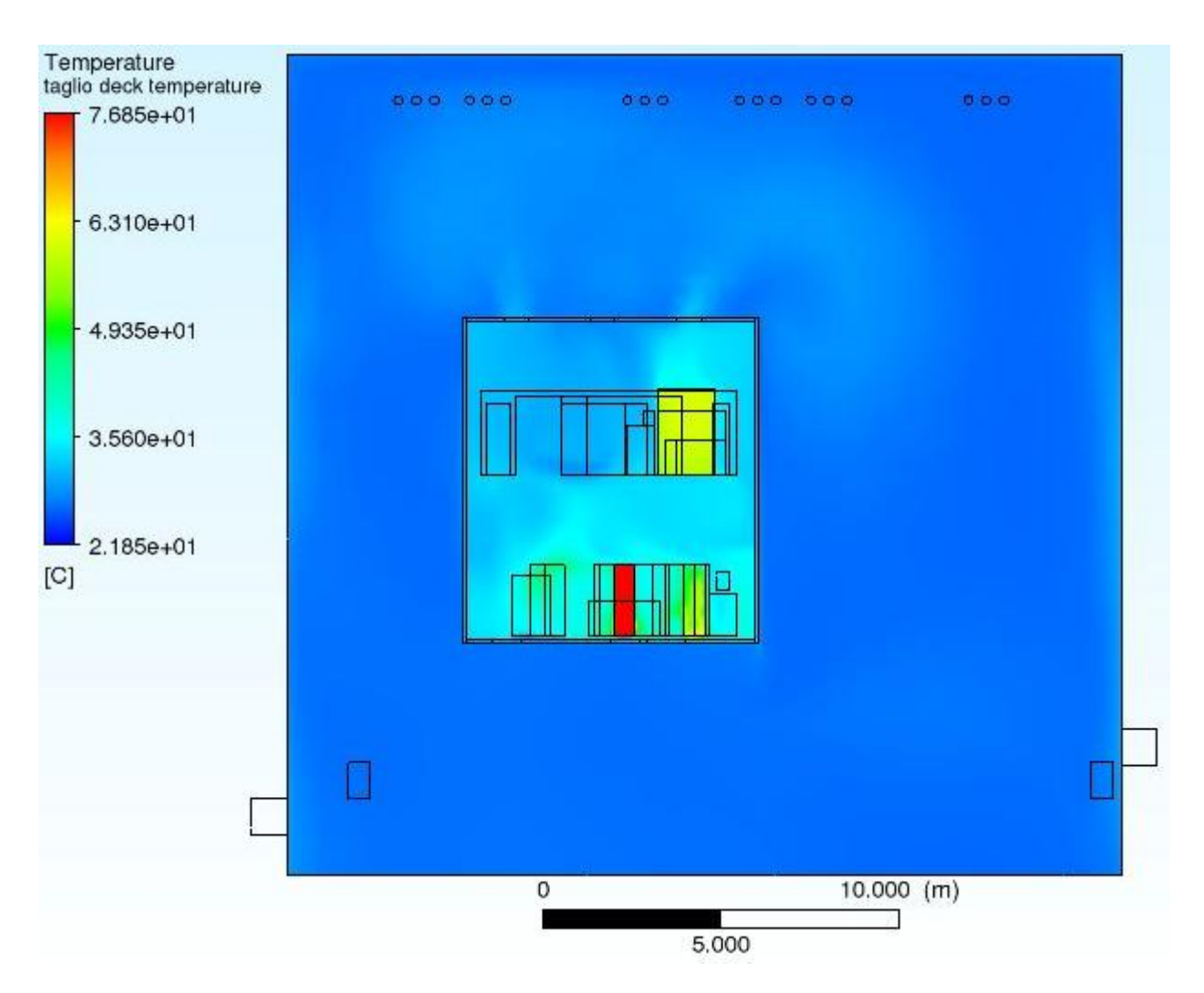

Figura 5.1.16: Temperature interne al deck: la minor portata rende più uniforme la temperatura interna (usando una scala di valori uguali al caso precedente) visibile in azzurro chiaro

Nella seguente figura 5.1.17.1 la scala di colori è stata modificata per rendere più visibili le differenze.

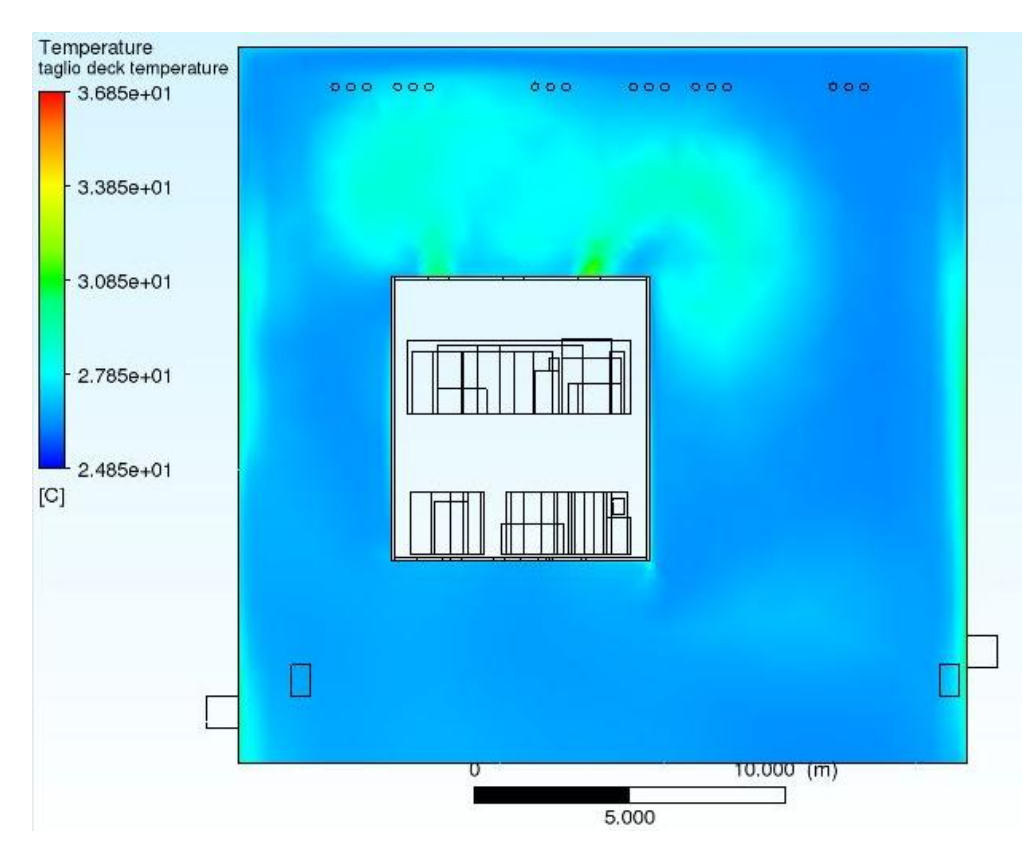

Figura 5.1.17.1: Temperature dell'edifcio 8: si nota ancora il riscaldamento dell'aria a ridosso delle pareti

Nella seguente figura (5.1.17.2) è raffigurato il profilo di pressioni nel volume fluido. Rispetto al profilo con portata del HVD di progetto visibile in figura 5.1.6.5, la pressione relativa è maggiore e in meno zone si raggiungono pressioni negative.

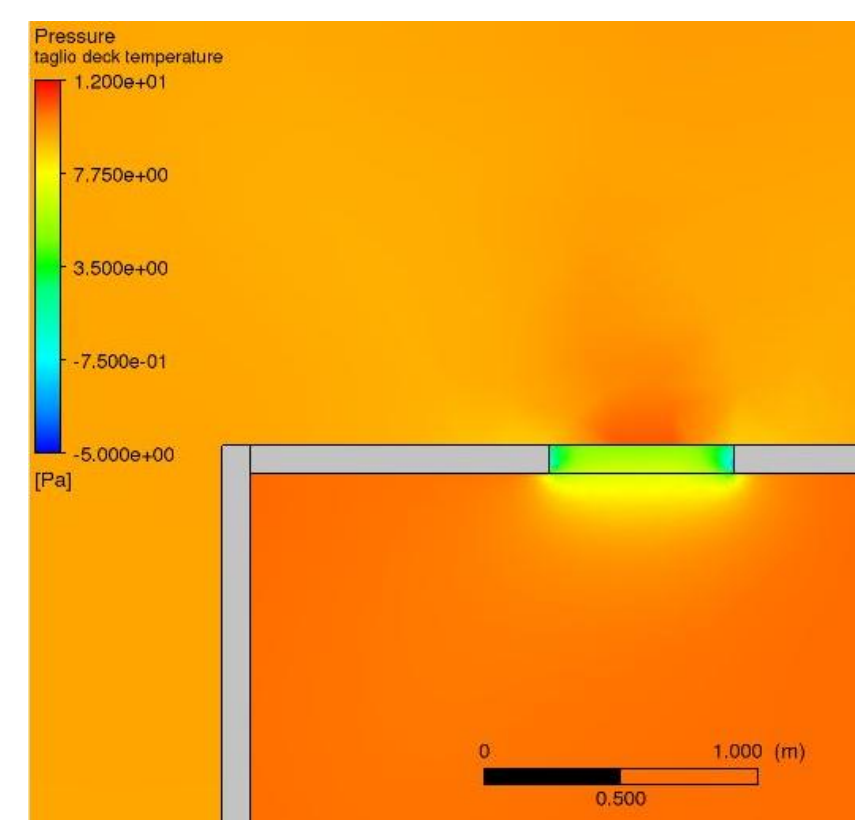

figura 5.1.17.2: profilo di pressioni dei domini fluido a ridosso di una bocchetta di ripresa dell'HVD

Nella seguente figura (5.1.17.3) è raffigurato il profilo di velocità dell'aria. Si può notare come, a fronte di una riduzione della portata immessa nel HVD, la velocità a livello delle bocchette di uscita non raggiunge i 4 m/s come invece era nel caso con la portata di progetto.

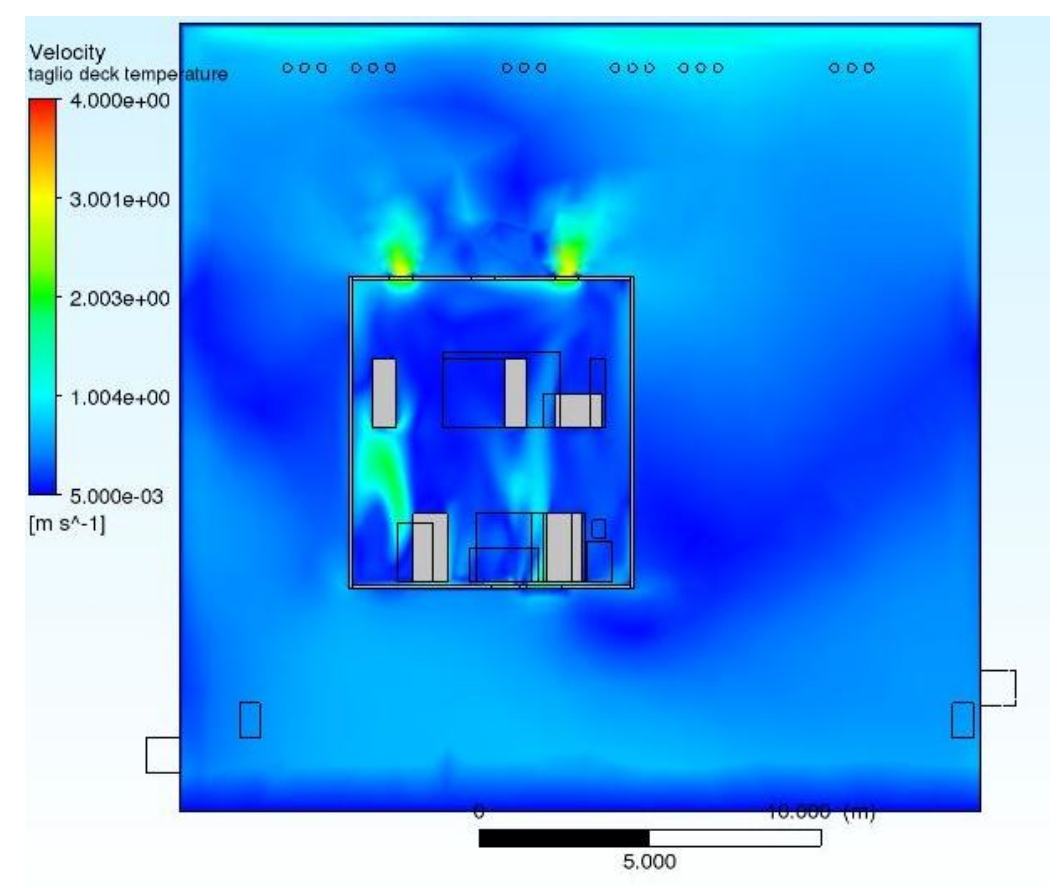

figura 5.1.17.4: profilo di velocità dell'aria per i domini fluido

I risultati della tabella 5.1.5 sui controlli fatti sono i seguenti:

| <b>Parametro controllato</b>   | Unità di misura | <b>Valore</b> |
|--------------------------------|-----------------|---------------|
| Temperatura in ingresso HVD    | $\rm ^{\circ}C$ | 26,75         |
| Temperatura in uscita HVD      | $\rm ^{\circ}C$ | 31,25         |
| Portata di massa in ingresso   | kg/s            | 13,333        |
| dell'edificio 8                |                 |               |
| Portata di massa in uscita     | kg/s            | $-13,333$     |
| dell'edificio 8                |                 |               |
| Portata di massa in ingresso   | kg/s            | 14,999        |
| <b>HVD</b>                     |                 |               |
| Portata di massa in uscita HVD | kg/s            | $-15,000$     |
| Temperatura massima HVD        | $\rm ^{\circ}C$ | 104,75        |
| Temperatura media HVD          | $\rm ^{\circ}C$ | 33,65         |
| Temperatura minima HVD         | $\rm ^{\circ}C$ | 26,45         |
| Temperatura massima edificio8  | $\rm ^{\circ}C$ | 33,25         |
| Temperatura media edificio 8   | $\rm ^{\circ}C$ | 26,75         |
| Temperatura minima edificio 8  | $\rm ^{\circ}C$ | 25,95         |

Tabella 5.1.5: risultati dei parametri controllati

Le temperature medie, minime e massime sono leggermente superiori del caso precedente. La portata d'aria, essendo minore, si scalda maggiormente, con una differenza di temperatura che arriva fino a 4,5 °C, inferiore comunque al valore soglia di 5°C. La potenza termica dissipata attraverso la portata d'aria risulta essere di circa 68000 W, parti a circa il 75% del totale. La temperatura media all'interno del deck risulta essere adesso di 33,65°C, quindi ancora minore della temperatura media di soglia. Per asportare tutti i 91 kW di carichi, l'incremento di temperatura fra ingresso e uscita dell'aria dovrebbe essere di 6K. Viene effettuato qui di seguito un controllo a ritroso sul coefficiente di scambio termico convettivo per verificare che vi sia scambio termico convettivo sensato fra le pareti dell'HVD e l'aria interna. A partire dalla differenza di temperatura media fra le pareti e l'aria si è andati a ricavare il coefficiente di scambio termico convettivo Questa differenza è di 1,8 °C, avendo i dati da tabella 5.1.6:

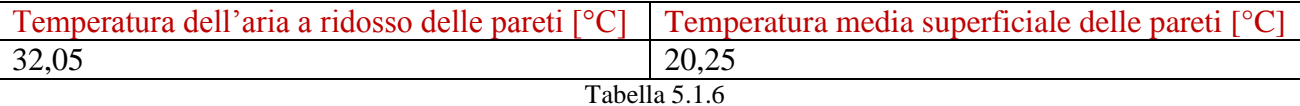

Il calore convettivamente scambiato è q  $[W/m^2]$ 

$$
q = h^* \Delta T \text{ Eq } 5.1
$$

dove h è il coefficiente di scambio termico. Il calcolo preciso di questo parametro non è oggetto della presente tesi quindi non si andrà a calcolarlo nel dettaglio, ma avendo a che fare con un fluido gassoso come l'aria esso dovrebbe avere un valore compreso fra i seguenti:

$$
10:100~[W/m^{2}*K]~[18]
$$

Considerando in via ipotetica che tutto il calore generato dagli ingombri che non viene asportato dall'aria fra ingresso ed uscita del deck venga quindi ceduto dall'aria alle pareti del deck, si è andati a fare un controllo "a ritroso" per verificare che effettivamente sia un ipotesi plausibile. Con una differenza di temperatura fra ingresso e uscita del deck di 4,5 K, il calore assorbito dall'aria è di:

$$
Q = 15 * 1005 * 4.5 = 67837.5
$$
 [W]

quindi, con l'ipotesi che tutto il calore degli ingombri generato venga asportato dall'aria, la componente di calore ceduta dall'aria alle pareti è di:

$$
Q = 91000 - 67837.5 = 23162.5
$$
 [W]

Questo calore, suddiviso per i 530 m<sup>2</sup> dell'interfaccia fra fluido del deck e le pareti interne del deck, risulta:

$$
q = 43,703
$$
 [W/m<sup>2</sup>]

Considerando quindi questo valore, andando a dividere per gli 1,8 K di differenza di temperatura, si ottiene che, almeno in via ipotetica:

$$
h = 24,28
$$
 [W/m<sup>2</sup>\*K]

Il valore ottenuto rientra nell'intervallo di valori fornito ([18]), per cui si considera la parte di potenza termica che non viene asportata dalla portata d'aria venga trasferita convettivamente alle pareti interne dell'HVD, poi si trasmette per conduzione alle pareti esterne ed infine vi è un altro scambio termico convettivo fra le pareti esterne del HVD e il fluido dell'edificio 8.

## **5.2 Primo confronto**

Un'ampia analisi dei vari casi studiati è già stata fornita. Si sono create simulazioni numerose per le quali si comparano ora i dati per fornire una visione d'insieme. I parametri che confrontiamo sono le temperature medie, massime e minime all'interno ed all'esterno del deck, nelle cinque simulazioni lanciate (tabella 5.2.1).

| <b>Invernale senza</b> | <b>Fluido edificio 8</b> | <b>Fluido deck</b> |
|------------------------|--------------------------|--------------------|
| dispersioni            |                          |                    |
| <b>T</b> max $[°C]$    | 25,55                    | 93,35              |
| <b>T</b> media $[°C]$  | 18,55                    | 24,25              |
| T min $[°C]$           | 17,95                    | 18,25              |
| <b>Estiva senza</b>    |                          |                    |
| apporti                |                          |                    |
| $T$ max $[°C]$         | 33,55                    | 101,35             |
| <b>T</b> media $[°C]$  | 26,55                    | 32,25              |
| T min $[°C]$           | 25,95                    | 26,25              |
| <b>Invernale con</b>   |                          |                    |
| dispersioni            |                          |                    |
| $T$ max $[°C]$         | 24,55                    | 79,55              |
| <b>T</b> media $[°C]$  | 17,95                    | 24,05              |
| T min $[°C]$           | 5,05                     | 17,55              |
| <b>Estiva</b> con      |                          |                    |
| apporti                |                          |                    |
| <b>T</b> max $[°C]$    | 32,75                    | 87,65              |
| <b>T</b> media $[°C]$  | 26,75                    | 32,35              |
| T min $[°C]$           | 25,95                    | 26,45              |
| Estiva con             |                          |                    |
| apporti e              |                          |                    |
| portata                |                          |                    |
| dell'HVD               |                          |                    |
| ridotta                |                          |                    |
| <b>T</b> max $[°C]$    | 33,25                    | 104,75             |
| <b>T</b> media $[°C]$  | 26,75                    | 33,65              |
| T min $[^{\circ}C]$    | 25,95                    | 26,45              |

figura 5.2.1: temperature dell'aria interna al deck ed interna solo all'edificio 8

I valori massimi della temperatura dell'aria interna all'HVD sono riportati per completezza: i loro valori elevati sono solo a livello locale, mentre il controllo da effettuare è sulla temperatura media. I

valori rispettano le aspettative dei vari casi; il valore medio e minimo rimangono più elevati, come si si aspetta, nel valore con gli apporti (quarta simulazione). I valori minimi di temperatura sono quelli del caso invernale con le dissipazioni aggiuntive, sia all'interno del deck sia all'esterno (con un valore minimo di soli 5°C, sicuramente un caso locale), mentre il valore massimo di temperatura raggiunto all'interno del HVD è ovviamente quello estivo con gli apporti esterni, valore che aumenta ancora nella simulazione a portata ridotta. La temperatura massima dell'aria dell'edificio 8 nel caso estivo senza apporti supera quella del caso estivo con gli apporti: è una condizione locale che potrebbe essere dovuta all'accumulo di aria calda in alcune zone del volume fluido. I 40°C di limite di temperatura interni al deck non garantiscono che i componenti elettronici interni agli ingombri non si surriscaldino. Qui di seguito (Tabella 5.2.2) è riportata una tabella che mostra le differenze di calore asportato e di temperatura fra ingresso e uscita del deck al variare dei 5 casi:

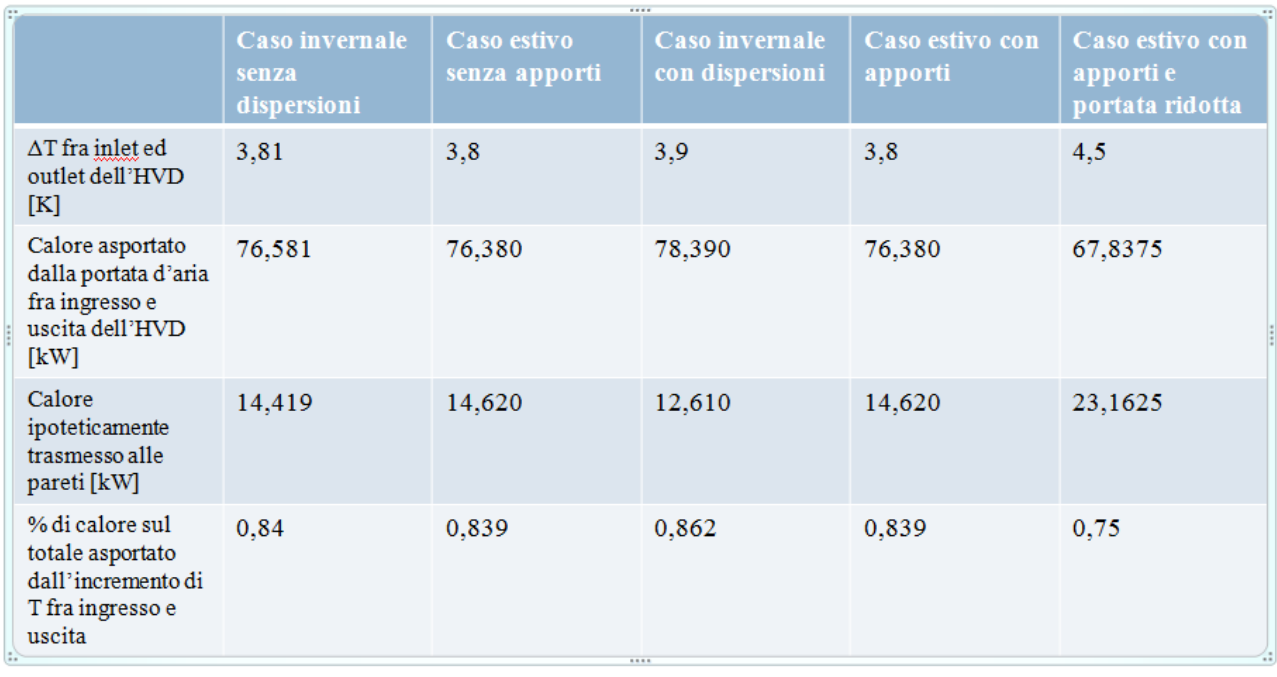

Tabella 5.2.2: differenze di temperatura fra ingresso e uscita e percentuale di potenza termica asportata dalla portata d'aria per le prime cinque simulazioni

La percentuale minima di calore ceduto dall'aria alle pareti del deck si ottiene per la simulazione invernale con le dissipazioni aggiuntive; questa è una naturale conseguenza della minore differerenza di temperatura fra le pareti del deck e l'aria che le lambisce, per cui l'aria va a asportare la % maggiore di calore non attraverso le pareti ma andandosi a miscelare con l'aria presente nel volume dell'edificio 8. In base a questi dati ottenuti, poiché neanche con la riduzione della portata dell'HVD si è andati a superare le massime temperature concesse, si è deciso di andare a creare delle altre simulazioni per verificare dove poter andare ad operare dei risparmi, sempre nel caso più critico quindi a partire dalla quarta simulazione. Vi è da dire che il consorzio RFX non ha grande potere decisionale sulle portate dell'HVD, bensì piuttosto su quelle dell'edificio 8 e sulla centrale di trattamento aria (CTA) che prepara l'aria da immettere in esso sia in estate sia in inverno, quindi sulla temperatura di ingresso. Ecco perché si sono operati due gruppi di simulazioni:

- 1. A temperatura di ingresso dell'edificio 8 costante a 26°C, andando a**:** 1.1 variare la portata del HVD;
	- 1.2 variare la portata dell'edificio 8*;*
- 2. A portata d'aria immessa nell'HVD costante a 60000 m<sup>3</sup> /h, andando a**:** 2.1 variare la portata dell'edificio 8;
	- 2.2 variare la temperatura di ingresso dell'edificio 8.

Queste variazioni sui controlli in forze all'RFX sono state simulate perché è utile capire fino a che punto ci si può spingere con i risparmi. Una considerazione importante della quale però non si entra nel dettaglio delle motivazioni è che è meglio andare a risparmiare in termini di portata d'aria e quindi andare a operare un risparmio sulla potenza necessaria per la circolazione dell'aria piuttosto che andare a operare un risparmio d'energia nella CTA andando quindi a modificare la temperatura di ingresso. Nel caso estivo dunque invece che raffreddare l'aria fino a 26 ° si è scelto di provare a immettere la portata a :

- 1. 28 °C
- 2.  $30 °C$

quindi a temperature che, nelle ore di picco, si avvicinano di più alla temperatura esterna dell'aria e ciò permette un risparmio d'energia a livello di CTA. Per quanto riguarda le variazioni di portata, esse sono state:

- $\bullet$  riduzione della portata dell'HVD da 60000 a 30000 m<sup>3</sup>/h (oltre che ai 45000);
- riduzione della portata dell'edificio 8 da 40000 a 20000 e, a scopo di studio, 10000 m<sup>3</sup>/h.

### **5.3 Simulazioni a temperatura in ingresso dell'edificio 8 costante a 26°C**

### 5.3.1 Sesta simulazione: portata d'ingresso dell'HVD a 30000 m<sup>3</sup>/h

Mantenendo costante la portata dell'edificio 8 a 40000 metri cubi all'ora, e mantenendo costante anche la temperatura di ingresso a 26° C, si è andati a ridurre la portata immessa nella cabina di un altro quarto, quindi fino alla metà del valore iniziale. Ciò ha provocato un aumento delle temperature interne, ma complessivamente anche esterne (seppur in misura minore) e ha portato ad una potenza dissipata per via puramente convettiva (quindi potenza dissipata a spese di un incremento di temperatura fra inlet ed outlet dell'HVD) minore che nei casi precedenti, andando ad aumentare la componente ceduta alle pareti del deck. I risultati ottenuti sono i seguenti. Le temperature dell'aria per i due domini (fluido dell'edificio 8 e fluido del deck) hanno l'andamento visibile nelle seguenti figure (5.3.1 e 5.3.2.1):

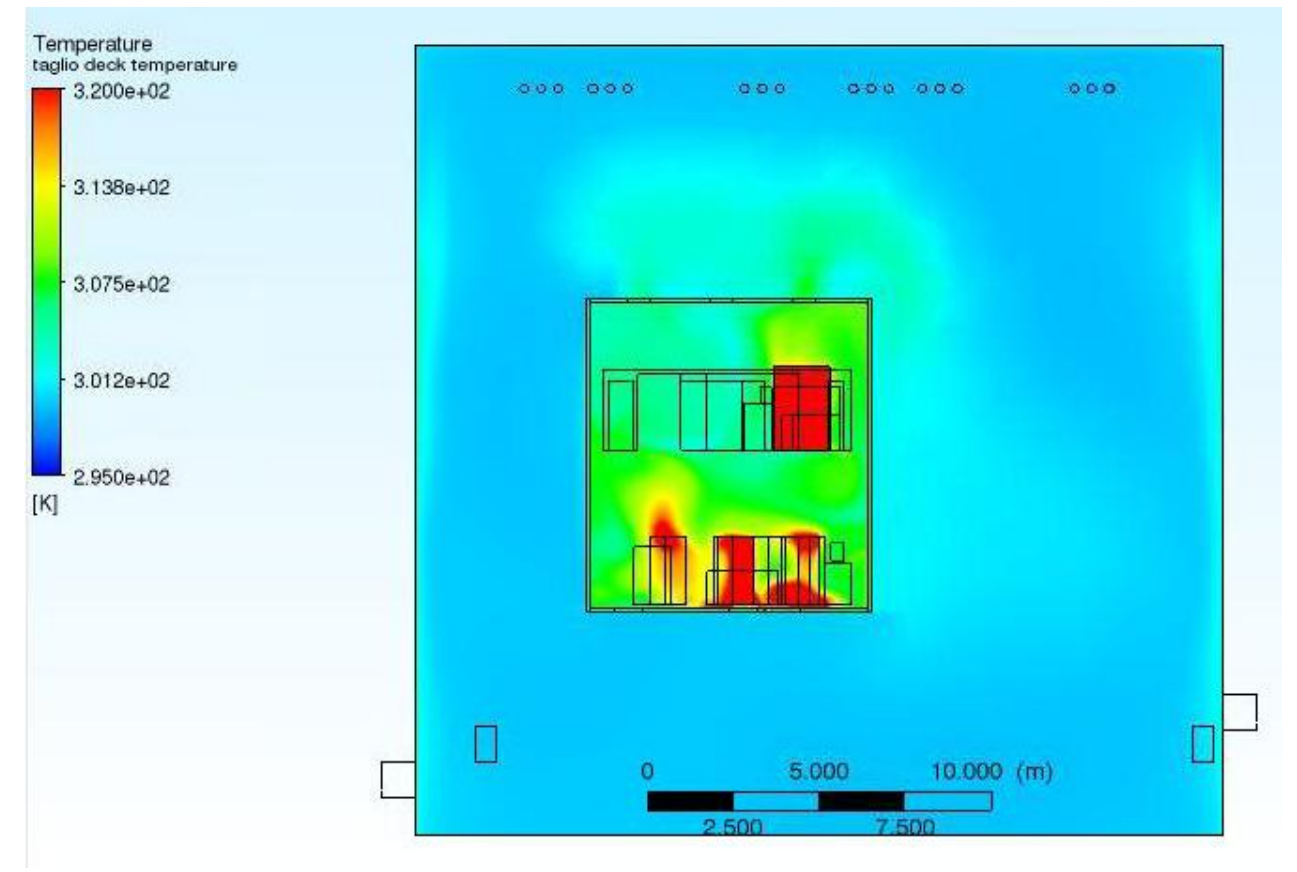

figura 5.3.1: taglio delle temperature. All'interno del deck vi sono condizioni locali (in giallo e rosso) di temperatura molto elevata. A ridosso delle pareti esterne dell'edificio 8, come dalla quarta simulazione in poi, la temperatura dell'aria aumenta

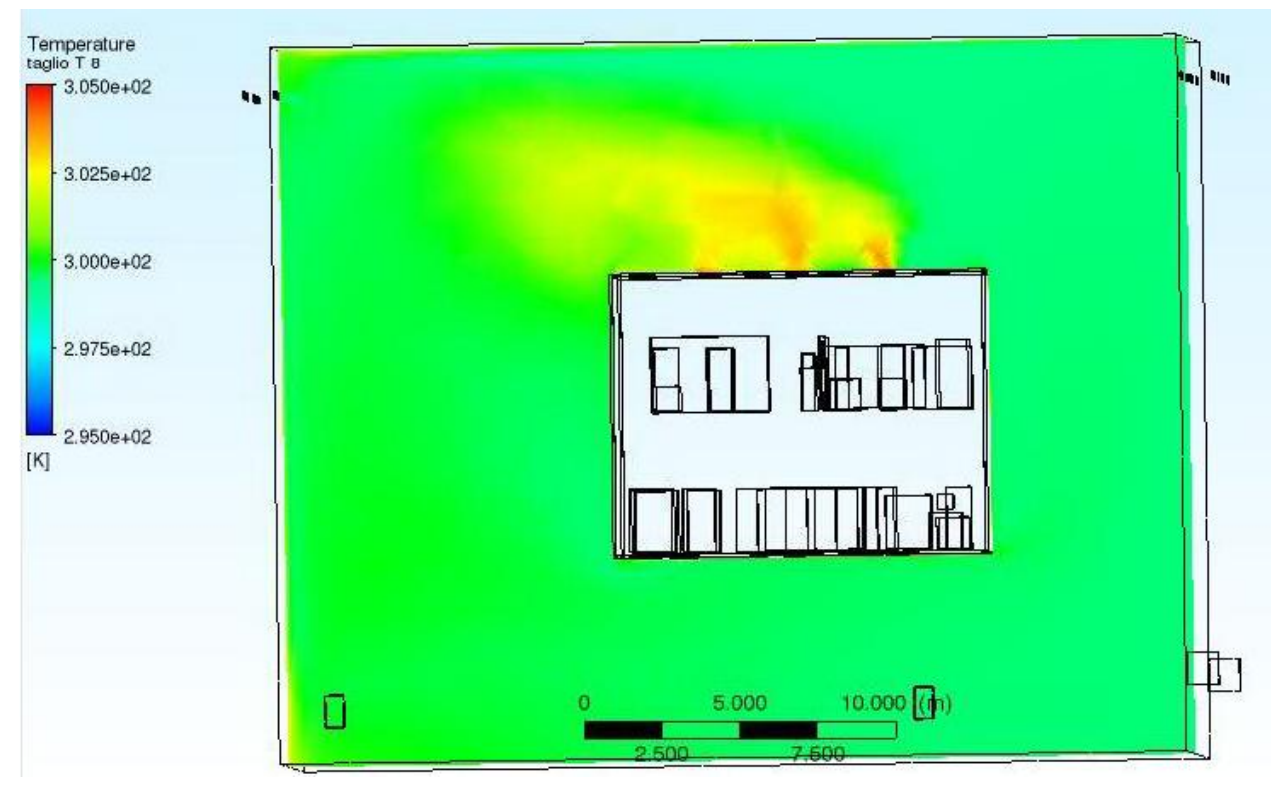

figura 5.3.2.1: taglio temperature aria edificio 8. In giallo vi è l'aria in uscita dal deck

In figura 5.3.2.2 è raffigurato il profilo di velocità dell'aria. Si noti come al diminuire della portata d'aria calino anche le velcoità, che non superano mai i 2 m/s a ridosso delle bocchette di uscita dell'HVD.

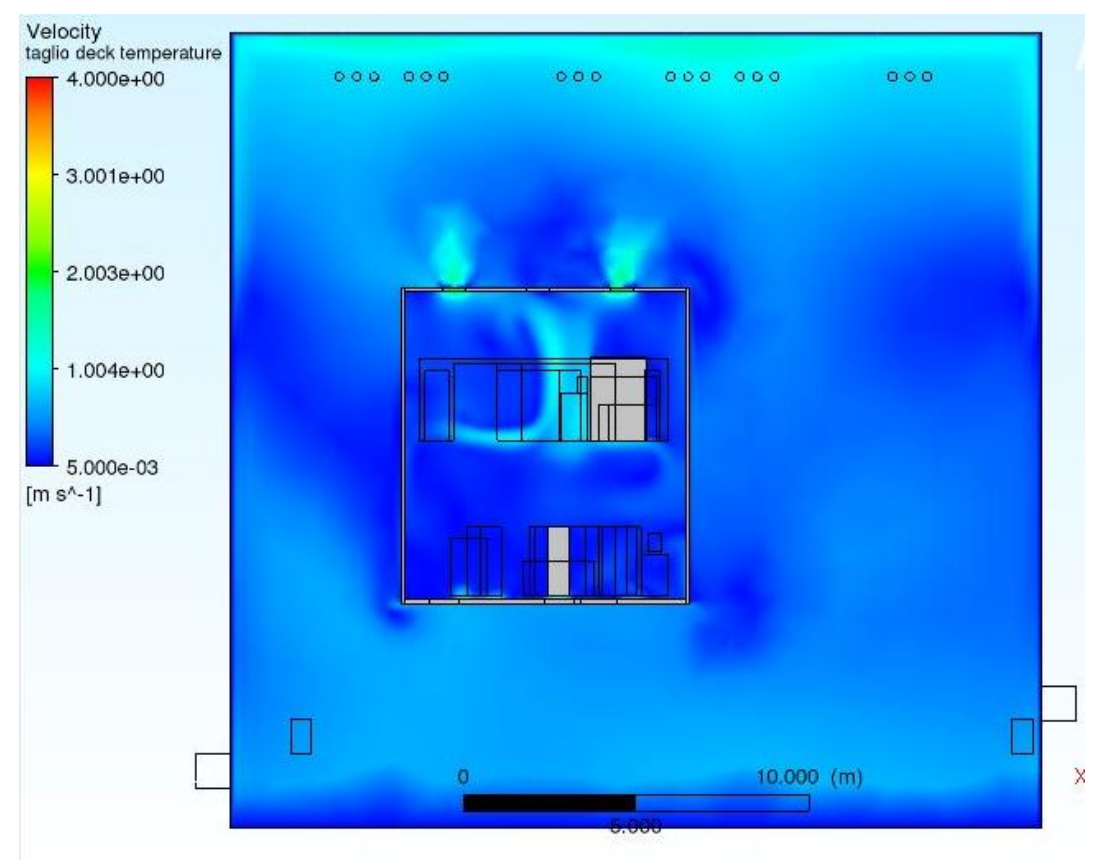

figura 5.3.2.2: profilo di velocità dell'aria dei domini fluidi

Il fluido interno all'HVD con una portata così ridotta si scalda maggiormente fino a raggiungere le temperature medie visibili nella seguente tabella (tabella 5.3.1):

| <b>Parametro controllato</b>   | Unità di misura | <b>Valore</b> |
|--------------------------------|-----------------|---------------|
| Temperatura in ingresso HVD    | $\rm ^{\circ}C$ | 26,55         |
| Temperatura in uscita HVD      | $\rm ^{\circ}C$ | 32,65         |
| Portata di massa in ingresso   | kg/s            | 13,333        |
| dell'edificio 8                |                 |               |
| Portata di massa in uscita     | kg/s            | $-13,332$     |
| dell'edificio 8                |                 |               |
| Portata di massa in ingresso   | kg/s            | 10,05         |
| <b>HVD</b>                     |                 |               |
| Portata di massa in uscita HVD | kg/s            | $-10,04$      |
| Temperatura massima HVD        | $\rm ^{\circ}C$ | 127,25        |
| Temperatura media HVD          | $\rm ^{\circ}C$ | 35,35         |
| Temperatura minima HVD         | $\rm ^{\circ}C$ | 26,35         |
| Temperatura massima edificio8  | $\rm ^{\circ}C$ | 35,55         |
| Temperatura media edificio 8   | $\rm ^{\circ}C$ | 26,65         |
| Temperatura minima edificio 8  | $\rm ^{\circ}C$ | 25,95         |

tabella 5.3.1: risultati

La differenza di temperatura fra ingresso ed uscita del deck è:

 $\Delta T = 6.1$  °C

Quindi è un valore che supera i 5 ° concessi come limite. La temperatura media dell'aria contenuta nel deck è maggiore che nel caso precedente, vale 35,35° confrontati con 33,65°C, ma ancora si rimane sotto la temperatura media limite dei 40°. Solamente 61305 W dei 91000 di carico vengono asportati dal flusso d'aria, mentre la restante parte di quasi 30000 W viene ceduto convettivamente per differenza di temperatura di 2,4 °C alle pareti del deck. Anche se le temperature medie sono rispettate, la differenza di temperatura oltre il limite fra ingresso e uscita del deck fa si che ridurre la portata fino a un valore che è la metà di quello di progetto non sia una scelta possibile, almeno mantenendo la temperatura di inlet dell'edificio 8 a 26°. Non è stata lanciata una simulazione con questo valore di temperatura a un valore inferiore di portata perché questo ΔT sarebbe comunque superiore ai 5°C limite; per asportare i 91 kW di potenza termica, secondo la formula dell'equazione 4.1, a fronte di una riduzione della portata, per mantenere il bilancio la differenza di temperatura deve crescere.

Qui di seguito è riportata in figura 5.3.3 una panoramica dei profili di velocità su un piano orizzontale che taglia le bocchette di ingresso dell'HVD. Si può notare come a ridosso delle bocchette la velocità dell'aria raggiunga valori massimi (in giallo, valori di circa 1,5 m/s)) mentre a contatto con le superfici degli ingombri e delle pareti del deck la velocità sia minima (in blu scuro, valori prossimi a 0 m/s)

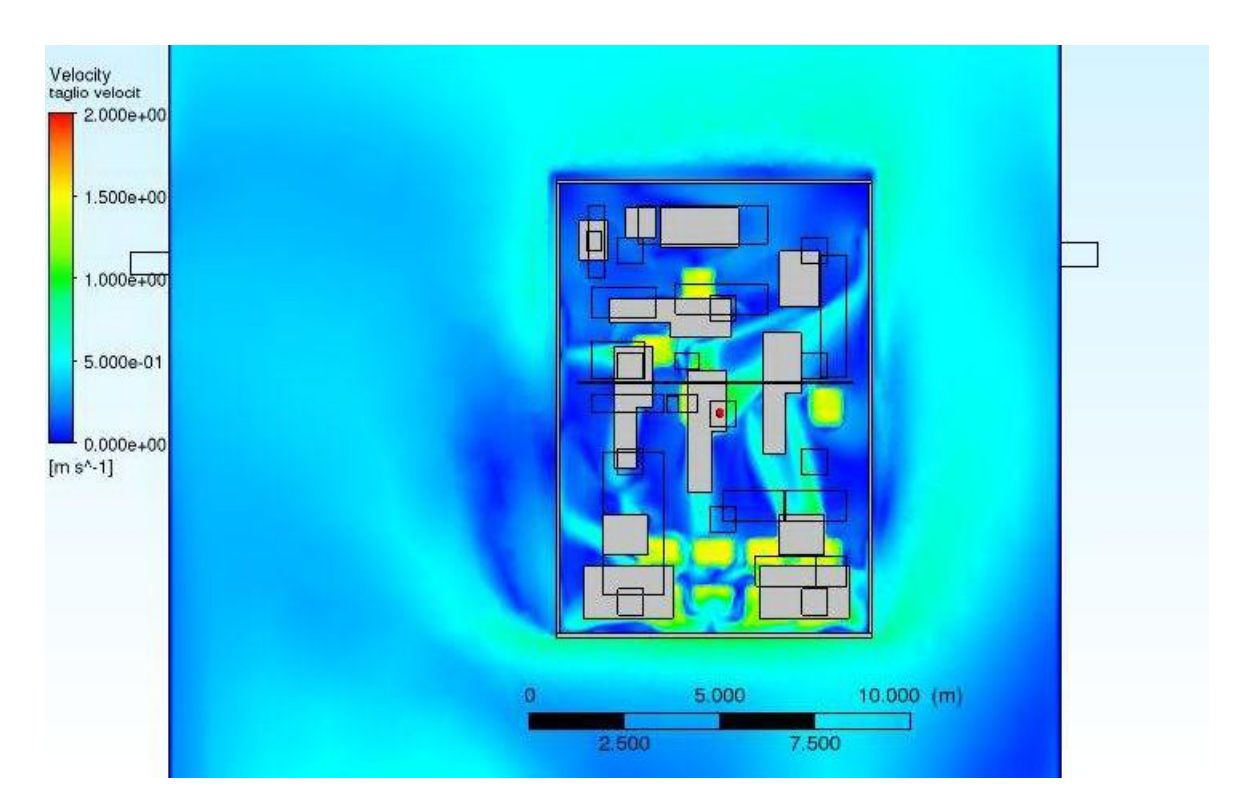

Figura 5.3.3: velocità dell'aria, vista dall'alto. In giallo/verde vi è l'aria in prossimità delle bocchette
# 5.3.2 Settima simulazione: portata d'ingresso dell'edificio 8 ridotta a 20000 m<sup>3</sup>/h

La settima simulazione mantiene i valori iniziali di progetto per la portata immessa all'interno del deck e per la temperatura di ingresso dell'edificio 8, ma si è andati ad operare un drastico cambiamento sulla portata d'aria dell'edificio 8. Infatti, rfx ha più potere decisionale su questo parametro che sulla portata del deck, e per andare a operare un risparmio in termini di energia elettrica per il funzionamento dei ventilatori si è andati a dimezzare la portata in ingresso. I profili di temperatura sono vibili nelle immagini in figura 5.3.4 e 5.3.5:

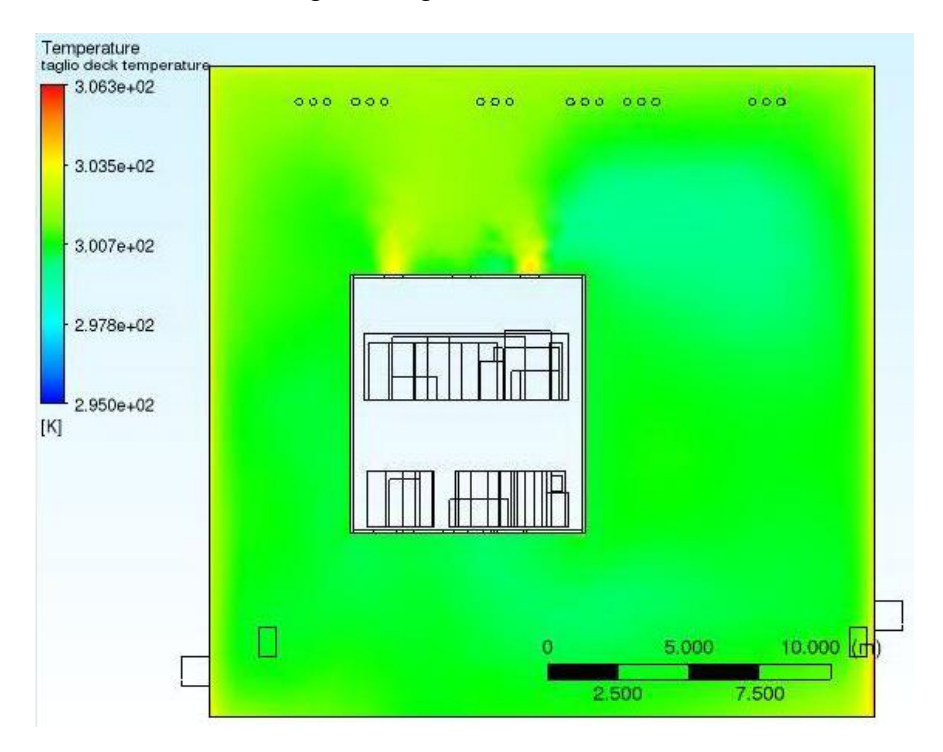

Figura 5.3.4: temperature del fluido dell'edificio 8

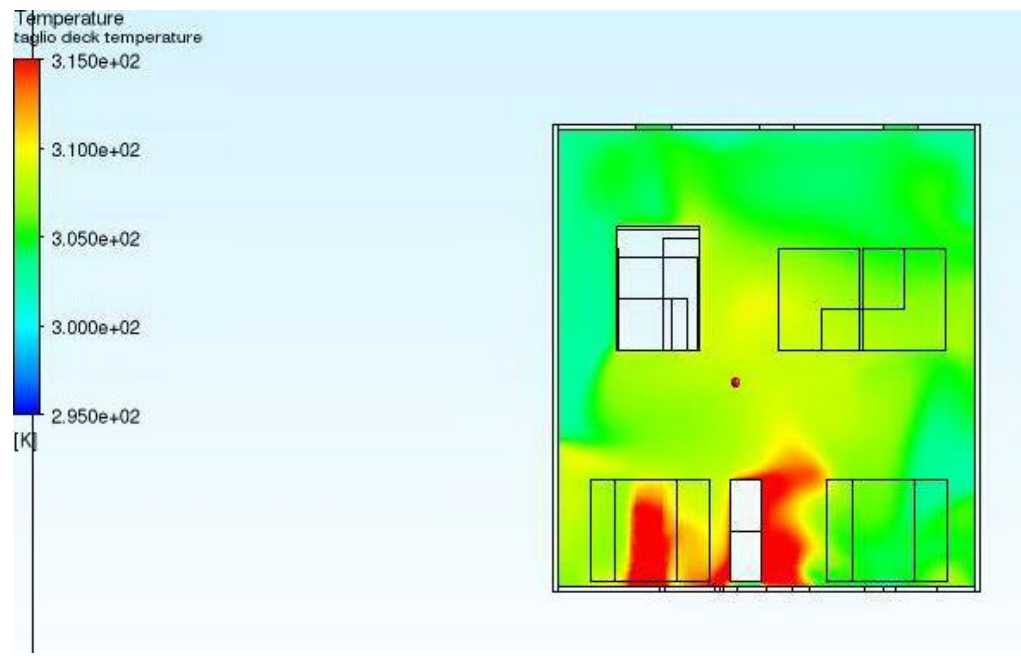

figura 5.3.5: sezione in piantadelle temperature del fluido dell'HVD

I risultati di questa simulazione sono visibili nella seguente tabella (tabella 5.3.2):

| <b>Parametro controllato</b>   | Unità di misura | <b>Valore</b> |
|--------------------------------|-----------------|---------------|
| Temperatura in ingresso HVD    | $\rm ^{\circ}C$ | 27,25         |
| Temperatura in uscita HVD      | $\rm ^{\circ}C$ | 31,15         |
| Portata di massa in ingresso   | kg/s            | 6,667         |
| dell'edificio 8                |                 |               |
| Portata di massa in uscita     | kg/s            | $-6,667$      |
| dell'edificio 8                |                 |               |
| Portata di massa in ingresso   | kg/s            | 20,03         |
| <b>HVD</b>                     |                 |               |
| Portata di massa in uscita HVD | kg/s            | $-20,03$      |
| Temperatura massima HVD        | $\rm ^{\circ}C$ | 94,35         |
| Temperatura media HVD          | $\rm ^{\circ}C$ | 33,45         |
| Temperatura minima HVD         | $\rm ^{\circ}C$ | 26,95         |
| Temperatura massima edificio8  | $\rm ^{\circ}C$ | 38,25         |
| Temperatura media edificio 8   | $\rm ^{\circ}C$ | 27,75         |
| Temperatura minima edificio 8  | $\rm ^{\circ}C$ | 25,95         |

figura 5.3.2: risultati della simulazione

Il vincolo sulla differenza di temperatura fra ingresso e uscita del deck è ancora rispettato, con una differenza di temperatura di 3,9. Con una temperatura media del deck di 33,45°C e una media dell'edificio 8 di 27,75 si rispettano ancora i vincoli di massima temperatura. È quindi possibile, invece che immettere nell'edificio 8 40000 metri cub all'ora, immettere una portata dimezzata andando comunque a rispettare i canoni**.**

#### 5.3.3 Ottava simulazione: portata in ingresso dell'edificio 8 di 20000 e portata d'ingresso del HVD di 45000 m<sup>3</sup>/h

Questa simulazione ha di differente dalla precedente la riduzione della portata del deck. Essa ha lo stesso valore della simulazione numero 5, per cui 45000 metri cubi all'ora. I risultati ottenuti sono visibili nelle figure da 5.3.6 e 5.3.7, e riassunti nella tabella 5.3.3:

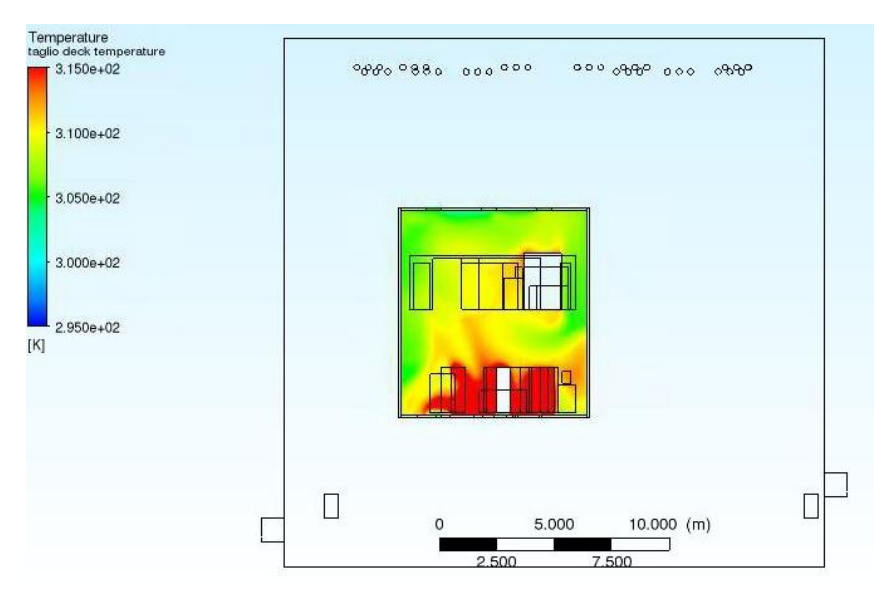

figura 5.3.6: tempertature del HVD: al livello inferiore la temperatura media dell'aria è maggiore che al superiore (quasi 40°)

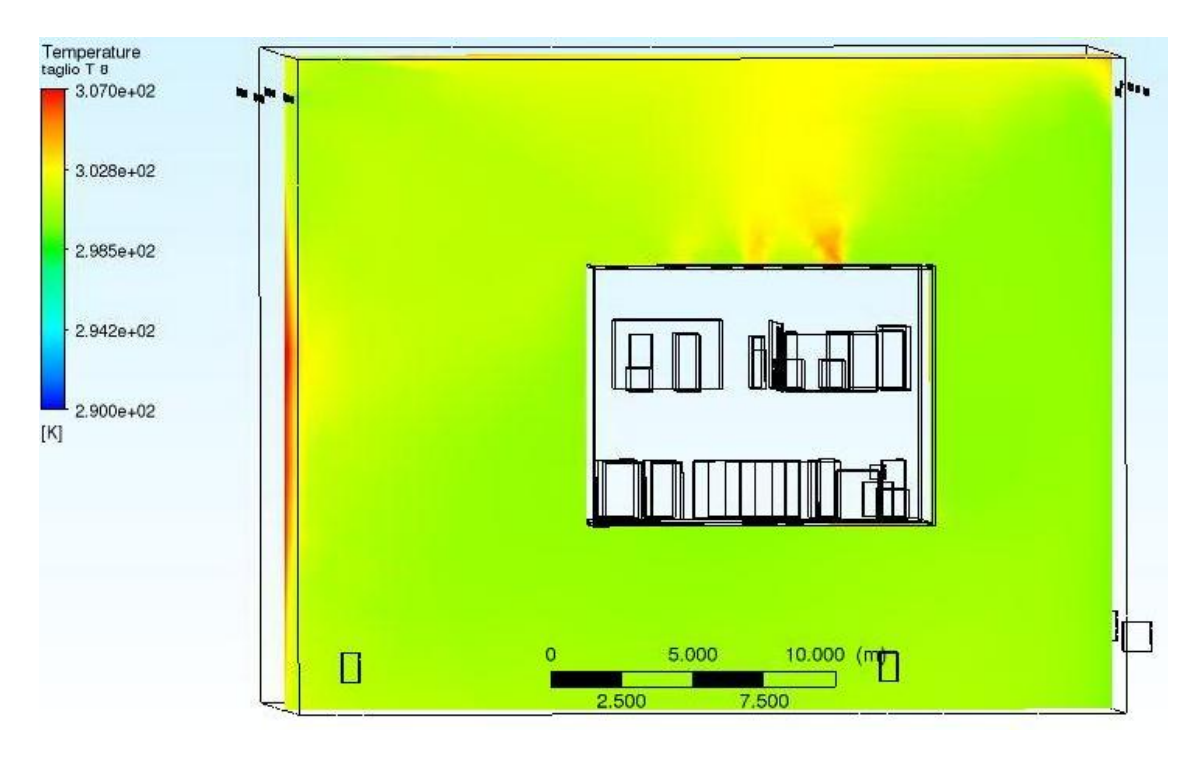

Figura 5.3.7: temperature dell'edificio 8

Nella figura 5.3.7 si nota come dalle bocchette dell'HVD situate nella parte destra dell'immagine fuoriesca aria a temperatura maggiore (circa 32°C) che dalle bocchette centrali. Ciò si spiega sempre per via della posizione degli ingombri. I risultati di questa simulazione sono qui visibili nella seguente tabella 5.3.3:

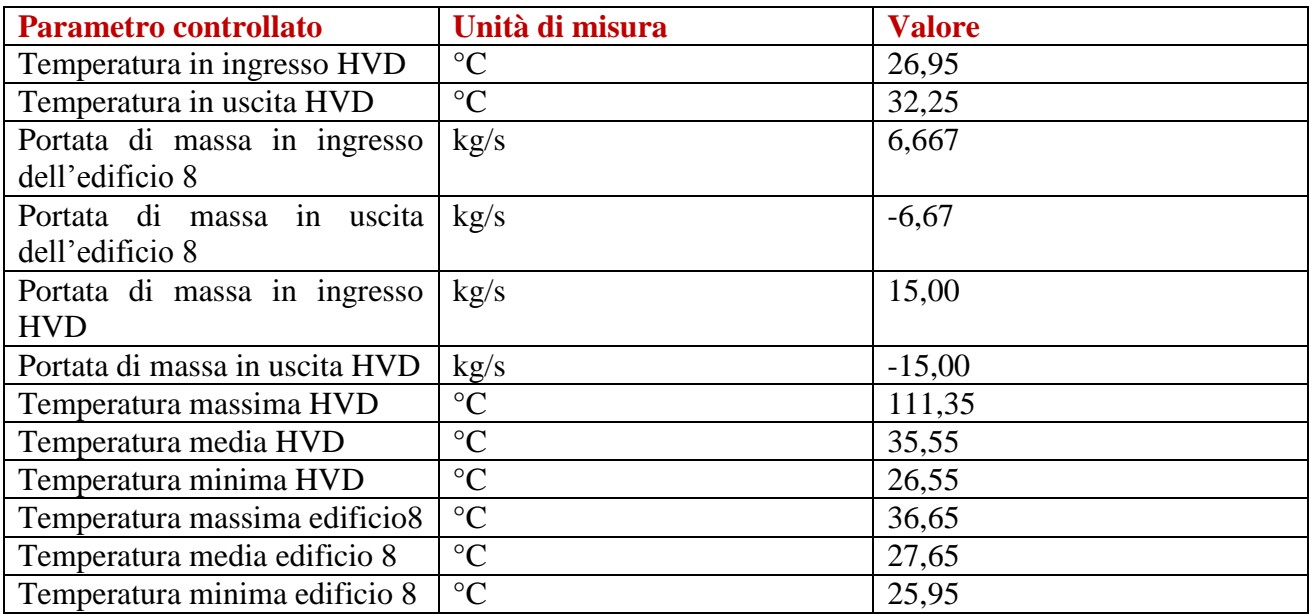

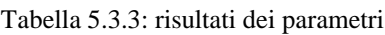

Anche in questo caso, il vincolo della massima differenza di temperatura di 5K è superato, essendo ΔT=5.3 K. Con questa differenza di temperatura si ha una potenza termica dissipata di quasi 80000 W, vale a dire l'88% dei 91 kW totali. I vincoli sulle temperature medie sono rispettati, anche se sarebbe preferibile almeno a livello dell'edificio 8 non avere picchi di temperatura oltre i 35°C, come invece capita in questo caso e anche nei precedenti due.

### 5.3.4 Nona simulazione: portata in ingresso dell'edificio 8 e portata in ingresso del HVD dimezzate rispetto le condizioni di progetto

La portata del HVD è stata ulteriormente ridotta fino al valore che nella simulazione numero 6 ha superato il valore di differenza di temperatura concesso. Ecco i risultati nelle figure dalla 5.3.8 alla 5.3.9:

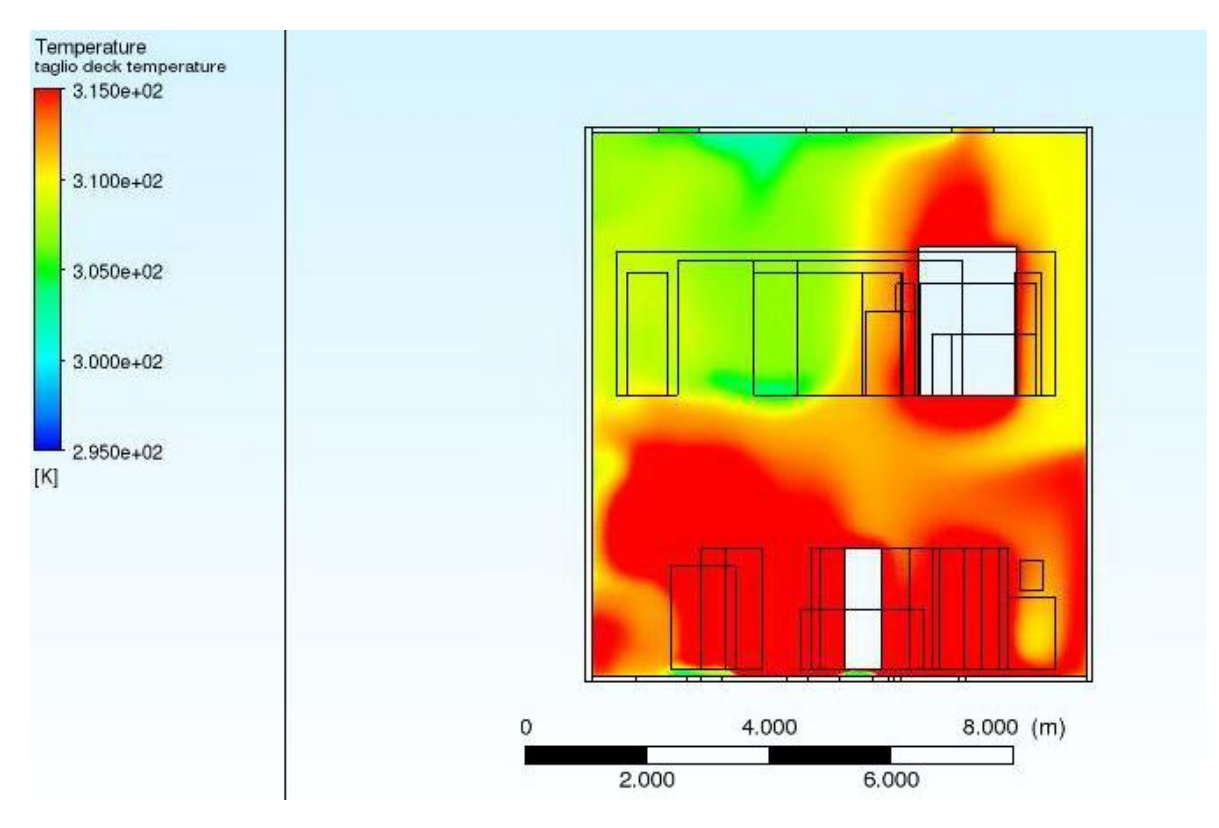

Figura 5.3.8: temperature interne al HVD; si nota come al piano inferiore la temperatura superi mediamente i 40°

Come si può notare, mediamente la temperatura del HVD è più elevate rispetto a prima. Localmente quindi si ha temperatura ben oltre i 40° di limite termico.

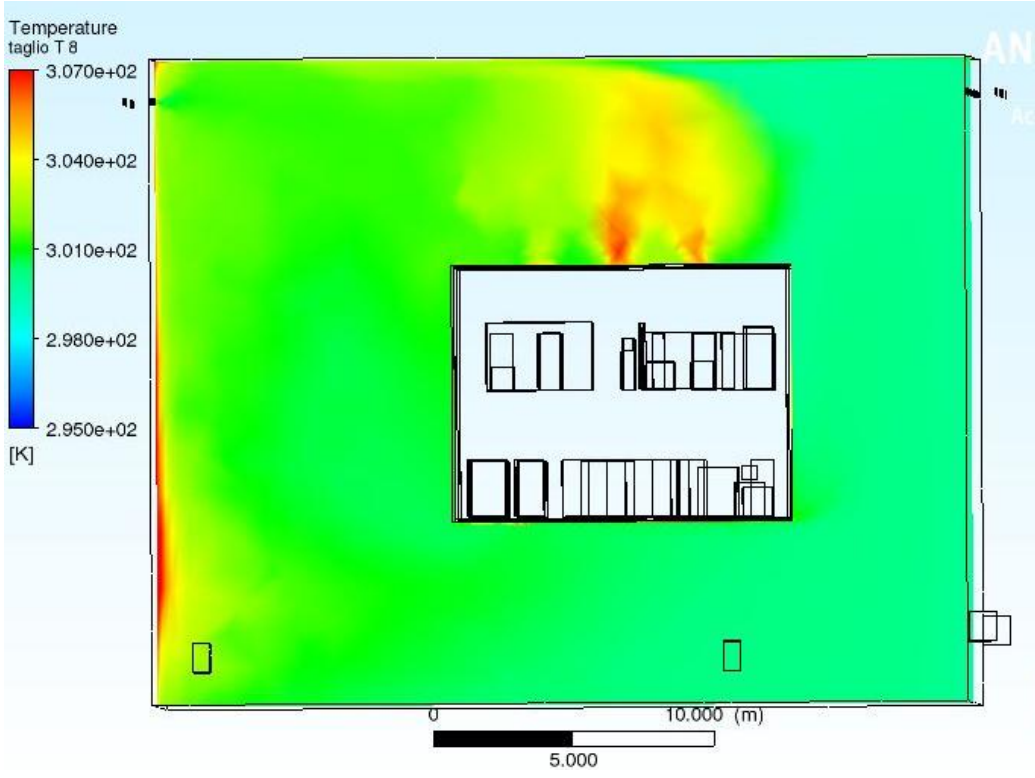

figura 5.3.9: temperature dell'edificio 8; la minore portata fa si che anche dalle bocchette di uscita centrali esca aria a temperatura maggiore rispetto al caso precedente

Anche le temperature dell'edificio 8 aumentano. I dati ricavati sono nella seguente tabella (tabella 5.3.4):

| <b>Parametro controllato</b>   | Unità di misura | <b>Valore</b> |
|--------------------------------|-----------------|---------------|
| Temperatura in ingresso HVD    | $\rm ^{\circ}C$ | 27,35         |
| Temperatura in uscita HVD      | $\rm ^{\circ}C$ | 34,75         |
| Portata di massa in ingresso   | kg/s            | 6,667         |
| dell'edificio 8                |                 |               |
| Portata di massa in uscita     | kg/s            | $-6,664$      |
| dell'edificio 8                |                 |               |
| Portata di massa in ingresso   | kg/s            | 10,02         |
| <b>HVD</b>                     |                 |               |
| Portata di massa in uscita HVD | kg/s            | $-10,02$      |
| Temperatura massima HVD        | $\rm ^{\circ}C$ | 179,55        |
| Temperatura media HVD          | $\rm ^{\circ}C$ | 38,65         |
| Temperatura minima HVD         | $\rm ^{\circ}C$ | 26,85         |
| Temperatura massima edificio8  | $\rm ^{\circ}C$ | 39,65         |
| Temperatura media edificio 8   | $\rm ^{\circ}C$ | 27,55         |
| Temperatura minima edificio 8  | $\rm ^{\circ}C$ | 25,95         |

tabella 5.3.4 : risultati ottenuti per i diversi parametri

Con una differenza di temperatura di 7,4°C siamo oltre la condizione limite. Anche la temperatura media interna al HVD, di quasi 39°, è preferibile non considerarla accettabile in quanto questa simulazione potrebbe essere leggermente diversa dalla realtà, e anche perché vi sono zone specie

nella parte inferiore del deck dove il valore medio locale supera i 40° (praticamente per tutto il piano inferiore) quindi una soluzione di questo tipo è troppo eccessiva e non garantisce né il rispetto dei vincoli né la salvaguardia dei componenti elettronici dei carichi interni. La potenza termica asportata dalla portata d'aria è l'81% sul totale.

# 5.3.5 Decima simulazione: portata d'ingresso dell'edificio 8 a 10000 m<sup>3</sup>/h e portata del HVD di progetto

Per andare a verificare se fosse possibile ridurre ulteriormente la portata dell'edificio 8, si è andati a dimezzarla ancora una volta fino a 10000 m<sup>3</sup>/h. Ci si aspetta un incremento di temperature dell'edificio in questo caso, e i risultati sono stati i seguenti (figure 5.3.10 e 5.3.11.1):

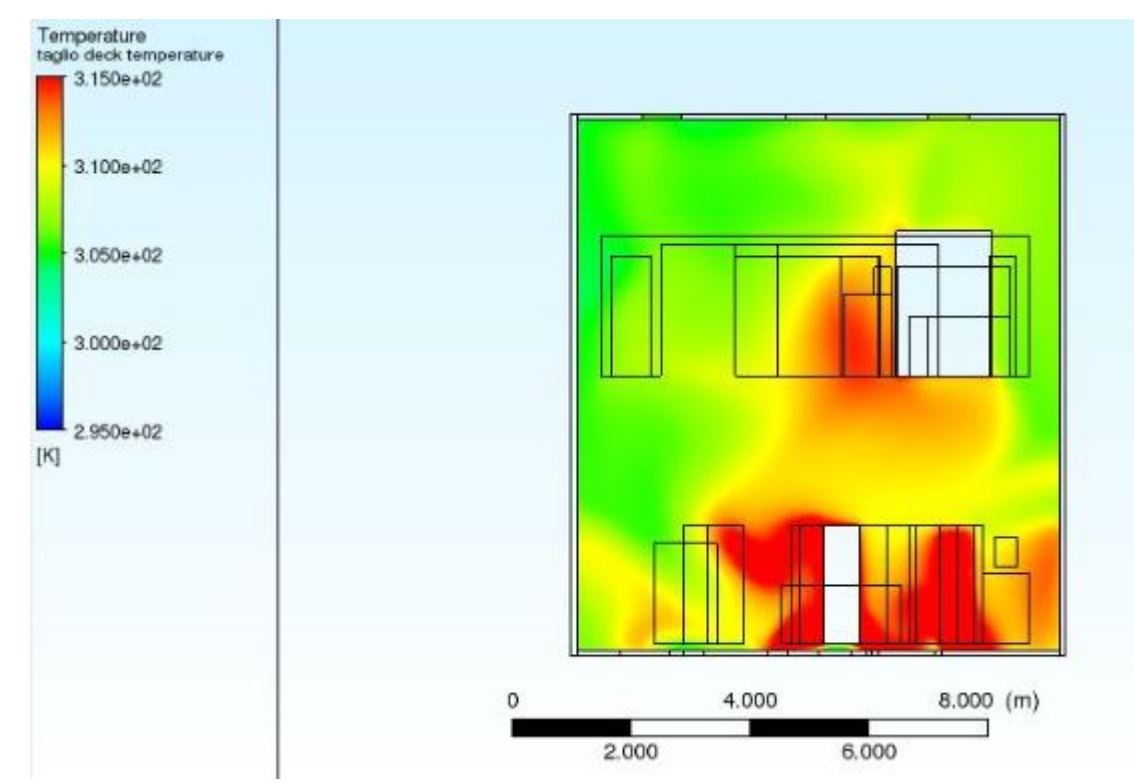

figura 5.3.10: temperature interne HVD. A livello locale nel piano inferiore la temperatura è più elevata che al superiore Con la portata del deck di progetto, le temperature interne si abbassano rispetto al caso precedente.

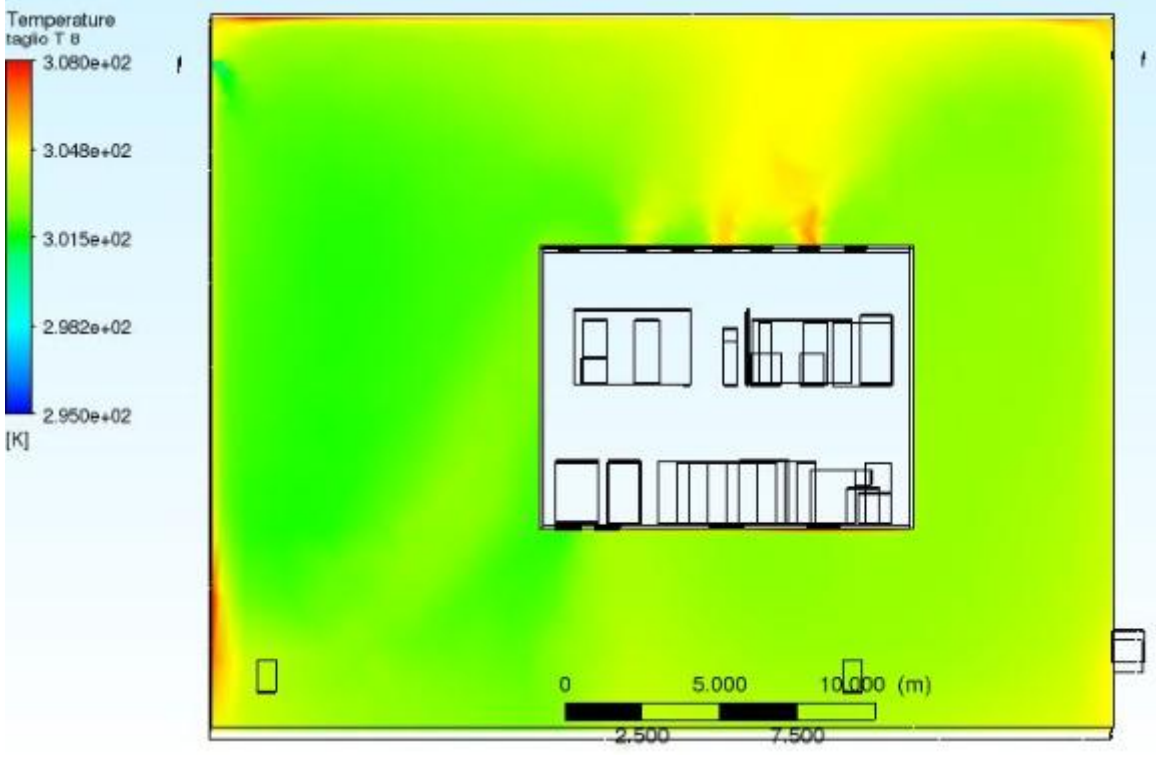

figura 5.3.11.1: temperature dell'aria dell' edificio 8

Nella figura 5.3.11.2 è raffigurato il profilo di velocità dell'aria per il dominio fluido dell'edificio 8. In uscita delle bocchette del HVD la velocità aumenta ma globalmente il volume d'aria dell'edificio 8 si muove a una velcocità minore che nei casi precedenti, come si nota dal colore blu dell'immagine che segna velocità inferiori al m/s.

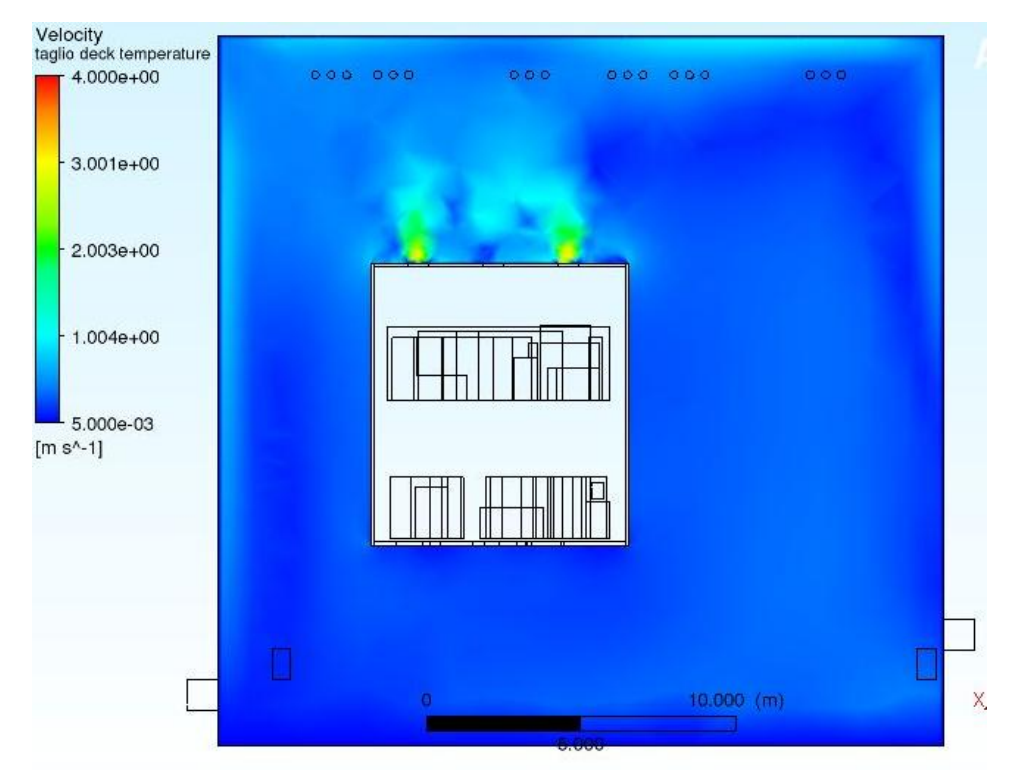

figura 5.3.11.2: profilo di velocità del volume fluido dell'edificio 8. Paragonato con la figura 5.3.2.2, il volume d'aria dell'edificio 8 si muove mediamente più lentamente.

Avendo ridotto ulteriormente la portata d'ingresso dell'edificio 8, la temperatura media al suo interno, come si può notare dalla precedente immagine, è aumentata. Ciò si può notare nella tabella generata dal report (tabella 5.3.5):

| <b>Parametro controllato</b>                    | Unità di misura | <b>Valore</b> |
|-------------------------------------------------|-----------------|---------------|
| Temperatura in ingresso HVD                     | $\rm ^{\circ}C$ | 29,35         |
| Temperatura in uscita HVD                       | $\rm ^{\circ}C$ | 33,45         |
| Portata di massa in ingresso<br>dell'edificio 8 | kg/s            | 3,333         |
| Portata di massa in uscita<br>dell'edificio 8   | kg/s            | $-3,337$      |
| Portata di massa in ingresso<br><b>HVD</b>      | kg/s            | 20,05         |
| Portata di massa in uscita HVD                  | kg/s            | $-20,05$      |
| Temperatura massima HVD                         | $\rm ^{\circ}C$ | 122,95        |
| Temperatura media HVD                           | $\rm ^{\circ}C$ | 36,15         |
| Temperatura minima HVD                          | $\rm ^{\circ}C$ | 28,45         |
| Temperatura massima edificio8                   | $\rm ^{\circ}C$ | 37,65         |
| Temperatura media edificio 8                    | $\rm ^{\circ}C$ | 29,75         |
| Temperatura minima edificio 8                   | $\rm ^{\circ}C$ | 25,95         |

Tabella 5.3.5: risultati della decima simulazione

La differenza di temperatura che si ottiene è il più grande delle simulazioni a portata di progetto (per l'HVD) e vale 4,1°C. Ciò porta a un 90% del carico asportato a spese dell'incremento di temperatura. I vincoli sulle temperature medie per i fluidi dell'edificio 8 e del deck sono rispettati, le zone al piano inferiore con temperatura oltre i 40° sono comunque molte meno rispetto a prima, per cui questa soluzione può essere accettabile

# 5.3.6 11° simulazione: portata d'ingresso dell'edificio 8 a 10000 e portata d'ingresso del HVD a  $45000 \text{ m}^3/\text{h}$

Oltre alla drastica riduzione di portata del'edificio 8, l'11° e la 12° simulazione sono state create per andare a vedere cosa accadesse in caso la portata del HVD venga ridotta dopo aver ridotto fino a un quarto del suo valore iniziale la portata dell'edificio 8. Nelle seguenti immagini (figure 5.3.12 e 5.3.13) vi sono i profili di temperatura e i risultati della simulazione

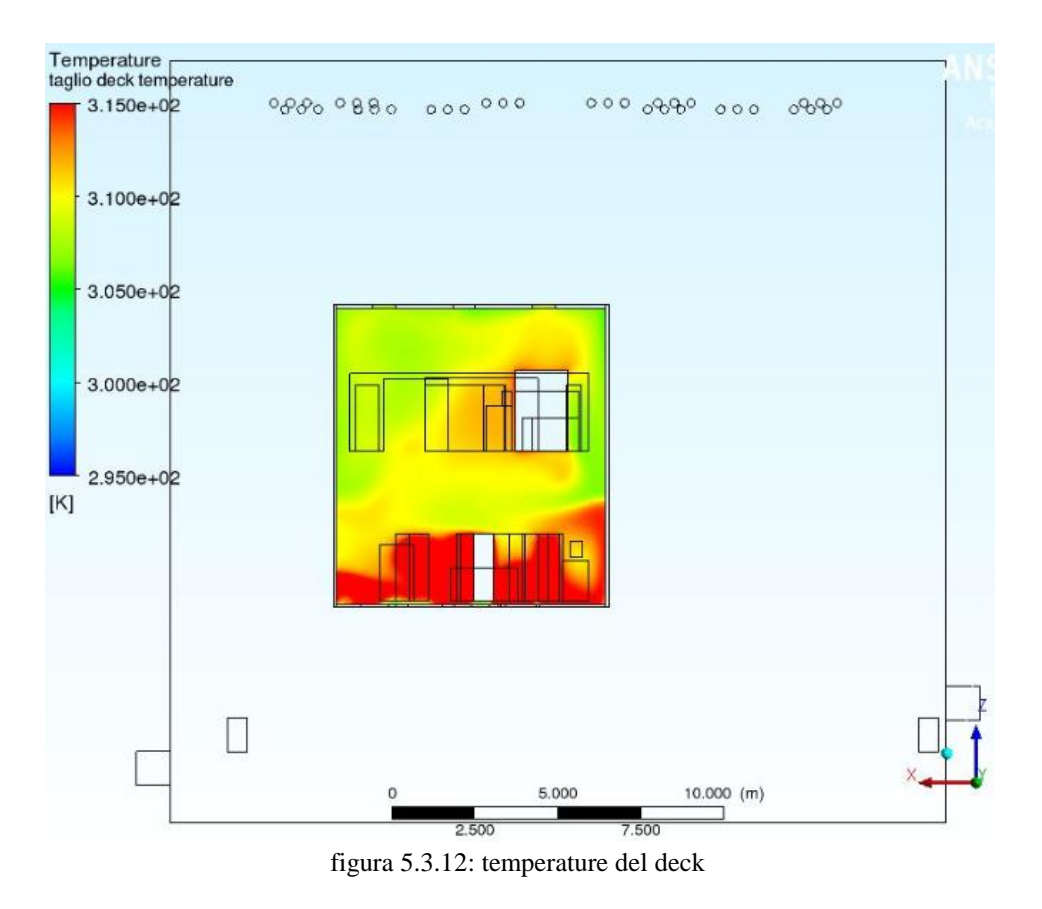

Con una riduzione della portata del deck, la temperatura interna aumenta, specie a livello dei piani inferiori dove localmente supera i 40°.

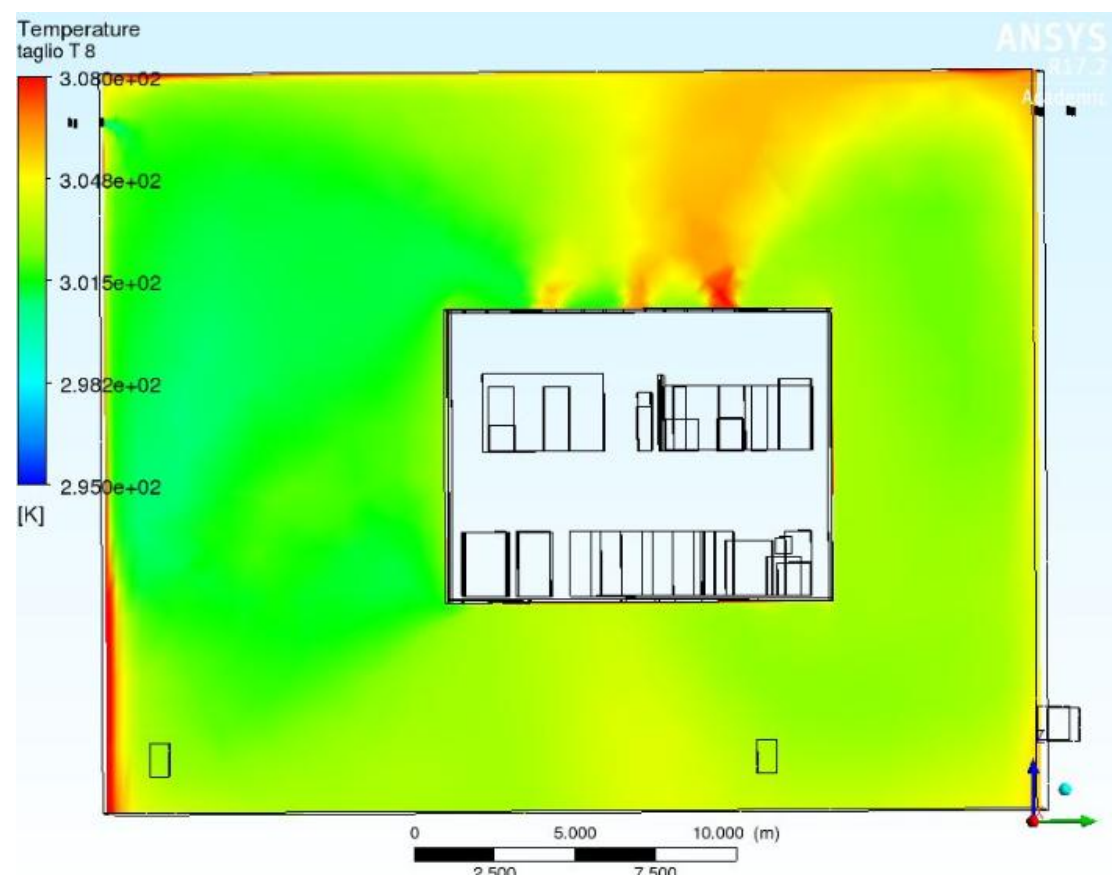

figura 5.3.13: temperature dell'edificio 8

Rispetto al caso precedente, era prevedibile che la temperatura massima dell'edificio 8 aumentasse, come si può notare dalla tabella seguente (tabella 5.3.6):

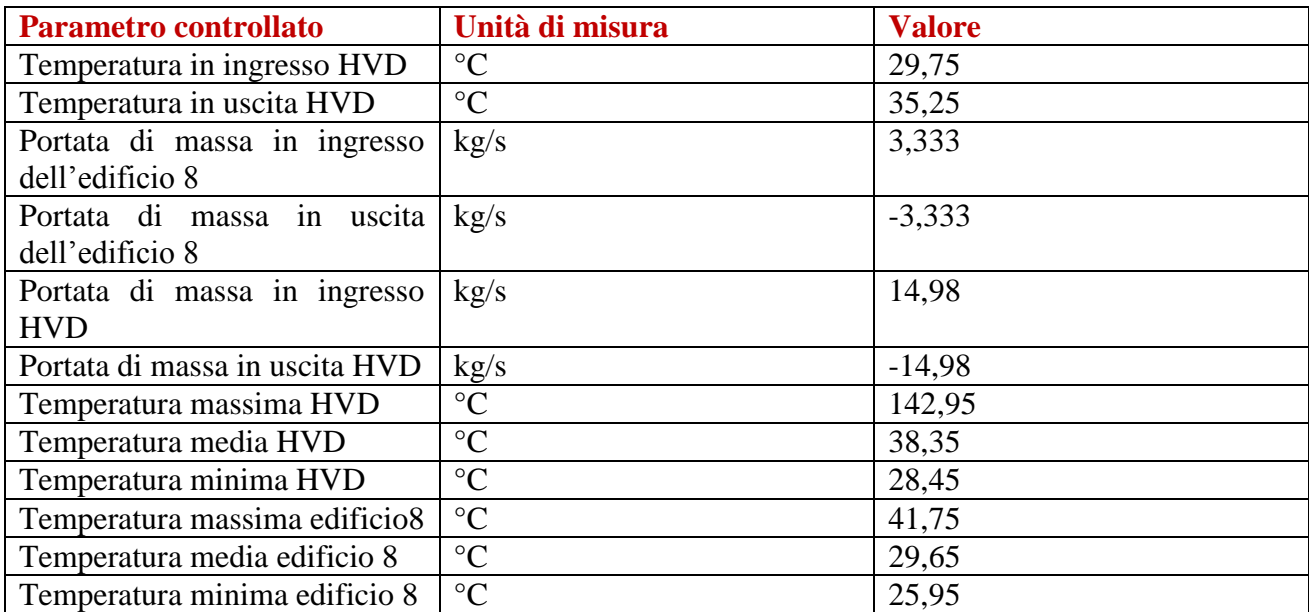

#### Tabella 5.3.6: risultati dell'11° simulazione

A livello medio la temperatura dell'edificio 8 è leggermente calata rispetto al caso precedente, questo perché nonostante sia aumentata la temperatura di uscita dal HVD la portata che ne esce è minore che nel caso precedente e per cui influisce meno sulla temperatura media dell'edificio 8. La differenza di temperatura vale 5,5° quindi supera il valore soglia, per cui questa configurazione è preferibilmente evitabile anche se i vincoli sulle temperature sono rispettati. A livello locale, nel piano inferiore del HVD la temperatura media supera i 40° (visibile nella figura 5.3.12) e ciò è un altro fatto a favore dello scarto di queste opzioni iniziali.

### 5.3.7 12° simulazione: portata d'ingresso dell'edificio 8 a 10000 e portata del HVD dimezzata rispetto la condizione di progetto

Questo, nel primo gruppo,è il caso più critico. Le temperature sono più elevate che negli altri. Ecco i risultati di questa simulazione nella Figura 5.3.14 e 5.3.15:

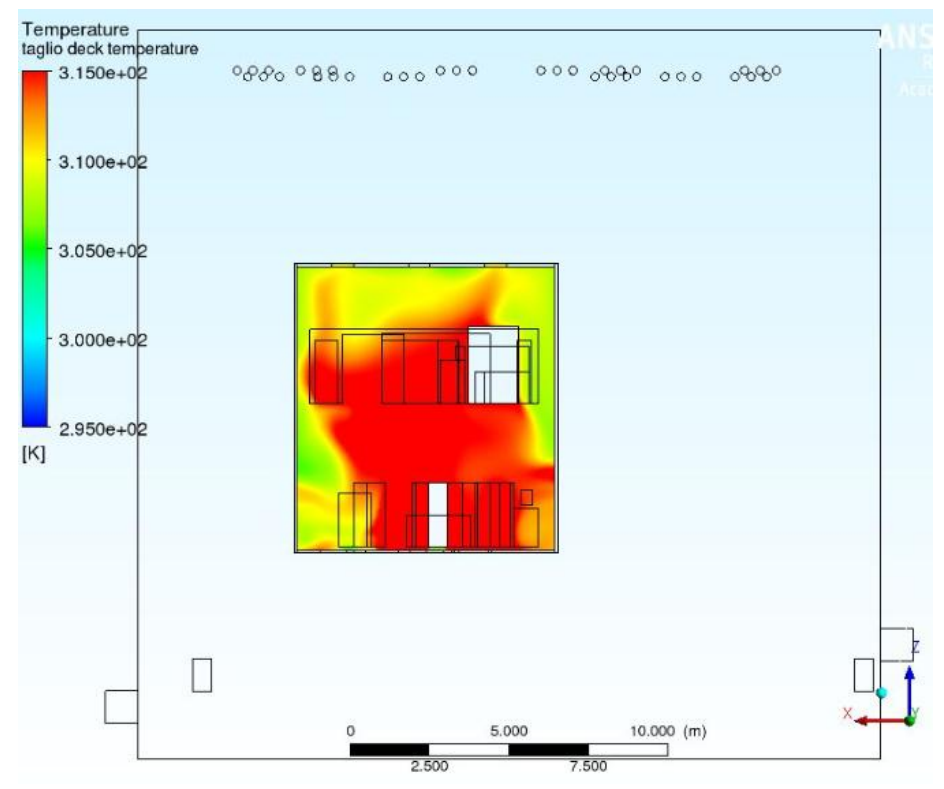

figura 5.3.14: Temperature interne al deck. In una zona consistente del volume d'aria del deck la temperatura supera i 41°C.

Le temperature dell'edificio 8 invece si notano in figura 5.3.20:

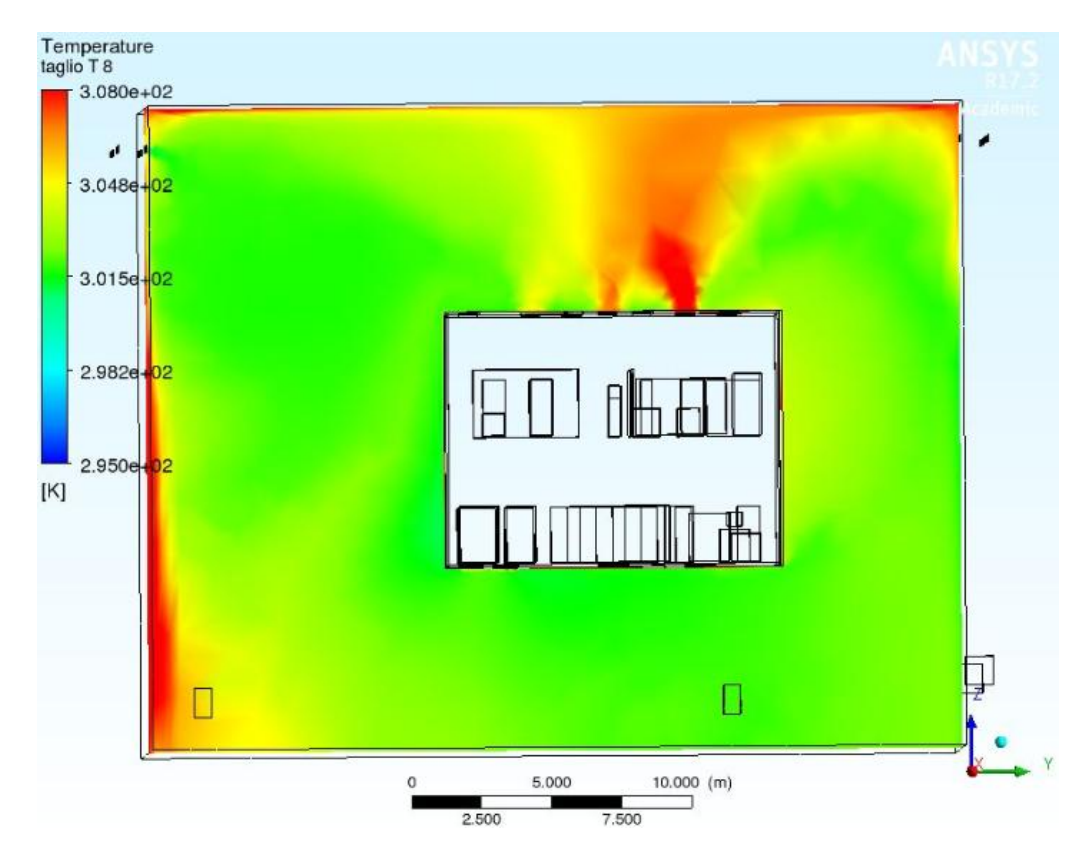

Figura 5.3.15: taglio temperature dell'aria dell'edificio 8

L'aria in uscita dal HVD è più calda che nel caso precedente perché il suo incremento di temperatura è maggiore (incremento più visibile nelle bocchette a destra della precedente figura 5.3.15). Mediamente sembra invece che la temperatura dell'edificio 8 sia simile al caso precedente, e ciò sempre dovuto al fatto che una minor portata calda proveniente dal deck vi si immette, come si può notare dalla tabella 5.3.7:

| <b>Parametro controllato</b>   | Unità di misura | <b>Valore</b> |
|--------------------------------|-----------------|---------------|
| Temperatura in ingresso HVD    | $\rm ^{\circ}C$ | 28,55         |
| Temperatura in uscita HVD      | $\rm ^{\circ}C$ | 36,65         |
| Portata di massa in ingresso   | kg/s            | 3,333         |
| dell'edificio 8                |                 |               |
| Portata di massa<br>in uscita  | kg/s            | $-3,332$      |
| dell'edificio 8                |                 |               |
| Portata di massa in ingresso   | kg/s            | 9,997         |
| <b>HVD</b>                     |                 |               |
| Portata di massa in uscita HVD | kg/s            | $-9,995$      |
| Temperatura massima HVD        | $\rm ^{\circ}C$ | 151,25        |
| Temperatura media HVD          | $\rm ^{\circ}C$ | 41,05         |
| Temperatura minima HVD         | $\rm ^{\circ}C$ | 28,05         |
| Temperatura massima edificio8  | $\rm ^{\circ}C$ | 49,25         |
| Temperatura media edificio 8   | $\rm ^{\circ}C$ | 29,55         |
| Temperatura minima edificio 8  | $\rm ^{\circ}C$ | 25,95         |

Tabella 5.3.7: risultati 12° simulazione

La differenza di temperatura fra ingresso e uscita dell'HVD vale 8,1°C, decisamente oltre il valore limite, anche se una fetta di quasi il 90% del calore generato dai carichi viene dissipato attraverso i trentamila metri cubi d'aria. Inoltre, la temperatura media del deck ha un valore di 41.05°C per cui oltre il valore di soglia. Il valore di 35°C di soglia non è superato per l'edificio 8, ma a livello locale si raggiungono temperature prossime ai 50°C, decisamente troppo elevate. Seppur sarebbe un ottimo risparmio ridurre fino a questo punto entrambe le portate, è un'operazione che non si può fare

# **5.4 Secondo gruppo: portata dell'HVD costante a 60000 m<sup>3</sup> /h**

#### 5.4.1 13° simulazione: portata d'ingresso dell'edificio 8 dimezzata e temperatura a 26°

Questa simulazione è la stessa che la settima simulazione, per cui i risultati sono stati gli stessi. La portata d'ingresso dell'edificio 8 vale 20000 m<sup>3</sup>/h e la temperatura d'ingresso è quella del caso estivo, vale a dire 26°C.

#### 5.4.2  $14^{\circ}$  simulazione: portata d'ingresso dell'edificio 8 a  $10000$  m<sup>3</sup>/h e temperatura a 26°

I risultati ottenuti per questa simulazione sono gli stessi della decima.

# 5.4.3 15° simulazione: portata d'ingresso dell'edificio 8 di progetto e temperatura a 28°

Per andare ad ottenere un risparmio non solo a livello di portate aria, come abbiamo già detto essere conveniente, si è scelto di creare queste simulazioni a temperatura dell'aria in ingresso maggiore, quindi andando a spendere meno in termini di potenza di raffreddamento a livello della CTA, poiché queste temperature si avvicinano di più a quelle dell'esterno nel periodo estivo. Questa prima simulazione a temperatura incrementata ha dato i seguenti risultati, visibili nelle figure 5.4.1 e 5.4.2 :

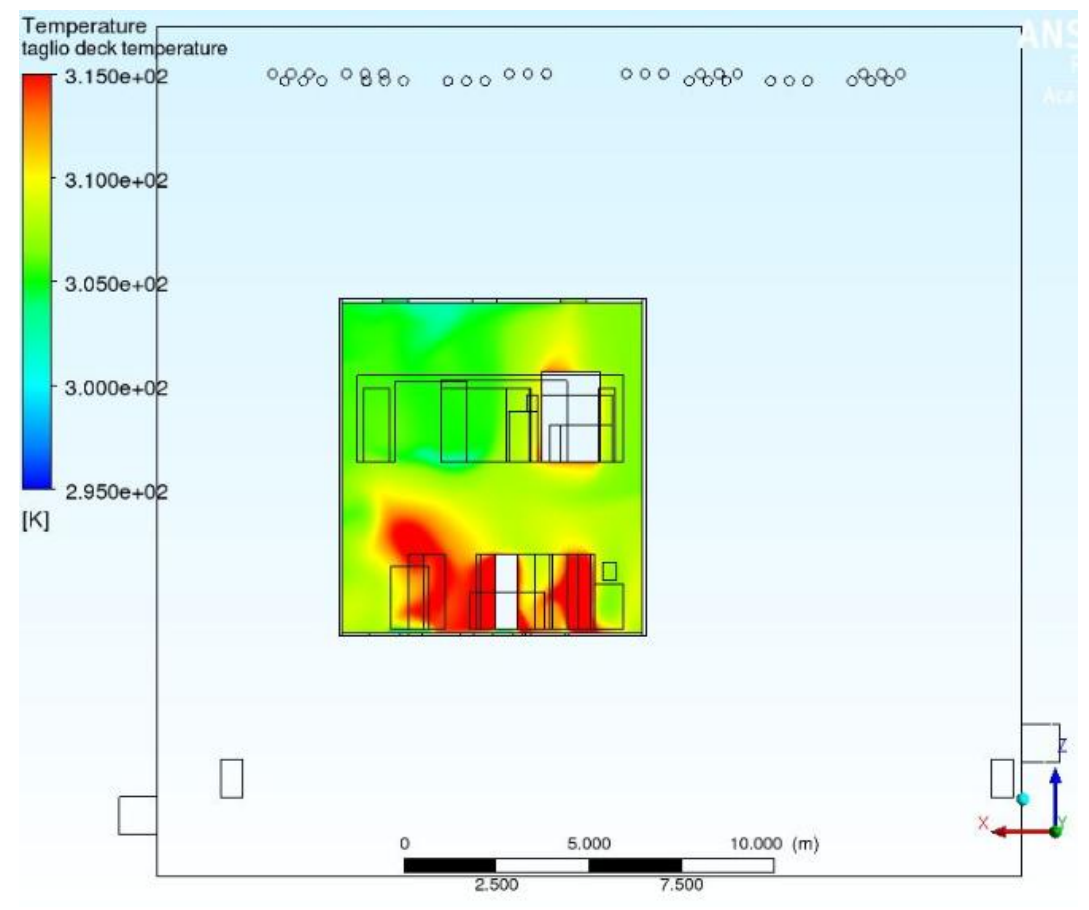

figura 5.4.1: taglio temperature dell'aria interna al HVD

Con la portata di progetto di 60000 metri cubi all'ora, la temperatura interna al deck rimane piuttosto bassa, sotto i 35°C (tranne a livello locale di alcune zone del piano inferiore).

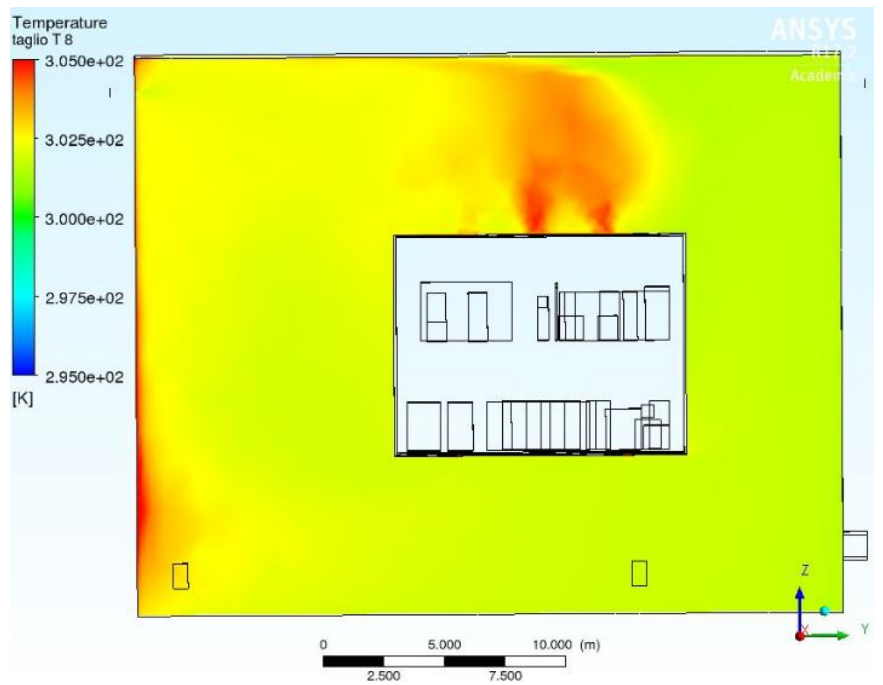

figura 5.4.2: Temperature dell'edificio 8

Avendo aumentato la temperatura d'ingresso dell'edificio 8 a 28°, il valore di temperatura è più omogeneo che nei casi precedenti, come si può notare dalla precedente figura. Nella Tabella 5.4.1, si possono notare i risultati di questa prima simulazione a temperatura incrementata. Con una differenza di temperatura di 3,8°C il vincolo sulla differenza di temperatura è rispettato, con una temperatura media interna al deck di 34,35°C anche questo vincolo è rispettato e anche l'ultimo vincolo sulla temperatura media dell'edificio 8 è ampiamente in sicurezza. La temperatura di ingresso nell'HVD è ovviamente più elevata che in precedenza, ma l'elevata portata garantisce comunque il raffreddamento della suddetta cabina.

| <b>Parametro controllato</b>   | Unità di misura | <b>Valore</b> |
|--------------------------------|-----------------|---------------|
| Temperatura in ingresso HVD    | $\rm ^{\circ}C$ | 28,65         |
| Temperatura in uscita HVD      | $\rm ^{\circ}C$ | 32,34         |
| Portata di massa in ingresso   | kg/s            | 13,333        |
| dell'edificio 8                |                 |               |
| Portata di massa in uscita     | kg/s            | $-13,333$     |
| dell'edificio 8                |                 |               |
| Portata di massa in ingresso   | kg/s            | 20,03         |
| <b>HVD</b>                     |                 |               |
| Portata di massa in uscita HVD | kg/s            | $-20,02$      |
| Temperatura massima HVD        | $\rm ^{\circ}C$ | 89,65         |
| Temperatura media HVD          | $\rm ^{\circ}C$ | 34,35         |
| Temperatura minima HVD         | $\rm ^{\circ}C$ | 28,45         |
| Temperatura massima edificio8  | $\rm ^{\circ}C$ | 34,75         |
| Temperatura media edificio 8   | $\rm ^{\circ}C$ | 28,75         |
| Temperatura minima edificio 8  | $\rm ^{\circ}C$ | 27,95         |

tabella 5.4.1: risultati 15° simulazione

#### 5.4.4 16° simulazione: portata d'ingresso dell'edificio 8 dimezzata e temperatura a 28°

In questa simulazione si opera un risparmio sia a livello di portata d'aria, sia a livello di potenza di raffreddamento per la centrale di trattamento aria. Dal punto di vista termico i risultati sono visibili nelle figure 5.4.3 (profilo di temperature interne all'HVD) e 5.4.4 (profilo di temperature esterne all'HVD):

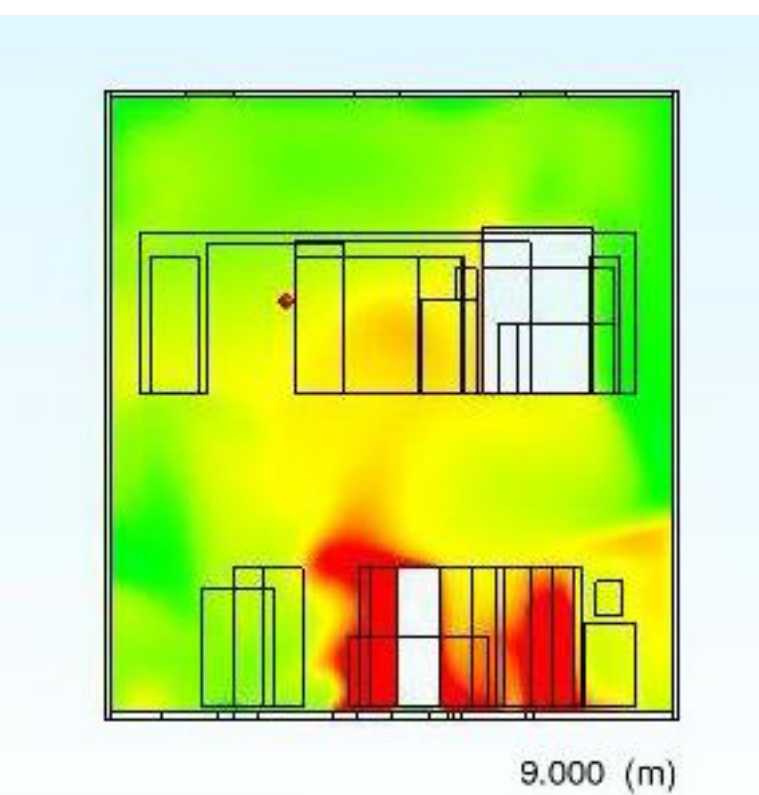

figura 5.4.3: taglio delle temperature interne al deck: le zone ad elevata temperatura (rosse) sono limitate al piano inferiore

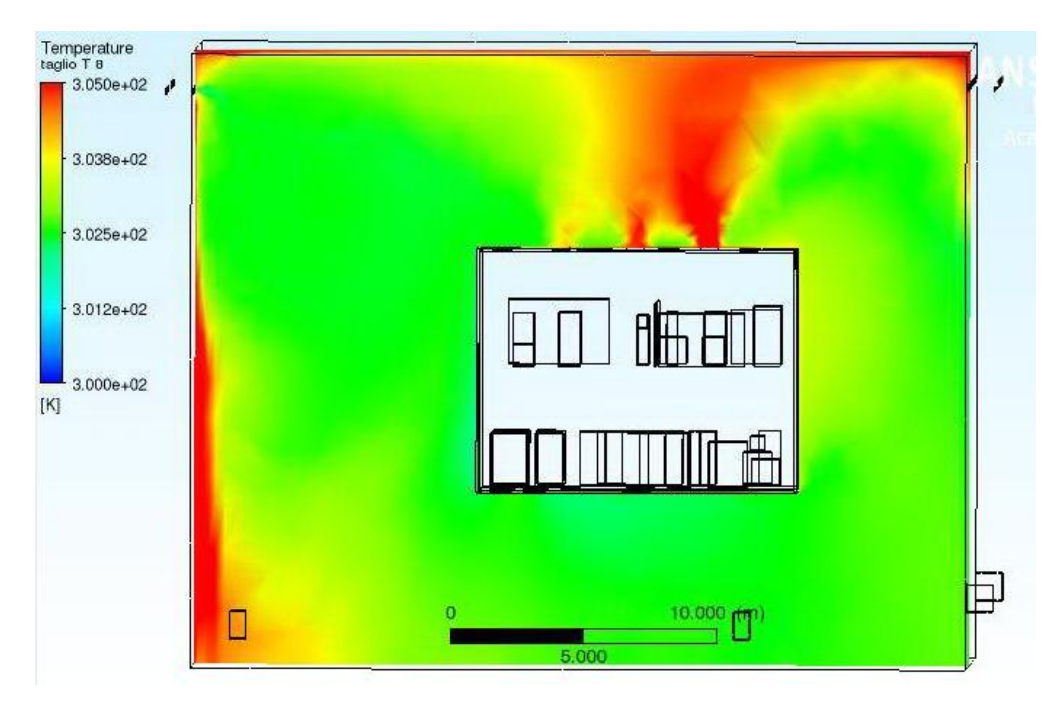

Figura 5.4.4: taglio delle temperature dell'edificio 8: in rosso la portata in uscita dal deck

La scala delle temperature dell'immagine 5.4.4 è differente dalle precedenti per evidenziare maggiormente le zone a diverse temperature. Nella tabella 5.4.2 sono visibili i risultati della simulazione. Essendo la portata interna al deck costante, la temperatura interna media rimane sotto il valore soglia e, nonostante la riduzione della portata ed un aumento medio della temperatura, anche per l'edificio 8 si rimane all'interno dei limiti.

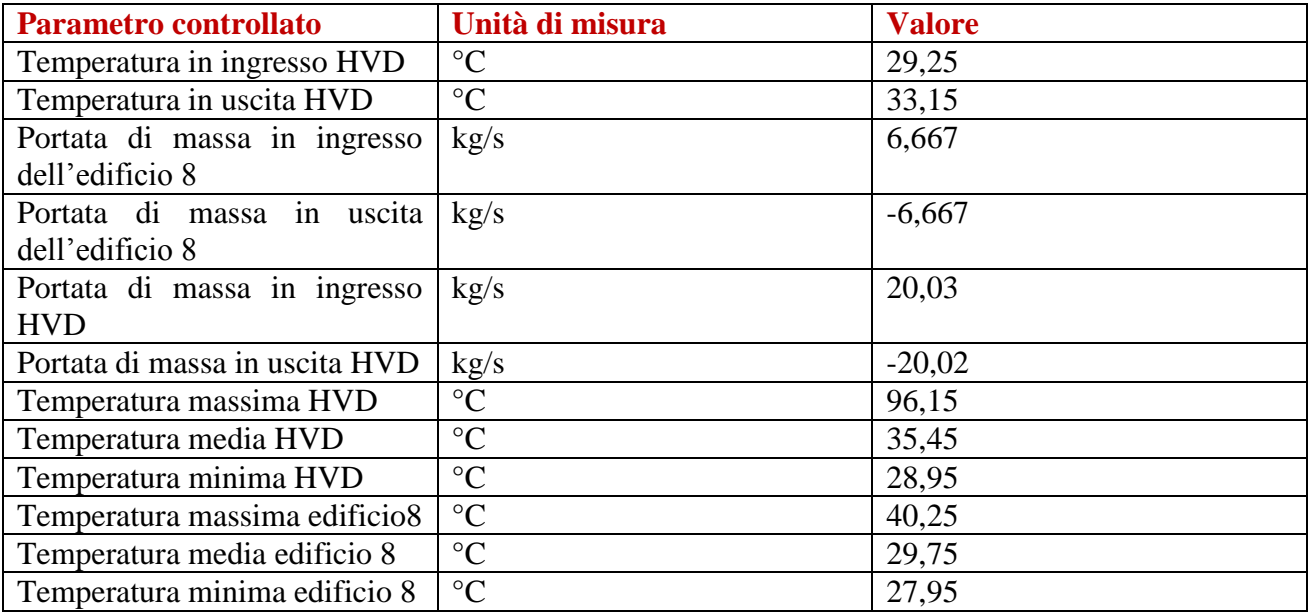

Tabella 5.4.2: risultati 16° simulazione

#### 5.4.5  $17^{\circ}$  simulazione: portata d'ingresso dell'edificio 8 a 10000 m<sup>3</sup>/h e temperatura a 28°

I risultati sulle temperature sono visibili nelle figure 5.4.5 e 5.4.6:

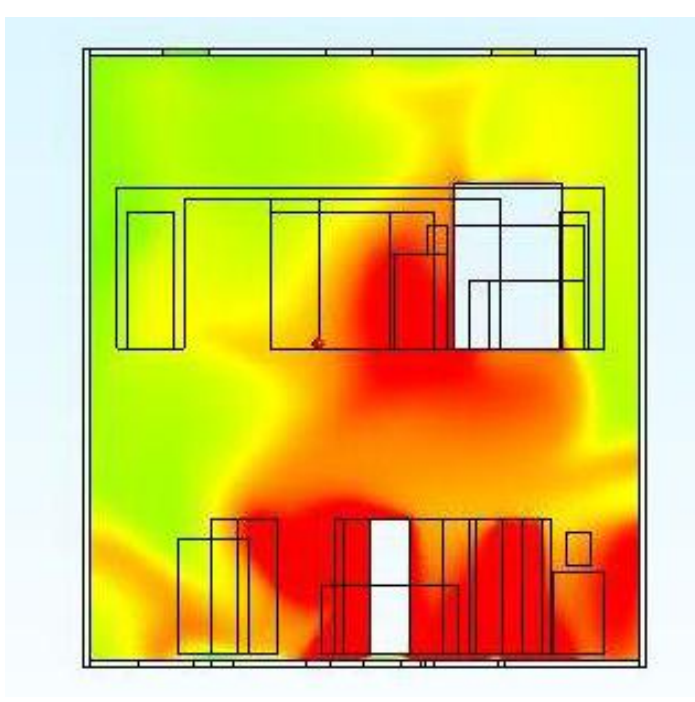

figura 5.4.5: profilo di temperatura del deck: le zone a temperatura elevata si estendono anche al piano superiore

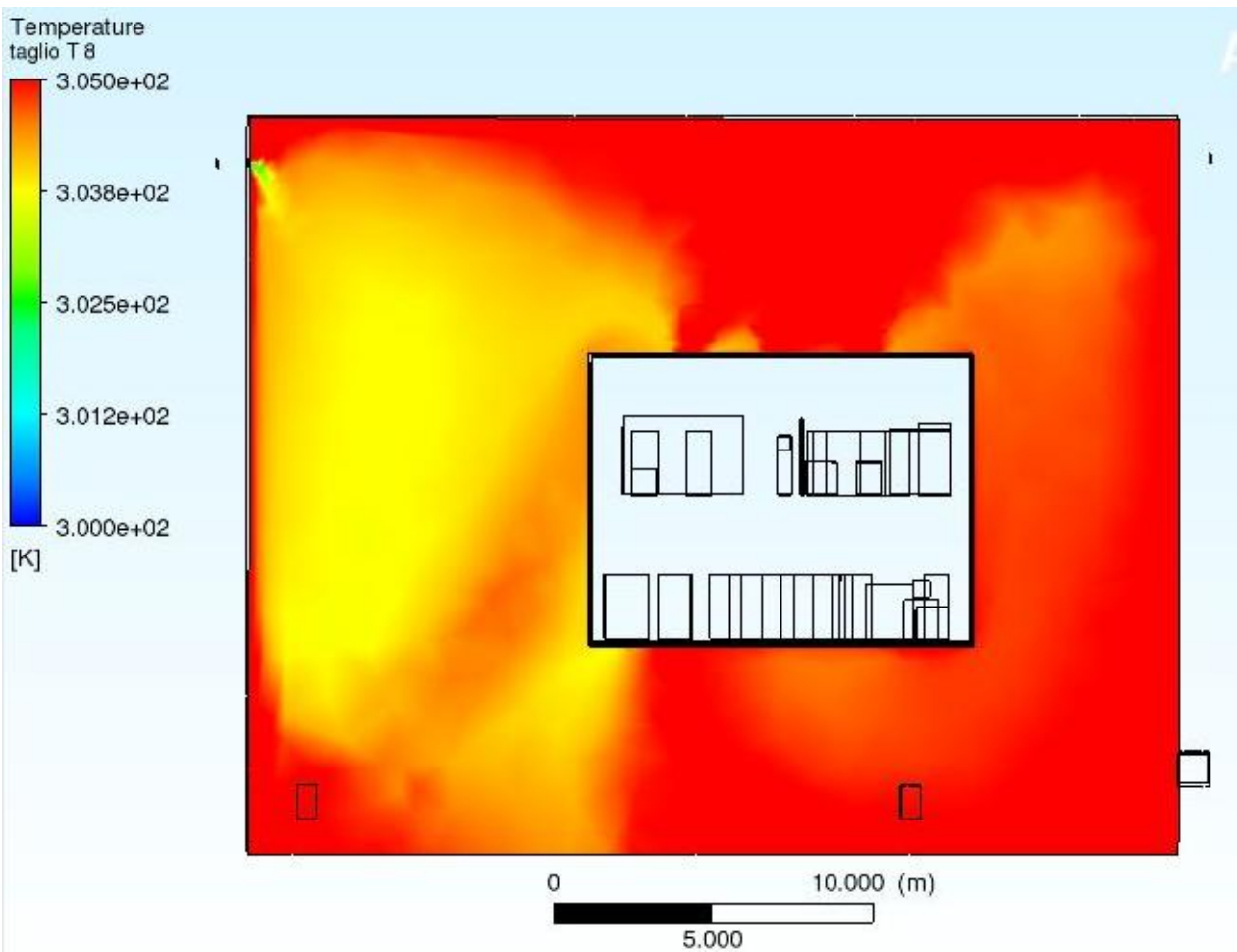

figura 5.4.6: profilo di temperature dell'edificio 8

Nella precedente immagine si nota come rispetto al caso precedente, la riduzione della portata ha innescato un aumento medio di temperatura dell'aria, come si può riscontrare nella tabella 5.4.3:

| <b>Parametro controllato</b>   | Unità di misura | <b>Valore</b> |
|--------------------------------|-----------------|---------------|
| Temperatura in ingresso HVD    | $\rm ^{\circ}C$ | 31,35         |
| Temperatura in uscita HVD      | $\rm ^{\circ}C$ | 35,45         |
| Portata di massa in ingresso   | kg/s            | 3,333         |
| dell'edificio 8                |                 |               |
| Portata di massa in uscita     | kg/s            | $-3,337$      |
| dell'edificio 8                |                 |               |
| Portata di massa in ingresso   | kg/s            | 20,05         |
| <b>HVD</b>                     |                 |               |
| Portata di massa in uscita HVD | kg/s            | $-20,05$      |
| Temperatura massima HVD        | $\rm ^{\circ}C$ | 124,95        |
| Temperatura media HVD          | $\rm ^{\circ}C$ | 38,15         |
| Temperatura minima HVD         | $\rm ^{\circ}C$ | 30,45         |
| Temperatura massima edificio8  | $\rm ^{\circ}C$ | 48,65         |
| Temperatura media edificio 8   | $\rm ^{\circ}C$ | 31,75         |
| Temperatura minima edificio 8  | $\rm ^{\circ}C$ | 27,95         |

Tabella 5.4.3: risultati 17° simulazione

La temperatura media dell'edificio 8 è aumentata di 2°C rispetto al caso con la portata a 20000 metri cubi all'ora. All'interno del HVD, con una temperatura media di 38,15°C, si è molto vicini al limite, ma essendo ancora sotto i livelli soglia ed avendo un risparmio consistente in termine di portata questa soluzione può essere accettabile. Con una differenza di temperatura di 4,1°C, la potenza termica asportata dalla portata immessa nell'HVD è del 90% sul totale.

5.4.6 18° simulazione: portata d'ingresso dell'edificio 8 di progetto e temperatura a 30°

Si è andati ancora a incrementare la temperatura in ingresso fino a 30°. In figura 5.4.7 e 5.4.8 sono visibili i profili termici:

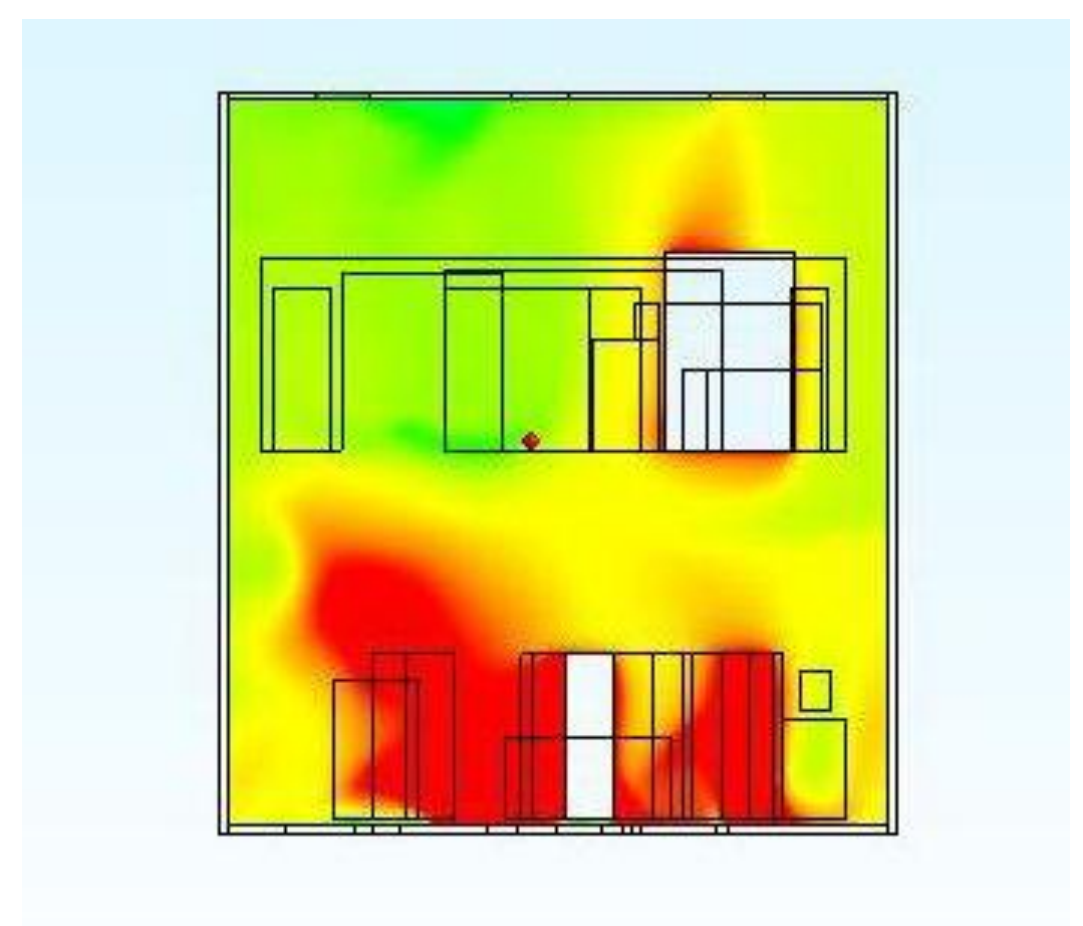

figura 5.4.7: Profilo termico dell'aria nel HVD

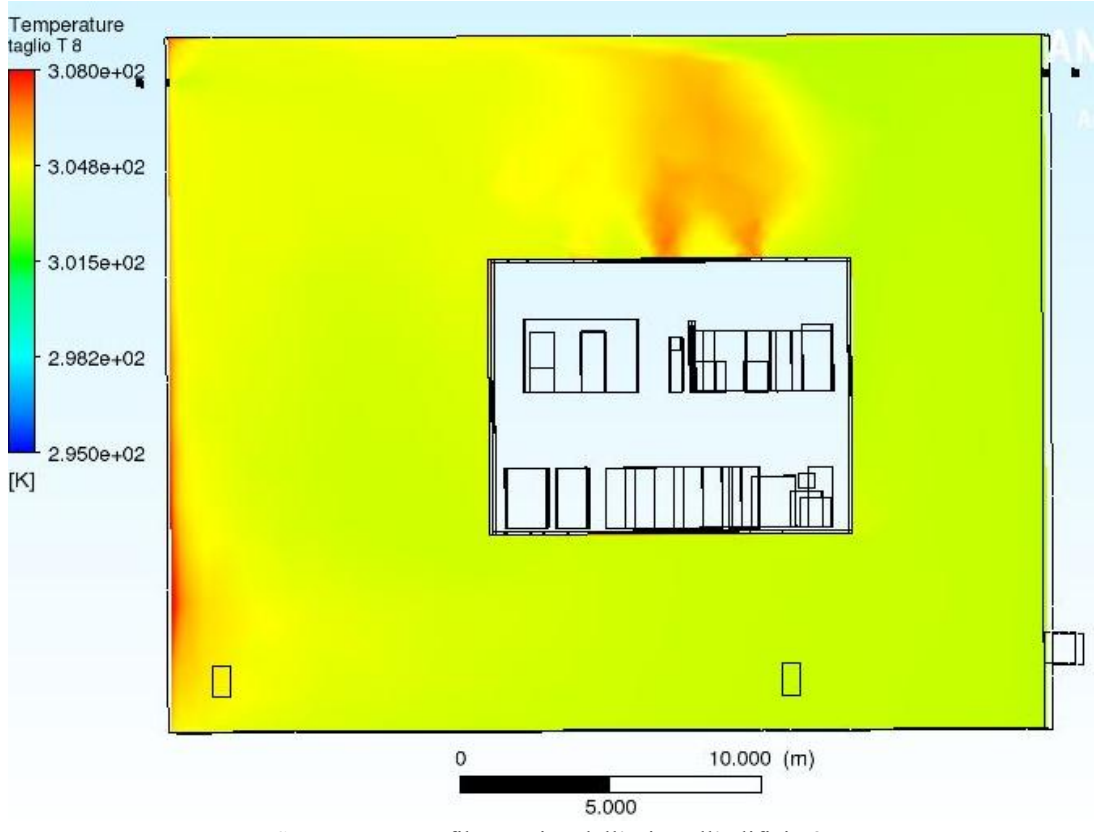

figura 5.4.8: profilo termico dell'aria nell'edificio 8

La scala di temperature è stata modificata per permettere una più chiara visione. I risultati sono visibili nella tabella in figura 5.4.4:

| <b>Parametro controllato</b>   | Unità di misura | <b>Valore</b> |
|--------------------------------|-----------------|---------------|
| Temperatura in ingresso HVD    | $\rm ^{\circ}C$ | 30,65         |
| Temperatura in uscita HVD      | $\rm ^{\circ}C$ | 34,45         |
| Portata di massa in ingresso   | kg/s            | 13,333        |
| dell'edificio 8                |                 |               |
| Portata di massa in uscita     | kg/s            | $-13,333$     |
| dell'edificio 8                |                 |               |
| Portata di massa in ingresso   | kg/s            | 20,03         |
| <b>HVD</b>                     |                 |               |
| Portata di massa in uscita HVD | kg/s            | $-20,02$      |
| Temperatura massima HVD        | $\rm ^{\circ}C$ | 91,65         |
| Temperatura media HVD          | $\rm ^{\circ}C$ | 36,35         |
| Temperatura minima HVD         | $\rm ^{\circ}C$ | 30,45         |
| Temperatura massima edificio8  | $\rm ^{\circ}C$ | 36,75         |
| Temperatura media edificio 8   | $\rm ^{\circ}C$ | 30,75         |
| Temperatura minima edificio 8  | $\rm ^{\circ}C$ | 29,95         |

tabella 5.4.4: risultati 18° simulazione

Nonostante l'aumento di temperatura, il ripristino alla portata di progetto permette di calare la temperatura media sia dell'edificio 8 sia del deck rispetto alla 17° simulazione. Questa configurazione è dunque accettabile e attuabile.

# 5.4.7 19° simulazione: portata d'ingresso dell'edificio 8 dimezzata e temperatura a 30°

Si è ridotta la portata di ingresso per risparmiare potenza a livello dei ventilatori. I profili di temperatura sono i seguenti, da figura 5.4.9 e 5.4.10:

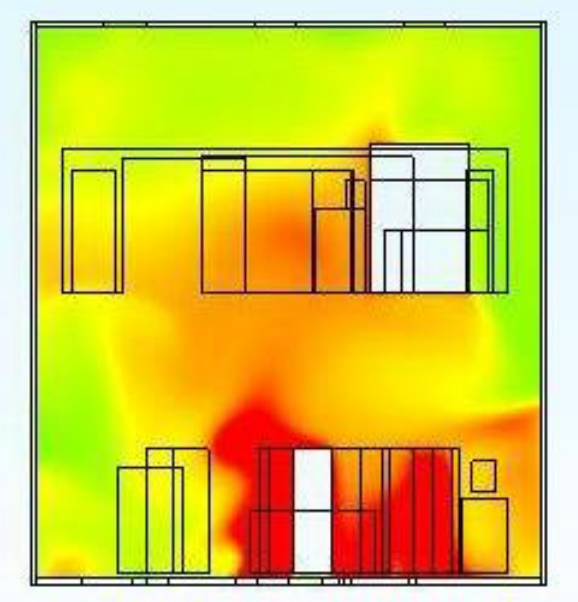

figura 5.4.9: Profilo termico dell'aria nell'HVD

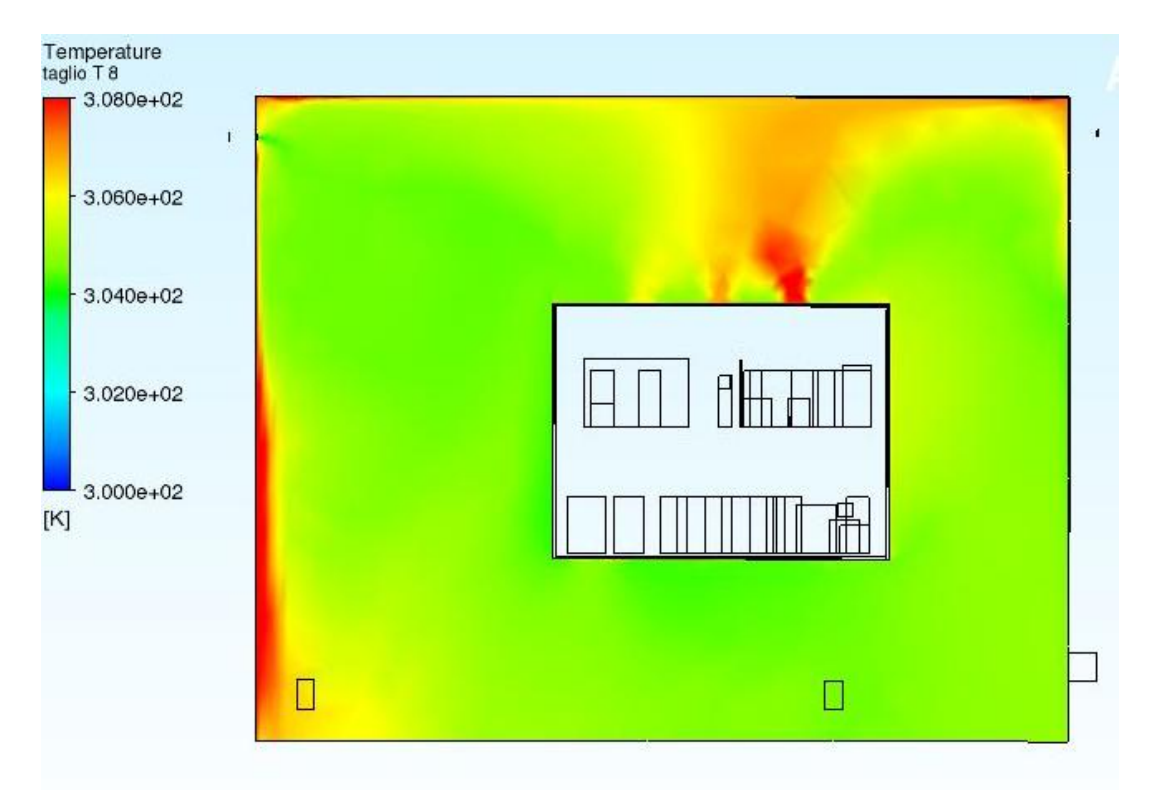

figura 5.4.10: Profilo termico dell'aria nell'edificio 8

Nella tabella 5.4.5 si possono visionare i risultati.

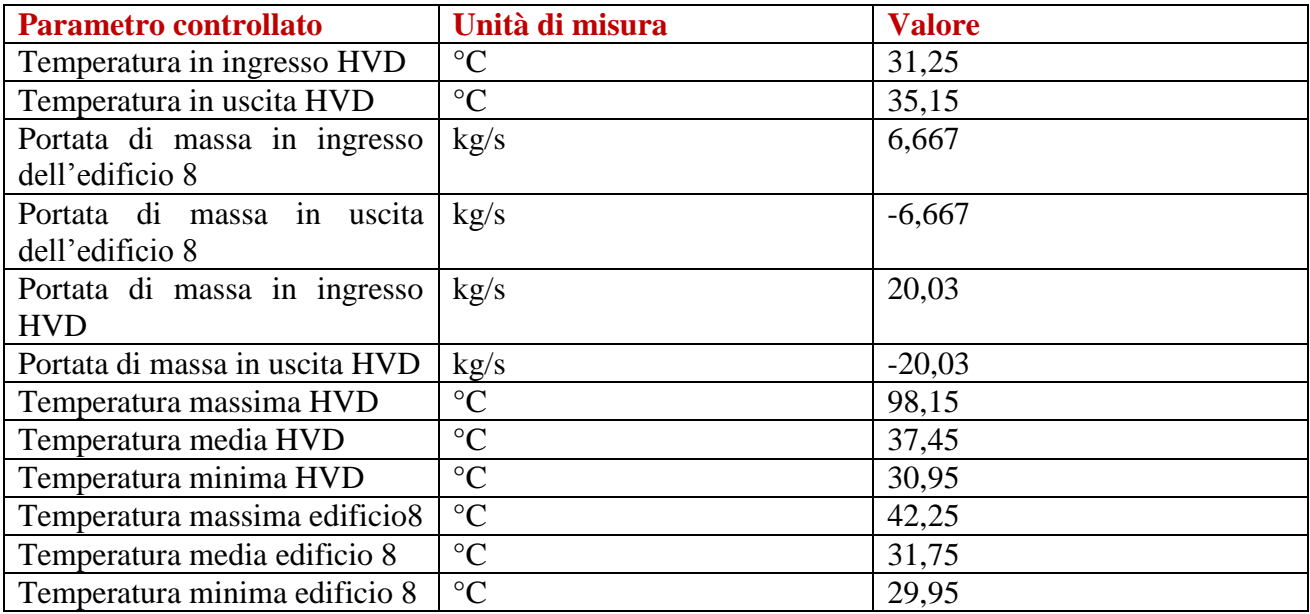

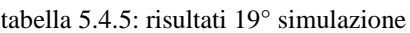

La riduzione della portata ha avuto un effetto sull'aumento delle temperature, che rimangono comunque entro i valori soglia, anche se vi si avvicinano.

#### 5.4.8 20 $^{\circ}$  simulazione: portata d'ingresso dell'edificio 8 a 10000 m<sup>3</sup>/h e temperatura a 30°

Questo è sicuramente il caso più "critico" di questo secondo gruppo. I risultati ottenuti sono i seguenti, come si può notare nelle figure 5.4.11 e 5.4.12:

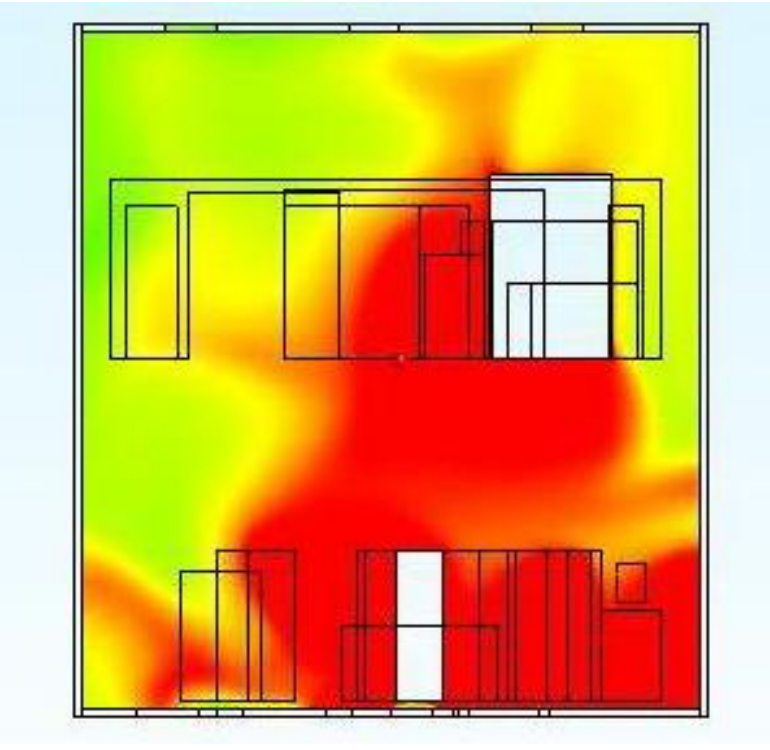

figura 5.4.11: Profilo termico dell'interno del deck

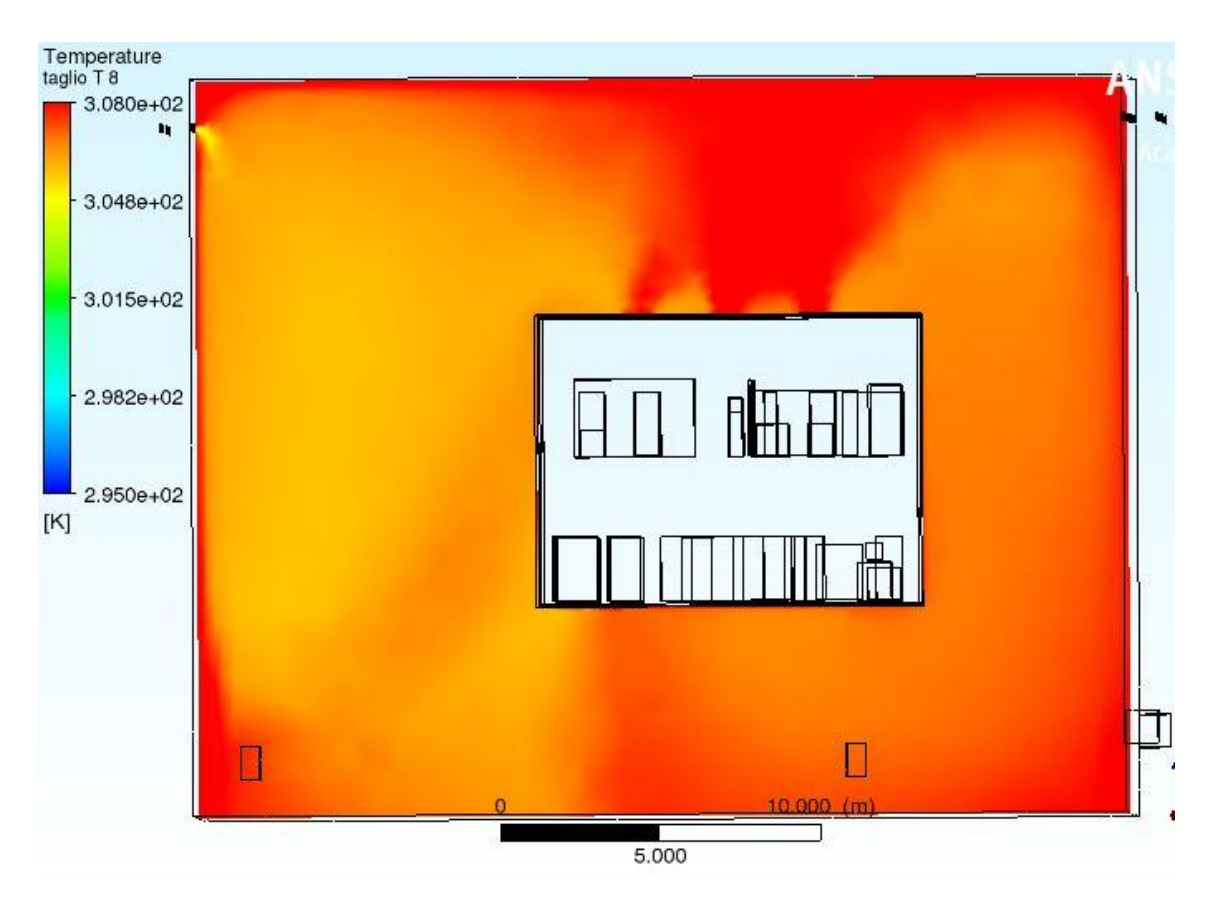

Figura 5.4.12: profilo termico delle temperature esterne al deck

La riduzione della portata è responsabile di un aumento delle temperature medie sia all'interno sia all'esterno del deck, come si nota dalle precedenti figure e dalla tabella 5.4.6:

| <b>Parametro controllato</b>   | Unità di misura | <b>Valore</b> |
|--------------------------------|-----------------|---------------|
| Temperatura in ingresso HVD    | $\rm ^{\circ}C$ | 33,35         |
| Temperatura in uscita HVD      | $\rm ^{\circ}C$ | 37,55         |
| Portata di massa in ingresso   | kg/s            | 3,333         |
| dell'edificio 8                |                 |               |
| Portata di massa in uscita     | kg/s            | $-3,337$      |
| dell'edificio 8                |                 |               |
| Portata di massa in ingresso   | kg/s            | 20,05         |
| <b>HVD</b>                     |                 |               |
| Portata di massa in uscita HVD | kg/s            | $-20,05$      |
| Temperatura massima HVD        | $\rm ^{\circ}C$ | 126,95        |
| Temperatura media HVD          | $\rm ^{\circ}C$ | 40,15         |
| Temperatura minima HVD         | $\rm ^{\circ}C$ | 32,45         |
| Temperatura massima edificio8  | $\rm ^{\circ}C$ | 41,65         |
| Temperatura media edificio 8   | $\rm ^{\circ}C$ | 33,75         |
| Temperatura minima edificio 8  | $\rm ^{\circ}C$ | 29,95         |

tabella 5.4.6 : risultati 20° simulazione

In questo caso anche la temperatura in uscita dell'HVD è molto elevata, mentre la temperatura media interna è maggiore del valore soglia di 40°, per cui questo caso non può essere accettabile, nonostante la portata interna del deck sia quella di progetto. La potenza termica asportata dalla portata d'aria è la massima che per tutte le simulazioni, arrivando al 93%.

### 5.4.9 Ultima simulazione: portata d'ingresso del HVD a 100000 m<sup>3</sup>/h

Si è scelto di andare a lanciare un' ulteriore simulazione per andare a vedere se, incrementando la portata del deck, non vi fosse una temperatura interna dell'aria superiore ai 40°C neanche a livello locale. Questa è tuttavia una condizione non realizzabile, perché le portate di progetto dell'impianto aeraulico non possono arrivare a questi valori. Questa simulazione è stata effettuata con la portata di progetto in ingresso dell'edificio 8 e con la temperatura rimasta uguale a quella di progetto, ovvero 26°. La portata immessa nel deck è stata aumentata di un buon 66%, fino a 1000000 metri cubi all'ora. I risultati che se ne sono ricavati sono visibili nelle figure 5.4.13 e 5.4.14, e sintetizzati nella tabella in tabella 5.4.7:

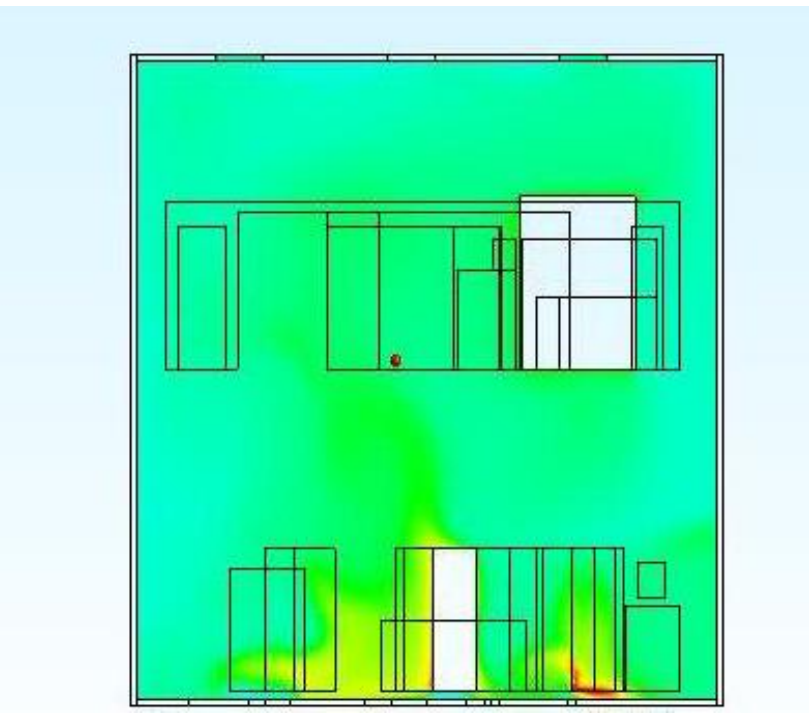

figura 5.4.13: profilo di temperatura del deck

A fronte di un aumento della portata, a livello medio le temperature del HVD sono calate e le zone locali dove si raggiungono elevate temperature sono meno che nei casi precedenti.

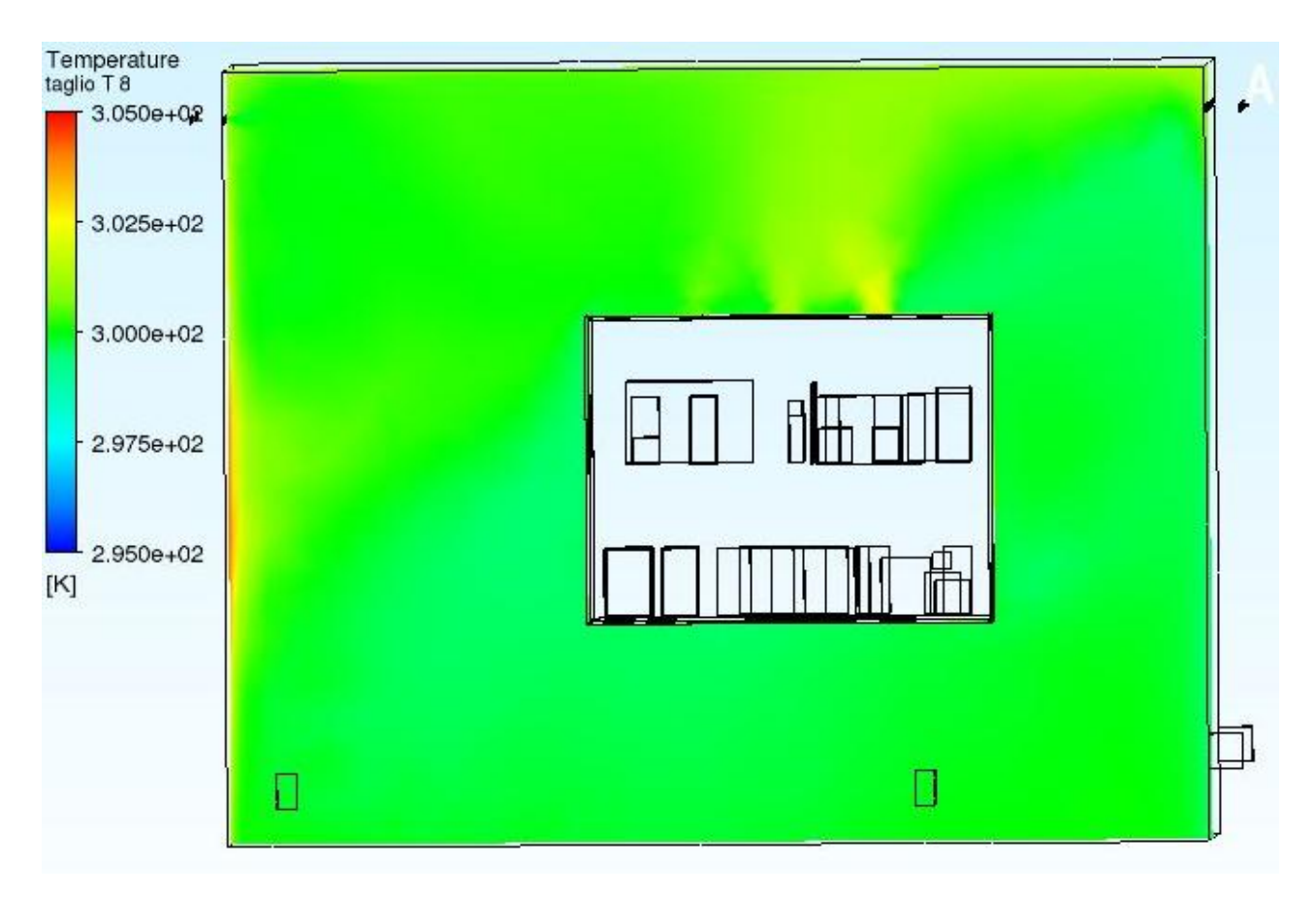

Figura 5.4.14: profilo di temperature dell'edificio 8

La scala ha un valore di temperatura massima ridotto rispetto ai precedenti per evidenziare meglio differenti zone termiche. Nella tabella seguente vi sono i risultati della simulazione:

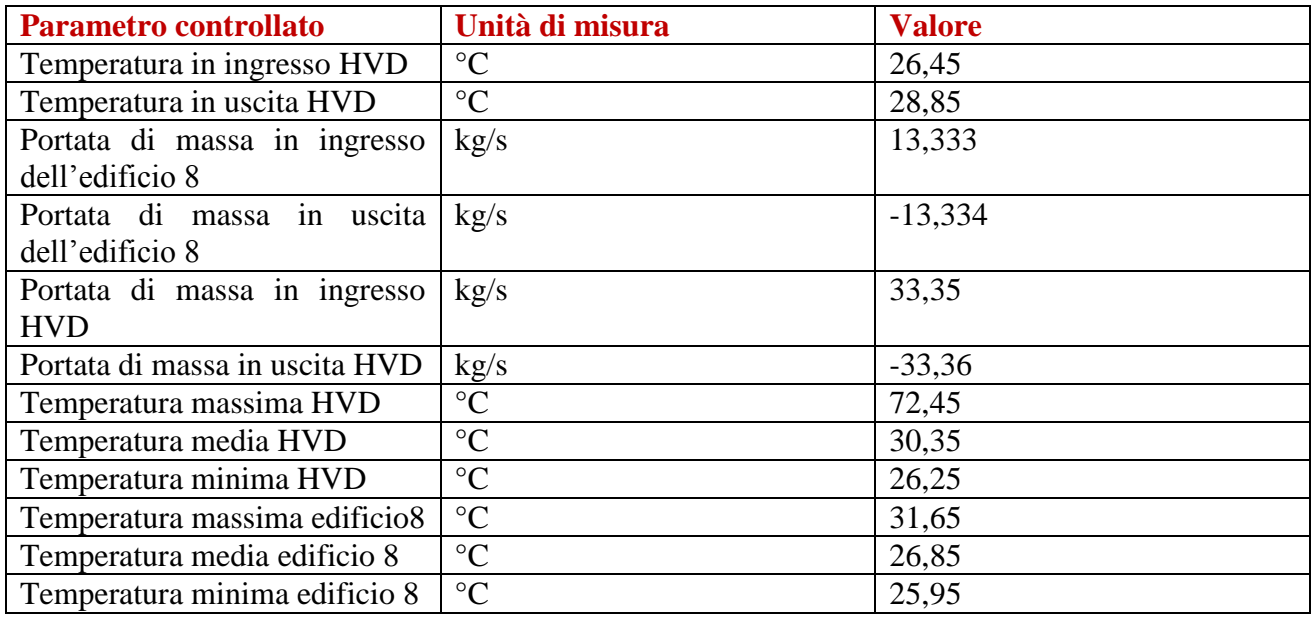

Tabella 5.4.7: risultati simulazione con portata del deck incrementata del 66%

Le temperature medie sono calate e sia all'interno sia all'esterno dell'HVD si è abbondantemente al di sotto dei valori di soglia. La differenza di temperatura fra ingresso e uscita del deck è di soli 2,6°C, cosa normale a fronte della portata elevata: l'aria incrementa di meno il suo valore di temperatura ma asporta comunque 87000 W di carico, quindi quasi il 100% dei 91 kW. A livello locale tuttavia, vi sono zone dove la temperatura massima dell'aria super di molto i 40°, per cui in casi locali si potrebbero incontrare criticità per i componenti elettronici interni agli ingombri. Non avrebbe dunque senso incrementare la portata del deck perché anche andando a spendere di più in termini di potenza di ventilazione si avrebbero comunque punti ad elevata temperatura.

#### **5.5 Confronto ultime simulazioni**

Un'ampia visione d'insieme sulle temperature medie interne all'HVD ed all'edificio 8 è riassunta nella tabella in Tabella 5.5.1

| T media interna [°C]      | <b>Fluido interno all'HVD</b> | <b>Fluido edificio 8</b> |
|---------------------------|-------------------------------|--------------------------|
| Temperatura in ingresso   |                               |                          |
| dell'edificio 8 costante  |                               |                          |
| Portata HVD:30000;        | 35,35                         | 26,65                    |
| portata edificio8:40000   |                               |                          |
| Portata HVD: prog.        | 33,45                         | 25,95                    |
| Portata edificio 8: 20000 |                               |                          |
| Portata HVD:45000         | 35,55                         | 27,65                    |
| Portata edificio8: 20000  |                               |                          |
| Portata HVD:30000         | <b>38,65</b>                  | 27,55                    |
| Portata edificio8: 20000  |                               |                          |
| Portata HVD:60000         | 36,15                         | 29,75                    |
| Portata edificio8: 10000  |                               |                          |
| Portata HVD:45000         | 38,35                         | 29,65                    |
| Portata edificio8: 10000  |                               |                          |
| Portata HVD:30000         | 41,05                         | 29,55                    |
| Portata edificio8: 20000  |                               |                          |
| Portata dell'HVD costante |                               |                          |
| Temperatura ingresso:28°  | 34,45                         | 28,75                    |
| Portata edificio8: 40000  |                               |                          |
| Temperatura ingresso:28°  | 35,45                         | 29,75                    |
| Portata edificio8: 20000  |                               |                          |
| Temperatura ingresso:28°  | <b>38,15</b>                  | 31,75                    |
| Portata edificio8: 10000  |                               |                          |
| Temperatura ingresso:30°  | 36,35                         | 30,75                    |
| Portata edificio8: 40000  |                               |                          |
| Temperatura ingresso:30°  | 37,45                         | 31,75                    |
| Portata edificio8: 20000  |                               |                          |
| Temperatura ingresso:30°  | 40,15                         | <b>33,75</b>             |
| Portata edificio8: 10000  |                               |                          |
| Portata del HVD a 100000  | 30,35                         | 26,85                    |

Tabella 5.5.1: tabella di sintesi dei risultati dei due gruppi di simulazione

I valori evidenziati in azzurro sono i valori più bassi di temperatura. Essi si raggiungono per la simulazione in cui la portata del HVD è stata incrementata fino a 100000 m<sup>3</sup>/h (21° simulazione) e per la simulazione con la portata d'ingresso dell'edificio 8 dimezzata e la portata del deck di progetto. I valori evidenziati in giallo sono quelli per le simulazioni che potrebbero essere teoricamente accettabili, ma sconsigliabili perché i dati delle temperature sono troppo prossimi ai valori limite. Evidenziati in rosso ci sono i due casi più critici, da non poter attuare, perché superano le temperature limite. Sono il caso con la temperatura d'ingresso all'edificio 8 più elevata (30°) e con la portata ridotta a ¼ del valore di progetto, ed il caso con la temperatura in ingresso di 26° e con i minimi valori di portate (sia per l'interno del deck sia per l'edificio 8) sperimentate. Per evidenziare tridimensionalmente gli andamenti delle temperature al variare dei parametri, sono stati creati i seguenti grafici:

1. Grafico in figura 5.5.1 della temperatura dell'aria interna al deck al variare delle portate con la temperatura in ingresso costante (dati in riferimento alla tabella della figura 5.5.2)

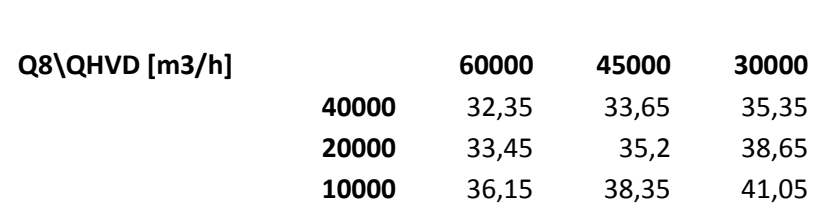

T media interna [°C] dell'aria HVD a Tinlet costante a 26°

Tabella 5.5.2: Risultati delle simulazioni al variare delle portate volumetriche dell'HVD e dell'edificio 8 con temperatura dell'aria d'ingresso costante a 26°

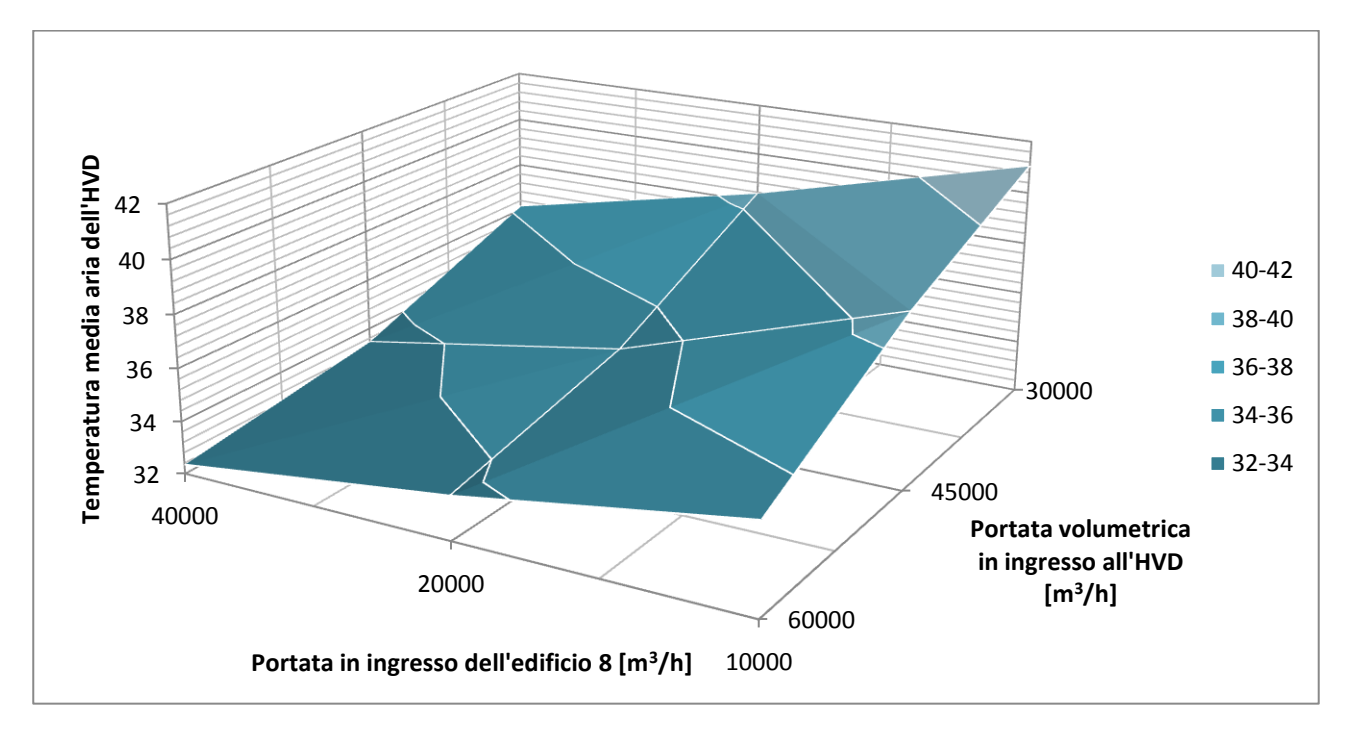

Figura 5.5.1: le varie fasce di colore identificano varie fasce di temperatura, con salto di 2° per volta, come da legenda. I due dati delle ascisse sono le portate dell'edificio 8 e del deck. Da considerarsi critica è la fascia di temperature superiore ai 38°.

Nella parte superiore destra del grafico (grigio) si va a superare il valore limite di 40°, per cui non si può far lavorare gli impianti a tutta aria con quei valori di portate (30000 m<sup>3</sup> per la portata del deck)

2. Grafico in figura 5.5.2 della temperatura dell'aria dell'edificio 8 al variare delle portate con la temperatura in ingresso costante (dati in riferimento alla tabella 5.5.3)

| T media [°C]aria edificio 8 a Tinlet costante a 26° |       |       |       |       |
|-----------------------------------------------------|-------|-------|-------|-------|
|                                                     |       |       |       |       |
| Q8\QHVD [m3/h]                                      |       | 60000 | 45000 | 30000 |
|                                                     | 40000 | 26.75 | 26.75 | 26,65 |
|                                                     | 20000 | 27,75 | 27,65 | 27,55 |
|                                                     | 10000 | 29.75 | 29,65 | 29,55 |

Tabella 5.5.3: Risultati delle simulazioni al variare delle portate volumetriche dell'HVD e dell'edificio 8 con temperatura dell'aria d'ingresso costante a 26°

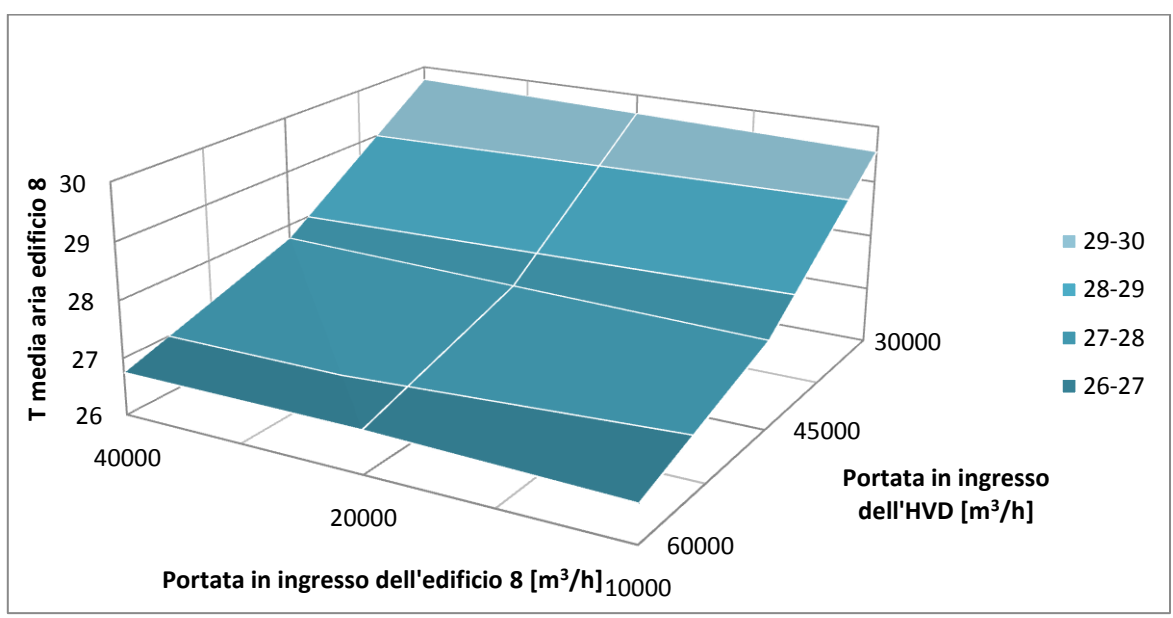

Figura 5.5.2: Nessuno dei valori va a superare il valore limite di 35°C, per cui a livello teorico le portate possono assumere ognuno dei valori indicati senza superare la criticità. Tuttavia bisogna tenere conto di quanto appena detto per il deck, per cui vi sono alcuni valori di portata non accettabili.

3. Grafico in figura 5.5.3 della temperatura dell'aria interna al deck al variare della portata dell'edificio 8, della temperatura in ingresso all'edificio 8 e a portata del deck costante (dati in riferimento alla tabella 5.5.4)

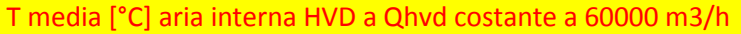

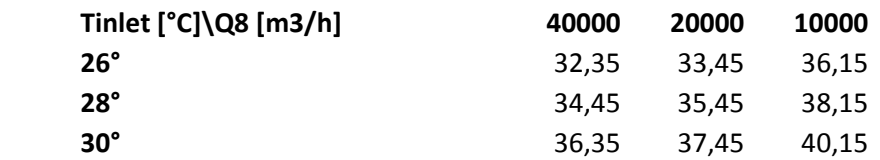

Tabella 5.5.4: risultati delle simulazioni al variare della temperatura a portata d'ingresso del HVD costante

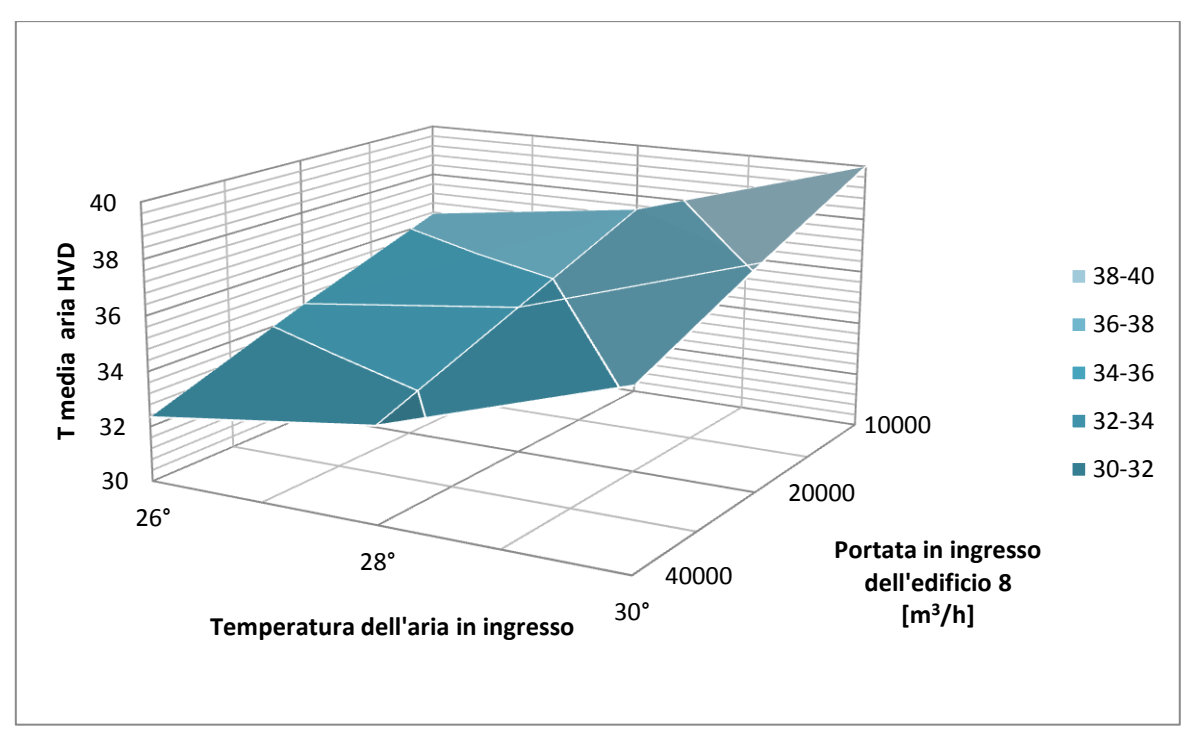

figura 5.5.3: come per i grafici precedenti varie fasce di colore identificano varie fasce di temperatura. Solamente per valori di temperatura di ingresso prossimi ai 30° e per portate dell'edificio 8 ridotte a meno di ¼ del valore di progetto si supera il valore limite, ma è da considerarsi critica anche la fascia più chiara, cone le temperature fra i 38° e i 40°

4. Grafico in figura 5.5.4 della temperatura dell'aria dell'edificio 8 al variare della portata dell'edificio 8, della temperatura in ingresso all'edificio 8 e a portata del HVD costante (dati in riferimento alla tabella 5.5.5)

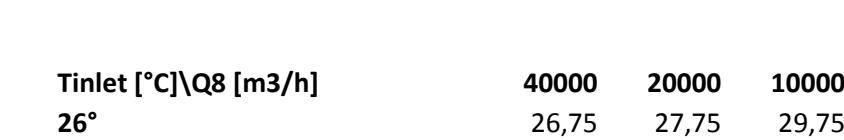

T media [°C]aria edificio 8 a Qhvd costante a 60000 m3/h

**30°** 30,75 31,75 33,75 Tabella 5.5.5: risultati delle simulazioni al variare della temperatura in ingresso dell'aria per l'edificio 8 e della portata d'aria in ingresso dell'edificio 8 a portata del HVD costante

**28°** 28,75 29,75 31,75

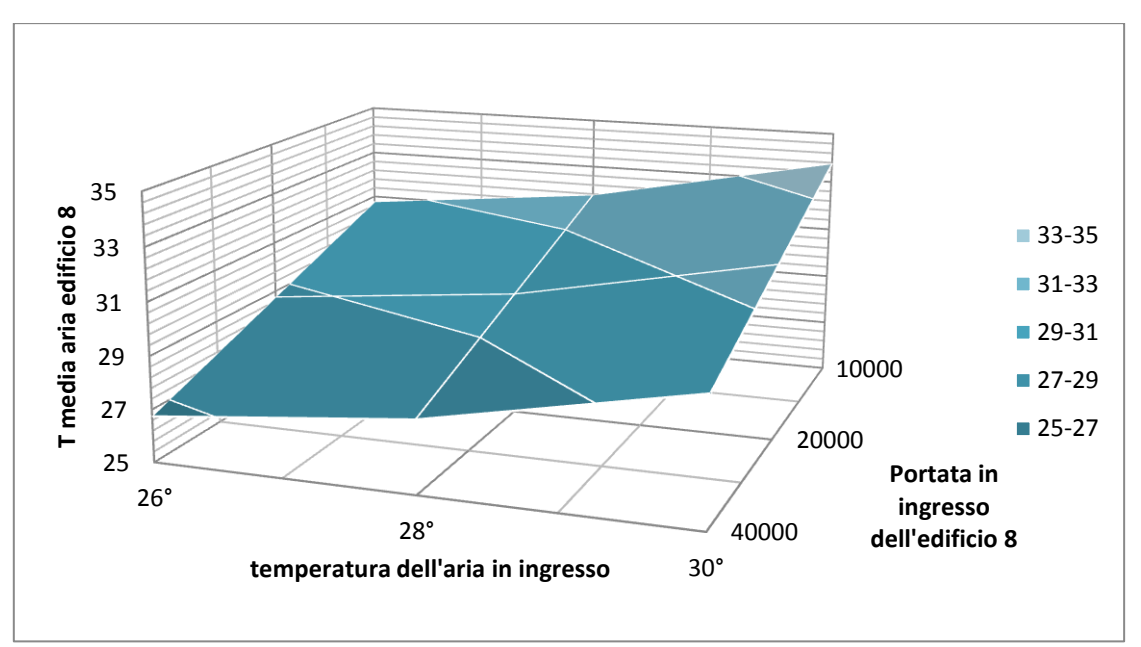

figura 5.5.4: in nessun caso si va a superare il valore limite di 35°

#### **5.6 Conclusioni**

E' stato sviluppato un modello CFD per simulare se la rete aeraulica progettata per l'edificio 8 e per l'High Voltage Deck di MITICA fosse in grado di asportare la potenza termica generata dai carichi termici interni. I vincoli di temperatura da rispettare sono stati una temperatura media massima interna all'HVD di 40°C, una temperatura media massima dell'aria dell'edificio 8 di 35°C e una differenza di temperatura fra ingresso ed uscita dell'HVD di 5°C. Per analizzare il caso in questione si è partiti dalla creazione della geometria, cominciando dagli ingombri interni fino al volume dell'aria dell'edificio 8. Dopodichè si è passati alla creazione della mesh, con la costruzione degli *inflation layer* nelle zone più interessate dallo scambio termico e dei metodi necessari per semplificarne la costruzione da parte del programma ansys. Con le impostazioni del setup visibili nel paragrafo 4.2.3. si è andati a lanciare le prime simulazioni allo scopo di verificare il funzionamento della rete. I primi quattro casi rigurdano lo scopo di questa tesi, ovvero la verifica dell'impianto aeraulico nelle condizioni di progetto, e dai risultati si è dedotto che le portate di progetto per l'edificio 8 (e la temperatura di immissione per quest'ultimo) e per l'HVD sono più che sufficienti ad asportare il carico termico e a rispettare i valori soglia di temperatura. A seguito di tali conclusioni, si è proposto un funzionamento a portate d'ingresso e temperature d'ingresso ridotte per l'edificio 8 e a portate d'ingresso ridotte per l'HVD. In potere a RFX, nella pratica, si può andare ad agire più sulle condizioni d'ingresso per l'aria dell'edificio 8 che per l'HVD. Nelle simulazioni effettuate dalla quarta in poi si è preso in considerazione il caso estivo con gli apporti dall'esterno (in quanto il più critico ai fini del rispetto delle temperature limite) e si è andati ad operare delle simulazioni per verificare che fosse possibile effettuare delle variazioni alle portate di progetto della rete o alla temperatura di immissione nell'edificio 8. A fronte dei dati contenuti nel paragrafo 5.4, si può dedurre che la portata iniziale di progetto dell'edificio 8, di 40000 metri cubi, non è necessaria per mantenere le temperature al di sotto dei valori limite. E' possibile andare a ridurre la portata in ingresso dell'edificio 8 fino a 10000 metri cubi nel caso in cui l'aria in ingresso sia trattata e immessa con una temperatura inferiore o uguale a 28°C, mentre nel caso si scelga di risparmiare sul trattemento dell'aria e lasciare la temperatura di ingresso fino a valori di 30° è opportuno non ridurre la portata fino a 10000 ma tenerla sui 20000 metri cubi. Essendo l'impianto progettato per lavorare a 40000 metri cubi, la riduzione fino a un quarto del valore di progetto potrebbe non essere ideale. Mantenendo in funzione di design la CTA, quindi mantenendo una temperatura in ingresso di 26°C, si può andare tranquillamente a ridurre la portata fino a 10000 m<sup>3</sup>/h. Nel caso si voglia andare ad agire sulla portata di ventilazione del deck mantenendo costante la temperatura di ingresso a 26°, essa si può ridurre fino a metà del valore iniziale mantenendo inalterata la portata dell'edificio 8 (40000 metri cubi) o a ¾ del valore iniziale a patto che la portata dell'edificio 8 non venga ridotta oltre la metà (20000 metri cubi). Assumendo di poter agire sia sulla CTA e sia sulla portata dell'edificio 8 ma non sulla portata del deck dunque, le configurazioni che permettono il maggior risparmio sono quella della 19° simulazione, con la portata ridotta a metà e la temperatura d'ingresso lasciata a 30°C, o della 17° simulazione, che va a ridurre la portata fino a ¼ con la temperatura in ingresso a 28° (ma con valori di temperatura media interna del deck in fascia di rischio, cioè oltre i 38°), o della 10° simulazione, che riduce la portata a ¼ e lascia la temperatura in ingresso di progetto di 26°. Se si potesse agire anche sulla portata del deck, lasciando la CTA lavorare in condizioni di progetto e quindi potendo agire soltanto sulle due portate, le configurazioni che permetterebbero un risparmio a tutta aria considerevole e di restare al di sotto

delle temperature limite (con un margine di sicurezza di 2°) sono quelle dell'8° simulazione (portata dell'edificio 8 dimezzata e del deck a ¾) oppure, lasciando stare il margine di sicurezza di 2°C, quella della 9° o dell'11° simulazione. Al termine di questo studio dunque si è verificato che con i dati di progetto forniti l'impianto di raffreddamento a tutta aria riesce ad asportare il carico e che si può andare anche a ridurre tali valori mantenendo comunque le temperature sotto i livelli limite. Adesso, i componenti per la costruzione della cabina ad alto voltaggio sono in arrivo presso il consorzio RFX e la costruzione inizierà a breve. L'impianto a tutta aria per l'edificio 8 è invece già stato installato e, a fronte dei risultati visti in questo studio, sovradimensionato.

#### **REFERENZE, BIBLIOGRAFIA E SITOGRAFIA**

- [1] Francis F. Chen, "An indispensable truth, how fusion can save the planet", Springer science+business media.
- [2] Legge della relatività ristretta di Einstein, dispense del corso "impianti nucleari a fissione e a fusione" del DII di Padova a cura di Giuseppe Zollino e Francesco Gnesotto.
- [3] Fusion, Binding Energy: "An indispensable truth, how fusion can save the planet".
- [4] IPP "Summer university for Plasma physics", di Roberto Bilato and Ralf Kleiber.
- [5] J. Wesson, "Tokamaks", Third edition, Clarendon Press Oxford, 2004.
- [6] J. Raeder et al.; Kontrollierte Kernfusion, Teubner Verlag, Stuttgart (1981); U. Schumacher; Fusionsforschung, Wissenschaftliche Buchgesellschaft, Darmstadt (1993).
- [7] "How fusion works", from Francis F. Chhen's book.
- [8] "Neutral beam injection system" from T. Oikawa et. al., Proceedings of the IAEA Fusion Energy Conference (2000).
- [9] "Gabbia di Faraday", Wikipedia, the free Enciclopedia.
- [10] Yunus Cengel e John Cimbala, "Meccanica dei fluidi".
- [11] ANSYS CFX-Solver Modeling guide, Ansys Inc.
- [12] ANSYS meshing lectures trainee, Ansys Inc.
- [13] ANSYS meshing lectures trainee, "Global mesh control", Ansys Inc.
- [14] ANSYS CFX introduction lectures trainee, "Solver settings\_outputfiles", Ansys Inc.
- [15] ANSYS design modeler lectures trainee, "modeling" Ansys Inc.
- [16] ANSYS meshing lectures trainee, "introduction to Ansys meshing", Ansys Inc.
- [17] CFD online, "eddy viscosity ratio" [www.cfd-online.com](http://www.cfd-online.com/)
- [18] Luisa Rossetto,dispense del corso "trasmissione del calore e termo fluidodinamica", uniPD.
- ANSYS, User's Guide;
- ANSYS, meshing lecture trainee, "Meshing methods", Ansys Inc;
- ANSYS, CFX introduction lectures trainee, Ansys Inc;
- ANSYS , design modeler lerctures trainee, Ansys Inc;
- ANSYS CFX tutorials, Ansys Inc;
- Energieconsulting, Technical description for cooling the HVD;
- Siemens, Bottom floor and Top ceiling of the HVD;
- RFX document "ISEPS MITICA layout";
- RFX document, Paolo Sonato, "dati su mitica";
- Consorzio RFX, "Ricerca, formazione, innovazione", [www.igi.cnr.it;](http://www.igi.cnr.it/)

# **Ringraziamenti**

Al termine di questo lavoro, iniziato a fine luglio 2016 con l'apprendimento dell'uso del software ANSYS e terminato a marzo 2017 con il lancio delle ultime simulazioni, mi sento di dare un piccolo riconoscimento alle persone che mi hanno assistito.

In primis, un ringraziamento all'ingegner Matteo Zaupa, che mi ha guidato fin dall'inizio nell'apprendimento degli strumenti e nella creazione del modello, senza mai negarmi un consiglio e la cui presenza è stata fondamentale per risolvere le problematiche apparse durante lo studio.

All'ingegner Francesco Fellin, che ci ha fornito i dati su cui lavorare e grazie al quale ho potuto lavorare a questa tesi in un autorevole consorzio qual' è RFX.

All'ingegner Giulio Gambetta, del quale il contributo è stato fondamentale per affrontare le complessità del modello di ANSYS.

Al mio relatore, Professor Michele De Carli, che mettendomi in contatto con l'ingegner Fellin mi ha permesso di affrontare uno studio così reale e pratico.

Ai miei genitori, mio padre Piero e mia madre Giuliana, che in 5 anni e mezzo di lungo percorso mi hanno sempre spronato a dare il meglio e hanno sempre creduto nelle mie capacità.

Al resto della famiglia, mia sorella Costanza, mia nonna Luisa, i miei zii, tutti sempre presenti.

Ai miei compagni di studi, con i quali le condivise difficoltà sono sembrate meno impegnative di quanto realmente fossero.

L'ultimo e forse più importante ringraziamento va al mio caro nonno Ingegner Livio Valli, che anche senza esserci mi ha sicuramente assistito e dato forza nei momenti in cui questo percorso di studi sembrava troppo impegnativo anche per me. La ragione più importante per cui ho scelto, 5 anni e mezzo fa, di studiare ingegneria, deriva probabilmente dal mio voler essere come lui. Appena iniziato ho promesso che avrei terminato il più in fretta e nel miglior modo mi fosse possibile. Ce l'ho fatta. Grazie Nonno.